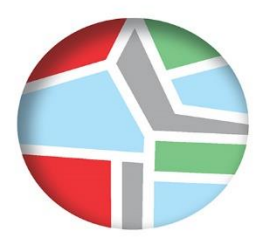

**TMHMA MHXANIKON** ΧΩΡΟΤΑΞΙΑΣ. ΠΟΛΕΟΔΟΜΙΑΣ ΚΑΙ ΠΕΡΙΦΕΡΕΙΑΚΗΣ ΑΝΑΠΤΥΞΗΣ

### ΔΙΠΛΩΜΑΤΙΚΗ ΕΡΓΑΣΙΑ

## ΣΧΕΔΙΑΣΜΟΣ ΚΑΙ ΜΕΘΟΔΟΛΟΓΙΑ ΔΗΜΙΟΥΡΓΙΑΣ ΠΛΗΡΟΦΟΡΙΑΚΟΥ ΥΠΟΔΕΙΓΜΑΤΟΣ ΠΟΛΗΣ (CITY INFORMATION MODELING - CIM). ΠΕΡΙΠΤΩΣΗ ΜΕΛΕΤΗΣ: ΕΓΚΑΤΑΣΤΑΣΕΙΣ ΠΡΩΗΝ ΤΕΙ ΣΤΕΡΕΑΣ ΕΛΛΑΔΑΣ.

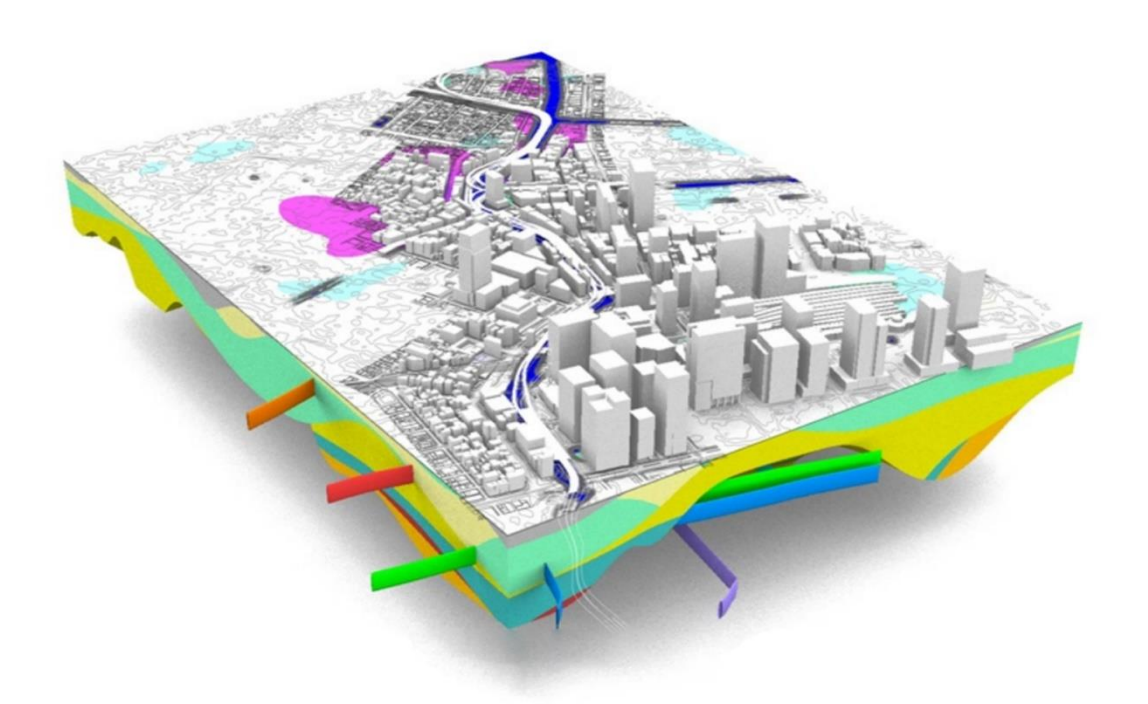

### ΕΚΠΟΝΗΣΗ: ΚΥΡΑΤΣΑΚΗΣ ΑΘΑΝΑΣΙΟΣ

### ΕΠΙΒΛΕΠΩΝ: ΠΕΡΑΚΗΣ ΚΩΝΣΤΑΝΤΙΝΟΣ, ΚΑΘΗΓΗΤΗΣ ΣΥΝΕΠΙΒΛΕΠΩΝ: ΜΑΝΕΤΟΣ ΠΑΝΑΓΙΩΤΗΣ, ΕΔΙΠ

# Δήλωση

Βεβαιώνω ότι η παρούσα εργασία είναι δική μου, δεν έχει συγγραφεί από άλλο πρόσωπο με ή χωρίς αμοιβή, δεν έχει αντιγραφεί από δημοσιευμένη ή αδημοσίευτη εργασία άλλου και δεν έχει προηγουμένως υποβληθεί για βαθμολόγηση στο Πανεπιστήμιο Θεσσαλίας ή αλλού. Βεβαιώνω ότι είμαι εν γνώσει των κανόνων περί λογοκλοπής του ΤΜΧΠΠΑ και ότι στο πλαίσιο αυτού έχουν τηρηθεί όλοι οι κανόνες κατά την ακαδημαϊκή δεοντολογία, σχετικά με αναφορές, βιβλιογραφία, κ.λ.π., τόσο από έντυπες όσο και από ηλεκτρονικές πηγές. Σε περίπτωση λογοκλοπής αποδέχομαι όλες ανεξαιρέτως τις ποινές που προβλέπουν οι εκάστοτε Κανονισμοί του ΠΘ ή και του ΤΜΧΠΠΑ.

Ημερομηνία: 28/8/2022

Ονοματεπώνυμο: Κυρατσάκης Αθανάσιος

Υπογραφή:

## <span id="page-3-0"></span>**Ευχαριστίες**

Με τη ολοκλήρωση της παρούσας διπλωματικής εργασίας ολοκληρώνεται ο κύκλος σπουδών μου στο Τμήμα Μηχανικών Χωροταξίας Πολεοδομίας και Περιφερειακής Ανάπτυξης του Πανεπιστημίου Θεσσαλίας.

Επιθυμώ να ευχαριστήσω όλους τους καθηγητές του τμήματος για τις πολύτιμες γνώσεις και τη συνεργασία καθ' όλη τη διάρκεια των σπουδών μου. Ιδιαίτερα επιθυμώ να ευχαριστήσω τον επιβλέπων κ. Περάκη Κωνσταντίνο και το συνεπιβλέπων κ. Μανέτο Παναγιώτη για την καθοδήγηση και την πολύτιμη βοήθεια τους σε όλα τα στάδια της εκπόνησης της διπλωματικής μου εργασίας αλλά και για τις πολύ εποικοδομητικές συζητήσεις μας. Επίσης, επιθυμώ να ευχαριστήσω και τα δύο μέλη της επιτροπής τον κ. Μαρδάκη και τον κ. Φαρασλή για τις παρατηρήσεις βελτίωσης της εργασίας μου.

Επιπλέον, επιθυμώ να ευχαριστήσω τα στελέχη των αρμόδιων υπηρεσιών του Πανεπιστημίου Θεσσαλίας για την παροχή ψηφιακών υποβάθρων των κτιρίων.

## **Περιεχόμενα**

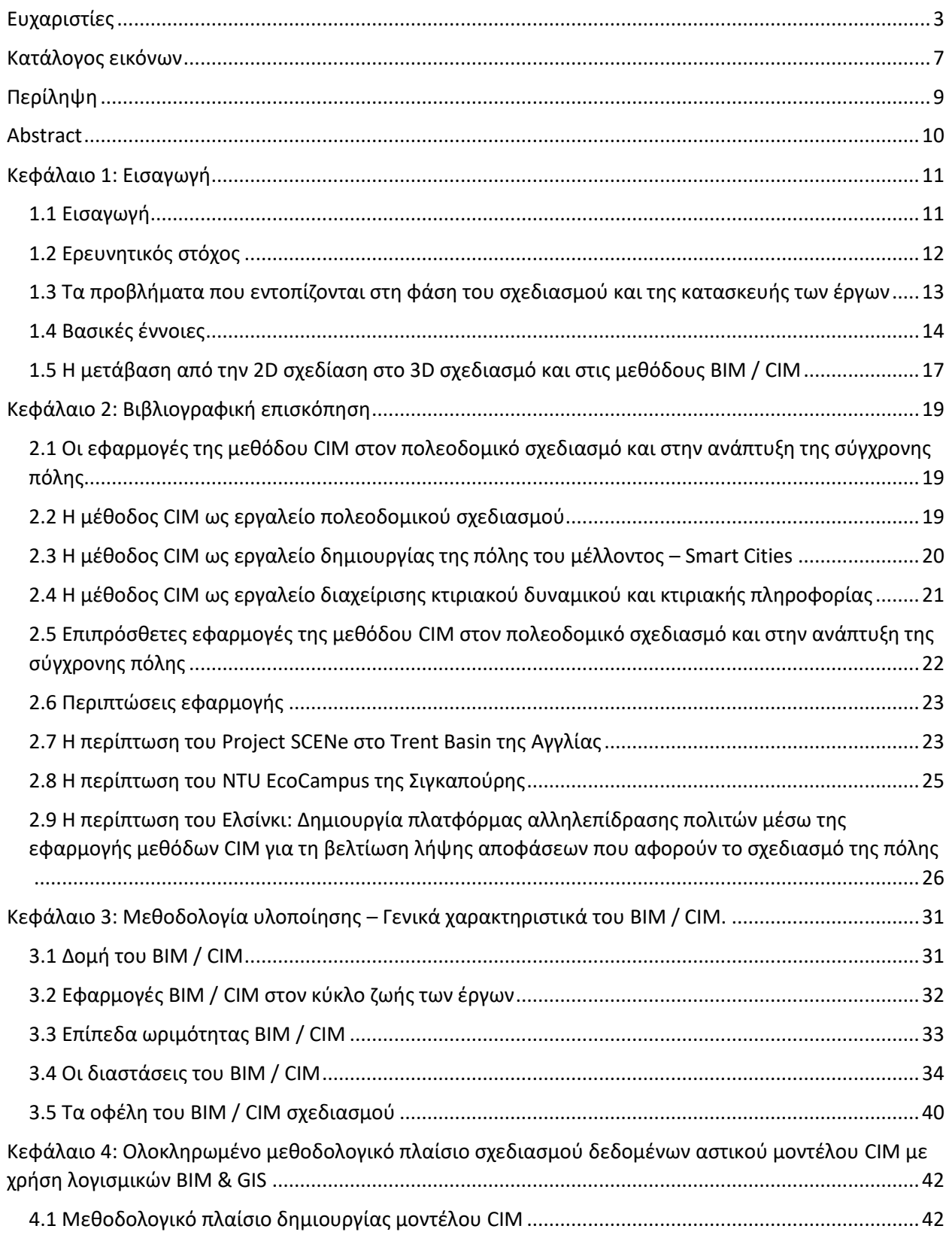

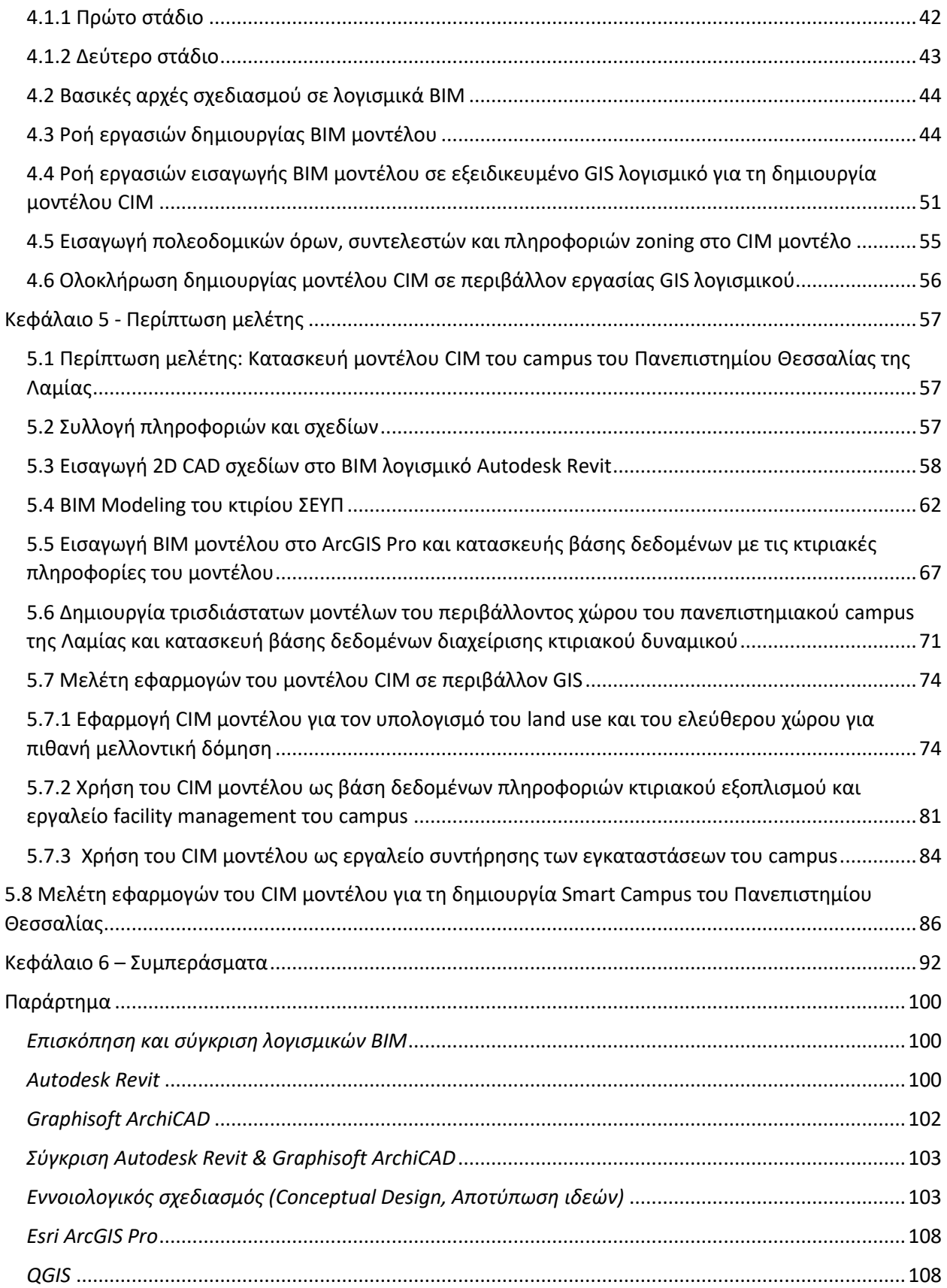

#### ΤΜΗΜΑ ΜΗΧΑΝΙΚΩΝ ΧΩΡΟΤΑΞΙΑΣ, ΠΟΛΕΟΔΟΜΙΑΣ ΚΑΙ ΠΕΡΙΦΕΡΕΙΑΚΗΣ ΑΝΑΠΤΥΞΗΣ

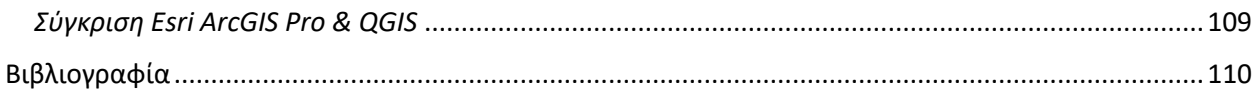

## <span id="page-7-0"></span>**Κατάλογος εικόνων**

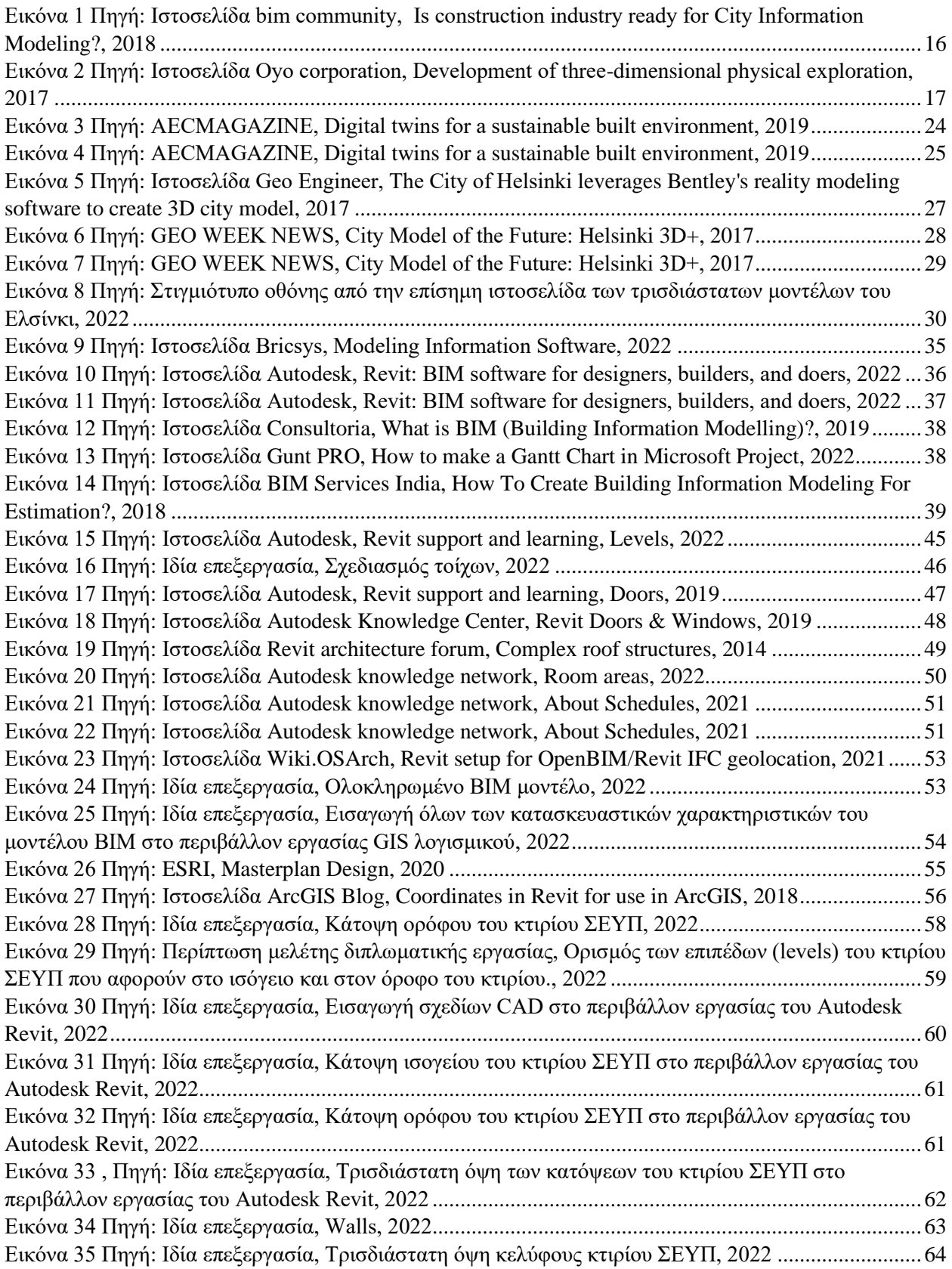

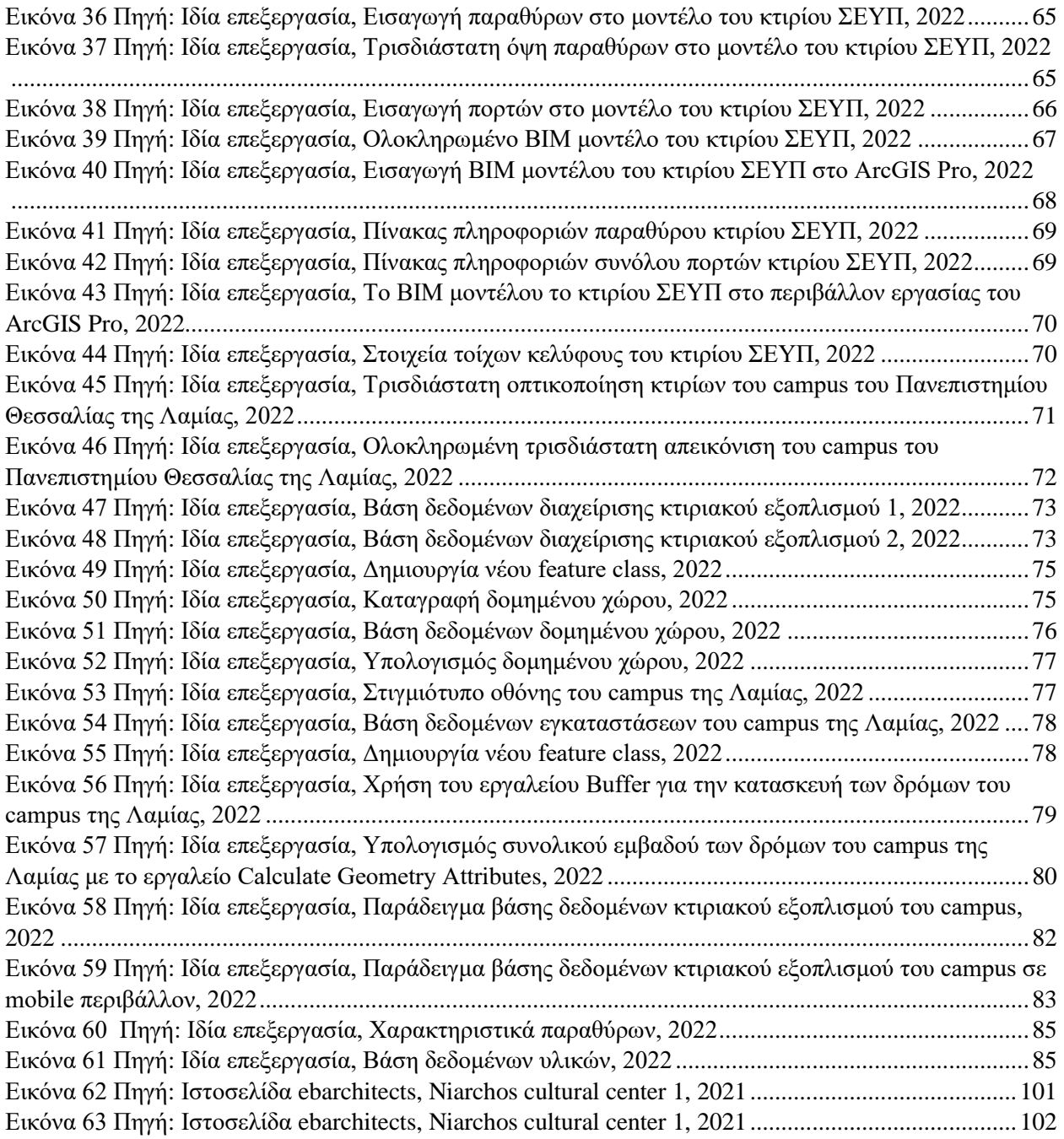

## <span id="page-9-0"></span>**Περίληψη**

Το City Information Modeling (CIM) αποτελεί μία μέθοδο και ένα εργαλείο σχεδιασμού, καταγραφής, διαμοιρασμού και ανάλυσης δεδομένων πόλης, ως η απόρροια τη συνέργειας του Building Information Modeling και των GIS, καθώς αξιοποιεί παράλληλα τις μεθόδους σχεδιασμού τους και τα εργαλεία τους. Στην παρούσα διπλωματική εργασία παρουσιάστηκε, αναλύθηκε και μελετήθηκε η μεθοδολογία του CIM ως εργαλείο και μέθοδος μελέτης, σχεδιασμού και διαχείρισης εργασιών, επίλυσης προβλημάτων και επεξεργασίας δεδομένων σε επίπεδο πόλης στα πλαίσια του πολεοδομικού σχεδιασμού. Αρχικά ορίστηκαν τα προβλήματα που εντοπίζονται στη φάση του σχεδιασμού, της κατασκευής και της διαχείρισης των έργων και πραγματοποιήθηκε μία ιστορική αναφορά της μετάβασης από την δυσδιάστατη σχεδίαση, καθώς και μία επισκόπηση σε τρεις περιπτώσεις εφαρμογής της μεθόδου CIM σε έργα ανά τον κόσμο. Στη συνέχεια, εξετάστηκαν τα γενικά χαρακτηριστικά και η δομή του CIM και μελετήθηκαν οι εφαρμογές του CIM ως εργαλείο πολεοδομικού σχεδιασμού, διαχείρισης δεδομένων πόλης και δημιουργίας και υποστήριξης των λειτουργιών των Smart Cities. Επιπροσθέτως, παρουσιάστηκε το ολοκληρωμένο μεθοδολογικό πλαίσιο σχεδιασμού δεδομένων αστικού μοντέλου CIM με χρήση λογισμικών BIM και GIS. Το θεωρητικό μέρος της διπλωματικής εργασίας εφαρμόστηκε πρακτικά στο κεφάλαιο της περίπτωσης μελέτης της διπλωματικής εργασίας, όπου κατασκευάστηκε το μοντέλο CIM του campus του Πανεπιστημίου Θεσσαλίας της Λαμίας, οι βάσεις δεδομένων χωρικών και κτιριακών δεδομένων και πληροφοριών που το αφορούν, και χρησιμοποιήθηκε αυτό και τα δεδομένα του με σκοπό την εφαρμογή μεθόδων και εργαλείων πολεοδομικού και διαχειριστικού χαρακτήρα, καθώς και αναλύθηκε ένα υποθετικό σενάριο μετατροπής της πανεπιστημιούπολης της Λαμίας σε smart campus με προδιαγραφές Smart City όπου παρατέθηκαν οι υποθετικές λειτουργίες και τα υποσυστήματα του έξυπνου συστήματος διαχείρισης δεδομένων και smart εφαρμογών. Τέλος, παρατέθηκαν τα συμπεράσματα που εξήχθησαν από τη διπλωματική εργασία.

Λέξεις κλειδιά: CIM, BIM, GIS, Πολεοδομικός σχεδιασμός, Smart City, Ανάλυση, Εφαρμογές

## <span id="page-10-0"></span>**Abstract**

Design and methodology of City Information Modeling (CIM). Case Study: Facilities of the former TEI of Central Greece

CIM is a method and a tool for planning, recording, sharing, and analyzing city data, as a consequence of the synergy of Building Information Modeling and GIS, as it simultaneously utilizes their planning methods and their tools. In this thesis, the methodology of CIM was presented, analyzed, and studied as a tool and method of study, planning and task management, problem solving and data processing at the city level in the context of urban planning. First, the problems identified in the design, construction and management phase of the projects were defined and a historical account of the transition from two-dimensional design was carried out, as well as an overview of three cases of application of the CIM method in projects around the world. Afterwards, the general characteristics and structure of CIM were examined, and the applications of CIM as a tool for urban planning, city data management, and creation and support of Smart Cities operations were studied. In addition, the integrated methodological framework for CIM urban model data design using BIM and GIS software was presented. The theoretical part of the thesis was practically applied in the case study chapter of the thesis, where the CIM model of the campus of the University of Thessaly in Lamia, the databases of spatial and building data and information concerning it was constructed, and it and it's data were used with the aim of applying urban planning and management methods and tools, as well as analyzing a hypothetical scenario of converting the Lamia campus into a smart campus with Smart City specifications where the hypothetical functions and subsystems of the smart data management system and smart applications were listed. Finally, the conclusions drawn from the thesis were listed.

Keywords: CIM, BIM, GIS, Urban Planning, Smart City, Analysis, Applications

## <span id="page-11-0"></span>**Κεφάλαιο 1: Εισαγωγή**

#### <span id="page-11-1"></span>**1.1 Εισαγωγή**

Ο πολεοδομικός σχεδιασμός αποτελεί ένα από τα σημαντικότερα ερευνητικά πεδία σήμερα, καθώς επηρεάζει την καθημερινότητα με άμεσο τρόπο. Η ανάπτυξη των σχεδιαστικών εργαλείων και μεθόδων λόγω της ραγδαίας ανάπτυξης της τεχνολογίας έχει εισάγει νέες μεθοδολογίες για ταχύτερες και ακριβέστερες λύσεις στα προβλήματα του σχεδιασμού, της κατασκευής και της διαχείρισης πληροφοριών και πλέον οι μηχανικοί αντιμετωπίζουν μία νέα πραγματικότητα με τεράστιες δυνατότητες στο σχεδιασμό και την αντιμετώπιση σφαλμάτων που προκλήθηκαν από τις κλασικές μεθόδους σχεδιασμού, και πλέον ο προγραμματισμός και ο σχεδιασμός είναι αδύνατο να υλοποιηθεί χωρίς να βασίζεται στη χρήση της τεχνολογίας, των υπολογιστών και των εξειδικευμένων λογισμικών και μεθόδων. Το Building Information Modeling (BIM) και τα Geographic Information Systems (GIS) είναι πολύ ισχυρά εργαλεία ιδιαίτερα σημαντικά για τον κλάδο του σχεδιασμού, της πολεοδομίας και της κατασκευής. Tο ΒΙΜ καθώς αποθηκεύει, αναλύει και οπτικοποιεί κτιριακές πληροφορίες, και τα GIS καθώς έχει τη δυνατότητα να αποθηκεύει, να αναλύει και να οπτικοποιεί χωρικές πληροφορίες. Παρά όμως τις τεράστιες τους δυνατότητες τα εργαλεία αυτά, ως εργαλεία πολεοδομικού σχεδιασμού παρουσιάζουν και αδυναμίες, οι οποίες για να ξεπεραστούν απαιτείται η συνέργεια των δύο αυτών εργαλείων και μεθόδων. Η παρούσα διπλωματική εργασία στοχεύει στη μελέτη του BIM και GIS ως εργαλεία που λειτουργούν συνεργατικά στον τομέα του πολεοδομικού σχεδιασμού, των κατασκευών και της διαχείρισης των υποδομών μέσω της βιβλιογραφικής επισκόπησης, της επισκόπησης της μεθοδολογίας που ακολουθείται από τους μηχανικούς σε ροές εργασιών και μεθοδολογιών συνέργειας BIM και GIS εφαρμογών και μέσω της περίπτωσης μελέτης της εργασίας όπου κατασκευάστηκε το CIM μοντέλο του campus του Πανεπιστημίου Θεσσαλίας της Λαμίας βάση των προαναφερθέντων μεθοδολογιών και μελετήθηκαν οι εφαρμογές του σε πρακτικό επίπεδο και σε θεωρητικό επίπεδο. Αντικείμενο της παρούσας διπλωματικής εργασίας αποτελεί η παρουσίαση, η ανάλυση και η μελέτη της μεθοδολογίας του CIM ως εργαλείο και μέθοδος μελέτης, σχεδιασμού και διαχείρισης εργασιών, επίλυσης προβλημάτων και επεξεργασίας δεδομένων σε επίπεδο πόλης στα πλαίσια του πολεοδομικού σχεδιασμού. Αναφέρονται και μελετώνται τα προβλήματα που προκύπτουν στις φάσεις υλοποίησης ενός έργου,

η μεθοδολογία υλοποίησης της μεθόδου CIM και η συνέργεια μεταξύ σχετικών λογισμικών και παρατίθενται οι λύσεις που προκύπτουν μέσω της εφαρμογής της μεθόδου CIM. Τέλος, η μεθοδολογία εφαρμογής της μεθόδου CIM παρουσιάζεται και σε επίπεδο πρακτικό μέσω της περίπτωσης μελέτης του πανεπιστημιακού campus του Πανεπιστημίου Θεσσαλίας στην πόλη της Λαμίας (Thompson et al., 2016).

#### <span id="page-12-0"></span>**1.2 Ερευνητικός στόχος**

Σκοπό της παρούσας διπλωματικής εργασίας αποτελεί η εξοικείωση με το CIM ως μέθοδος σχεδιασμού και διαχείρισης πληροφοριών πόλης και η διερεύνηση της πληθώρας των ευκαιριών και των πλεονεκτημάτων που προσφέρει στον κλάδο του πολεοδομικού σχεδιασμού. Επιπλέον, σκοπό αποτελεί ο εντοπισμός των προβλημάτων που προκύπτουν σε όλες τις φάσεις της ζωής των έργων, από το σχεδιασμό μέχρι τη συντήρηση του και τη διαχείριση κτιριακού δυναμικού και των χωρικών και πολεοδομικών πληροφοριών, και οι λύσεις και τα συμπεράσματα που προκύπτουν εφαρμόζοντας μεθόδους CIM με τη χρήση εξειδικευμένων λογισμικών και τεχνικών. Τέλος στα πλαίσια της έρευνας της μεθόδου CIM και στην πρακτική εφαρμογή της στο κομμάτι της περίπτωσης μελέτης της διπλωματικής εργασίας αυτής πρόκειται να απαντηθούν οι παρακάτω προβληματισμοί.

- Ποια είναι τα εμπόδια και τα προβλήματα που αντιμετωπίζουν οι μελετητικές και σχεδιαστικές ομάδες καθ' όλη τη διάρκεια ενός έργου;
- Ποιοι είναι οι περιορισμοί των 2D μεθόδων σχεδιασμού;
- Πως ορίζεται η μέθοδος σχεδιασμού CIM και ποια είναι η δομή της;

- Ποια είναι η σημασία της μεθόδου CIM στον αστικό σχεδιασμό, στον κατασκευαστικό και σχεδιαστικό τομέα, και ποιες είναι η εφαρμογές της και τα οφέλη της στον κύκλο ζωής των έργων;

- Ποια εξειδικευμένα λογισμικά χρησιμοποιούνται στην εφαρμογή της μεθόδου CIM και ποια η συνέργεια μεταξύ τους;

- Ποιο είναι το μεθοδολογικό πλαίσιο που ακολουθείται στην εφαρμογή της μεθόδου CIM;

- Με ποιο τρόπο εφαρμόζεται σε πρακτικό επίπεδο η μέθοδος CIM;

- Πως αξιοποιούνται τα δεδομένα που προκύπτουν από τη μέθοδο CIM;

### <span id="page-13-0"></span>**1.3 Τα προβλήματα που εντοπίζονται στη φάση του σχεδιασμού και της κατασκευής των έργων**

Όσο τα μεγέθη των μελετητικών και κατασκευαστικών ομάδων μεγαλώνουν και τα έργα γίνονται ολοένα και πιο περίπλοκα και απαιτητικά σε κάθε φάση του σχεδιασμού και της κατασκευής τους, τα προβλήματα που θα αντιμετωπίζονται από τους μηχανικούς θα είναι διογκώνονται. Η χρήση μεθόδων CAD σχεδιασμού σε μεγάλα και σύγχρονα πολεοδομικά έργα είναι ελλιπής και η μη χρήση μεθόδων σχεδιασμού που να επιτρέπουν στις ομάδες να συνεργάζονται αποδοτικά εντείνουν επιπλέον τις δυσκολίες που συναντώνται σε κάθε φάση της ζωής του έργου. Παρατίθενται τα σημαντικότερα προβλήματα που εντοπίζονται στη φάση του σχεδιασμού της κατασκευής των έργων (Ma and Ren, 2017).

- Έλλειψη ύπαρξης κεντρικής βάσης δεδομένων με όλα τα απαραίτητα σχέδια και τις πληροφορίες του έργου, πόλης ή περιοχής πολεοδομικής, χωρικής και δομικής φύσης.

- Έλλειψη χαρτών και διαγραμμάτων που σκιαγραφούν τη διασύνδεση της περιοχής μελέτης με τον περιβάλλοντα χώρο και με τους πολεοδομικούς κανονισμούς.

- Έλλειψη οπτικοποίησης του έργου κατά τη διάρκεια της φάσης του σχεδιασμού.

- Κοστοβόρα λάθη λόγω έλλειψης ορθού χρονικού προγραμματισμού και υπολογισμού υλικών.

- Έλλειψη σύγχρονων μεθόδων ομαλότερης και αποδοτικότερης συντήρησης.

- Ελλιπείς χάρτες και διαγράμματα τοπογραφικής χρήσης.

- Μη αποδοτική συνεργασία μεταξύ των διαφόρων παραγόντων του έργου. Στα έργα μεγάλης κλίμακας καλούνται να συνεργαστούν πληθώρα επαγγελματιών, διαφορετικών ειδικοτήτων και σε πολλές περιπτώσεις διαφορετικών εθνικοτήτων με διαφορετική μητρική γλώσσα.

#### <span id="page-14-0"></span>**1.4 Βασικές έννοιες**

Το City Information Modeling (CIM) και οι εφαρμογές του που μελετήθηκαν στη διπλωματική εργασία δεν πρόκειται για μεμονωμένη διαδικασία σχεδιασμού αλλά είναι η απόρροια της συνέργειας δύο διαδεδομένων μεθόδων σχεδιασμού. Οι δύο αυτές μέθοδοι είναι το BIM και τα GIS και ενσωματώνου τεχνολογίες αιχμής σε συνδυασμό με τις πιο πρόσφατες ερευνητικές και επιστημονικές μεθοδολογίες και θεωρίες. To BIM πρόκειται για μεθοδολογία σχεδίασης και μοντελοποίησης τρισδιάστατης κτιριακής πληροφορίας που χρησιμοποιείται στο σχεδιασμό έργων, κυρίως από πολιτικούς μηχανικούς και αρχιτέκτονες. Τα GIS αφορά μέθοδο σχεδιασμού και ανάλυσης του γεωγραφικού χώρου και χρησιμοποιείται κυρίως από πολεοδόμους μηχανικούς, τοπογράφους και χωροτάκτες. Στη συνέχεια αναλύθηκαν οι εν λόγω έννοιες καθώς η κατανόηση τους είναι απαραίτητη για την πλήρη κατανόηση του θέματος, της βιβλιογραφικής επισκόπησης και της περίπτωσης μελέτης της διπλωματικής εργασίας.

#### *BIM – Building Information Modelling*

To BIM (Building Information Modeling) ή η Μοντελοποίηση Κατασκευαστικών Πληροφοριών αποτελεί μία μέθοδο τρισδιάστατου σχεδιασμού ενός έργου η οποία συνδυάζει τις κλασικές CAD μεθόδους σχεδιασμού, τις τρισδιάστατες μεθόδους σχεδιασμού αλλά και την εισαγωγή δεδομένων και πληροφοριών στο μοντέλο που αφορούν όλα τα στάδια και κομμάτια του έργου. Η κύρια διαφορά της BIM μεθόδου σχεδιασμού από τις απλούστερες 3D modeling και CAD μεθόδους σχεδιασμού είναι το ότι ενώ όλες αυτές οι διεργασίες παρέχουν γεωμετρικές εκφράσεις κτιρίων και υποδομών, η BIM μέθοδος υπερβαίνει τη γεωμετρία για να καταγράψει τις σχέσεις, τα μεταδεδομένα και τις συμπεριφορές που είναι εγγενείς στα στοιχεία των κτιρίων και των υποδομών του πραγματικού κόσμου. Σε συνδυασμό με την τεχνολογία των BIM οικοσυστημάτων, η καταγραφή και η ανάλυση αυτών των δεδομένων μέσα στο τρισδιάστατο μοντέλο του έργου οδηγούν σε αποδοτικότερα και βελτιωμένα αποτελέσματα κατά τη φάση της μελέτης, του σχεδιασμού και της συντήρησης του έργου με τρόπους που η απλές μορφές τρισδιάστατης μοντελοποίησης δε μπορούν. Το BIM δίνει τη δυνατότητα στις ομάδες σχεδιασμού και κατασκευής να αξιοποιήσουν τη τεχνολογία του σήμερα και να καταφέρουν πολλά περισσότερα. Η διαδικασία BIM σχεδίασης υποστηρίζει τη δημιουργία και τη διαχείριση πληροφοριών σε όλο τον κύκλο ζωής ενός έργου συνενώνοντας όλη την πολυεπιστημονική

καταγραφή της κατασκευή σε ένα κοινό σύνολο δεδομένων. Τα δεδομένα αυτά μπορούν να ερμηνευτούν με ποικίλους τρόπους, από 2D σχέδια και 3D μοντέλα μέχρι πίνακες. Ως αποτέλεσμα, οι πληροφορίες του έργου είναι πολύ πιο προσιτές και συνδεδεμένες συγκριτικά με τις παραδοσιακές προσεγγίσεις CAD σχεδιασμού (Lorek, 2022).

#### *GIS – Geographic Information System*

Τα GIS πρόκειται για πληροφοριακά συστήματα τα οποία περιέχουν, αναλύουν και συλλέγουν ψηφιακά χωρικά δεδομένα, πληροφορίες και ψηφιακούς χάρτες. Το αντικείμενο που μελετάται με τη βοήθεια GIS λογισμικών είναι ο φυσικός χώρος και για το λόγο αυτό ονομάζεται σύστημα γεωγραφικών πληροφοριών ή Geographic Information System. Τα λογισμικά GIS είναι ένας συγκεκριμένος τύπος λογισμικών που επιτρέπει στους χρήστες να αλληλοεπιδρούν ψηφιακά με το γεωγραφικό χώρο, να αντλούν πληροφορίες και να επεμβαίνουν σε αυτόν και να δημιουργούν βάσεις δεδομένων με τα στοιχεία του χώρου, σε ψηφιακό πάντα περιβάλλον. Με αυτό τον τρόπο, συνδέοντας ψηφιακούς χάρτες και βάσεις γεωγραφικών δεδομένων δίνεται η δυνατότητα να μελετάται ο γεωγραφικός χώρος σε όλα του τα επίπεδα, είτε φυσικά και οπτικά είτε πληροφοριακά. Οι τύποι των ψηφιακών GIS χαρτών έχουν ως αποτέλεσμα την οπτικοποίηση όλων των χωρικών δεδομένων που εντοπίζονται στον χώρο που μελετάται. Πιο συγκεκριμένα, μέσω GIS χαρτών εντοπίζονται, αποτυπώνονται, μελετώνται και αναλύονται πληθώρα τύπων χωρικών δεδομένων και πληροφοριών όπως τα φυσικογεωγραφικά δεδομένα της περιοχής που μελετάται, το οδικό της δίκτυο, τα αγροτεμάχια, η πυκνότητα του πληθυσμού, η κατανομή βλάστησης, οι οικότοποι ζώων και άλλα. Με τα προαναφερθέντα χωρικά δεδομένα και πληροφορίες καθίσταται δυνατή η κατασκευή πληθώρας τύπων χαρτών με διάφορα επίπεδα πληροφορίας. Πλέον, τα συστήματα GIS μας δίνουν τη δυνατότητα να μελετάμε το χώρο, να κάνουμε ερωτήματα για αυτόν και να παρουσιάζουμε τα αποτελέσματα μας σε offline περιβάλλον, σε web περιβάλλον αλλά και σε κινητές συσκευές με γρήγορο και αποδοτικό τρόπο. Χάρη στα GIS συστήματα, επιλύεται σημαντικός αριθμός σύνθετων προβλημάτων που προκύπτουν από την ανάγκη για σχεδιασμό και τη διαχείριση της περιοχής μελέτης.Αυτή η ευκολία με την οποία οι γεωγραφικές πληροφορίες μπορούν να αποτυπωθούν και να αναλυθούν, καθιστά τη χρήση των GIS συστημάτων από τους μηχανικούς πολύτιμη στη λήψη αποφάσεων και στην επίλυση προβλημάτων στη φάση του σχεδιασμού και της ανάλυσης (Dempsey, 2021).

#### *CIM - City Information Modelling*

Η συνέργεια των δύο παραπάνω μεθόδων, του ΒΙΜ και των GIS, συνθέτει μία νέα πρωτοπορία στις μεθόδους μελέτης και σχεδιασμού, το CIM. To CIM διαδίδεται όλο και περισσότερο σε μηχανικούς και σχεδιαστές πολεοδομικών έργων οποιασδήποτε κλίμακας και αποτελεί την απόλυτη πρόοδο από τις κλασικές έως τώρα μεθόδους και εφαρμογές ΒΙΜ και GIS. Με τις μεθόδους CIΜ οι χρήστες μπορούν να δημιουργήσουν και να μελετήσουν τρισδιάστατα περιβάλλοντα μοντέλων πόλης, όπου όλα τα στοιχεία, οι πολεοδομικοί όροι και συντελεστές, οι προδιαγραφές και οι πληροφορίες είναι διαθέσιμα προς αυτούς και τη μελετητική/σχεδιαστική ομάδα ανά πάσα στιγμή, λειτουργώντας ως εργαλείο ανάλυσης διαφόρων στοιχείων και οπτικών του έργου ή της πόλης, συμπεριλαμβανομένων των κτιριακών πληροφοριών, μεταφορικών πληροφοριών, πληροφορίες zoning και συντελεστών μέχρι και real time αισθητήρων που μετρούν ρύπανση, καυσαέρια, κίνηση και άλλα όπως στις περιπτώσεις των Smart Cities.

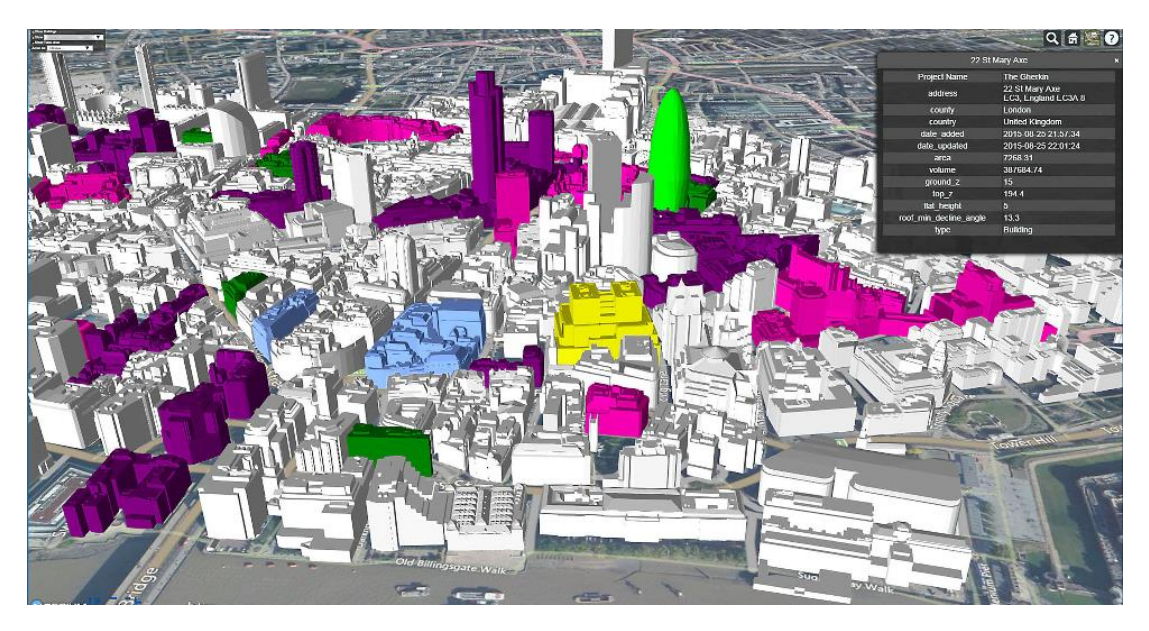

*Εικόνα 1Πηγή: Ιστοσελίδα bim community, Is construction industry ready for City Information Modeling?, 2018*

<span id="page-16-0"></span>Με την προσέγγιση CIM σε ένα έργο, όλοι οι παράγοντες της μελετητικής ομάδας είναι σε θέση να συνεργάζονται μεταξύ τους πιο αποτελεσματικά συγκριτικά με τις κλασικές μεθόδους σχεδιασμού, σε ένα σύνολο τρισδιάστατων μοντέλων και πληροφοριών. Η κοινή χρήση των πληροφοριών αυτών του έργου μεταξύ των συντελεστών του, γίνεται ο βασικός τρόπος

ανταλλαγής πληροφοριών, απόψεων και σχεδίων κατά την εφαρμογή ψηφιακών στρατηγικών στον πολεοδομικό σχεδιασμό, στην αρχιτεκτονική και τις κατασκευές. Η μέθοδος CIM μπορεί να εφαρμοστεί σε έργα οποιασδήποτε κλίμακας, είτε σε μία μικρή ανάπλαση, είτε σε ένα μεμονωμένο κτίριο, ακόμα και στην πλήρη σχεδιασμό και την αποτύπωση μιας ολόκληρης πόλης και μπορεί να εφαρμοστεί σε όλες τις φάσεις του έργου, από τη σύλληψη της ιδέας, μέχρι την κατασκευή και τη συντήρηση. Επιπλέον, οι μέθοδοι και οι προσεγγίσεις του CIM δίνουν τη δυνατότητα στις ομάδες μελετητών να χρησιμοποιήσουν τα τρισδιάστατα μοντέλα που δημιουργούν και να μελετούν πληθώρα πιθανών σεναρίων εφαρμόζοντας προσομοιώσεις με σκοπό τη συλλογή σημαντικών δεδομένων. Τέλος, το CIM αποτελεί τη βάση της κατασκευής και διαχείρισης των Smart Cities μέσω των εργαλείων και των αποτελεσμάτων που προκύπτουν από τη συνέργεια των δύο δομικών του στοιχείων και μεθόδων, το BIM και τα GIS (Elsheikh et al., 2021, Xu et al., 2021).

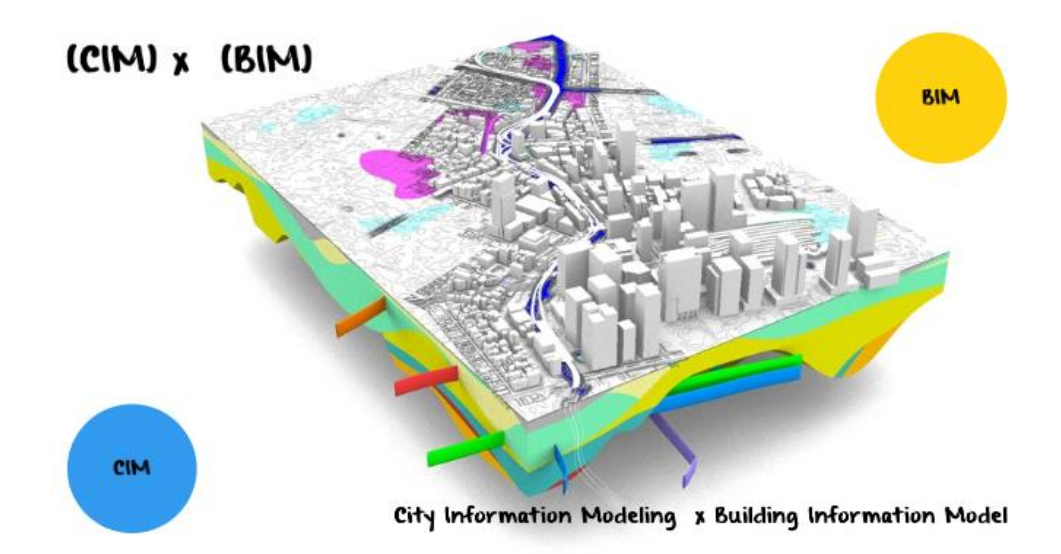

<span id="page-17-1"></span>*Εικόνα 2Πηγή: Ιστοσελίδα Oyo corporation, Development of three-dimensional physical exploration, 2017*

#### <span id="page-17-0"></span>**1.5 Η μετάβαση από την 2D σχεδίαση στο 3D σχεδιασμό και στις μεθόδους BIM / CIM**

Η τεχνολογία που αφορά το σχεδιασμό και την κατασκευή των έργων συνεχώς βελτιώνεται. Η κλασική μέθοδος σχεδιασμού βρίσκει το σχεδιαστή του έργου να κατασκευάζει τα σχέδια σε χαρτί, τους πολεοδομικούς χάρτες. τις κατόψεις, όψεις και τομές των κτιρίων και τέλος

τις λεπτομέρειες, διαδικασία ιδιαίτερα χρονοβόρα και με μηδενικό περιθώριο αλλαγής και λάθους. Με την πάροδο των ετών φάνηκε έντονα η ανάγκη εξέλιξης της αναπαράστασης των έργων λόγω της πολυπλοκότητας των έργων και της λεπτομερής σχεδίασης που απαιτούνταν. Με αυτό τον τρόπο ξεκίνησε να γίνεται η μετάβαση από το σχεδιασμό στο χαρτί σε ένα πλήρως ψηφιακό περιβάλλον σε Η/Υ με τη χρήση προγραμμάτων CAD. Το Computer Aided Design (CAD) είναι ένας τύπος προγραμμάτων ηλεκτρονικού υπολογιστή που αφορά τη δημιουργία σχεδίων με μεγαλύτερη λεπτομέρεια και ταχύτητα, και παράλληλα με σημαντικά μικρότερα περιθώρια λάθους στο σχεδιασμό. Παρά τα σημαντικά προτερήματα του CAD σχεδιασμού, παρόλα αυτά ο CAD σχεδιασμός αποτελεί μία προσομοίωση του σχεδιασμού στο χαρτί και στηρίζεται στον παραδοσιακό τρόπο σχεδιασμού κατά τον οποίο ο μελετητής αναπαριστά το έργο μέσω πολλαπλών δυσδιάστατων σχεδίων. Λόγω αυτής της ανεξαρτησίας των επιμέρους σχεδίων, η σύνδεση και η διαδραστικότητα λείπει από αυτή τη μορφή ψηφιακού σχεδιασμού. Εδώ εισάγεται το BIM/CIM για να λύσει το παραπάνω πρόβλημα, καινοτομία του οποίου αποτελεί η συγκεντρωτικότητα και η συνεργατικότητα με στόχο τη μέγιστη αποδοτικότητα κατά τη φάση του σχεδιασμού του έργου. Οι BIM / CIM μέθοδοι σχεδιασμού συγκεντρώνει όλα τα δεδομένα και τις πληροφορίες του έργου καθώς και τα 2D σχέδια και τα 3D μοντέλα σε μία κοινή βάση δεδομένων συνδέοντάς τα μεταξύ τους. Ως αποτέλεσμα αυτού βελτιώνεται η ακρίβεια στο σχεδιασμό ενώ παράλληλα ελαχιστοποιούνται τυχόν λάθη, ανακρίβειες και αποκλίσεις στα τελικά σχέδια του έργου. Πλέον οι τροποποιήσεις στις αλλαγές αυτοματοποιούνται, οι παραμετροποιήσεις γίνονται συνολικά και όλα τα σχέδια του έργου ενημερώνονται αυτόματα. Στην περίπτωση τροποποίησης για παράδειγμα του zoning του έργου ή της διατομής μίας κολώνας ή μίας υδρορροής ή στην αλλαγή κουφωμάτων, πορτών η παραθύρων των κτιρίων, τότε ενημερώνονται αυτόματα όλα τα σχέδια που αφορούν το εν λόγω έργο αλλά και οι πίνακες των υλικών. Το ΒΙΜ / CIM μοντέλο δηλαδή, αποτελεί ένα συγκεντρωτικό μοντέλο γεωμετρίας και επιμέρους πληροφοριών που αναπαριστά τη λεπτομερή ανάλυση του έργου στη φάση του σχεδιασμού πριν τη έναρξη της κατασκευής. Κατά αυτό τον τρόπο, έχοντας πρόσβαση στα BIM μοντέλα όλοι οι παράγοντες σχεδιασμού και υλοποίησης ενός έργου αποκτούν τη δυνατότητα εύκολης και άμεσης παραμετροποίησης των σχεδίων με αποτέλεσμα επίπεδα παραγωγικότητας και δημιουργικότητας τα οποία η απλή μέθοδος CAD σχεδιασμού αδυνατεί να προσφέρει (Bachrach, 2018).

## <span id="page-19-0"></span>**Κεφάλαιο 2: Βιβλιογραφική επισκόπηση**

### <span id="page-19-1"></span>**2.1 Οι εφαρμογές της μεθόδου CIM στον πολεοδομικό σχεδιασμό και στην ανάπτυξη της σύγχρονης πόλης**

Η μέθοδος CIM φέρεται να αποτελεί μία ολιστική μέθοδο σχεδιασμού και διαχείρισης των έργων και της πληροφορίας στις σύγχρονες πόλεις καθώς δίνει τη δυνατότητα στις ομάδες σχεδιασμού και μελέτης να αποθηκεύουν, να διαμοιράζουν και να αναλύουν όλους τους τύπους πληροφορίας των σύγχρονων πόλεων, από τους πολεοδομικούς συντελεστές που συμβάλλουν στον αποτελεσματικότερο και ευκολότερο σχεδιασμό έργων και παρεμβάσεων μέσα στην πόλη, μέχρι έξυπνες πληροφορίες σε πραγματικό χρόνο που προκύπτουν από την παρατήρηση της πόλης με διαφόρων ειδών αισθητήρες όπως αισθητήρες ρύπανσης, κίνησης, κατανάλωσης ενέργειας και άλλου είδους πληροφορίες οι οποίες απεικονίζουν το επίπεδο βιωσιμότητας της πόλης και συμβάλουν στη δημιουργία των πόλεων του μέλλοντος, ευρέως γνωστές ως Smart Cities (Thompson et al., 2016).

#### <span id="page-19-2"></span>**2.2 Η μέθοδος CIM ως εργαλείο πολεοδομικού σχεδιασμού**

Η μέθοδος CIM βασισμένη στο BIM και στα GIS μπορεί να ενσωματώσει όλες τις παραμέτρους του χωρικού μοντέλου με δυσδιάστατες και τρισδιάστατες πληροφορίες και δεδομένα πόλεων με καινοτόμο τρόπο. Τα τρισδιάστατα δεδομένα αφορούν τους όγκους των κτιρίων, τη μορφή του γεωγραφικού χώρου και των φυσικών ορίων και του περιβάλλοντα χώρου που πλαισιώνει μία πόλη. Τα δυσδιάστατα δεδομένα που ενσωματώνονται στα CIM μοντέλα αφορούν κατά κύριο λόγο πολεοδομικές πληροφορίες και όρους δόμησης σε οπτικοποιημένη μορφή μέσα στο χώρο με τη χρήση εξειδικευμένων λογισμικών, πληροφορίες οι οποίες πλέον περνούν από την κλασική μορφή κειμένου, σε ψηφιακή μορφή πάνω στο τρισδιάστατο μοντέλο της πόλης. Οι πληροφορίες αυτές είναι άμεσα και εύκολα προσβάσιμες σε οποιαδήποτε φάση του έργου ή της μελέτης και αφορούν τους κυριότερους πολεοδομικούς συντελεστές όπως το συντελεστή κάλυψης μίας περιοχής, συντελεστή δόμησης, συντελεστή ύψους αλλά και γενικότερες πληροφορίες που αφορούν το zoning της πόλης και οριοθετούν το χώρο πάντα σε οπτικοποιημένη τρισδιάστατη μορφή που αφορά όρια τα όρια πολεοδομικού κέντρου, όρια και ζώνες κοινωφελών εγκαταστάσεων, όρια και ζώνες εγκαταστάσεων εκπαίδευσης και άλλα. Οι όροι δόμησης και τα όρια αυτά μπορούν να είναι πάντα ορατά σε όλη τη διάρκεια του σχεδιασμού ενός έργου πολεοδομικής φύσης, και όλες οι πληροφορίες μπορούν να αναλυθούν για την εξαγωγή συμπερασμάτων και αποτελεσμάτων από τη σχεδιαστική και μελετητική ομάδα. Η ψηφιοποίηση και οπτικοποίηση των εν λόγω πληροφοριών μπορεί να έχει ως αποτέλεσμα τη μείωση λαθών στο σχεδιασμό, την αποφυγή επικαλύψεων αλλά και την άμεση οπικοποίηση των έργων και των παρεμβάσεων για την ευκολότερη κατανόηση του από τους συντελεστές του έργου αλλά και από τους πολίτες και τις κρατικές αρχές που εμπλέκονται σε αυτό (Elsheikh et al., 2021, Ding, 2014/9).

#### <span id="page-20-0"></span>**2.3 Η μέθοδος CIM ως εργαλείο δημιουργίας της πόλης του μέλλοντος – Smart Cities**

Οι πόλεις σήμερα είναι ο βασικός παράγοντας παραγωγικότητας και οικονομικής ανάπτυξης καθώς είναι και απαραίτητες για την κοινωνική ευημερία για τα μέλη της κοινωνίας ως το μέρος που οι περισσότεροι άνθρωποι αποκαλούν σπίτι. Υπάρχουν ωστόσο προβλήματα στις πόλεις που εμποδίζουν την οικονομική, κοινωνική και περιβαλλοντική ανάπτυξη. Η κυκλοφοριακή συμφόρηση για παράδειγμα είναι ένα μεγάλο πρόβλημα που αντιμετωπίζεται παγκοσμίως και κοστίζει στις εθνικές οικονομίες δισεκατομμύρια ευρώ κάθε χρόνο. Οι κακές συνθήκες στέγασης και η αλλαγή των δημογραφικών στοιχείων λόγω του ραγδαία αυξανόμενου πληθυσμού ασκούν μεγάλες πιέσεις στις χώρες και στο δομημένο περιβάλλον. Η ιδέα της έξυπνης πόλης (Smart City) είναι μία αντίδραση στις αυξανόμενες προκλήσεις που αντιμετωπίζουν τα αστικά κέντρα από την υποβάθμιση του περιβάλλοντος, στις αυξανόμενες οικονομικές ανισότητες και στον αυξανόμενο πληθυσμό που καταπονούν και εξαντλούν τις κοινωνικές και φυσικές υποδομές και στοχεύουν στη βελτίωση της λειτουργίας, της εξυπηρέτησης και της ενεργειακής απόδοσης των πόλεων για να τις καταστήσει καταλληλότερα μέρη διαβίωσης για όλους. Το CIM και η έννοια των έξυπνων πόλεων είναι αλληλένδετα. Το CIM μπορεί να θεωρηθεί ως ένα εργαλείο έξυπνης πόλης που προσφέρει μεγάλες δυνατότητες για να βοηθήσει τις πόλεις να αντιμετωπίσουν τις προκλήσεις που θέτει η αυξανόμενη αστικοποίηση μέσω της βελτίωσης της λειτουργικής τους αποτελεσματικότητας, τη βελτιστοποίηση των μεταφορών και τη μείωση της κατανάλωσης ενέργειας. Αυτό είναι εφικτό μέσω την ψηφιακών διαδικασιών και αναλύσεων που προσφέρεται από το CIM με την παρατήρηση της πόλης από διαφόρων ειδών αισθητήρων σε πραγματικό χρόνο, όπως αισθητήρες ρύπανσης, κίνησης και ενεργειακής κατανάλωσης στις αστικές δομές αλλά και σε ολόκληρο το οικιστικό δίκτυο. Τα δεδομένα που συλλέγονται, μελετώνται και από τις μελέτες αυτές εξάγονται συμπεράσματα αλλά και προτάσεις για τη βελτίωση της βιωσιμότητας μέσα στις πόλεις. Έτσι είναι εφικτό να υπολογιστούν οι βέλτιστες διαδρομές μέσα στην πόλη με σκοπό τη μείωση της συμφόρησης στους δρόμους, τη μείωση του περιβαλλοντικού αποτυπώματος των αυτοκινήτων, αλλά και η κατανάλωση ενέργειας ολόκληρης της πόλης με σκοπό τη μείωση αυτής μέσω προτάσεων που προκύπτουν από τη μελέτη δεδομένων μέσα σε περιβάλλοντα εξειδικευμένων λογισμικών και μοντέλα CIM (Dantas et al., 2019, Martensen, 2021, Ward et al., 2021).

## <span id="page-21-0"></span>**2.4 Η μέθοδος CIM ως εργαλείο διαχείρισης κτιριακού δυναμικού και κτιριακής πληροφορίας**

To CIM ως συνέργεια των BIM και GIS μεθόδων δανείζεται πληθώρα χαρακτηριστικών από το BIM. Το BIM όντας μέθοδος σχεδιασμού που χρησιμοποιείται κατά κύριο λόγο στην κατασκευή από πολιτικούς μηχανικούς και αρχιτέκτονες αφορά αποκλειστικά την αποθήκευση, το διαμοιρασμό και την ανάλυση κτιριακής πληροφορίας. Η κτιριακή πληροφορία αποθηκευμένη σε ένα BIM μοντέλο αφορά τα δομικά υλικά του έργου, την ποσότητα των υλικών, λεπτομερείς περιγραφές όλων των προδιαγραφών κάθε μέρος του έργου όπως ο βαθμός πυροπροστασίας θυρών και παραθύρων, τα πάχη των τοίχων, τις υδραυλικές σωληνώσεις, τις εγκαταστάσεις εξαερισμού και άλλα. Επιπλέον το μοντέλο μπορεί να περιέχει πέρα από τις δομικές πληροφορίες του και πληροφορίες όπως ο κτιριακός εξοπλισμός, η χωρητικότητα και οι θέσεις ατόμων, ηχητικό εξοπλισμό, εξοπλισμό φωτισμού και άλλα. Οι πληροφορίες παρουσιάζονται οπτικοποιημένες σε τρισδιάστατη μορφή αναδεικνύοντας το έργο ή το κτίριο μέσα στο γεωγραφικό του περιβάλλοντα χώρο, αλλά και σε μία βάση δεδομένων άμεσα προσβάσιμη από οποιοδήποτε μέλος της μελετητικής και σχεδιαστικής ομάδας για την εξαγωγή πληροφοριών σε όλη τη διάρκεια της ζωής του έργου, από τη σύλληψη της ιδέας μέχρι και τη διαχείριση του και τη συντήρηση του. Οι πληροφορίες αυτές είναι διαθέσιμες σε περιβάλλον BIM αρχικά αλλά με την εισαγωγή τους σε περιβάλλον GIS για την κατασκευή CIM μοντέλου, οι πληροφορίες αυτές αποκτούν γεωαναφερόμενη θέση στον πραγματικό χώρο και μέσα στην πόλη που πρόκειται να λάβει χώρα το έργο (Kang et al., 2016).

### <span id="page-22-0"></span>**2.5 Επιπρόσθετες εφαρμογές της μεθόδου CIM στον πολεοδομικό σχεδιασμό και στην ανάπτυξη της σύγχρονης πόλης**

Οι 3 εφαρμογές που αναλύθηκαν σε αυτό το κεφάλαιο της διπλωματικής εργασίας είναι εξαιρετικά σημαντικές και σκιαγραφούν τις δυνατότητες του CIM ως εργαλείο πολεοδομικού σχεδιασμού και ανάπτυξης της πόλης. Οι δυνατότητες του CIM όμως δεν περιορίζονται αποκλειστικά σε αυτές τις εφαρμογές. Το CIM είναι ένα εργαλείο σχεδιασμού και διαχείρισης πληροφοριών το οποίο βασίζεται στον όγκο πληροφοριών που είναι διαθέσιμο σε αυτό. Αυξάνοντας τον όγκο αυτών των πληροφοριών, αυξάνεται και ο βαθμός της πολυπλοκότητας των εφαρμογών του σε επίπεδο πόλης. Με τα κατάλληλα δεδομένα, το CIM είναι ικανό να προσημειώσει πληθώρα σεναρίων μέσα στην πόλη. Ένα από αυτά είναι η προσομοίωση πλημυρών και η καταγραφή πληγέντων περιοχών και κτιρίων. Μία τέτοιου είδους προσημείωση είναι ιδιαίτερα σημαντική για τη μείωση των κινδύνων εντός της πόλης αλλά και για το σχεδιασμό έργων μείωσης κινδύνου, όπως τα αντιπλημμυρικά. Άλλου είδους προσομοίωση που είναι δυνατό να πραγματοποιηθεί με χρήση CIM μοντέλου είναι η προσομοίωση σκίασης εντός της πόλης. Αναλύοντας δεδομένα ύψους και όγκου κτιρίων και χωρικά δεδομένα είναι δυνατό να εντοπιστούν οι περιοχές με τη λιγότερη σκίαση εντός της πόλης, γνωστά ως και hotspots, έτσι ώστε ο σχεδιασμός να επικεντρωθεί σε έργα σκίασης και φύτεψης στις περιοχές αυτές με σκοπό την αύξηση του βαθμού της αστικής βιωσιμότητας. Επιπλέον, σε ένα μοντέλο CIM είναι δυνατό να πραγματοποιηθεί προσημείωση της τάσης της δόμησης εντός της πόλης και ο τρόπος με τον οποίο αυτή επεκτείνεται ή πρόκειται να επεκταθεί μελλοντικά με σκοπό τον έγκαιρο σχεδιασμό και planning των υποδομών προς τις περιοχές επέκτασης για την εξυπηρέτηση των μελλοντικών αναγκών. Τέλος, με τη χρήση CIM μοντέλου είναι δυνατό να προσομειωθούν μοντέλα που αφορούν την κυκλοφορική συμφόρηση σε συνάρτηση με το βαθμό κάλυψης της πόλης από Μέσα Μαζικής Μεταφοράς με σκοπό τον πιο στοχευμένο και αποδοτικό σχεδιασμό αστικών μεταφορών. Αυτές είναι κάποιες επιπλέον εφαρμογές της μεθόδου CIM, ο πραγματικός αριθμός όμως αυτών είναι μεγαλύτερος και ο βαθμός της πολυπλοκότητας τους εξαρτάται από τον όγκο των διαθέσιμων κτιριακών και χωρικών δεδομένων και από τις γνώσεις και την εξοικείωση του μελετητή στα εξειδικευμένα λογισμικά που απαιτούνται για τη χρήση αυτών (Thompson et al., 2016, Elsheikh et al., 2021).

#### <span id="page-23-0"></span>**2.6 Περιπτώσεις εφαρμογής**

Η μέθοδος μοντελοποίησης CIM ολοένα και διαδίδεται στον κατασκευαστικό και μελετητικό τομέα και αποκτά ολοένα και περισσότερες εφαρμογές. Παρά του γεγονότος ότι ακόμη δεν έχει εδραιωθεί πλήρως ως ολιστική μέθοδος σχεδιασμού, έχει εφαρμοστεί ανά τον κόσμο σε πληθώρα έργων με πιλοτικό τρόπο, στο καθένα με διαφορετικό σκοπό. Στην παρούσα διπλωματική εργασία έγινε αναφορά σε δύο περιπτώσεις στις οποίες εφαρμόστηκε η μέθοδος CIM. Οι περιπτώσεις αυτές είναι το Project SCENe στο Trent Basin της Αγγλίας και το NTU EcoCampus της Σιγκαπούρης. Επιπρόσθετα έγινε εμβάθυνση σε μία περίπτωση που η μέθοδος CIM εφαρμόστηκε σε σημαντικά μεγαλύτερη κλίμακα από τις δύο περιπτώσεις που προαναφέρθηκαν. Η τρίτη περίπτωση εφαρμογής αφορά στη δημιουργία πλατφόρμας αλληλεπίδρασης πολιτών μέσω της εφαρμογής μεθόδων CIM στο Ελσίνκι της Φινλανδίας. Επιλέχθηκαν οι εν λόγω εφαρμογές καθώς αφορούν εφαρμογές πολεοδομικής χρήσης και εφαρμογές Smart City/Campus.

#### <span id="page-23-1"></span>**2.7 H περίπτωση του Project SCENe στο Trent Basin της Αγγλίας**

To Trent Basin της Αγγλίας είναι μία κοινότητα 'χαμηλής ενεργειακής κατανάλωσης' στο Νότινγκαμ η ανάπτυξη της οποίας υποστηρίζεται οικονομικά από το Energy Research Accelerator και το πρωτοπόρο Project Scene, χρηματοδοτούμενο από τη Βρετανική κυβέρνηση. Το πρόγραμμα Project Scene βρίσκεται υπό την αιγίδα του Πανεπιστημίου το Νότινγκαμ και χαρακτηρίζεται ως το σπίτι ενός πρωτοποριακού ενεργειακού έργου, όπου η ενέργεια αποθηκεύεται στο χώρο της κοινότητας, καθιστώντας την έτσι τη μεγαλύτερη 'ενεργειακή μπαταρία' της Ευρώπης. Κατά το σχεδιασμό του έργου χρησιμοποιήθηκε τεχνολογία έξυπνης πόλης που έγκειται στις μεθόδους CIM με σκοπό τη δημιουργία μιας διαδραστικής πλατφόρμας που επιτρέπει στα μέλη της κοινότητας να οπτικοποιεί τα ενεργειακά της δεδομένα σε πραγματικό χρόνο. Η πλατφόρμα παρέχει πληροφορίες που αφορούν την παραγωγή και την αποθήκευση ενέργειας από ανανεώσιμες πηγές, μαζί με δεδομένα κατανάλωσης ενέργειας και γενικότερες πληροφορίας που αφορούν τις κατοικίες και την πόλη.

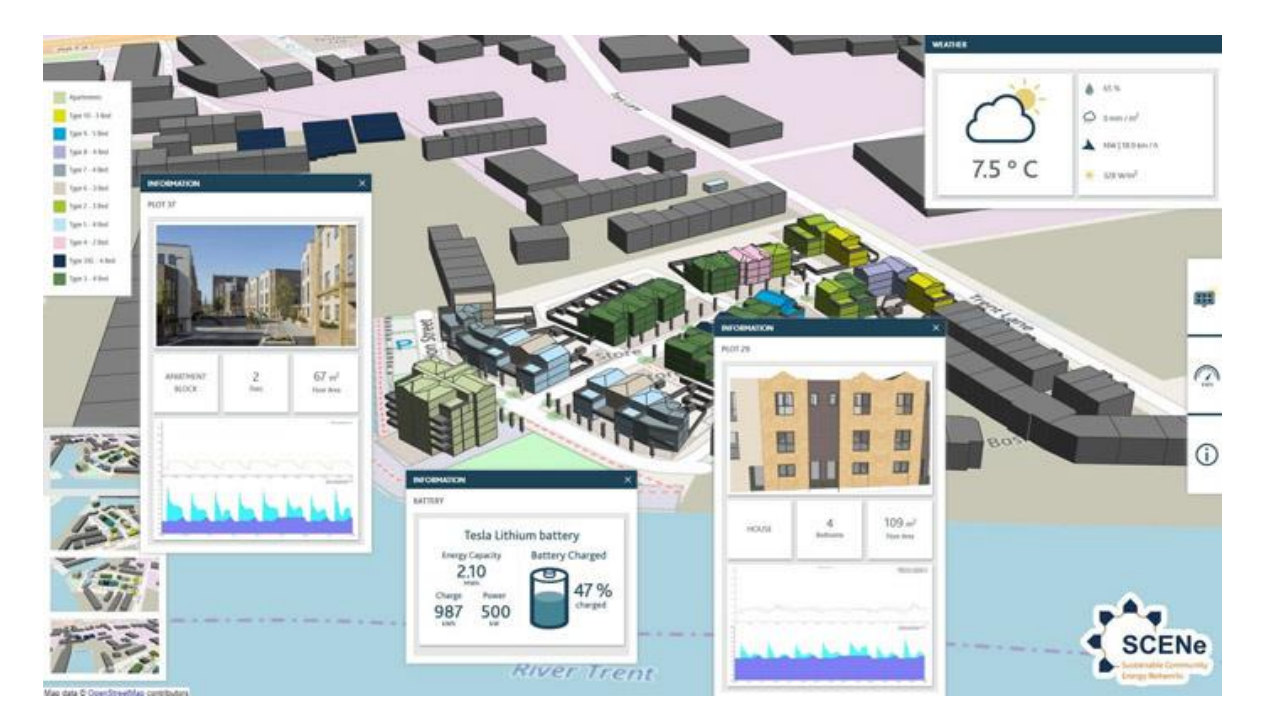

*Εικόνα 3 Πηγή: AECMAGAZINE, Digital twins for a sustainable built environment, 2019*

<span id="page-24-0"></span>Χρησιμοποιήθηκαν επίσης μέθοδοι CIM τρισδιάστατης μοντελοποίησης για την παραγωγή ενός μοντέλου πόλης με στόχο την αλληλεπίδραση της κοινότητας με αυτό, δρώντας έτσι ως ένα οπτικό εργαλείο που προωθεί τη συμμετοχή των πολιτών σε ένα συλλογικό ενεργειακό σχέδιο. Το τρισδιάστατο αυτό μοντέλο ενσωματώνει σε πραγματικό χρόνο δεδομένα της ενέργειας που παράγεται και αποθηκεύεται στην πόλη, επιτρέπει στους κατοίκους να συγκρίνουν ενεργειακά δεδομένα σε επίπεδο νοικοκυριού και να λαμβάνουν γνώση για το πόση ενέργεια παράγει αλλά και πουλάει το έργο στο δίκτυο ηλεκτροδότησης της χώρας. Το έργο ενσωματώνει επίσης τεχνολογίες smart home και internet of things για την καλύτερη κατανόηση αλλά και πρόβλεψη της ενεργειακής συμπεριφοράς ολόκληρης της κοινότητας. Αυτό παρέχει στους κατοίκους της περιοχής τις πληροφορίες που χρειάζονται για να λάβουν τεκμηριωμένες αποφάσεις και να βοηθήσουν στη βελτιστοποίηση της λειτουργίας του κοινοτικού ενεργειακού συστήματος (Shamsuzzoha et al., 2021, McLean, 2019).

#### <span id="page-25-0"></span>**2.8 Η περίπτωση του NTU EcoCampus της Σιγκαπούρης**

H εταιρεία IES δημιούργησε ένα τρισδιάστατο CIM μοντέλο κατάλληλο για ψηφιακές δοκιμές με σκοπό τη βελτιστοποίηση της απόδοσης των κτιρίων για το EcoCampus του Τεχνολογικού Πανεπιστημίου του Nanyang (NTU) της Σιγκαπούρης. Το έργο αυτό αποτελούταν από ένα σύνολο 12 τρισδιάστατων μοντελοποιημένων κτιρίων της πανεπιστημιούπολης του πανεπιστημίου υψηλού επιπέδου και λεπτομέρειας τρισδιάστατης οπτικοποίησης αλλά και τεχνολογιών ανάλυσης κατανάλωσης κτιριακής ενέργειας. Σκοπός του NTU ήταν να κατανοήσει σε επίπεδο πανεπιστημιούπολης ποιες ενεργειακές λύσεις ήταν οι πιο αποδοτικές με στόχο να προσδιορίσει τη βέλτιστη κλίμακα και τοποθεσία για την ανάπτυξη τους. Το έργο EcoCampus καλύπτει ολόκληρη την πανεπιστημιούπολη 200 εκταρίων του NTU αλλά και το γειτονικό επιχειρηματικό πάρκο JTC Corporation CleanTeck 50 εκταρίων. Στις εγκαταστάσεις υπάρχουν συνολικά πάνω από 200 κτίρια με συνολική επιφάνεια 1,1 εκατομμυρίου τετραγωνικών μέτρων. Η πρώτη φάση του έργου επικεντρώθηκε στη δημιουργία ενός CIM μοντέλου του EcoCampus με τις ενεργειακές προδιαγραφές για κάθε κτίριο στην πανεπιστημιούπολη.

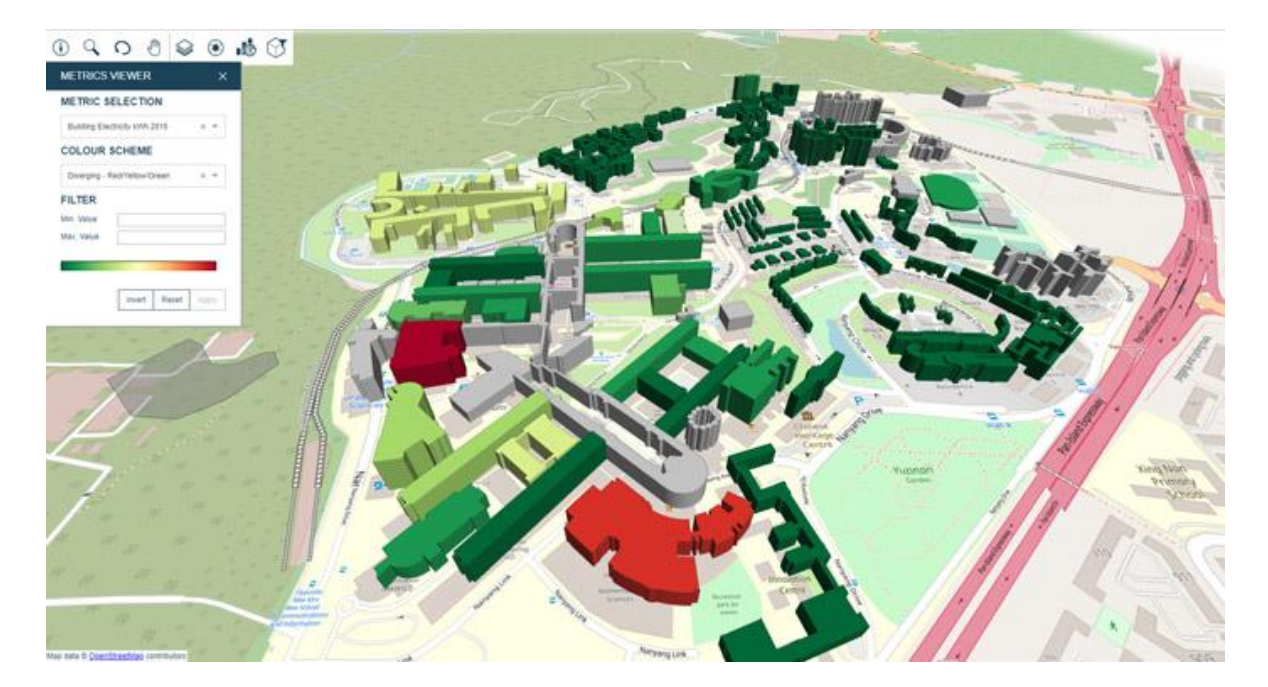

<span id="page-25-1"></span>*Εικόνα 4Πηγή: AECMAGAZINE, Digital twins for a sustainable built environment, 2019*

Το μοντέλο παρείχε ακρίβεια της τάξεως του 91% για τη συνολική κατανάλωση ενέργειας του συγκροτήματος. Ένα αντίστοιχο τρισδιάστατο διαδικτυακό μοντέλο πληροφοριών της πανεπιστημιούπολης βασισμένο στο cloud για την αμεσότερη επικοινωνία με τους φοιτητές και το προσωπικό δημιουργήθηκε επίσης και συνδέθηκε με το βασικό μοντέλο του campus με σκοπό τις αυτόματες και άμεσες ενημερώσεις. Το αρχικό μοντέλο της πανεπιστημιούπολης χρησιμοποιήθηκε ως βάση για την προσομοίωση και την ανάλυση ενεργειακών τεχνολογιών όπως η θερμική απόδοση του κελύφους των κτιρίων, αισθητήρες φωτισμού, βελτιστοποίηση της απόδοσης του συστήματος ψύξης αλλά και έξυπνα βύσματα που ενεργοποιούνται από τον εξοπλισμό εκτός ωραρίου. Αυτά τα μέτρα κατάφεραν συνδυαστικά τη μείωση της κατανάλωσης ενέργειας σε ολόκληρη την πανεπιστημιούπολη κατά 10% και εξοικονομώντας 3.9 εκατομμύρια δολάρια ετησίως. Τα αποτελέσματα από τις προσομοιώσεις και τις ενεργειακές αναλύσεις που έλαβαν χώρα με τη βοήθεια του CIΜ μοντέλου της πανεπιστημιούπολης έδειξαν ότι οι εν λόγω τεχνολογίες που χρησιμοποιήθηκαν είναι ικανές να επιτύχουν έως και 31% μέση εξοικονόμηση ενέργειας και συνολική εξοικονόμηση κόστους περίπου 4.7 εκατομμυρίων δολαρίων ετησίως (Shamsuzzoha et al., 2021, McLean, 2019).

### <span id="page-26-0"></span>**2.9 Η περίπτωση του Ελσίνκι: Δημιουργία πλατφόρμας αλληλεπίδρασης πολιτών μέσω της εφαρμογής μεθόδων CIM για τη βελτίωση λήψης αποφάσεων που αφορούν το σχεδιασμό της πόλης**

Το Ελσίνκι, η πρωτεύουσα και το περιφερειακό κέντρο της Φινλανδίας, γνωρίζει ακμάζουσα ανάπτυξη και αυξανόμενο αστικό πληθυσμό άνω των 600 χιλιάδων κατοίκων. Το Ελσίνκι έχει μακρά παράδοση στο 3D City Modelling, που χρονολογείται από τα μέσα της δεκαετίας του '80. Για να υποστηρίξει την ανάπτυξη της πόλης, να προωθήσει πρωτοβουλίες ψηφιακής πόλης, να ενεργοποιήσει νέες εμπορικές επιχειρήσεις και να εφαρμόσει προγράμματα με πανεπιστημιακούς εταίρους, το Ελσίνκι ανέπτυξε μια νέα τρισδιάστατη αναπαράσταση ολόκληρης της πόλης χρησιμοποιώντας καινοτόμες, προηγμένες τεχνολογίες μοντελοποίησης. Τα πρώτα μοντέλα του Ελσίνκι κατασκευάστηκαν το 1985. Πολλοί άνθρωποι δούλεψαν μαζί τους και συνεχίζουν αυτή την κληρονομιά. Ως μέρος μιας τριετούς πρωτοβουλίας, το Ελσίνκι ξεκίνησε το πρόγραμμα 1 δισεκατομμυρίου, αναλαμβάνοντας την υποχρέωση να καταγράψει τα στοιχεία της πόλης και να δημιουργήσει πλούσια τρισδιάστατα μοντέλα της σημερινής υποδομής που θα

μπορούσαν να διαμοιραστούν με εσωτερικούς και εξωτερικούς μετόχους, καθώς και με το κοινό και να αναδείξουν τη δύναμη της μοντελοποίησης της πόλης μέσα από μια συλλογή πιλοτικών έργων (Bentley, 2019).

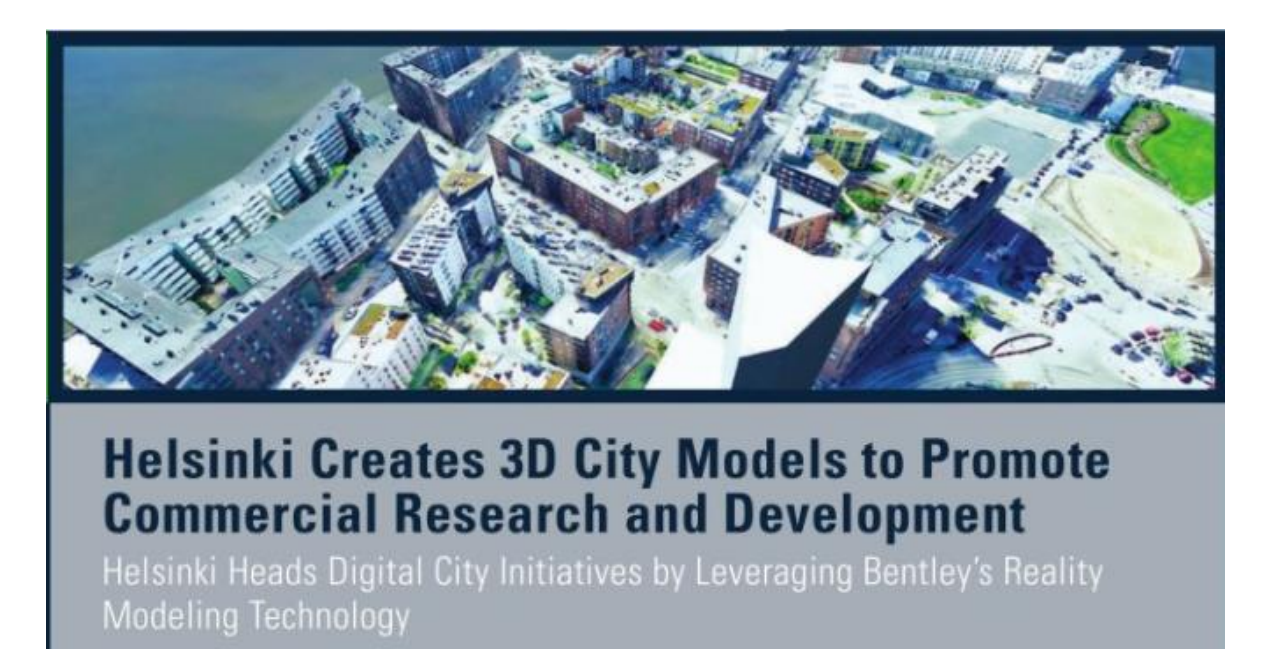

<span id="page-27-0"></span>*Εικόνα 5Πηγή: Ιστοσελίδα Geo Engineer, The City of Helsinki leverages Bentley's reality modeling software to create 3D city model, 2017*

Γνωστό ως Helsinki 3D+, το έργο απαιτούσε ανάλυση άνω των 500 τετραγωνικών χιλιομέτρων, χαρτογράφηση περισσότερων από 600 σημείων ελέγχου εδάφους και διαχείριση και κοινή χρήση μεγάλων ποσοτήτων δεδομένων. Για να ανταποκριθεί σε αυτές τις προκλήσεις και να παραδώσει ακριβή μοντέλα πόλεων εντός της προβλεπόμενης περιόδου και προϋπολογισμού, το Ελσίνκι είχε ανάγκη από ολοκληρωμένες δυνατότητες μοντελοποίησης πόλεων και διαχείρισης πληροφοριών. To Ελσίνκι χρησιμοποίησε την τεχνολογία μοντελοποίησης της Bentley για γεωδαισία, μοντελοποίηση και οπτικοποίηση. Η μελετητική ομάδα παρήγαγε χάρτες μεγάλης κλίμακας και γεω-συντονισμένα δίκτυα κοινής ωφέλειας με το λογισμικό Bentley Map. Χρησιμοποιώντας έναν συνδυασμό σάρωσης λέιζερ LiDAR και φωτογραμμετρίας, συγκέντρωσαν δεδομένα εδάφους και επιφάνειας και κατέγραψαν περισσότερες από 50 χιλιάδες εικόνες της πόλης και των γύρω νησιών, που περιλαμβάνουν 11 tb δεδομένων. Το ContectCapture επέτρεψε στο Ελσίνκι να παράγει το τελικό λεπτομερές τρισδιάστατο μοντέλο της πόλης με συνολική ακρίβεια 20 εκατοστών (Bentley, 2019).

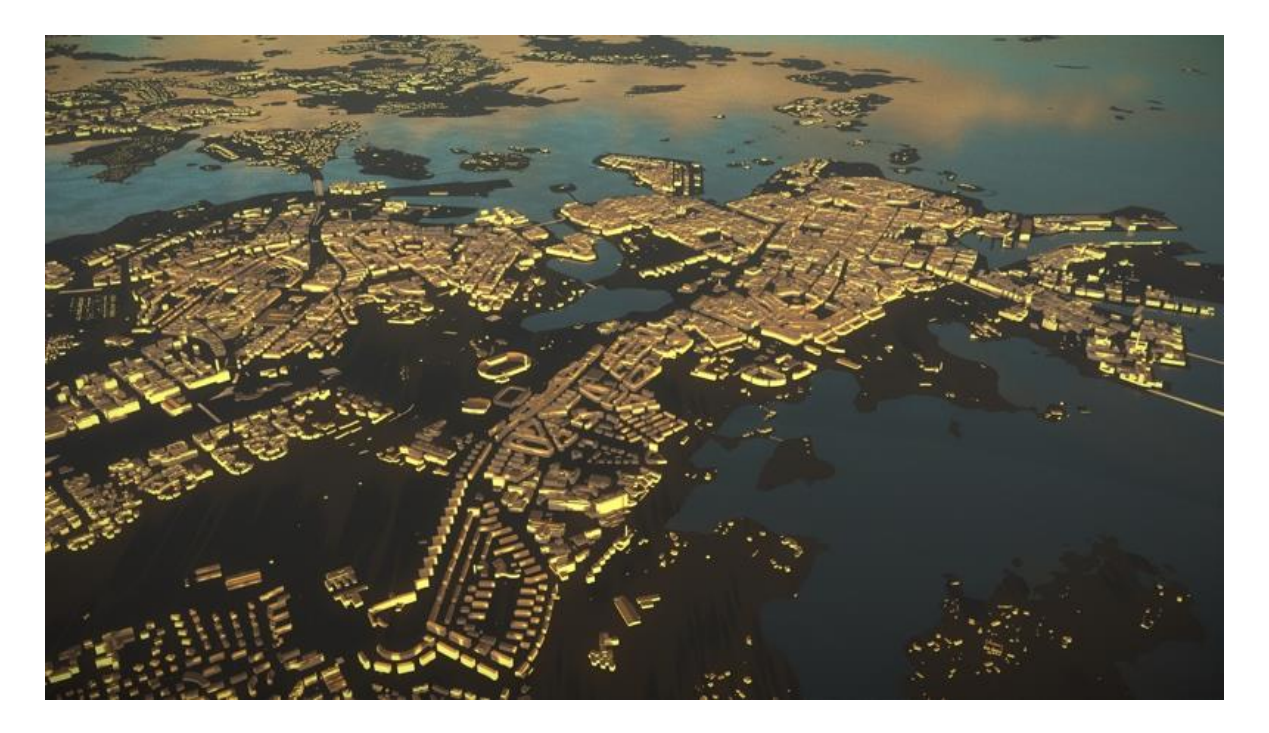

*Εικόνα 6Πηγή: GEO WEEK NEWS, City Model of the Future: Helsinki 3D+, 2017*

<span id="page-28-0"></span>Εκτός από την δημιουργία του τρισδιάστατου μοντέλου, το έργο 3D+ του Ελσίνκι απαιτούσε τη δημιουργία ενός τρισδιάστατου μοντέλου σημασιολογικής πληροφορίας πόλης σε μορφή CityGML. Το μοντέλο βασίζεται σε μια σάρωση πόλης που έγινε το 2015, αλλά περιλαμβάνει ένα νέο και επικαιροποιημένο σύνολο σημειακών δεδομένων. Αυτά τα νέα σύνολα σημειακών δεδομένων χρησιμοποιήθηκαν για τη δημιουργία μοντέλων πληροφοριών εδάφους και επιφάνειας, ενώ οι εικόνες παρήγαγαν υφές εδάφους για το μοντέλο CityGML και για την επεξεργασία του μοντέλου πόλης. Η διαλειτουργικότητα της τεχνολογίας της Bentley επέτρεψε στην ομάδα να χρησιμοποιήσει τις ήδη συλλεγμένες πληροφορίες και ακατέργαστα δεδομένα για για την παραγωγή αυτού του ψηφιακού πληροφοριακού μοντέλου πόλης, το οποίο είναι ένα μοντέλο βάσης δεδομένων που επιτρέπει την προηγμένη ανάλυση της πόλης και προσομοιώσεις που μπορούν να εμπλουτιστούν με αναλυτικά αποτελέσματα (Bentley, 2019).

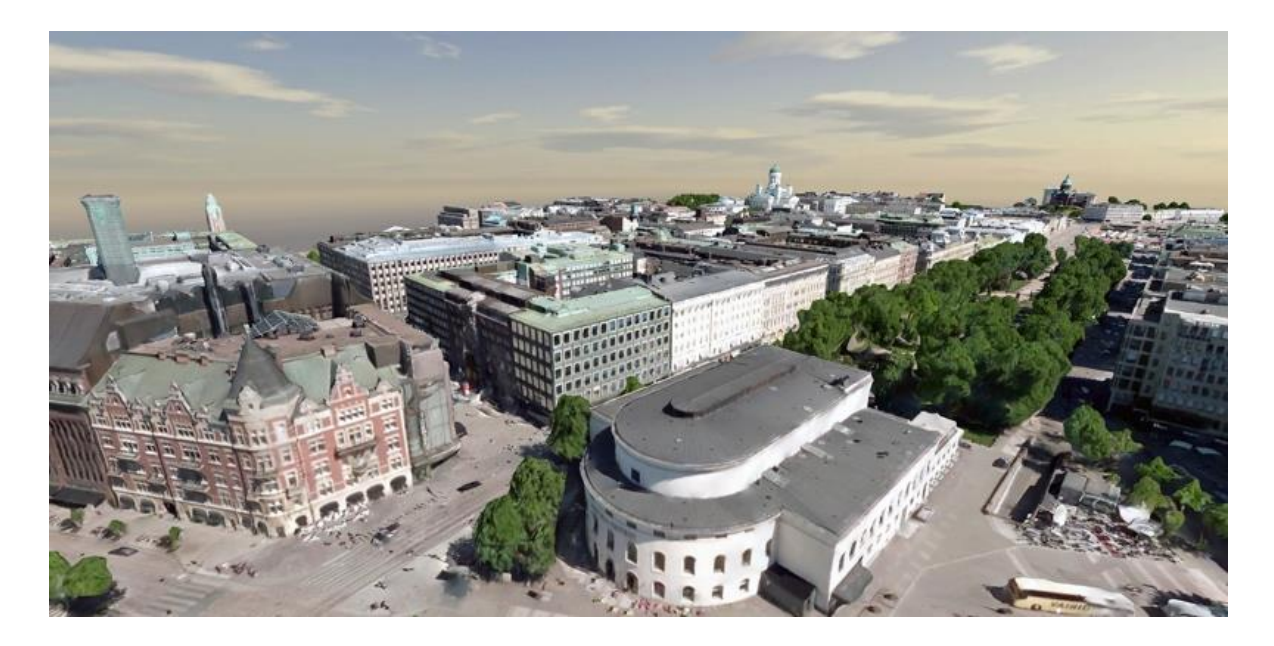

*Εικόνα 7Πηγή: GEO WEEK NEWS, City Model of the Future: Helsinki 3D+, 2017*

<span id="page-29-0"></span>Σημαντική για την επιτυχία του έργου Helsinki 3D+ ήταν η ικανότητα της εύκολης και άμεσης κοινής χρήσης των μοντέλων και δεδομένων του έργου και η συνεργασία με ενδιαφερόμενους φορείς, πολεοδόμους και τους πολίτες, με σκοπό να εμπλακούν οι άνθρωποι της πόλης του Ελσίνκι στη λήψη αποφάσεων σχετικά με το μελλοντικό σχεδιασμό και την ανάπτυξη της πόλης. Η ομάδα έδωσε ζωή στα μοντέλα και δημιουργώντας τρισδιάστατες κινούμενες απεικονίσεις της πόλης και τις παρουσίασε στο δημόσιο και στον ιδιωτικό τομέα κάνοντας χρήση του λογισμικού LumenRT. Με αυτό τον τρόπο κατάφερε να ενισχύσει την κατανόηση του εγχειρήματος από τους πολίτες καλλιεργώντας ένα αίσθημα περιέργειας σε ολόκληρη την κοινότητα του Ελσίνκι και όχι μόνο στους μηχανικούς και στους πολεοδόμους. Με δύο καινοτόμα μοντέλα πόλης, τη βέλτιστη διαχείριση δεδομένων και την κοινή χρήση αυτών, το Ελσίνκι πλέον έχει στα χέρια του μία καινοτόμα και νέα πλατφόρμα για την ανάπτυξη νέων και σύγχρονων τρόπων εργασίας και μελέτης. Τα μοντέλα αυτά παρέχουν ρεαλιστικά χρονοδιαγράμματα, βοηθούν στη μείωση σχεδιαστικών σφαλμάτων και ψηφιοποιουν χρονοβόρες διεργασίες καθώς επιτρέπουν ροή δεδομένων σε πραγματικό χρόνο με αποτέλεσμα τη σημαντική εξοικονόμηση πόρων και χρόνου. Επιπλέον, η ύπαρξη οπτικών αναπαραστάσεων της πόλης και δεδομένα που μπορούν να προσομοιώσουν και να αναλυθούν για τη βελτίωση των υποδομών, την υποστήριξη εναλλακτικών πηγών ενέργειας και τη διασφάλιση της περιβαλλοντικής βιωσιμότητας, διευκολύνει την επικοινωνία και την κατανόηση των νέων αναπτυξιακών στόχων και βελτιστοποιεί τη λήψη αποφάσεων. Με σύγχρονες διαθέσιμες δυνατότητες για την αξιολόγηση ζητημάτων που αντιμετωπίζει μία αστική κοινότητα, το Ελσίνκι όχι μόνο μπορεί να προωθήσει την ανάπτυξη και τη μελέτη ψηφιακών μοντέλων πόλεις στο Ελσίνκι, αλλά να προσφέρει τεχνολογία και τεχνογνωσία στη γενικότερη πρόοδο της ψηφιοποίησης των πόλεων (Bentley, 2019).

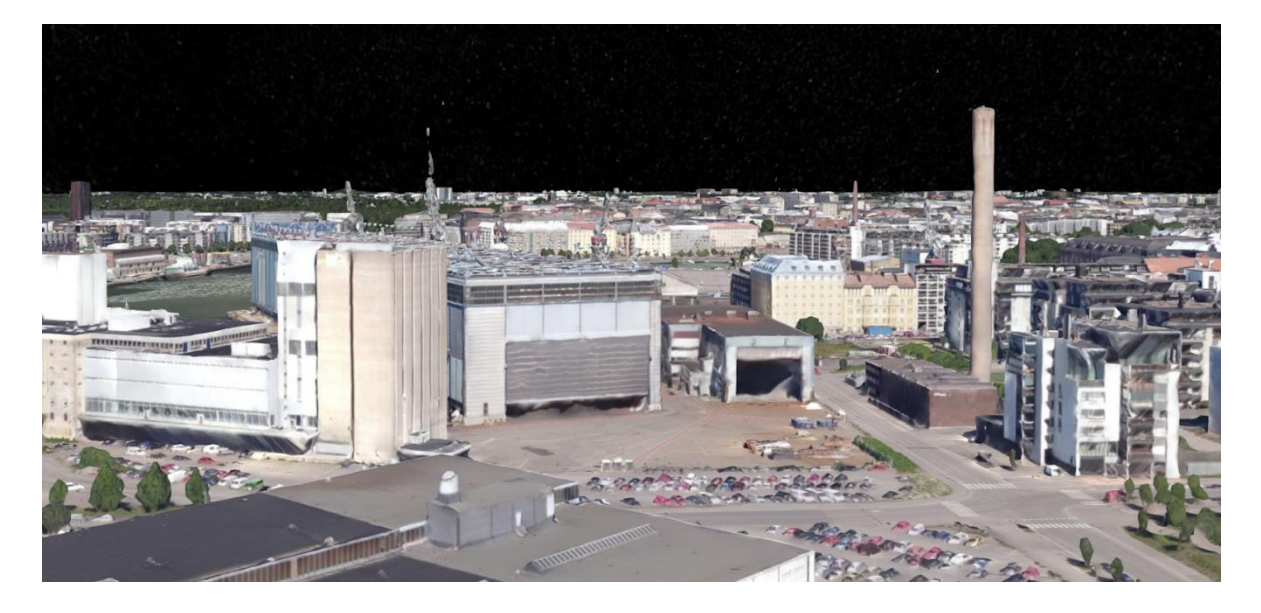

*Εικόνα 8Πηγή: Στιγμιότυπο οθόνης από την επίσημη ιστοσελίδα των τρισδιάστατων μοντέλων του Ελσίνκι, 2022*

<span id="page-30-0"></span>Με περισσότερα από 12 πιλοτικά έργα στα σκαριά, το Ελσίνκι έχει επεκτείνει την εφαρμογή των μοντέλων σε έργα όπως η βελτιστοποίηση της διαδικασίας ανάλυσης ενεργειακών μοντέλων με στόχο το μηδενισμό του περιβαλλοντικού αποτυπώματος του άνθρακα έως το 2050 και τη μείωση της εξάρτησης της χώρας από τα ορυκτά καύσιμα. Τα μοντέλα έχουν χρησιμοποιηθεί για την ανάλυση της χρήσης της ηλιακής ενέργειας, τη διεξαγωγή προβλέψεων πλημμυρών και τον υπολογισμό του αστικού θορύβου. Συνδυάζοντας 3D μοντέλα και real-time δεδομένα, η πόλη του Ελσίνκι έχει όλες τις κλασικές τεχνικές σχεδιασμού και ανάλυσης δεδομένων, δείχνοντας στον υπόλοιπο κόσμο τι μπορεί να πετύχει μία ψηφιοποιημένη πόλη με 3D μοντέλα (Bentley, 2019).

# <span id="page-31-0"></span>**Κεφάλαιο 3: Μεθοδολογία υλοποίησης – Γενικά χαρακτηριστικά του BIM / CIM.**

#### <span id="page-31-1"></span>**3.1 Δομή του ΒΙΜ / CIM**

Όπως προαναφέρθηκε, οι μέθοδοι μοντελοποίησης BIM και CIM δεν αποτελούν ένα συγκεκριμένο προϊόν ή λογισμικό. Η μέθοδοι αυτοί έχουν ως αφετηρία το σχεδιασμό του έργου, τη μελέτη, την κατασκευή, τη λειτουργία και τη συντήρησή του. Οι ομάδες των μελετητών σχεδιαστών όλων των παραπάνω φάσεων έχουν τη δυνατότητα χρησιμοποιώντας τις μεθόδους αυτές της διάδρασης και της ανταλλαγής πληροφοριών σε όλες τις φάσεις του έργου. Η δυνατότητα χρήσης βάσεων δεδομένων με κατασκευαστικές, τεχνικές, λειτουργικές και οικονομικές πληροφορίες του έργου αποτελούν το βασικό στοιχείο διαφοροποίησης των μεθόδων BIM και CIM με τις έως τώρα κοινές μεθόδους μελέτης και σχεδιασμού. Τα μοντέλα αυτά που προκύπτουν, είναι βασισμένα σε βάσεις δεδομένων, smart objects, real time information και ψηφιακή αναπαράσταση του έργου, από τα οποία μοντέλα μπορούν να εξαχθούν ανά πάσα στιγμή και φάση στην οποία βρίσκεται το έργο οι κατάλληλες πληροφορίες για διάφορες ανάγκες των μελετητών, να αναλυθούν με σκοπό την παραγωγή αποτελεσμάτων, που μπορούν να χρησιμοποιηθούν για τη λήψη αποφάσεων και τη βέλτιστη επιλογή εναλλακτικών λύσεων. Συνεπώς οι μέθοδοι BIM και CIM είναι διαδικασίες οι οποίες προσφέρουν στα μέλη μιας κατασκευαστικής εταιρίας ή μίας μελετητικής ομάδας ενιαίες βάσεις δεδομένων αποτελούμενες από ένα σύνολο αλληλένδετων αρχείων. Κατά αυτό τον τρόπο όλοι οι παράγοντες του έργου μπορούν εύκολα να εισάγουν αλλά και να εξάγουν από το σχέδιο πληροφορίες που αφορούν το έργο και ως αποτέλεσμα να επιτυγχάνεται κατά τη διαδικασία υψηλότερα επίπεδα συνεργασίας και παραγωγικότητας, που οι κλασικές και συντηρητικές μέθοδοι σχεδίασης αδυνατούν να προσφέρουν. Επιπροσθέτως, δίνεται η δυνατότητα στη σχεδιαστική ομάδα η ελευθερία της δοκιμής πρωτότυπων και καινοτόμων ιδεών πριν από την έναρξη υλοποίησης του έργου αλλά και κατά τη διάρκεια της κατασκευής αυτού. Κατά συνέπεια, τα λάθη στο σχεδιασμό εντοπίζονται εγκαίρως, οι υπολογισμοί χρήσεων γης με τη χρήση όρων και συντελεστών αυτοματοποιείται, αυξάνεται η ακρίβεια της κατασκευής και μειώνεται ο χρόνος σχεδιασμού, μελέτης αλλά και περάτωσης των έργων.

#### <span id="page-32-0"></span>**3.2 Εφαρμογές ΒΙΜ / CIM στον κύκλο ζωής των έργων**

Οι μέθοδοι σχεδίασης BIM / CIM έχουν εφαρμογή σε ποικίλους τομείς του κλάδου της πολεοδομίας και της κατασκευής. Η πρωταρχική εφαρμογή των μεθόδων αυτών αφορά στην τρισδιάστατη απεικόνιση των έργων με τη μορφή μοντέλων και στην ευκολότερη πρόσβαση της πληροφορίας αυτού από τους μελετητές με αποτέλεσμα την ευκολότερη διερεύνηση και αντιμετώπιση προβλημάτων του έργου, τόσο στη φάση της κατασκευής αλλά και καθ' όλη τη διάρκεια της ζωής του. Επίσης με τη χρήση εργαλείων και εφαρμογών BIM / CIM είναι δυνατό να αναλυθεί το εκάστοτε έργο, να παρουσιαστούν οι λεπτομέρειες του, να πραγματοποιηθεί η προμέτρηση των απαραίτητων ποσοτήτων των υλικών του και η τελική κοστολόγηση και ο εκτιμώμενος χρόνος της περάτωσης του. Επιπροσθέτως, τα μοντέλα αυτά συμβάλλουν στην τήρηση των όρων και συντελεστών πολεοδομικής φύσης. Τα BIM / CIM μοντέλα είναι δυνατό να χρησιμοποιηθούν κατά τη φάση του σχεδιασμού των έργων, κατά τη διάρκεια της κατασκευής αλλά και μετά την αποπεράτωση του έργου για τις ανάγκες της συντήρησης του. Κατά αυτό τον τρόπο, η σχεδιαστική ομάδα είναι σε θέση να εφαρμόσει τροποποιήσεις στα μοντέλα καθ΄ όλη τη διάρκεια του κύκλου ζωής ενός έργου και ειδικότερα να προσομοιώσει συνθήκες και αποτελέσματα σε πρώιμο στάδιο αποφεύγοντας λάθη και αστοχίες που πρόκειται να αντιμετωπίσει σε μετέπειτα, οδηγώντας σε επιπτώσεις στο χρόνο της κατασκευής αλλά και στο κόστος. Οι μέθοδοι BIM / CIM έχουν σημαντική εφαρμογή και στην ενεργειακή σκοπιά των μεμονωμένων έργων, αλλά και ολόκληρης της πόλης η κομματιού αυτής (Smart Cities), καθώς δίνουν τη δυνατότητα πραγματοποίησης προσομοιώσεων και εκτιμήσεων ενεργειακής κατανάλωσης και ενεργειακής συμπεριφοράς, τόσο των κτιρίων, όσο και των επιμέρους δομικών στοιχείων του, εφαρμογή που συντελεί σημαντικά στην ανάλυση της λειτουργίας περίπλοκων κτιρίων και συμπλεγμάτων αυτών. Δίδεται η δυνατότητα συνεπώς η δυνατότητα της ενεργειακής αξιολόγησης του έργου που μελετάται σε πρώιμο στάδιο με σκοπό την εξασφάλιση των ενεργειακών απαιτήσεων του μελλοντικά. Τέλος οι μέθοδοι BIM / CIM σε περιβάλλον GIS εκμεταλλεύονται πλήρως τις δυνατότητες του αναλύοντας γεωχωρικά δεδομένα χρήσεων γης που συμβάλουν στην εύρεση βέλτιστης θέσης του έργου, τη συνδεσιμότητα του έργου με τον περιβάλλοντα χώρο του, κάνοντας προσομοιώσεις για την εύρεση επικαλύψεων αλλά και για την επαλήθευση τήρησης των πολεοδομικών συντελεστών (Maia et al., 2015, Song et al., 2017).

#### <span id="page-33-0"></span>**3.3 Επίπεδα ωριμότητας BIM / CIM**

Ο όρος επίπεδα ωριμότητας των παραπάνω μεθόδων αφορά στο βαθμό στον οποίο η μέθοδος και οι πρακτικές της υιοθετούνται στα στάδια και της φάσης του έργου. Τα επίπεδα που συναντώνται είναι 4 (0-3) (Zieliński and Wójtowicz, 2019).

#### *Επίπεδο 0*

Στο επίπεδο 0 δεν συναντάται καμία σύνδεση των μελετών που απαιτούνται για το σχεδιασμό ενός έργου. Ο κάθε μηχανικός εργάζεται αυτόνομα σε ξεχωριστό περιβάλλον από τους υπόλοιπους μελετητές του έργου, συνήθως κάνοντας χρήση δυσδιάστατων CAD λογισμικών όπως το AutoCAD. Στο επίπεδο 0 εντάσσονται και οι επιπλέον μελέτες που αφορούν το έργο όπως είναι οι προσμετρήσεις, η κοστολόγηση και ο χρονικός προγραμματισμός του έργου. Η ανταλλαγή πληροφοριών μεταξύ των μελετητών γίνεται μέσω μεμονωμένων σχεδίων και εγγράφων.

#### *Επίπεδο 1*

Στο επίπεδο αυτό συναντάται ο συνδυασμός 2D και 3D σχεδιασμού. Η ανταλλαγή των αρχείων μεταξύ των μελετητών γίνεται με τη χρήση ενός κοινού δικτύου προσβάσιμο από τους μελετητές του έργου. Το επίπεδο 1 ονομάζεται και Lonely BIM καθώς λόγω έλλειψης της συνέργειας στο σχεδιασμό και ο διαμοιρασμός των μοντέλων.

#### *Επίπεδο 2*

Στο επίπεδο αυτό κάθε σχεδιαστής του έργου αναπτύσσει τα δικά του σχέδια και 3D μοντέλα, τα οποία περιέχουν από τις βασικές πληροφορίες του έργου μέχρι πληροφορίες που αφορούν την κοστολόγηση και το χρονικό προγραμματισμό του. Η συνεργασία μεταξύ των παραγόντων του έργου εδώ πλέον συναντάται αλλά αφορά αποκλειστικά το διαμοιρασμό πληροφοριών. Στο επίπεδο αυτό δημιουργείται ένα ενιαίο μοντέλο με τα επιμέρους κομμάτια του εν λόγω μοντέλου που αναπτύσσει ατομικά ο κάθε ένας σχεδιαστής. Με αυτό τον τρόπο υπάρχει διαφάνεια και ενημέρωση για την πορεία του έργου καθώς όλοι οι εμπλεκόμενοι στο σχεδιασμό λαμβάνουν μοντελοποιημένες πληροφορίες από τα επιμέρους τμήματα και τις ομάδες σχεδιασμού του έργου.

#### *Επίπεδο 3*

Στο επίπεδο 3, το οποίο αποτελεί και το ανώτατο επίπεδο BIM / CIM σχεδιασμού, ο σχεδιασμός πραγματοποιείται ναι μεν ατομικά, αλλά διαμέσου κάποιων online πλατφορμών όπως είναι η BIM360 της Autodesk και η openBIM της Graphisoft. Σε αυτές τις διαδικτυακές πλατφόρμες έχουν άμεση πρόσβαση όλοι οι σχεδιαστές και μηχανικοί του έργου οι οποίοι όμως μπορεί να εργάζονται πάνω σε διαφορετικά τμήματα του έργου. Με τη μέθοδο αυτή το συνολικό μοντέλο παραμετροποιείται και ενημερώνεται σε πραγματικό χρόνο, όταν ακριβώς δηλαδή ο σχεδιαστής κάνει την αλλαγή που επιθυμεί, προσφέροντας μεγάλη ευελιξία στους συμμετέχοντες της διαδικασίας. Με αυτό τον τρόπο λύνονται σε πραγματικό χρόνο οι απορίες ανάμεσα στις διάφορες ομάδες σχεδιασμού του έργου και γίνονται άμεσες αλλαγές στα σχέδια και στο τρισδιάστατο μοντέλο του έργου. Σε αυτό το επίπεδο ο σχεδιασμός και η ανάπτυξη του μοντέλου πραγματοποιείται σε ένα κεντρικό αρχείο BIM προσβάσιμο από όλους τους μελετητές ταυτόχρονα και με συνέργεια.

#### <span id="page-34-0"></span>**3.4 Οι διαστάσεις του BIM / CIM**

#### *2D Διάσταση*

Η 2D είναι η πιο απλοϊκή διάσταση σχεδιασμού και αφορά σχέδια που αναπτύσσονται σε 2 διαστάσεις. Στη διάσταση αυτή παρουσιάζονται μόνο οι 2 διαστάσεις του έργου αποτυπωμένες πάνω στους άξονες Χ και Υ. Στην παρακάτω εικόνα αποτυπώνεται ένα 2D σχέδιο κάτοψης, παρεμφερές με αυτά των κλασικών μεθόδων 2D ψηφιακού σχεδιασμού (Hamil, 2021).

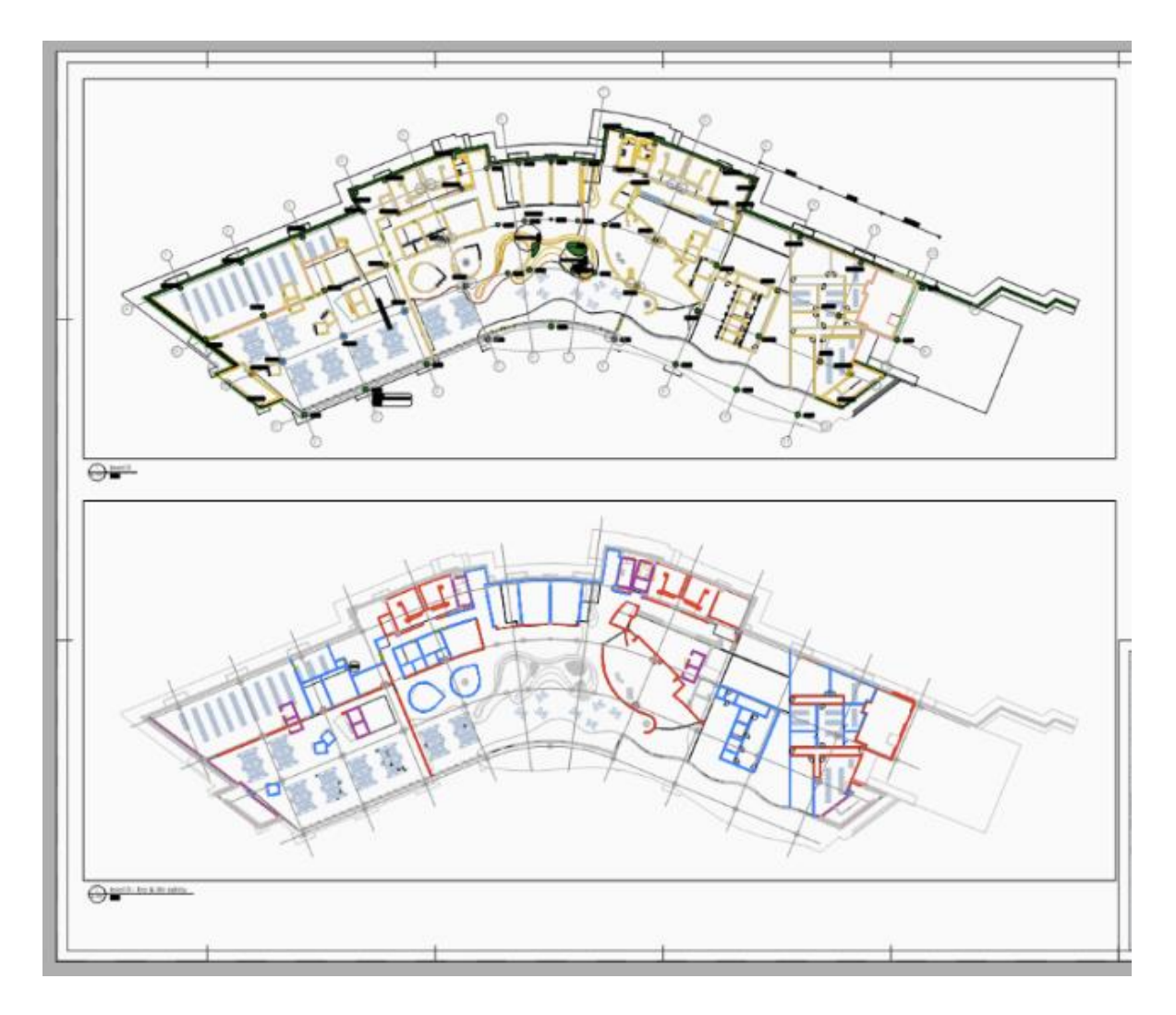

<span id="page-35-0"></span>*Εικόνα 9Πηγή: Ιστοσελίδα Bricsys, Modeling Information Software, 2022*

#### *3D Διάσταση*

Mε την προσθήκη της γεωμετρικής διάστασης Ζ στα 2D σχέδια δημιουργείται η 3D διάσταση του BIM. Πλέον τα μοντέλα αποκτούν όγκο με αποτέλεσμα την καλύτερη κατανόηση. Στη διάσταση αυτή δίνονται στα αντικείμενα πολλές πληροφορίες χρήσιμες για την φάση της κατασκευής. Οι πληροφορίες αυτές μπορούν να αφορούν χρώματα και υφές, υλικά, δομικά στοιχεία και άλλα. Σε αυτή τη διάσταση τα σχέδια αποκτούν πληροφορίες σχετικά με τον ηλεκτρολογικό και υδραυλικό εξοπλισμό τους με πληροφορίες στα επιμέρους κομμάτια που θα χρησιμοποιηθούν στη φάση της κατασκευής. Επιπλέον, τα σχέδια αποκτούν εκτός των δομικών πληροφοριών των κτιρίων του έργου, και πληροφορίας που αφορούν τη μεγαλύτερη κλίμακα του
έργου, όπως οι πληροφορίες των πολεοδομικών όρων και συντελεστών και πληροφορίες που αφορούν το ν περιβάλλοντα χώρου του έργου. Τέλος, σε αυτή τη διάσταση γίνεται ο έλεγχος συγκρούσεων, ελέγχεται δηλαδή αν κάποια μέρη του μοντέλου (πολεοδομικά, δομικά)συγκρούονται στο σχέδιο χωρίς να υπάρχει κατασκευαστικός λόγος. Στη φάση αυτή, τα σχέδια συνήθως παίρνουν και μία αισθητική διάσταση. Όλα αυτά τα χρώματα, οι υφές, υλικά και τα δομικά στοιχεία αποτυπώνονται πάνω στο τρισδιάστατο μοντέλο με τεχνικές φωτορεαλισμού, με αποτέλεσμα το έργο να μπορεί να παρουσιαστεί στον πελάτη στην τελική του μορφή. Το βήμα αυτό γίνεται ολοένα και πιο σημαντικό καθώς με τις σημερινές και προηγμένες μεθόδους φωτορεαλισμού, η ομάδα των σχεδιαστών μπορεί παρουσιάζοντας 3D renders να πάρει άμεσο και πολύτιμο feedback από τους πελάτες ή την τοπική κοινωνία σε περίπτωση που το έργο έχει χαρακτήρα κοινής ωφέλειας.

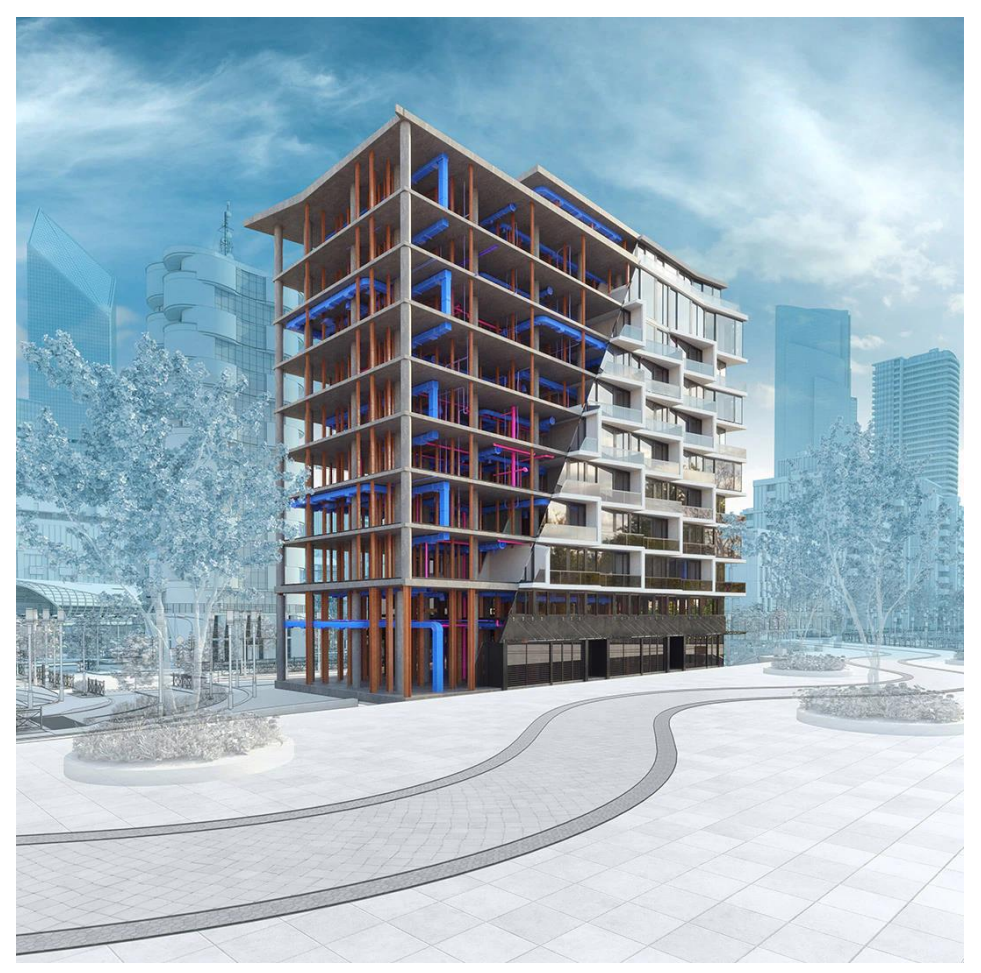

*Εικόνα 10 Πηγή: Ιστοσελίδα Autodesk, Revit: BIM software for designers, builders, and doers, 2022*

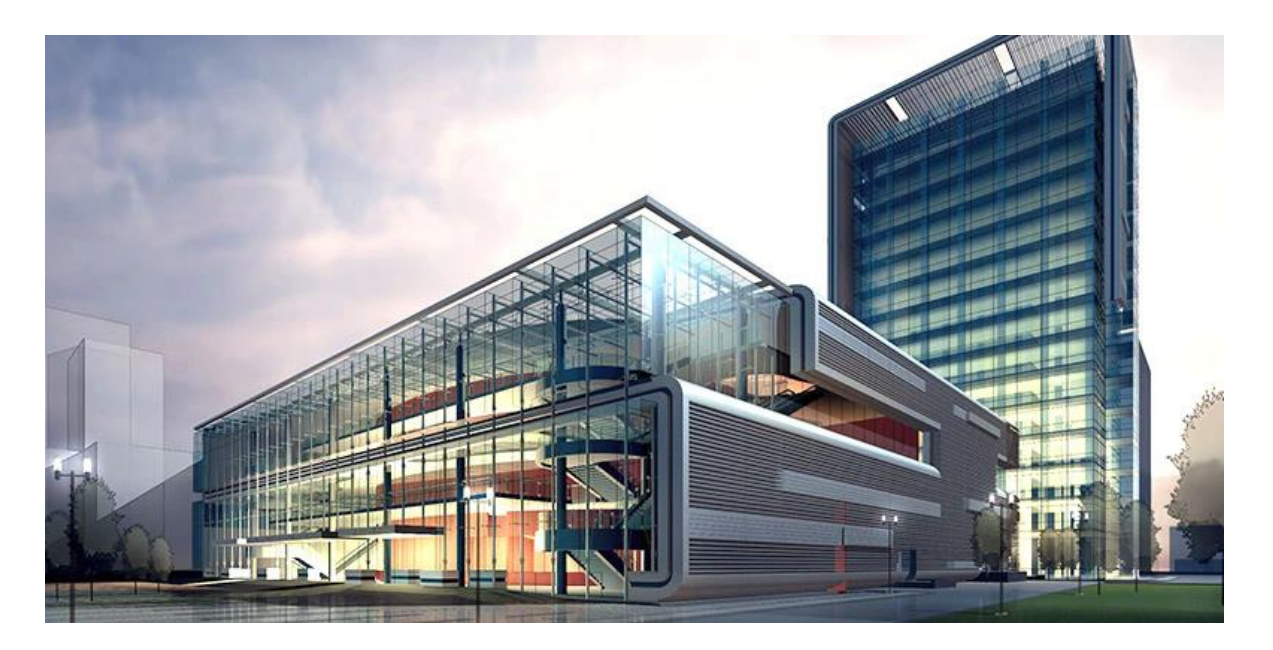

*Εικόνα 11 Πηγή: Ιστοσελίδα Autodesk, Revit: BIM software for designers, builders, and doers, 2022*

## *4D Διάσταση*

Στη 4D διάσταση πλέον συναντάται και η διάσταση του χρόνου. Σε αυτή τη διάσταση γίνεται η προσομοίωση της κατασκευής του έργου. Το έργο χωρίζεται σε επιμέρους κατασκευαστικές διαδικασίες οι οποίες ενώνονται μεταξύ τους, έτσι πλέον προσδιορίζονται τα χρονικά στοιχεία που απαιτούνται για κάθε εργασία. Η σημασία της διάστασης αυτή είναι καθοριστική, καθώς δείχνει στοιχεία που αφορούν τους χρόνους κατασκευής , εργασίες οι οποίες είναι κρίσιμες χωρίς περιθώριο καθυστέρησης. Η διάσταση αυτή αποκτά έναν project management χαρακτήρα. Γίνεται χρήση κατάλληλων λογισμικών διοίκησης και διαχείρισης έργων με σκοπό τον χρονικό προγραμματισμό και απολογισμό για την αποπεράτωση του μελετώμενου έργου (Hamil, 2021).

Στην παρακάτω εικόνα βλέπουμε ένα διάγραμμα Gantt, για το οποίο έχουμε διδαχθεί και χρησιμοποιήσει κατά τη διάρκεια των σπουδών μας στο ΤΜΧΠΠΑ του Πανεπιστημίου Θεσσαλίας.

|                      | C-Se Chart Vaw - Drotted (3 Gr., 2011) |                                 |            |          |   |                |   |        |               |                                                              |
|----------------------|----------------------------------------|---------------------------------|------------|----------|---|----------------|---|--------|---------------|--------------------------------------------------------------|
| Une                  | <b>Nime</b>                            | <b>Duration</b><br><b>DRive</b> | 20, 24, 26 | 52       |   | 0.40, 4.4, 0.0 |   |        |               | $M, A, M, J, J, A, S, O, N, D, J, F, M, A$<br>56-60 64-66 72 |
| $-1$                 | <b>Structual</b>                       |                                 |            |          |   |                |   |        |               |                                                              |
| $\sqrt{2}$           | <b>Side Structure</b>                  |                                 |            |          |   |                |   |        |               |                                                              |
| $+3$                 | Pilling                                | 32W 31Dec                       |            |          |   |                |   |        |               |                                                              |
| $-1$                 | <b>PEE Caps</b>                        | <b>Bw 2410m</b>                 |            |          |   |                |   |        |               |                                                              |
| $-5$                 | Bahar.                                 | $2w$ 19 May                     | $\Box$     |          |   |                |   |        |               |                                                              |
| $-8$                 | Thoritt.                               |                                 |            |          |   |                |   |        | ×             |                                                              |
| $+7$                 | 01 Stab                                | <b>Sw 29 Sep</b>                | ×          |          |   |                |   |        | $\mathcal{L}$ |                                                              |
| $+$ $+$              | $+ B0013$                              |                                 |            |          | ٠ |                |   |        | $\mathbf{r}$  |                                                              |
| $+$ $ -$             | 01 Column                              | 4w 02.Jun                       | $\equiv$   |          |   |                |   | $\sim$ | ٠.<br>۰.      |                                                              |
| $+ 10$               | 01Beams                                | 4W 30 Jun                       | $\sim$     |          |   |                |   |        |               |                                                              |
| $+$ $+$              | Floor Of                               |                                 |            | ÷        |   |                |   |        |               |                                                              |
| $+ 12$               | 02 Slab                                | dw 10 Nov                       |            |          |   |                |   |        |               |                                                              |
| $+ 13$               | 02 Root                                | Tw 26 Jul                       |            | $\alpha$ |   |                |   | ٠      |               |                                                              |
| $+ 14$               | 52 Cistumns                            | dw 04Apt                        |            |          |   |                |   |        |               |                                                              |
| $+ 15$               | 03 Beams                               | <b>4w 01 Sep</b>                |            | للمسا    |   |                |   |        |               |                                                              |
| $+ 16$               | Finor 83                               |                                 |            |          | m |                |   |        |               |                                                              |
| $+17$                | 03 5880                                | 1W 22 Dec                       |            |          |   |                |   |        |               |                                                              |
| $+ 18$               | 03 Courins                             | 4w 29 Sep                       |            |          |   |                |   |        |               |                                                              |
|                      | Roof Baams                             | 4w 27.0d                        |            |          | ÷ |                |   |        |               |                                                              |
| $+ 10$               |                                        |                                 |            |          |   |                |   |        |               |                                                              |
| $-20$                | Roof                                   | $fw = 02$ Fmb                   |            |          |   |                |   |        |               |                                                              |
| $+ 21$               | Structual Beams                        | $2w$ 27 0d                      |            |          |   |                |   |        |               |                                                              |
| $+ 72$<br>$\epsilon$ | DT-Stab (and)                          | 1w 93 NW                        |            |          |   |                | g |        |               | 図                                                            |

*Εικόνα 12 Πηγή: Ιστοσελίδα Consultoria, What is BIM (Building Information Modelling)?, 2019*

|                                   |                | $1 - 5 - 7 + 1$          |                                   |                                      |                             | Gantt Chart Tools         | Product Launch - Project Professional                                                                                                    | σ                   |
|-----------------------------------|----------------|--------------------------|-----------------------------------|--------------------------------------|-----------------------------|---------------------------|----------------------------------------------------------------------------------------------------|---------------------|
|                                   |                | Task                     |                                   | Project View Help<br>Resource Report |                             | Format                    | $Q$ Tell me what you want to do                                                                                                    |                     |
| $747-17$<br>F.<br>Gantt<br>Chart- |                | alle:<br>Paste<br>$\sim$ | X Cut<br>Copy +<br>Format Painter | $B$ $I$<br>$\cup$                    | $-111$<br>$\circ A$ - $A$ - | ---<br>$2 - 3 = 0$        | Mark on Track -<br>Notes<br>$Q$ Find $-$<br>Зm<br><b>BEN</b><br>$\mathbb{Z}_{\geq 0}$<br>$\mathbb{Z}^2$<br>$\left\vert -\right\vert$<br><b>El</b> Details<br>Respect Links<br>& Gear-<br>Inspect Move Mode<br>Task Summary Milestone Deliverable<br>Scroll<br>Manually. Auto<br>Information<br>Add to Timeline<br>to Task $\overline{\Phi}$ Fill -<br>inactivate<br>Schedule Schedule |                     |
| View                              |                |                          | Clipboard                         | Font                                 |                             |                           | Editing<br>Schedule<br><b>Tasks</b><br>Properties<br>Insert                                                                                                    |                     |
|                                   |                | $\bf o$                  | Task                              | Mode - Task Name                     | Duration . Start            |                           | 08 Mar '21<br>15 Mar /21<br>22 Mar '21<br>29 Mar 21<br>05 Apr /21<br>$\star$ Finish<br>· Predecessors<br>F S S M T W T F S S M T W T F S S M T W<br>TFSS<br>MTWTFSS<br>M T W T F S S                                                                                                    | 12 Apr '21<br>M T W |
|                                   |                |                          |                                   | - Market Research                    | 12 days                     | Mon 01.03.21 Tue 16.03.21 |                                                                                                    |                     |
|                                   |                |                          |                                   | <b>Target Markets</b>                | 7 days                      |                           | Mon 01.03.21 Wed 10.03.21                                                                                                    |                     |
|                                   |                |                          |                                   | <b>Target Customers</b>              | 9 days                      | Mon 01.03.21 Fri 12.03.21 |                                                                                                    |                     |
|                                   |                |                          |                                   | Competitors Research 10 days         |                             | Wed 03,03,21 Tue 16,03,21 |                                                                                                    |                     |
|                                   |                |                          |                                   | Similar Products Rese: 12 days       |                             | Mon 01.03.21 Tue 16.03.21 |                                                                                                    |                     |
|                                   | 6              |                          |                                   | <b>4 Product Concept</b>             | 15 days                     | Wed 17.03.21 Tue 06.04.21 |                                                                                                    |                     |
|                                   |                |                          | $\frac{1}{2}$                     | Stage 1                              | 10 days                     |                           |                                                                                                    |                     |
|                                   |                |                          | か                                 | Stage 2                              | 5 days                      |                           |                                                                                                    |                     |
|                                   | $\overline{q}$ |                          |                                   | <b>4 Features&amp;Functions</b>      | 9 days                      |                           | Wed 17,03,21 Mon 29,03,21                                                                                                    |                     |
|                                   | 10             |                          | $\mathcal{A}_{2}$                 | <b>Required Materials</b>            | 5 days                      |                           |                                                                                                    |                     |
|                                   | 11             |                          | や                                 | <b>Required Methods</b>              | 4 days                      |                           |                                                                                                    |                     |
| CHART                             | 12             |                          |                                   | - Budget                             | 11 days                     |                           | Fri 19.03.21 Mon 05.04.21                                                                                                    |                     |
|                                   | 13             |                          | $\pi$                             | Work with Sponsors 11 days           |                             |                           |                                                                                                    |                     |
| GANTT                             | 14             |                          | $\mathcal{R}$                     | Work with Contractor 11 days         |                             |                           |                                                                                                    |                     |
|                                   | 15             |                          | $\pi$                             | Model Product Life Cy 11 days        |                             |                           |                                                                                                    |                     |
|                                   | 16             |                          | ÷                                 | <b>Pricing Strategy</b>              | 8 days                      |                           | Fri 19.03.21 Tue 30.03.21                                                                                                    |                     |
|                                   | 19             |                          | $\frac{1}{2}$                     | Marketing&Promotion                  |                             |                           |                                                                                                    |                     |
|                                   | 20             |                          |                                   | - Sales & Distribution<br>Strategy   | 16 days                     | Fri 19.03.21 Fri 09.04.21 |                                                                                                    |                     |
|                                   | 21             |                          | ٠                                 | Stage 1                              | 7 days                      |                           | Fri 19.03.21 Mon 29.03.21                                                                                                    |                     |
|                                   | 22             |                          |                                   | Stage 2                              | 5 days                      | Mon 29.03.21 Fri 02.04.21 |                                                                                                    |                     |
|                                   | 23             |                          |                                   | Stage 3                              | 6 days                      | Fri 02.04.21 Fri 09.04.21 |                                                                                                    |                     |
|                                   | 24             |                          |                                   | Release                              | 0 days                      | Mon 12.04.21 Mon 12.04.21 |                                                                                                    | $+ 12.04$           |

*Εικόνα 13 Πηγή: Ιστοσελίδα Gunt PRO, How to make a Gantt Chart in Microsoft Project, 2022*

# *5D Διάσταση*

Η 5D Διάσταση αφορά την κοστολόγηση του έργου. Στη διάσταση αυτή κάθε εργασία που είδαμε στις προηγούμενες διαστάσεις αποκτά στοιχεία κόστους, με αποτέλεσμα της ακριβής κοστολόγησης του υπό μελέτη έργου. Οι εμπλεκόμενοι με την κατασκευή του έργου έχουν τη δυνατότητα ανά πάσα στιγμή να ελέγξουν τα κόστη, κάτι που δίνει τη δυνατότητα για ευκολότερες και πιο ακριβείς χρηματοοικονομικές κινήσεις. Οι παραδοσιακές μέθοδοι εκτίμησης κόστους κάνουν χρήση excel και CAD σχεδίων. Αυτές οι πρακτικές εκτίμησης κόστους καταλαμβάνουν τείνουν να καταλαμβάνουν το 60% του συνολικού χρόνου που απαιτείται για την ολοκλήρωση του έργου, με βασικό μειονέκτημα την πιθανότητα ύπαρξης ανθρωπίνων λαθών. Προκειμένου να ελαχιστοποιηθεί η κατανάλωση χρόνου καθώς και τα ανθρώπινα λάθη, πλέον οι περισσότερες εταιρείες κοστολογούν τα έργα με τη χρήση ΒΙΜ λογισμικών (Zieliński and Wójtowicz, 2019, Hamil, 2021).

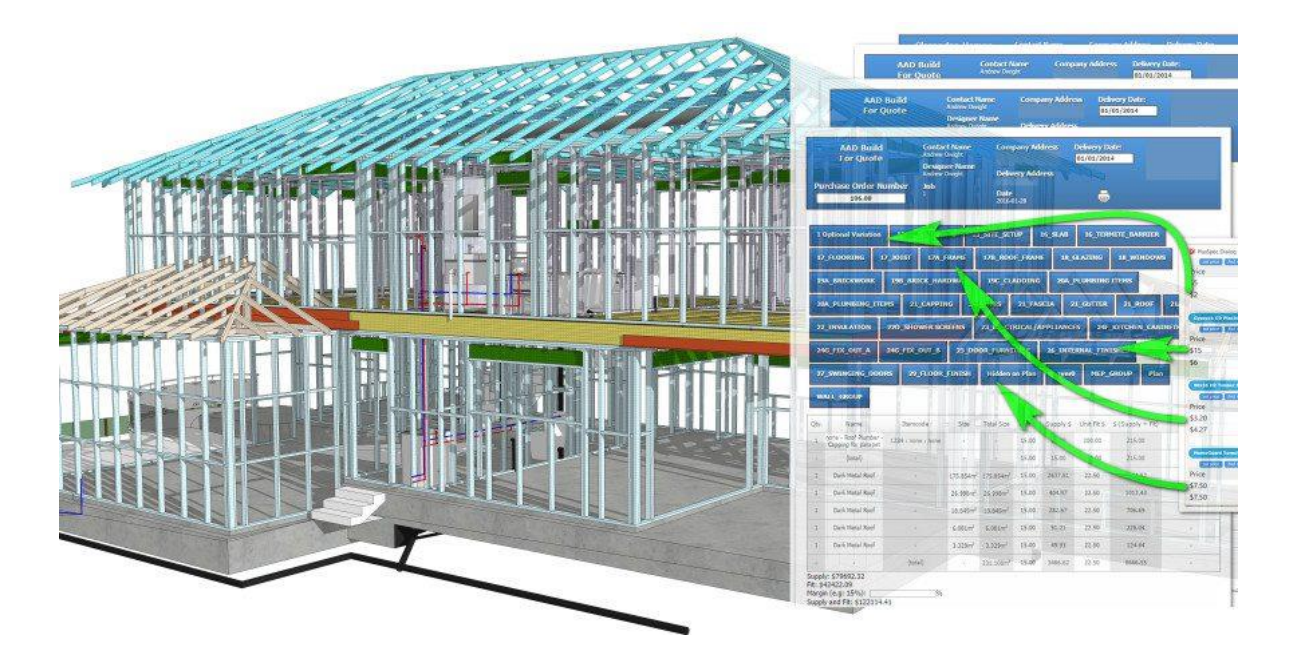

*Εικόνα 14 Πηγή: Ιστοσελίδα BIM Services India, How To Create Building Information Modeling For Estimation?, 2018*

# *6D Διάσταση*

Στη 6D διάσταση πραγματοποιείται η ενεργειακή ανάλυση του έργου, υπολογίζεται το ενεργειακό αποτύπωμα του και οι καταναλώσεις και ρυθμίζονται τα υλικά και τα μονωτικά για μειωθεί όσο είναι δυνατό η κατανάλωση ενέργειας (Hamil, 2021).

### *7D Διάσταση*

Η 7D διάσταση αφορά τη συντήρηση και το προσδόκιμο ζωής του έργου. Καταγράφονται στοιχεία όπως φθορές και αντοχές υλικών, ανάγκη για αντικατάσταση κομματιών της κατασκευής κλπ. Μέχρι το πέρας του κύκλου της ζωής του έργου η διάσταση αυτή συνεχώς θα εμπλουτίζεται (Hamil, 2021).

### *8D Διάσταση*

Η 8D διάσταση αφορά τη διαχείριση κινδύνου και πρόληψη ατυχημάτων στο έργο, διάσταση ιδιαίτερα σημαντική καθώς ένας σημαντικός αριθμός ατυχημάτων οφείλονται σε αστοχίες του αρχικού σχεδιασμού (Hamil, 2021).

# **3.5 Τα οφέλη του BIM / CIM σχεδιασμού**

Τα οφέλη και οι ευκολίες που προσφέρει ο BIM/CIM σχεδιασμός είναι σημαντικά και αφορούν άμεσα όλες τις φάσεις της ζωής του έργου, από τη σύλληψη της ιδέας, μέχρι το σχεδιασμό και το πέρας της ζωής του έργου. Με τη χρήση μεθόδων BIM και CIM στα στάδια του σχεδιασμού του έργου, δίνεται η δυνατότητα στην ομάδα μελέτης εκπόνησης ελέγχου επικαλύψεων όσο αφορά στα δομικά αλλά και στα πολεοδομικά κομμάτια του έργου. Επιπλέον, δίνεται η δυνατότητα ελέγχου της τήρησης των πολεοδομικών όρων και συντελεστών. Με την εφαρμογή των μεθόδων αυτών επιτυγχάνεται η ευκολότερη συλλογή δεδομένων και πληροφοριών του έργου σε μία κεντρική βάση δεδομένων η οποία βρίσκεται αποθηκευμένη στο αρχείο εργασίας του έργου. Σε αυτή τη βάση δεδομένων η ομάδα μηχανικών αποθηκεύει όλες τις δομικές πληροφορίες του έργου, τους πολεοδομικούς κανονισμούς, τον περιβάλλοντα γεωγραφικό χώρο και λοιπές κρίσιμες πληροφορίες που αφορούν όλα τα στάδια της ζωής του έργου. Η χρήση κοινής βάσης δεδομένων όλων των σχεδίων και των πληροφοριών του έργου βελτιώνει το επίπεδο συνεργασίας ανάμεσα στα μέλη της μελετητικής – σχεδιαστικής ομάδας καθώς δίνεται η

δυνατότητα σε όλα τα μέλη της να εργάζονται πάνω στο ίδιο μοντέλο με αποτέλεσμα την αμεσότερη λήψη σχεδιαστικών αποφάσεων και επίλυση αποριών, τον ευκολότερο διαμοιρασμό ιδεών και την αμεσότερη επικοινωνία μεταξύ τμημάτων της σχεδιαστικής διαδικασίας. Επιπρόσθετα, πλέον στη διαδικασία του σχεδιασμού ενός έργου συμβάλουν διάφοροι κλάδοι μελετητών όπως αρχιτέκτονες, πολιτικοί μηχανικοί και πολεοδόμοι-χωροτάκτες. Συνεπώς με τη χρήση BIM/CIM σχεδιασμού αυτές οι διεπιστημονικές ομάδες μπορούν να συνεργάζονται με μεγαλύτερη αρτιότητα και αμεσότητα. Αυτή η αύξηση του επιπέδου της συνεργασίας μειώνει σημαντικά και το κόστος καθώς τα περιθώρια λάθους στο σχεδιασμό μειώνονται σημαντικά. Ένα μεγάλο μερίδιο όσων εμπλέκονται με την περάτωση του έργου όπως είναι οι επενδυτές, δεν κατέχουν σχεδιαστικές γνώσεις. Συνεπώς η αποτύπωση των τελικών σχεδίου μιας επένδυσης σε δισδιάστατη μορφή με απλά CAD αρχεία δεν είναι αρκετή και η βέλτιστη έτσι ώστε να κατανοήσουν πλήρως την τελική μορφή του έργου. Μέσω των τρισδιάστατων ψηφιακών αναπαραστάσεων οι εμπλεκόμενοι με το έργο, ακόμη και ο απλός πολίτης που πρόκειται να ζήσει με το επερχόμενο έργο μέσα στην πόλη του, μπορεί να κατανοήσει πλέον τη γεωμετρία του έργου όπως πρόκειται να είναι με μεγάλη ευκολία. Επιπλέον η τρισδιάστατη απεικόνιση και ο φωτορεαλισμός αποτελούν πλέον βασικό στοιχείο μιας ολοκληρωμένης πρότασης για τη δημιουργία ενός έργου και δίνεται έμφαση και ιδιαίτερη προσοχή στην καλαίσθητη 3D αποτύπωση από τα μεγαλύτερα γραφεία του σχεδιαστικού χώρου (Wan Abdul Basir et al., 2018, Ding, 2014/9, Song et al., 2017).

Το τελικό κόστος και η διάρκεια περάτωσης του έργου αποτελούν δύο πολύ σημαντικά ζητήματα που απασχολούν την σχεδιαστική αλλά και την επενδυτική ομάδα ενός έργου. Με την τεχνολογία του σχεδιασμού BIM/CIM είναι εύκολο να εκτιμηθεί με ακρίβεια ο χρόνος των επιμέρους εργασιών που απαιτούνται για την ολοκλήρωση του έργου αλλά και το τελικό συνολικό κόστος αυτού. Με τη χρήση της τεχνολογίας BIM/CIM οι λήψεις χρηματοοικονομικών αποφάσεων από την επενδυτική ομάδα γίνονται αμεσότερες και ευκολότερες καθώς κάθε αλλαγή που γίνεται στο σχεδιασμό του έργου αυτόματα διαφοροποιεί και τους τελικούς πίνακες που αφορούν τα κόστη. Έτσι οι επενδυτές και οι σχεδιαστές είναι βέβαιοι ότι δεν πρόκειται να αντιμετωπίσουν κρυμμένα κόστη κατά τη φάση της κατασκευής του έργου (Song et al., 2017).

# **Κεφάλαιο 4: Ολοκληρωμένο μεθοδολογικό πλαίσιο σχεδιασμού δεδομένων αστικού μοντέλου CIM με χρήση λογισμικών BIM & GIS**

# **4.1 Μεθοδολογικό πλαίσιο δημιουργίας μοντέλου CIM**

Όπως προαναφέρθηκε, η πληροφοριακή μοντελοποίηση πόλης CIM είναι αποτέλεσμα συνέργειας BIM και GIS μεθόδων και λογισμικών και αφορά πολυδιάστατα πληροφοριακά μοντέλα σε GIS περιβάλλοντα. Η δημιουργία ενός CIM μοντέλου χωρίζεται σε δύο στάδια. Στο πρώτο στάδιο σχεδιάζεται η περιοχή μελέτης ή το κτίριο σε ΒΙΜ μορφή με τη χρήση κατάλληλου λογισμικού. Στο δεύτερο στάδιο της δημιουργίας ενός CIM μοντέλου το ΒΙΜ μοντέλου του έργου που δημιουργήθηκε εισάγεται στο περιβάλλον εργασίας ενός εξειδικευμένου GIS λογισμικού. Το BIM και τα GIS είναι δύο μέθοδοι και εργαλεία που μεμονωμένα μπορούν να δώσουν λύσεις σε σχεδιαστικά, κατασκευαστικά και μελετητικά σενάρια όμως με περιορισμούς. Η συνέργεια των δύο είναι εκείνη που μπορεί να δώσει ολοκληρωτικές λύσεις σε σχεδιαστικά, κατασκευαστικά και μελετητικά σενάρια μεγάλης κλίμακας με πολεοδομικό χαρακτήρα και απόρροια αυτής της συνέργειας αποτελεί η μεθοδολογία CIM (Wan Abdul Basir et al., 2018, Wang et al., 2019).

# **4.1.1 Πρώτο στάδιο**

Η δημιουργία ενός CIM μοντέλου προϋποθέτει τη χρήση διαφόρων εξειδικευμένων BIM και GIS εργαλείων, των οποίων η χρήση είναι ιδιαίτερα πρωτοποριακή συγκριτικά με τις κλασικές μεθόδους παραγωγής δυσδιάστατων σχεδίων CAD. Η παραγωγή CIM μοντέλων διαχωρίζεται σε 2 διακριτά στάδια. Στο πρώτο στάδιο της παραγωγής ενός CIM μοντέλου απαιτείται χρήση BIM λογισμικού, μέσα στο οποίο θα γίνει ο σχεδιασμός του έργου και η παραγωγή του τρισδιάστατου μοντέλου του έργου. Σε αυτό το στάδιο, ο σχεδιαστής έχει τη δυνατότητα να δώσει στο μοντέλο πληθώρα κτιριακών και δομικών πληροφοριών. Οι πληροφορίες αυτές μπορεί να αφορούν τα κατασκευαστικά υλικά, πάχη τοίχων, πληροφορίες και υλικά κουφωμάτων και πορτών, ηλεκτρολογικούς και υδραυλικούς χάρτες του έργου, αλλά και αισθητικές πληροφορίες όπως χρώματα, σχέδια πλακιδίων και φυτέψεις. Τα στοιχεία αυτά του έργου αποθηκεύονται ως δεδομένα σε μία βάση δεδομένων και όχι αποκλειστικά ως δισδιάστατα σχέδια όπως συμβαίνει στις απλές CAD μεθόδους σχεδιασμού. Ως αποτέλεσμα, ο σχεδιαστής με τη χρήση λογισμικών BIM είναι σε θέση να κατασκευάσει το τρισδιάστατο μοντέλο του έργου και όλα τα σχέδια των κτιρίων που είναι μέρος αυτού, όπως κατόψεις, όψεις και τομές. Επίσης, δίνεται η δυνατότητα ακριβούς υπολογισμού της ποσότητας των υλικών του έργου, τις απαιτούμενες εργασίες αλλά και το προβλεπόμενο τελικό κόστος του έργου. Τέλος, στο στάδιο αυτό και με τη χρήση ΒΙΜ λογισμικού, δίνεται η δυνατότητα στο σχεδιαστή να κατασκευάσει και να προσομοιώσει τα στατικά μοντέλα του έργου (Wang et al., 2019, Wan Abdul Basir et al., 2018).

# **4.1.2 Δεύτερο στάδιο**

Το δεύτερο στάδιο της κατασκευής ενός μοντέλου CIM αφορά την εισαγωγή του BIM μοντέλου σε κάποιο εξειδικευμένο GIS λογισμικό. Στο στάδιο αυτό ο σχεδιαστής έχει τη δυνατότητα να ορίσει τη γεωγραφική θέση του έργου πάνω στο χάρτη με απόλυτη ακρίβεια μέσω της μεθόδου της γεωαναφοράς. Στο προηγούμενο στάδιο, το 3D BIM μοντέλο αποτελούσε ένα αυτόνομο και μεμονωμένο μοντέλο, ενώ πλέον με την εισαγωγή του σε κάποιο GIS λογισμικό αποκτά σαφή γεωγραφική θέση. Στο στάδιο αυτό ο σχεδιαστής έχει τη δυνατότητα να σχεδιάσει και να επιδείξει στο χάρτη όλες τις υποδομές που πλαισιώνουν το κύριο μοντέλου του έργου, όπως η προσβασιμότητα μέσω της σχεδίασης των δρόμων που το περικλείουν, οι διάφορες γύρω υποδομές, το φυσικό περιβάλλον και άλλα στοιχεία της περιοχής ή της πόλης μέσα στην οποία θα βρίσκεται η περιοχή που σχεδιάζεται και μελετάται. Επίσης σε αυτό το στάδιο της δημιουργίας εισάγονται στο μοντέλο πληροφορίες που αφορούν πολεοδομικούς συντελεστές, όρους δόμησης και πληροφορίες zoning. Τέλος, σε αυτό το στάδιο δημιουργείται μέσα στα GIS λογισμικό η βάση δεδομένων με όλα τα στοιχεία και τα δεδομένα απαραίτητα για τη μελέτη του έργου. Πιο συνοπτικά δηλαδή, σε αυτό το στάδιο το 3D BIM μοντέλο αποκτά θέση μέσα στο γεωγραφικό χώρο και στην πόλη και παύει να είναι ένα μεμονωμένο τρισδιάστατο μοντέλο αποκομμένο από το γύρω περιβάλλον.

### **4.2 Βασικές αρχές σχεδιασμού σε λογισμικά BIM**

Ως βασική αρχή σχεδιασμού σε λογισμικά BIM, ένα έργο σχεδιάζεται με τη χρήση τρισδιάστατων αντικειμένων στη μορφή τοίχων, στεγών, πατωμάτων, πορτών, παραθύρων, υδραυλικών και ηλεκτρικών εγκαταστάσεων και πολλά άλλα στοιχεία που ενδεχομένως να απαιτηθούν κατά τη φάση της σχεδίασης. Τα τρισδιάστατα αυτά στοιχεία ονομάζονται BIM Families και αποθηκεύονται στη βάση δεδομένων του μοντέλου. Τα μοντέλα BIM μπορούν να αποτυπωθούν και να παρουσιαστούν με ποικίλους τρόπους με τον πιο σημαντικό για αυτή τη διπλωματική εργασία τον τρισδιάστατο. Μπορούν όμως να αποτυπωθούν και να παρουσιαστούν στη μορφή κατόψεων, όψεων, τομών και άλλα. Οι αλλαγές και οι παραμετροποιήσεις σε οποιοδήποτε από όλα αυτά τα σχέδια, αυτομάτως εφαρμόζονται και σε όλα τα υπόλοιπα. Για παράδειγμα, αν ο σχεδιαστής παραμετροποιήσει κάποιο στοιχείο της κάτοψης, τότε αυτομάτως η αλλαγή αυτή θα συμβεί και στις όψεις, τις τομές και στο τρισδιάστατο BIM μοντέλο. Τα εξειδικευμένα BIM λογισμικά δίνουν τη δυνατότητα όχι μόνο σε ένα μεμονωμένο σχεδιαστή να σχεδιάζει και να παραμετροποιεί το μοντέλο, αλλά σε μεγάλες μελετητικές ομάδες να δουλεύουν παράλληλα στο ίδιο πάντα έργο η project πάνω στο ίδιο αρχείο. Πιο συγκεκριμένα, το λογισμικό αποθηκεύει έξυπνα τις αλλαγές που πραγματοποιήθηκαν στο BIM μοντέλο από το εκάστοτε μέλος της ομάδας στη βάση δεδομένων του έργου και δίνει τη δυνατότητα στην ομάδα να κάνει ανασκόπηση των αλλαγών όποτε εκείνη το επιθυμεί (Santana, 2022).

# **4.3 Ροή εργασιών δημιουργίας BIM μοντέλου**

Σε αυτό το κομμάτι της διπλωματικής εργασίας αναλύεται βήμα προς βήμα η ροή εργασιών δημιουργίας ενός τρισδιάστατου BIM μοντέλου σε εξειδικευμένα BIM λογισμικά καθώς και οι δυνατότητες παραμετροποίησης αυτού χρησιμοποιώντας τα ποικίλα εργαλεία των λογισμικών. Η διαδικασία ξεκινάει με την εισαγωγή των βασικών στοιχείων και πληροφοριών του έργου και καταλήγει στη δημιουργία πινάκων προγραμματισμού των εργασιών, βήμα το οποίο αν και προαιρετικό είναι ιδιαίτερα χρήσιμο σε όλες τις φάσεις της κατασκευής του έργου. Στη φάση της έναρξης ενός νέου project, αρχικά ο χρήστης καλείται να επιλέξει είτε τις προκαθορισμένες

ρυθμίσεις του λογισμικού, ή να ορίσει ένα πρότυπο ρυθμίσεων και παραμέτρων όπως είναι οι μονάδες μέτρησης (units) ανάλογα με τις ανάγκες του έργου και τις προτιμήσεις του. Οι προκαθορισμένες ρυθμίσεις που παρέχει το λογισμικό στη φάση έναρξης ενός νέου project μπορούν να παραμετροποιηθούν στην πορεία στην περίπτωση που προκύψουν νέα δεδομένα μετά την έναρξη του σχεδιασμού (Santana, 2022).

# *Ορισμός επιπέδων (Levels)*

Σε αυτό το στάδιο του σχεδιασμού, ο σχεδιαστής καλείται να ορίσει τα επίπεδα η levels που πρόκειται να σχεδιαστούν και τα ύψη αυτών. Τα levels είναι πεπερασμένα οριζόντια επίπεδα που λειτουργούν ως αναφορά για στοιχεία που φιλοξενούνται σε επίπεδο, όπως στέγες, δάπεδα και οροφές. Κάθε επίπεδο ή level αντιστοιχεί συνήθως σε έναν όροφο. Ως level 1 ορίζεται το επίπεδο του ισογείου, ως level 2 ορίζεται ο πρώτος όροφος κ.ο.κ. Το τελευταίο επίπεδο που ορίζεται συνήθως αποτελεί και το επίπεδο της οροφής. Αντίστροφα, τα υπόγεια επίπεδα ορίζονται με το συμβολισμό level -1, level -2, κ.ο.κ. Το στάδιο του ορισμού των επιπέδων είναι ιδιαίτερα σημαντικό βήμα που απαιτεί προσοχή και λεπτομερή σχεδιασμό καθώς στο στάδιο ορίζεται το τελικό ύψος του έργου και τα ενδιάμεσα επίπεδα του (Santana, 2022).

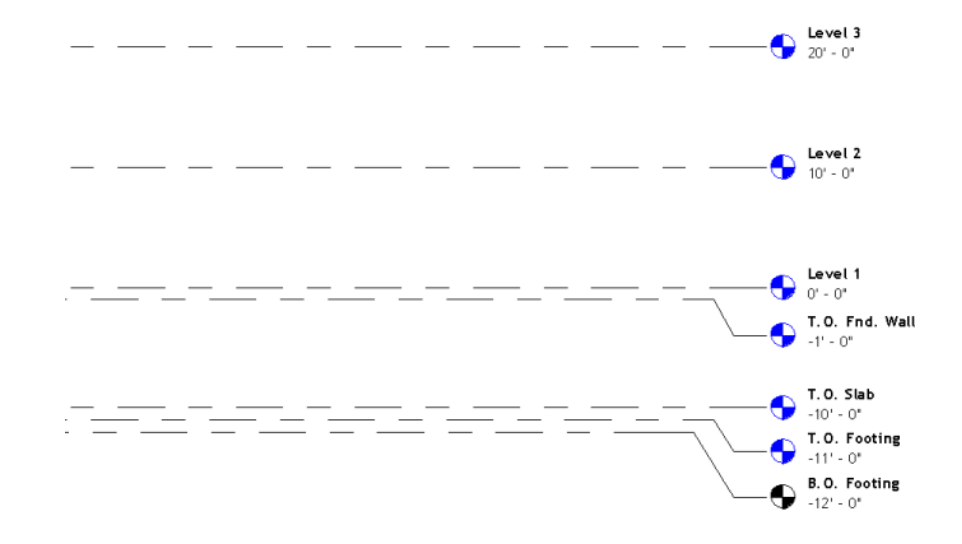

*Εικόνα 15 Πηγή: Ιστοσελίδα Autodesk, Revit support and learning, Levels, 2022*

# *Σχεδιασμός τοίχων / Walls*

Μετά τον ορισμό των επιπέδων ο σχεδιαστής περνάει στο σχεδιασμό των τοίχων του έργου. Οι τοίχοι στα ΒΙΜ λογισμικά δεν αποτελούνται από απλά τρισδιάστατα γεωμετρικά σχήματα όπως συμβαίνει στα περισσότερα 3D modeling προγράμματα, αλλά πρόκειται για παραμετροποιήσιμα τρισδιάστατα αντικείμενα που ανήκουν σε προκαθορισμένους τύπους 'οικογενειών' τρισδιάστατων αντικειμένων. Τα αντικείμενα αυτά φέρουν σε μορφή πληροφορίας όλες τις δομικές και γεωμετρικές ιδιότητες τους σχετικά με τη λειτουργία τους (εσωτερικόςεξωτερικός τοίχος), την κατασκευή τους (υλικά κατασκευής), το πάχος τους, το χρώμα τους, και άλλα. Ο σχεδιαστής επιλέγει από το μενού των τοίχων ακριβώς ποιον τύπο τοίχου επιθυμεί να χρησιμοποιήσει για το σχεδιασμό του έργου και στη συνέχεια προβαίνει στην τρισδιάστατη μοντελοποίηση του έργου (Santana, 2022).

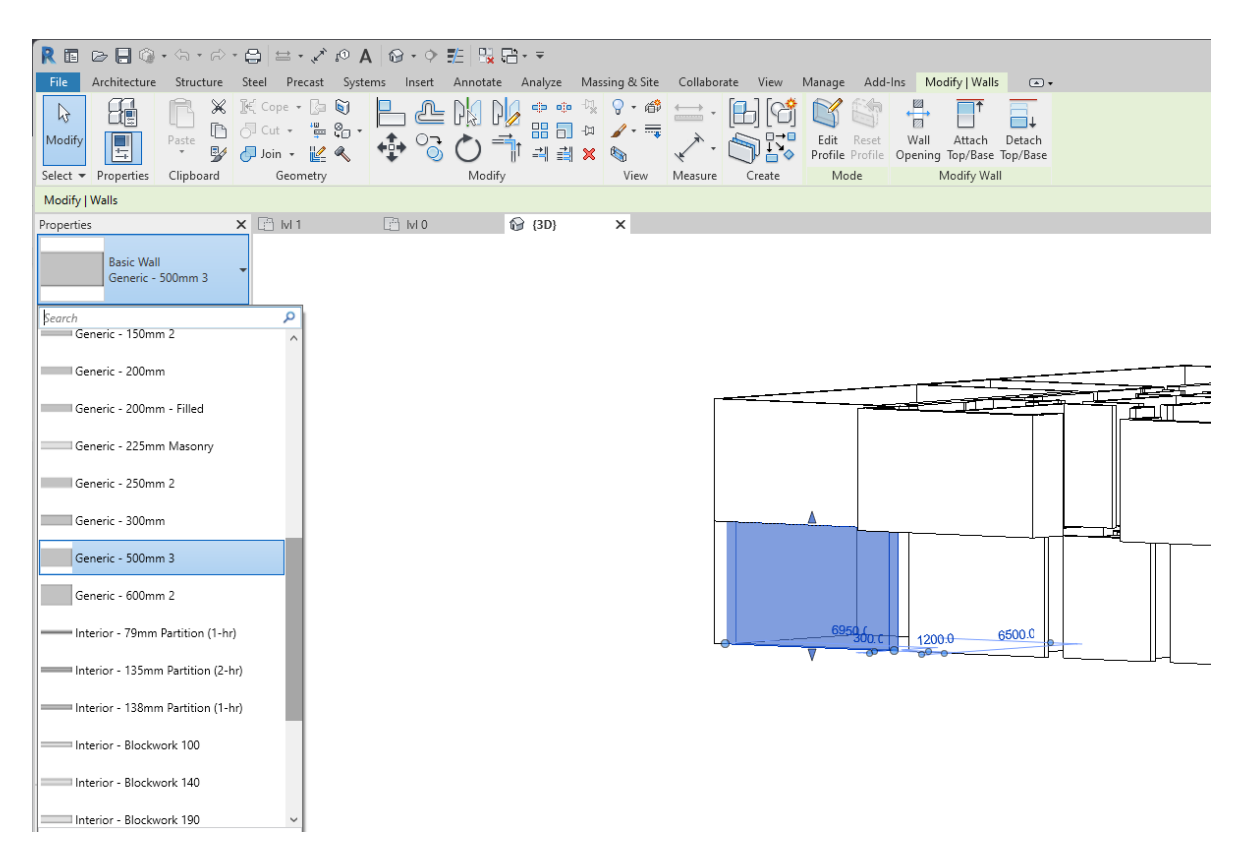

*Εικόνα 16 Πηγή: Ιδία επεξεργασία, Σχεδιασμός τοίχων, 2022*

# *Σχεδιασμός θυρών και παραθύρων / Doors - Windows*

Μετά τη μοντελοποίηση των τοίχων του έργου ακολουθεί ο ορισμός της θέσης των ανοιγμάτων του κτιρίου (πόρτες και παράθυρα) πάνω στους τοίχους που έχουν ήδη μοντελοποιηθεί. Στο βήμα αυτό ο σχεδιαστής έχει τη δυνατότητα να επιλέξει τις κατάλληλες πόρτες και παράθυρα μέσα από μία μεγάλη γκάμα που προσφέρεται από το ίδιο το λογισμικό, ή να 'κατασκευάσει' πόρτες και παράθυρα ακριβώς στα μέτρα του έργου και με τις προδιαγραφές που έχει λάβει από άλλα μέλη της μελετητικής ομάδας ή από τους προμηθευτές του έργου. Οι πόρτες και τα παράθυρα των BIM μοντέλων έχουν και αυτά με τη σειρά τους κατασκευαστικά χαρακτηριστικά και πληροφορίες που αφορούν τις διαστάσεις τους, τα υλικά τους, τις προδιαγραφές τους, τις προστασίες τους και άλλα (Santana, 2022).

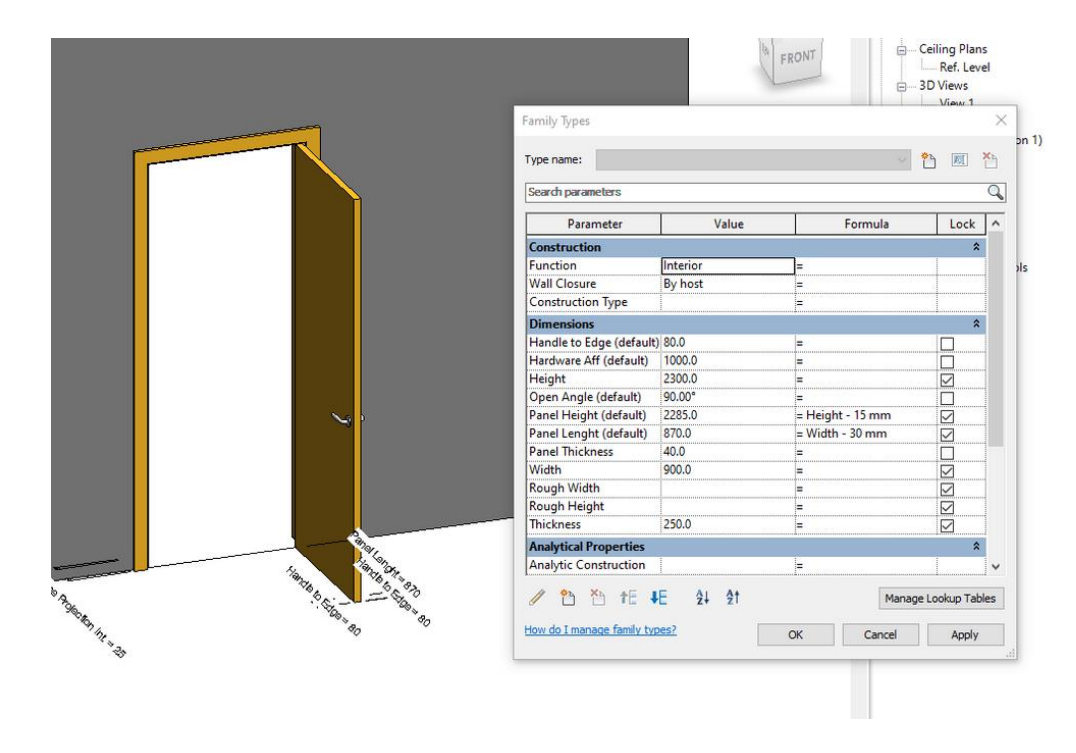

*Εικόνα 17 Πηγή: Ιστοσελίδα Autodesk, Revit support and learning, Doors, 2019*

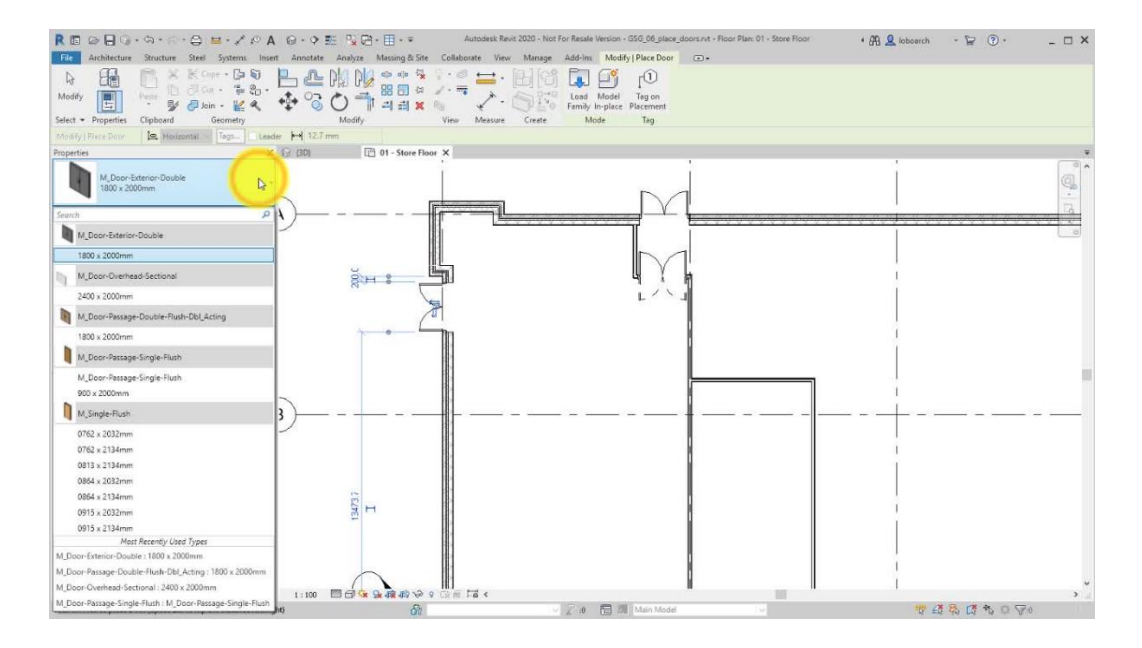

*Εικόνα 18 Πηγή: Ιστοσελίδα Autodesk Knowledge Center, Revit Doors & Windows, 2019*

# *Σχεδιασμός στέγης και πατωμάτων / Floor - Roof*

Ολοκληρώνοντας τη μοντελοποίηση του κτιρίου στο ΒΙΜ λογισμικό, ο σχεδιαστής καλείται να μοντελοποιήσει τη στέγη και τα πατώματα του κτιρίου. Για τον ορισμό των πατωμάτων και των στεγών σχεδιάζεται το περίγραμμα τους και ορίζεται το πάχος και το υλικό κατασκευής της πλάκας στέγης η πατώματος. Οι στέγες και τα πατώματα μπορούν να τοποθετηθούν αυτόματα από το λογισμικό μετά τον ορισμό των περιγραμμάτων από το σχεδιαστή (Santana, 2022).

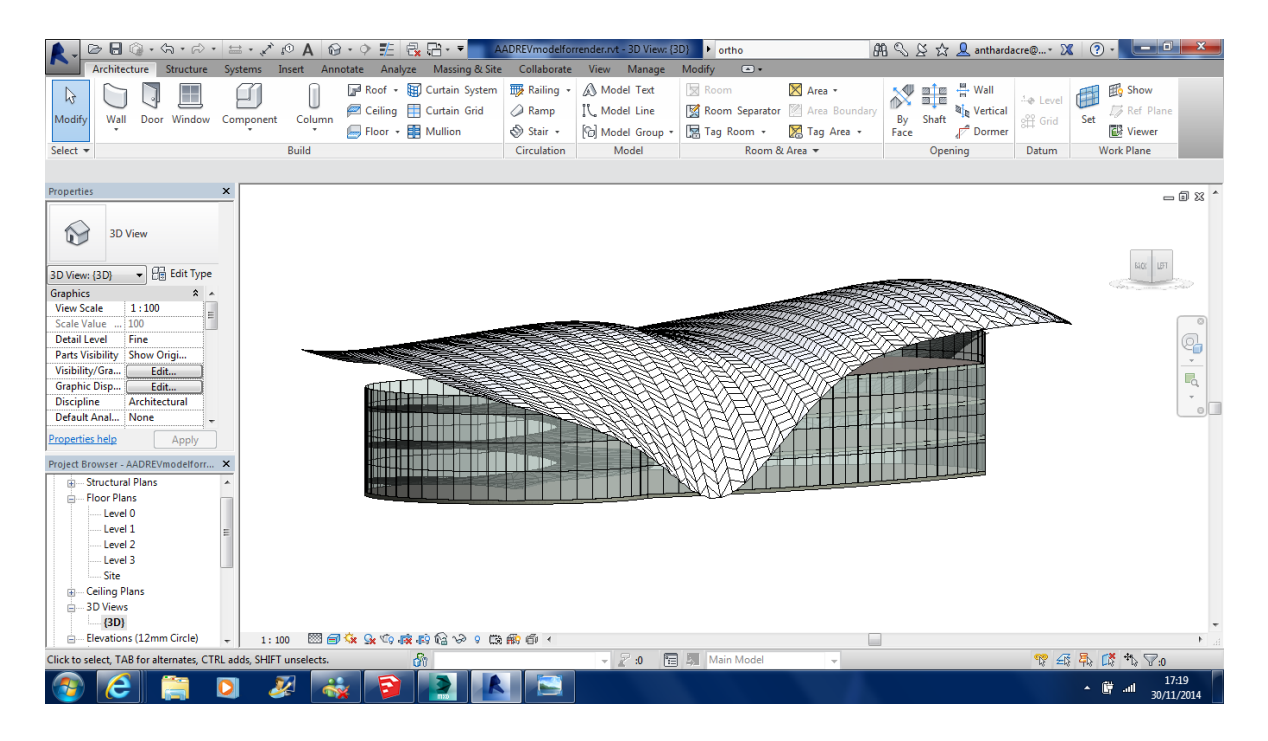

*Εικόνα 19 Πηγή: Ιστοσελίδα Revit architecture forum, Complex roof structures, 2014*

# *Ορισμός επιφανειών και δωματίων / Areas and rooms*

To επόμενο στάδιο της BIM μοντελοποίησης ενός έργου είναι ο ορισμός των χρήσεων του και των σαφών ορίων των χώρων και των επιφανειών. Αυτό αποσκοπεί στον υπολογισμό της χωρητικότητας ενός κτιρίου αλλά και την ευκολότερη ανάλυση κάποιων στοιχείων του έργου, όπως για παράδειγμα η ενεργειακή κατανάλωση και η δυναμική του κτιριακού εξοπλισμού (Santana, 2022).

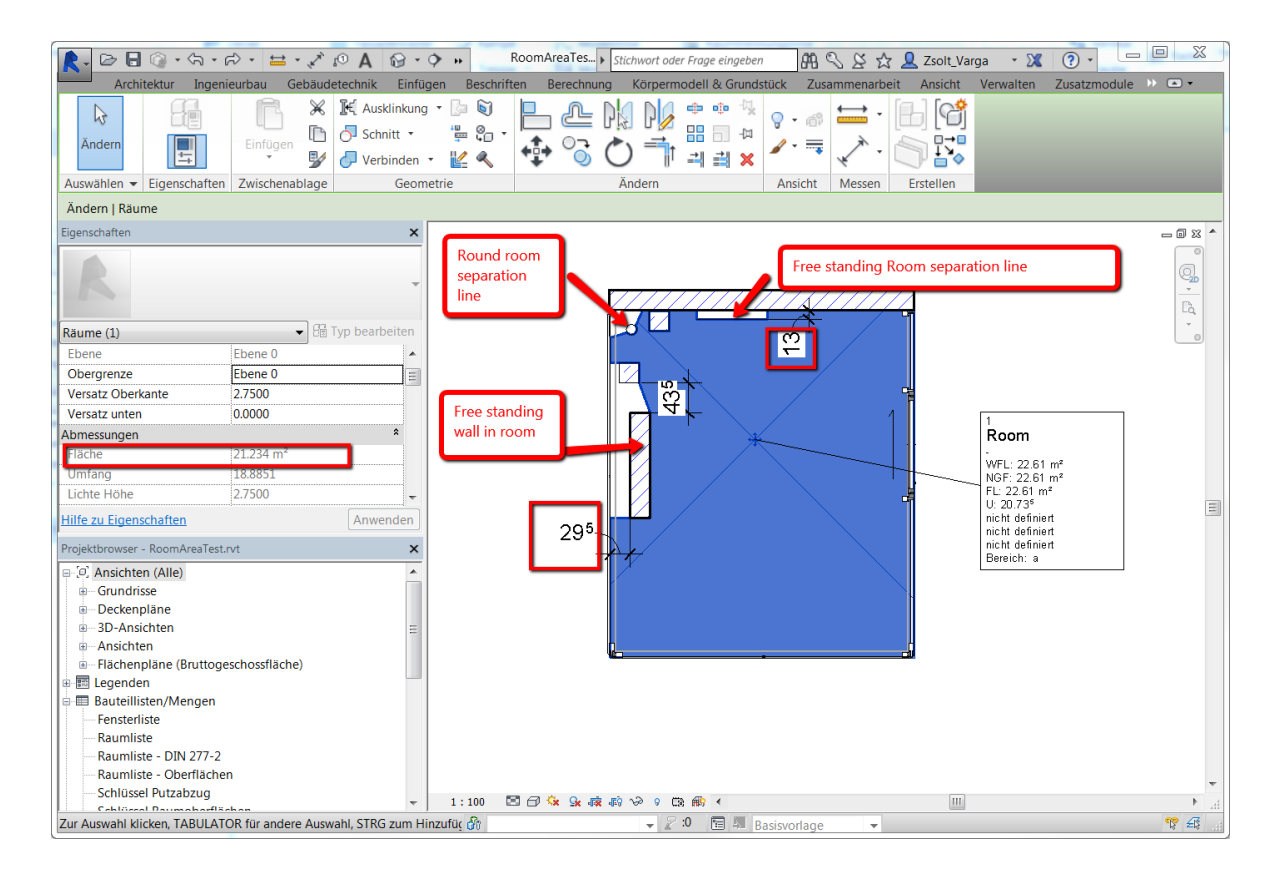

*Εικόνα 20 Πηγή: Ιστοσελίδα Autodesk knowledge network, Room areas, 2022*

# *Πίνακες προγραμματισμού / Project scheduling*

To τελευταίο στάδιο της BIM μοντελοποίησης ενός έργου είναι η κατασκευή πινάκων προγραμματισμού του έργου. Στους πίνακες προγραμματισμού ενός BIM μοντέλου περιέχεται κάθε μορφής πληροφορία που αφορά κάθε κομμάτι του έργου. Περιέχονται όλα τα κομμάτια του έργου, από τους τοίχους μέχρι τους τύπους των παραθύρων και τις προδιαγραφές τους, και ενημερώνονται αυτόματα όσο η διαδικασία του σχεδιασμού βρίσκεται σε εξέλιξη. Οι πίνακες αυτοί επίσης μπορεί να είναι πίνακες προμετρήσεων υλικών για το σύνολο του έργου με το συνολικό κόστος του ή και πίνακες χρονικού προγραμματισμού εργασιών του έργου. Οι πίνακες αυτοί είναι πάρα πολύ σημαντικοί για την εκπόνηση του έργου αλλά και για τη μετέπειτα ζωή του καθώς παρέχουν σημαντικές πληροφορίες για τη συντήρηση αυτού. Οι πίνακες αυτοί είναι το βασικό στοιχείο του BIM σχεδιασμού που το καθιστά πρωτοπόρο συγκριτικά με τις απλές μεθόδους CAD και 3D σχεδιασμού (Santana, 2022).

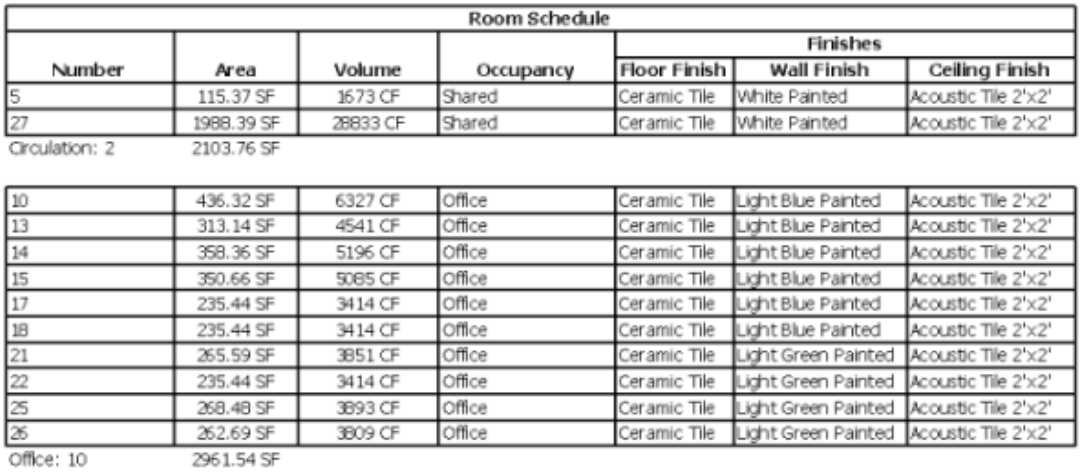

*Εικόνα 21 Πηγή: Ιστοσελίδα Autodesk knowledge network, About Schedules, 2021*

 $\sim$ 

÷

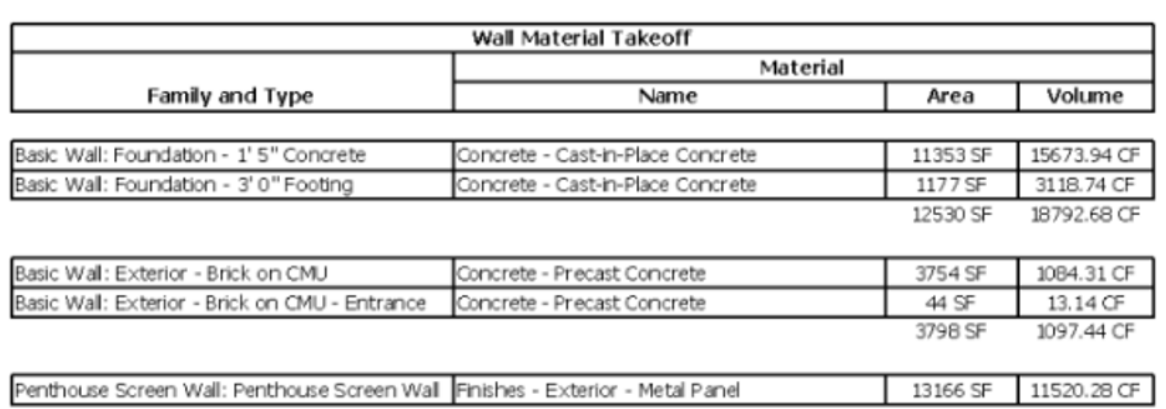

*Εικόνα 22 Πηγή: Ιστοσελίδα Autodesk knowledge network, About Schedules, 2021*

# **4.4 Ροή εργασιών εισαγωγής BIM μοντέλου σε εξειδικευμένο GIS λογισμικό για τη δημιουργία μοντέλου CIM**

Μετά το πέρας της BIM μοντελοποίησης ενός κτιρίου ή έργου, το επόμενο βήμα της διαδικασίας για την δημιουργία ενός CIM μοντέλου είναι η εισαγωγή του BIM μοντέλου στο εξειδικευμένο GIS λογισμικό. H διαδικασία της εισαγωγής ενός BIM μοντέλου στο περιβάλλον εργασίας του εξειδικευμένου GIS λογισμικού έχει απλουστευθεί κατά πολύ τα τελευταία έτη καθώς η αύξηση της δημοτικότητας του BIM και του CIM ώθησε τους δημιουργούς των

λογισμικών αυτών να επενδύσουν στη ομαλή συνέργεια μεταξύ τους. Tα GIS λογισμικά είναι πλέον ικανά να 'διαβάσουν' και να διαχειριστούν αρχεία BIM από τα ΒΙΜ λογισμικά στα περιβάλλοντα εργασίας τους. Ένα αρχείο BIM απαρτίζεται από ένα σύνολο χαρακτηριστικών και στοιχείων των οποίων η ονομασία τους προέρχεται από τους συμβατικούς κατασκευαστικούς κλάδους. Τα στοιχεία αυτά είναι δομικά, αρχιτεκτονικά, ηλεκτρολογικά, μηχανικά, υδραυλικά και άλλα. Ολόκληρο το αρχείο BIM μαζί με τα επιμέρους στοιχεία που το απαρτίζουν μπορούν να εισαχθούν σε μία 'σκηνή ή σε ένα χάρτη στο περιβάλλον εργασίας ενός GIS λογισμικού. Αυτά τα επιμέρους στοιχεία του αρχείου BIM (δομικά στοιχεία, αρχιτεκτονικά στοιχεία, ηλεκτρολογικά στοιχεία) εκφράζονται ως επιμέρους επίπεδα ή layers μέσα στο περιβάλλον του GIS λογισμικού ακριβώς με τον ίδιο τρόπο που εκφράζονται και άλλα GIS δεδομένα σε άλλα σενάρια χρήσης του λογισμικού (Stewart, 2020, Shelidon, 2019).

# *Γεωαναφορά μοντέλου (Geolocating)*

Η γεωαναφορά του μοντέλου με σκοπό να αποδοθούν σε αυτό οι σωστές συντεταγμένες μέσα στο χάρτη είναι το πρώτο και βασικότερο βήμα στη δημιουργία ενός CIM μοντέλου. Ένα από τα μεγαλύτερα προβλήματα που αντιμετωπίζουν οι μηχανικοί και οι κατασκευαστές των έργων είναι η έλλειψη ακριβών σχεδίων και συντεταγμένων των έργων πριν τη φάση της κατασκευής με αποτέλεσμα της πρόκλησης σύγχυσης και συχνών λαθών. Η γεωαναφορά του έργου με τις ακριβείς του συντεταγμένες λύνει το εν λόγω πρόβλημα το οποίο υπό άλλες συνθήκες προκαλεί απώλεια πολύτιμου χρόνου και χρήματος. Για τη χρήση των αρχείων BIM εντός κάποιου GIS λογισμικού το πρώτο βήμα είναι η απόδοση των ορθών συντεταγμένων του έργου μέσα στο λογισμικό ΒΙΜ. Αυτό πραγματοποιείται μέσω του μενού των συντεταγμένων του project βάση των οδηγιών που έχουν δοθεί από τη μελετητική ομάδα (Kuehne, 2019).

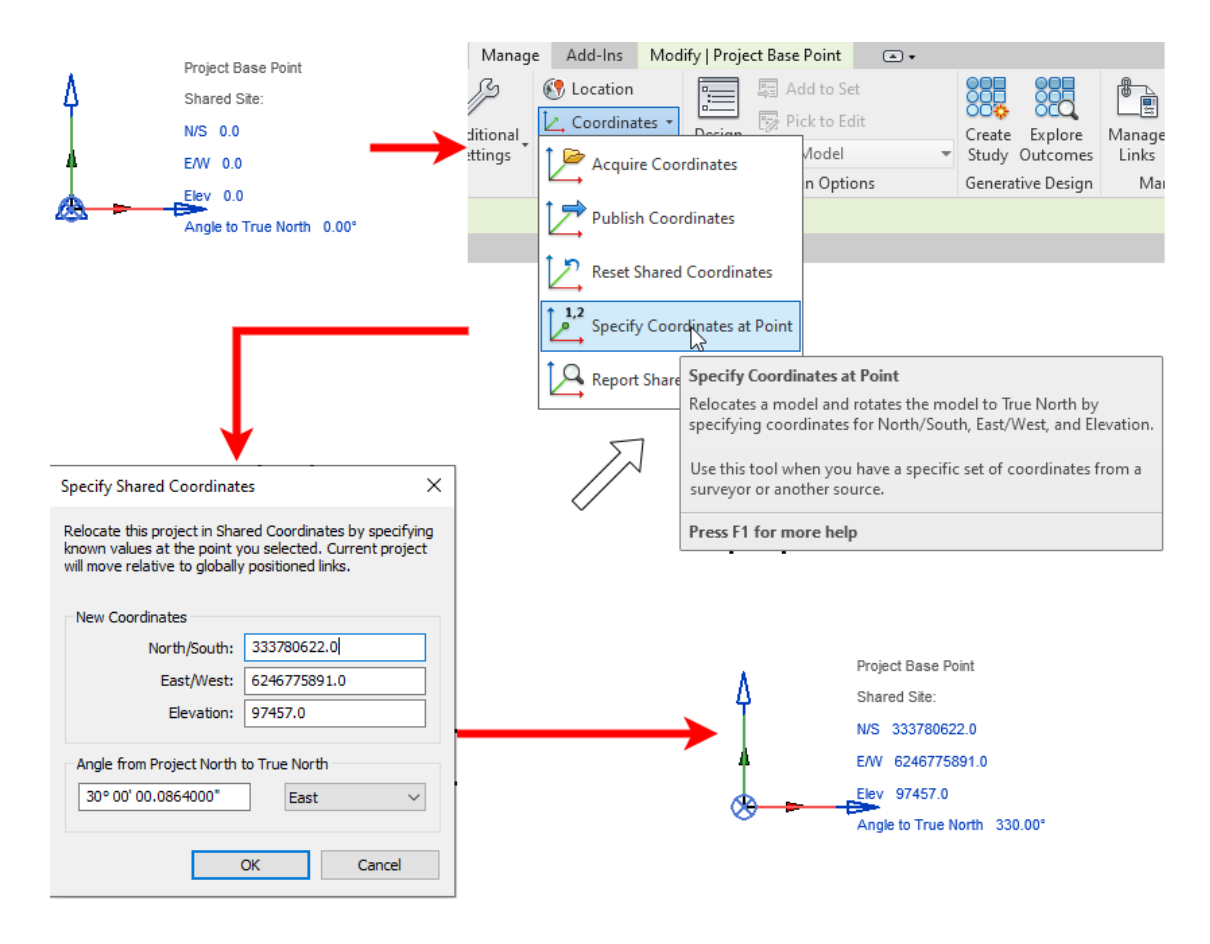

*Εικόνα 23 Πηγή: Ιστοσελίδα Wiki.OSArch, Revit setup for OpenBIM/Revit IFC geolocation, 2021*

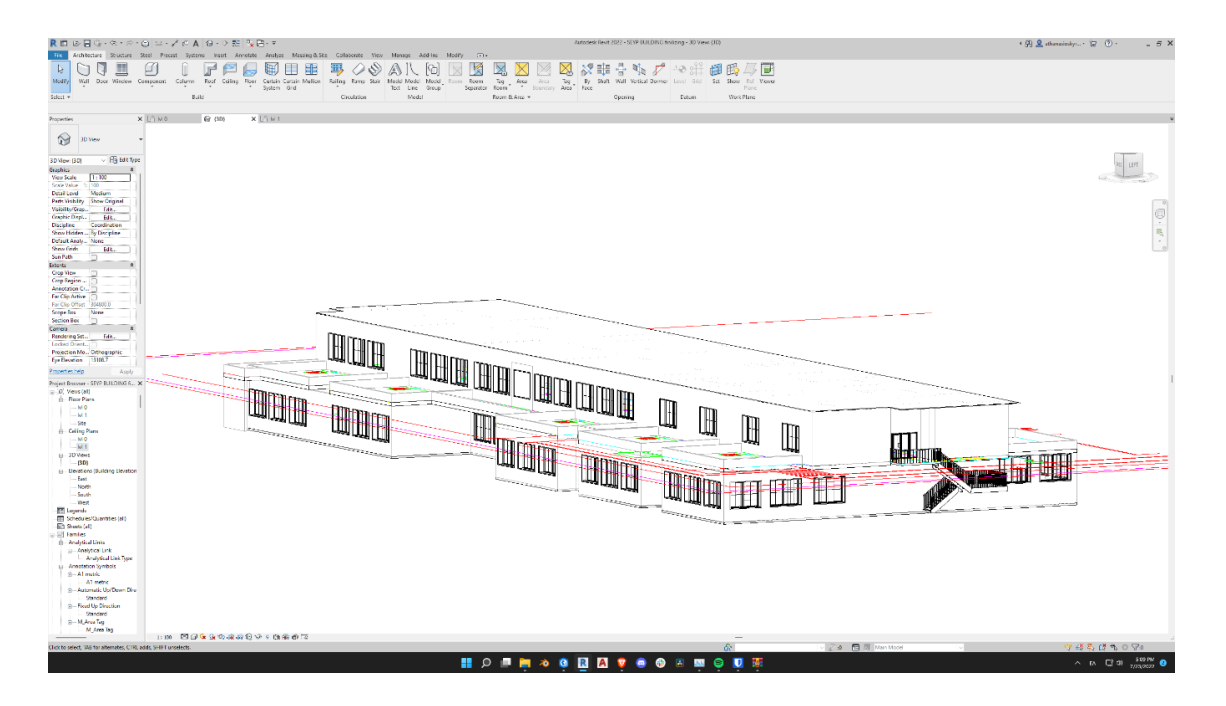

*Εικόνα 24 Πηγή: Ιδία επεξεργασία, Ολοκληρωμένο BIM μοντέλο, 2022*

# *Εισαγωγή του BIM μοντέλου σε περιβάλλον λογισμικού GIS*

Μετά την απόδοση των ορθών συντεταγμένων του μοντέλου στο περιβάλλον εργασίας του BIM λογισμικού, το επόμενο βήμα για τη δημιουργία ενός CIM μοντέλου είναι η εισαγωγή του BIM μοντέλου στο περιβάλλον εργασίας του GIS λογισμικού. Αφού επιλεγεί το επιθυμητό αρχείο BIM από το μενού "Add Data" για την εισαγωγή του στο περιβάλλον εργασίας του GIS λογισμικού διαδικασία ολοκληρώνεται αυτόματα. Το τρισδιάστατο BIM μοντέλο μαζί με όλα του τα στοιχεία (αρχιτεκτονικά, μηχανολογικά, ηλεκτρολογικά) εισάγονται στο περιβάλλον εργασίας του GIS λογισμικού και γίνονται κομμάτι του project πάνω στο χάρτη (Shelidon, 2019).

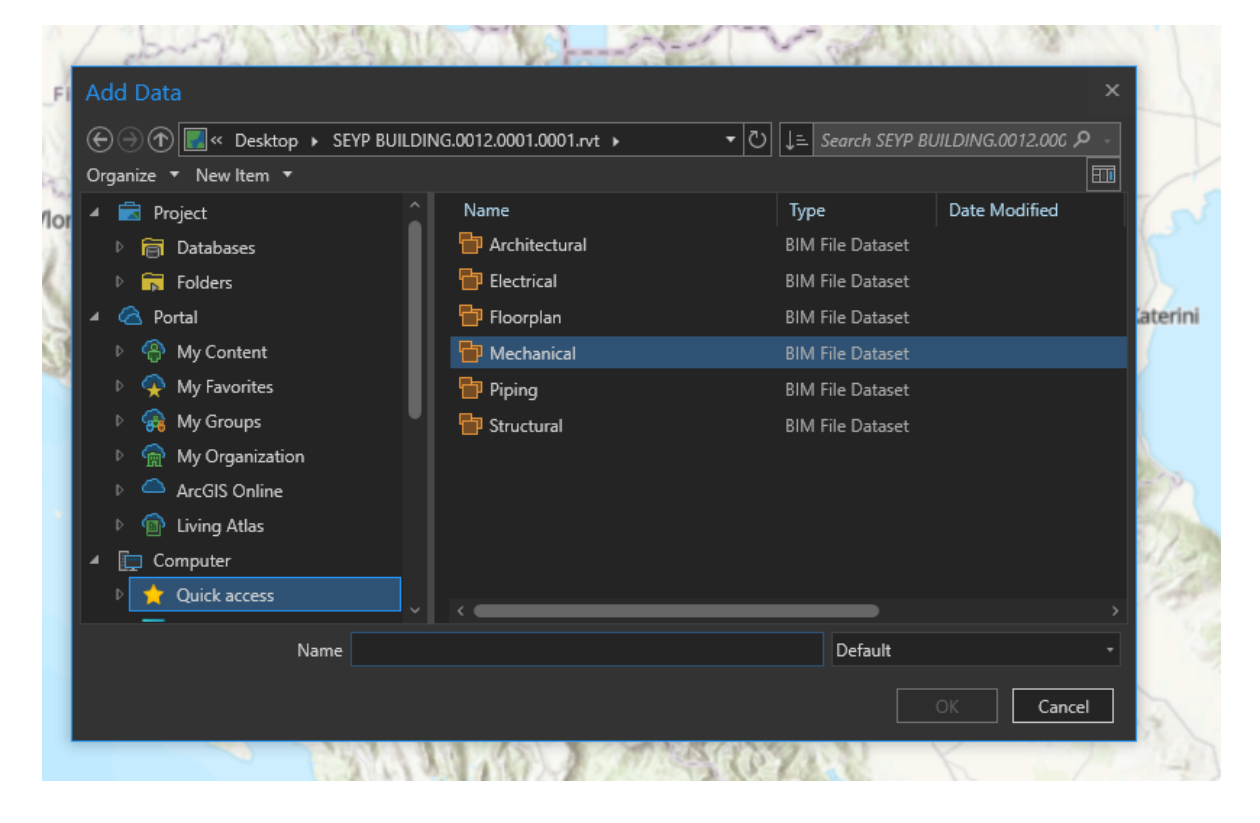

*Εικόνα 25 Πηγή: Ιδία επεξεργασία, Εισαγωγή όλων των κατασκευαστικών χαρακτηριστικών του μοντέλου BIM στο περιβάλλον εργασίας GIS λογισμικού, 2022*

# **4.5 Εισαγωγή πολεοδομικών όρων, συντελεστών και πληροφοριών zoning στο CIM μοντέλο**

Σε αυτό το στάδιο εισάγονται στο μοντέλο όλες οι απαραίτητες πολεοδομικές πληροφορίες, όπως πολεοδομικούς συντελεστές, το συντελεστή κάλυψης μίας περιοχής, συντελεστή δόμησης, συντελεστή ύψους αλλά και γενικότερες πληροφορίες που αφορούν το zoning της πόλης και οριοθετούν το χώρο πάντα σε οπτικοποιημένη τρισδιάστατη μορφή που αφορά όρια τα όρια πολεοδομικού κέντρου, όρια και ζώνες κοινωφελών εγκαταστάσεων, όρια και ζώνες εγκαταστάσεων εκπαίδευσης και άλλα. Oι πληροφορίες αυτές εισάγονται στη βάση δεδομένων και αφορούν ολόκληρη την περιοχή μελέτης αλλά και τον περιβάλλοντα χώρο. Οι πληροφορίες αυτές είναι οπτικοποιημένες με τη μορφή hatches, γραμμών και τρισδιάστατων σχεδίων, και η εισαγωγή τους αποτελεί το τελευταίο βήμα στη δημιουργία μοντέλου CIM αστικού σχεδιασμού. Οι πληροφορίες αυτές μπορούν να αναλυθούν και να χρησιμοποιηθούν για την πραγματοποίηση πληθώρας προσομοιώσεων με σκοπό την εξαγωγή συμπερασμάτων όπως η βέλτιστη θέση του έργου, η συνδεσιμότητα του έργου με γύρω περιοχές, η επικάλυψη και η χρήσεις γης και άλλες (Elsheikh et al., 2021, Shelidon, 2019).

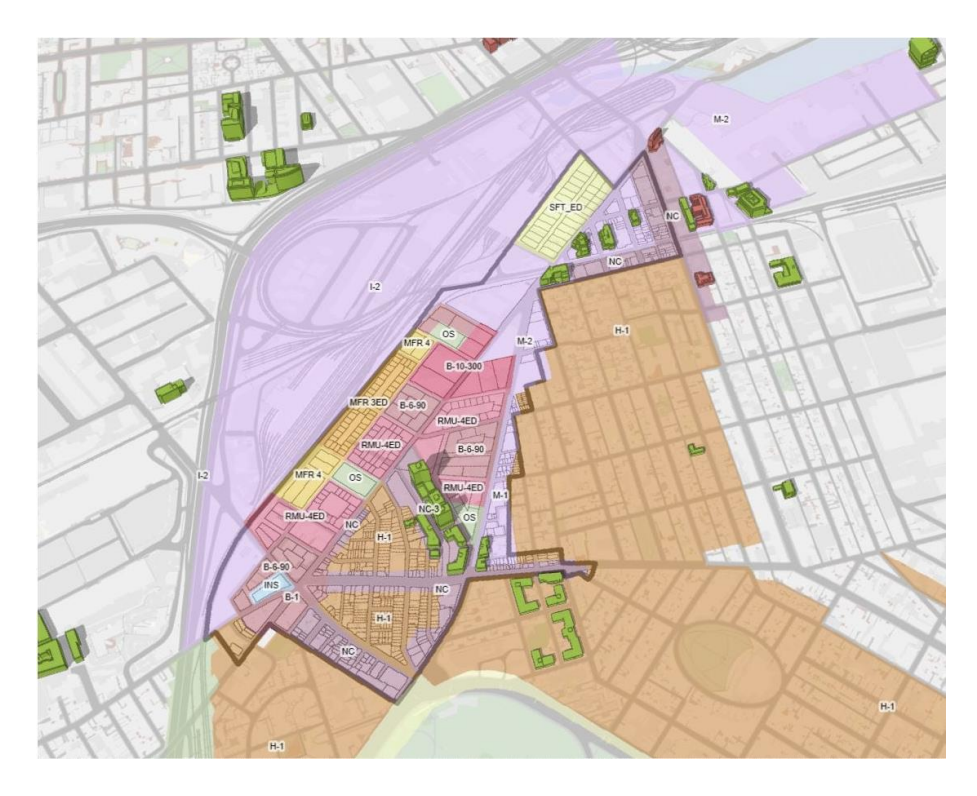

*Εικόνα 26 Πηγή: ESRI, Masterplan Design, 2020*

# **4.6 Ολοκλήρωση δημιουργίας μοντέλου CIM σε περιβάλλον εργασίας GIS λογισμικού**

Τα τελικά βήματα της διαδικασίας της δημιουργίας ενός CIM μοντέλου αφορούν σε τελικές επαληθεύσεις και διορθώσεις. Ο σχεδιαστής εξαλείψει όλα τα περιθώρια λάθους και αστοχίας, μπορεί πλέον να εργαστεί και να παραμετροποιήσει το CIM πλέον μοντέλο σε περιβάλλον GIS και να χρησιμοποιήσει όλες τις λειτουργίες και τα εργαλεία του λογισμικού για να αναπτύξει τον περιβάλλοντα χώρο του έργου, να χρησιμοποιήσει εργαλεία προσομοίωσης αλλά και να κατασκευάσει βάσεις δεδομένων συσχετισμένες με το CIM μοντέλο και το έργο υπό εξέλιξη, να τις μοιραστεί με τα υπόλοιπα μέλη της μελετητικής ομάδας και να εξάγει συμπεράσματα. Σε αυτό το τελευταίο στάδιο της δημιουργίας ενός CIM μοντέλου, ο σχεδιαστής έχει τη δυνατότητα να μεταφορτώσει το μοντέλου το έργου στη διαδικτυακή πλατφόρμα του GIS λογισμικού και να τη μοιραστεί όχι μόνο με την υπόλοιπη μελετητική ομάδα, αλλά και με τους πολίτες με σκοπό να λάβει τις γνώμες τους και τις ιδέες τους, ακριβώς όπως συνέβη με την περίπτωση του τρισδιάστατου μοντέλου του Ελσίνκι που αναφέρθηκε σε προηγούμενο κεφάλαιο της διπλωματικής εργασίας (Kuehne, 2019, Shelidon, 2019).

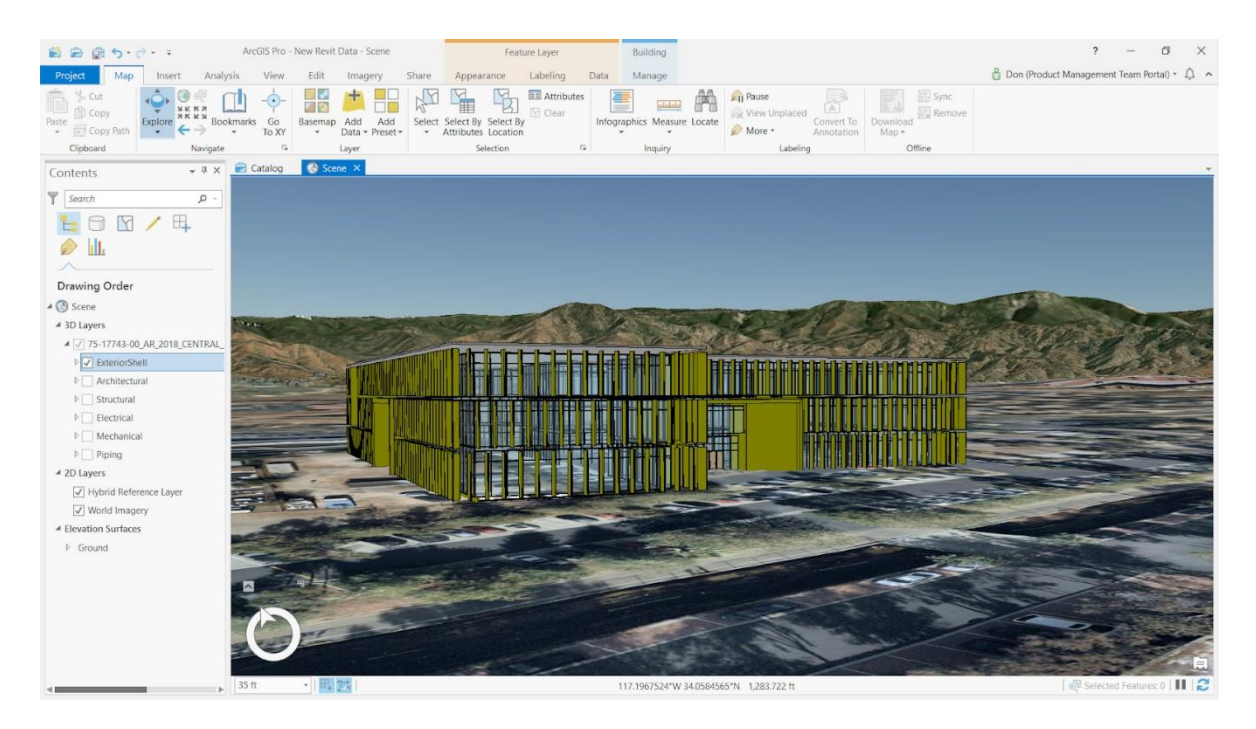

 *Εικόνα 27 Πηγή: Ιστοσελίδα ArcGIS Blog, Coordinates in Revit for use in ArcGIS, 2018*

# **Κεφάλαιο 5 - Περίπτωση μελέτης**

# **5.1 Περίπτωση μελέτης: Κατασκευή μοντέλου CIM του campus του Πανεπιστημίου Θεσσαλίας της Λαμίας**

Στο πέμπτο κεφάλαιο παρατίθεται η περίπτωση μελέτης της παρούσας διπλωματικής εργασίας που αφορά στη δημιουργία μοντέλου CIM κτιρίου ΣΕΥΠ και δημιουργία μοντέλου CIM του κτιρίου ΣΤΕΦ για τη μελέτη εφαρμογών διαχείρισης κτιριακού εξοπλισμού του Πανεπιστημίου Θεσσαλίας. Για τη δημιουργία των εν λόγω μοντέλων χρησιμοποιήθηκαν οι μεθοδολογίες δημιουργίας CIM μοντέλων που αναλύθηκαν στο τέταρτο κεφάλαιο της παρούσας διπλωματικής εργασίας, καθώς και τα εξειδικευμένα λογισμικά Autodesk Revit 2022 και ESRI ArcGIS Pro στην τελευταία του έκδοση. Ο σκοπός της περίπτωσης μελέτης είναι η εφαρμογή του μεθοδολογικού πλαισίου της δημιουργίας μοντέλου CIM, η μελέτη εφαρμογών διαχείρισης κτιριακού εξοπλισμού και ο εντοπισμός προβλημάτων κατά τη διαδικασία υλοποίησης.

# **5.2 Συλλογή πληροφοριών και σχεδίων**

Στο πρώτο βήμα της δημιουργίας CIM μοντέλου του κτιρίου ΣΕΥΠ του Πανεπιστημίου Θεσσαλίας στην πόλη της Λαμίας πραγματοποιήθηκε η συλλογή όλων των απαραίτητων σχεδίων και πληροφοριών του κτιρίου ΣΕΥΠ, τα οποία χρησιμοποιήθηκαν ως οδηγοί για την κατασκευή BIM μοντέλου στο περιβάλλον εργασίας του Autodesk Revit. Τα σχέδια αυτά αφορούν σε επίσημα σχέδια των κατόψεων, όψεων και τομών του κτιρίου, αλλά και το τοπογραφικό του διάγραμμα, το οποίο αν και δεν είναι απαραίτητο για την κατασκευή του αρχικού BIM μοντέλου του κτιρίου, μπορεί και αυτό να προσφέρει σημαντικές πληροφορίες κρίσιμες στα επόμενα βήματα των διεργασιών. Για τις ανάγκες της δημιουργίας του αρχικού BIM μοντέλου του κτιρίου ΣΕΥΠ του Πανεπιστημίου Θεσσαλίας στη Λαμία το οποίο αποτελεί βάση της του CIM μοντέλου συλλέχθηκαν οι κατόψεις του ισογείου και του πρώτου ορόφου του κτιρίου και η βόρεια όψη του κτιρίου. Τα σχέδια του κτιρίου έχουν τη μορφή 2D CAD σχεδίων και ο τύπος των αρχείων των σχεδίων είναι .dwg, μορφή αρχείου που εξάγεται από το λογισμικό δισδιάστατης CAD σχεδίασης Autodesk AutoCAD.

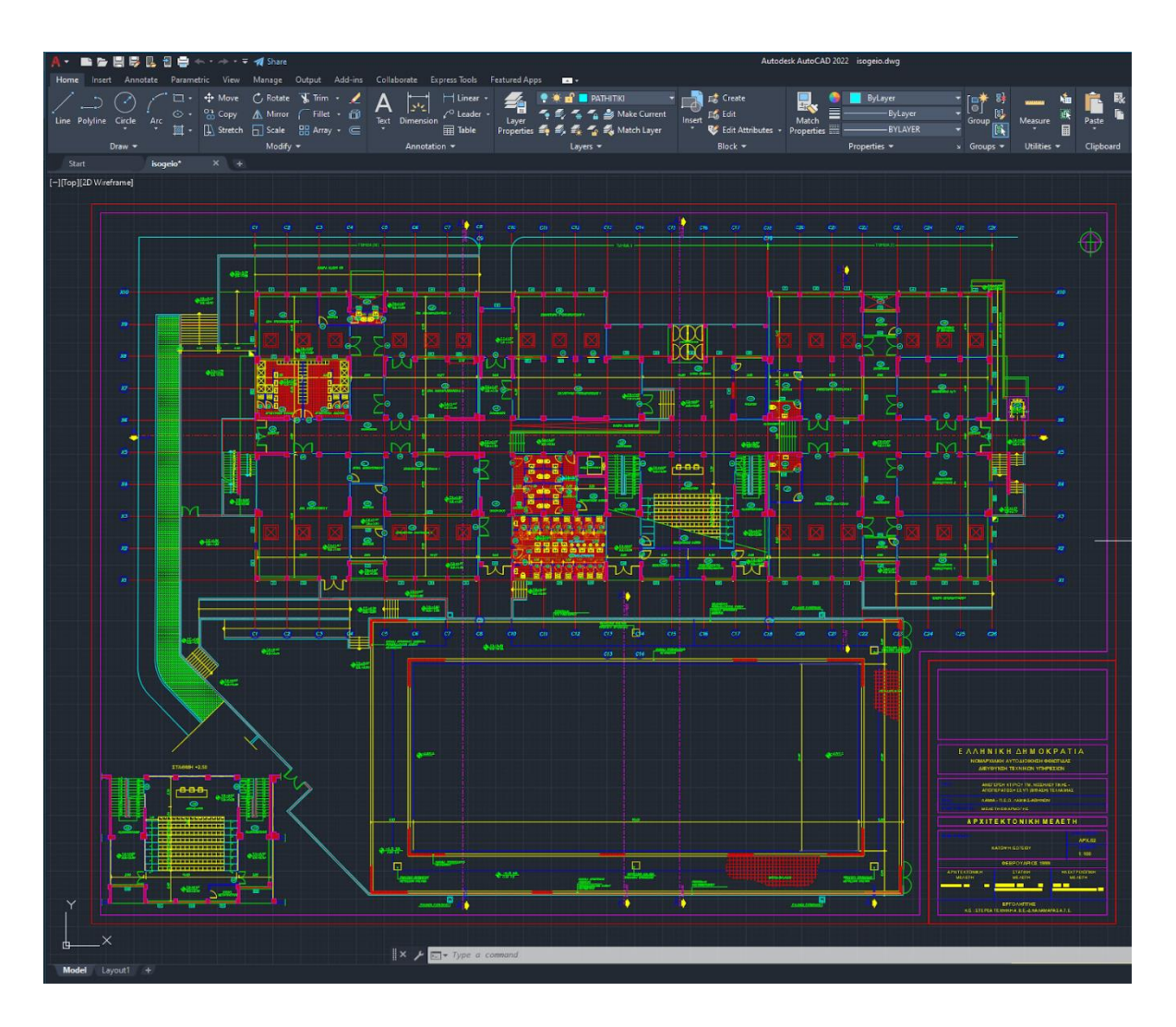

*Εικόνα 28 Πηγή: Ιδία επεξεργασία, Κάτοψη ορόφου του κτιρίου ΣΕΥΠ, 2022*

# **5.3 Εισαγωγή 2D CAD σχεδίων στο ΒΙΜ λογισμικό Autodesk Revit**

Σε αυτό το βήμα της δημιουργίας CIM μοντέλου του κτιρίου ΣΕΥΠ του Πανεπιστημίου Θεσσαλίας στην πόλη της Λαμίας πραγματοποιήθηκε η εισαγωγή των CAD σχεδίων των κατόψεων του κτιρίου ΣΕΥΠ στο περιβάλλον εργασίας του λογισμικού Autodesk Revit. Tα σχέδια αυτά αποτελούν τους οδηγούς του μοντέλου καθώς περιέχουν όλες τις διαστάσεις του κτιρίου αλλά και αποτυπώνουν τους χώρους που μοντελοποιήθηκαν. Τα σχέδια δε βρίσκονται υπό κλίμακα, αλλά είναι κατασκευασμένα σε πραγματική κλίμακα 1:1, γεγονός που επέτρεψε τη μέτρηση πλευρών και μηκών σε πραγματικό χρόνο κατά την κατασκευή του BIM μοντέλου του κτιρίου.

Αρχικά ορίστηκαν τα επίπεδα (levels) του μοντέλου στο περιβάλλον εργασίας του Autodesk Revit.

Τα επίπεδα (levels) αφορούν στο ύψος του ισογείου και στο ύψος του ορόφου του κτιρίου. Η μέτρηση του ύψους του ορόφου πραγματοποιήθηκε στο λογισμικό Autodesk AutoCAD.

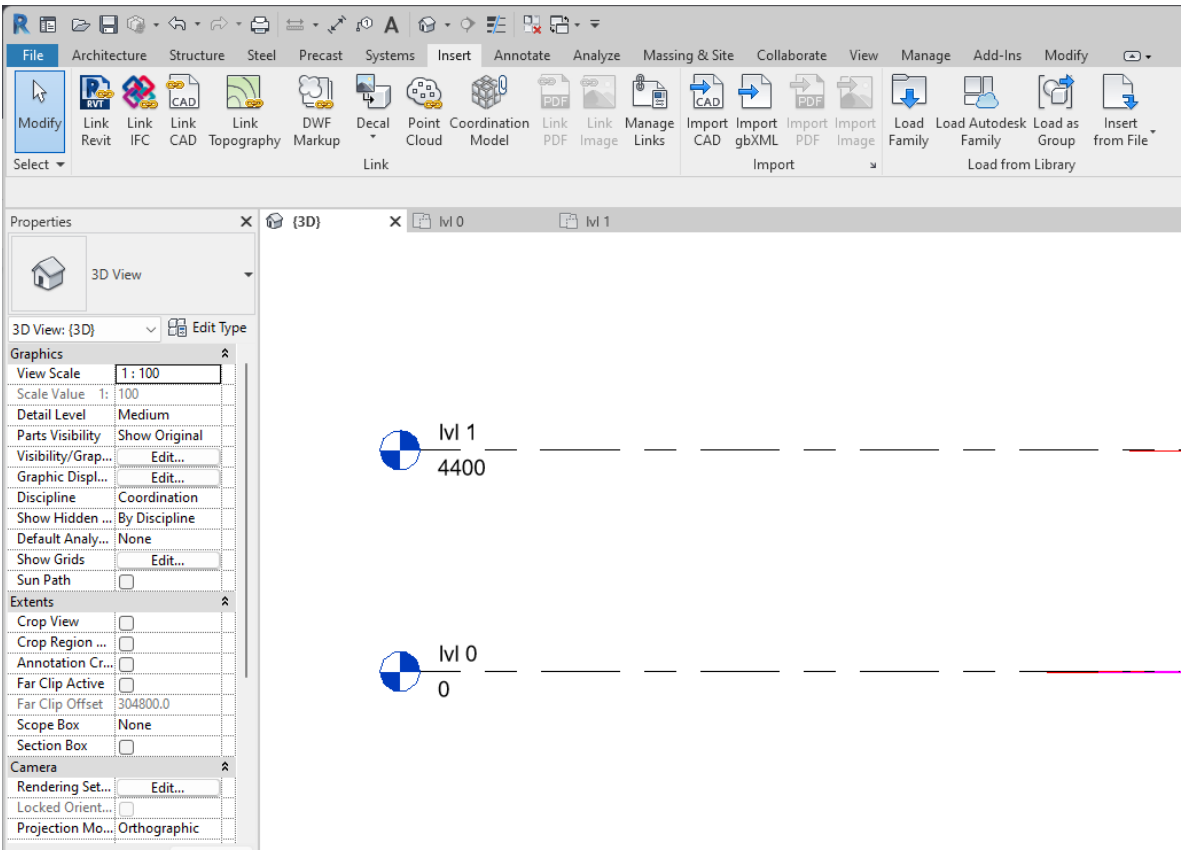

*Εικόνα 29 Πηγή: Περίπτωση μελέτης διπλωματικής εργασίας, Ορισμός των επιπέδων (levels) του κτιρίου ΣΕΥΠ που αφορούν στο ισόγειο και στον όροφο του κτιρίου., 2022*

Στη συνέχεια εισήχθησαν τα CAD σχέδια του κτιρίου ΣΕΥΠ στο περιβάλλον εργασίας του Autodesk Revit. Από την επιλογή Link CAD του μενού File αναζητήθηκαν τα σχέδια κάτοψης ισογείου και πρώτου ορόφου και τοποθετήθηκαν το κάθε ένα αντίστοιχα στο κατάλληλο επίπεδο (Place at:lvl 0, Place at:lvl 1).

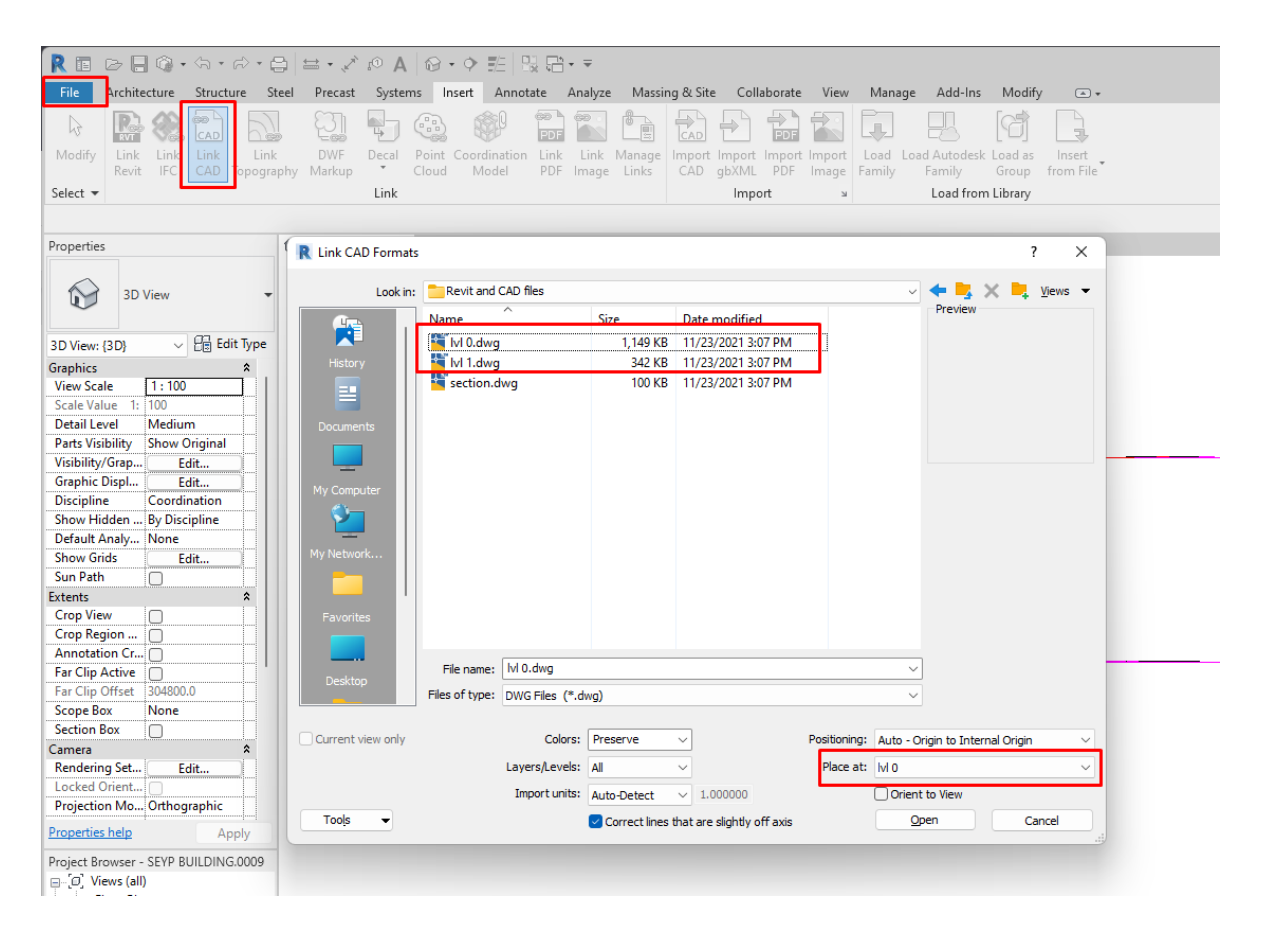

*Εικόνα 30 Πηγή: Ιδία επεξεργασία, Εισαγωγή σχεδίων CAD στο περιβάλλον εργασίας του Autodesk Revit, 2022*

Η επιλογή Link CAD δίνει τη δυνατότητα σύνδεσης των CAD σχεδίων των κατόψεων του κτιρίου να μπορούν παραμετροποιηθούν στο περιβάλλον εργασίας του Autodesk AutoCAD και παράλληλα οι αλλαγές που πραγματοποιούνται να πραγματοποιούνται σε πραγματικό χρόνο και στο περιβάλλον εργασίας του Autodesk Revit, καθιστώντας το βήμα της εισαγωγής των CAD σχεδίων στο Autodesk Revit ένα βήμα που πραγματοποιείται μόνο μία φορά στην αρχή της διαδικασίας της κατασκευής του BIM μοντέλου του κτιρίου, καθώς δεν είναι απαραίτητη η ανανέωση των CAD σχεδίων και η εισαγωγή τους εκ νέου στην περίπτωση αλλαγών σε κάποιο από τα σχέδια των κατόψεων.

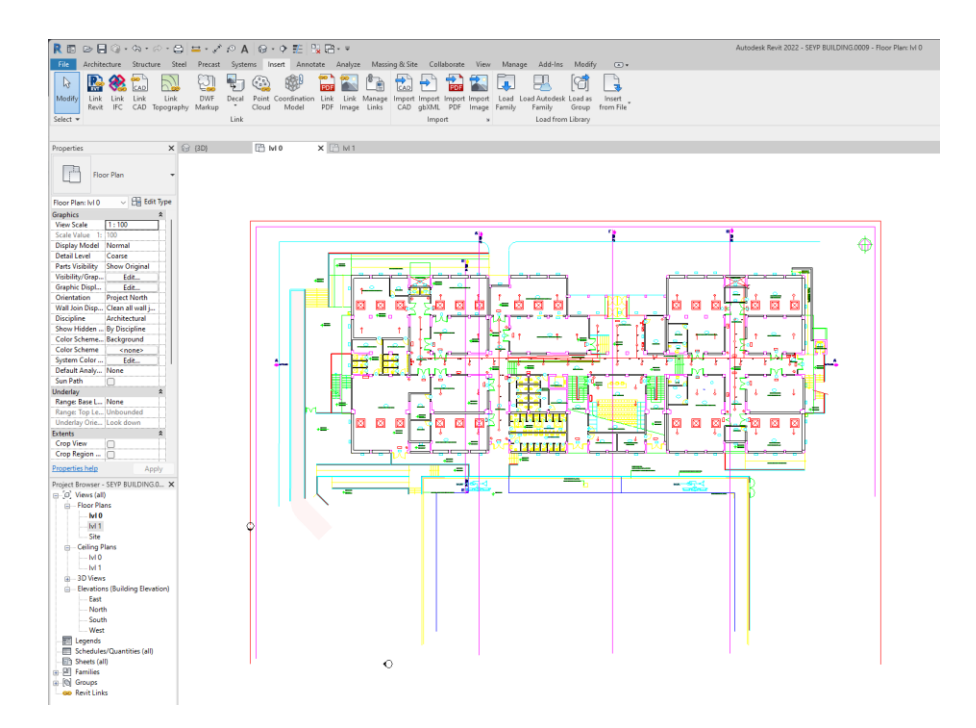

*Εικόνα 31 Πηγή: Ιδία επεξεργασία, Κάτοψη ισογείου του κτιρίου ΣΕΥΠ στο περιβάλλον εργασίας του Autodesk Revit, 2022*

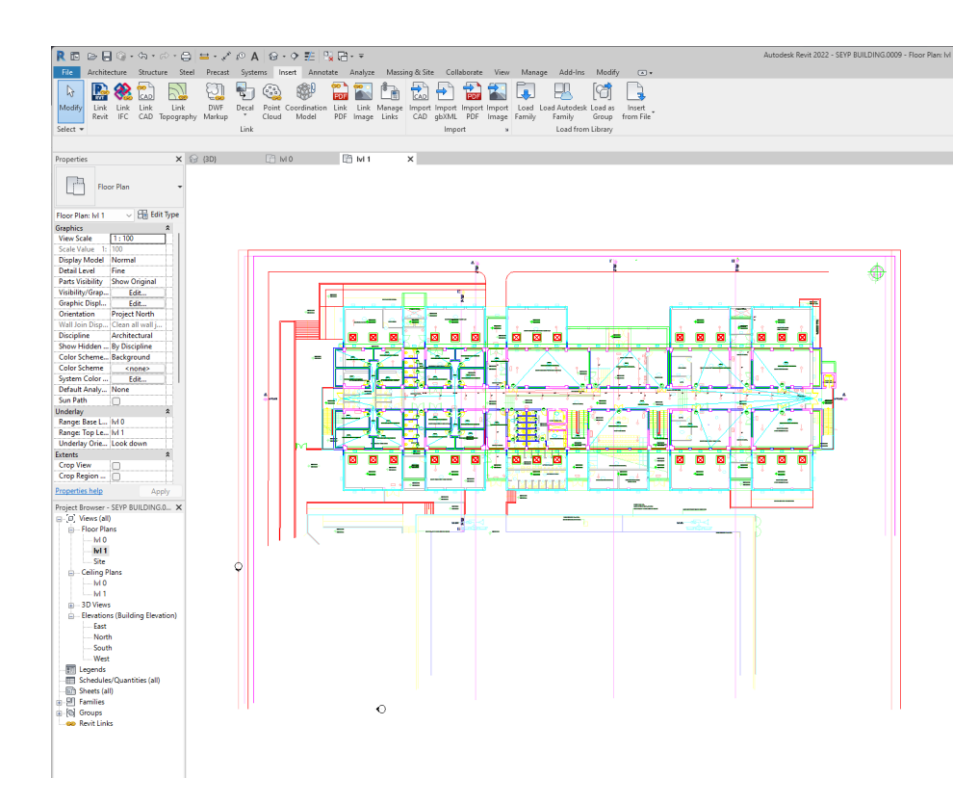

*Εικόνα 32 Πηγή: Ιδία επεξεργασία, Κάτοψη ορόφου του κτιρίου ΣΕΥΠ στο περιβάλλον εργασίας του Autodesk Revit, 2022*

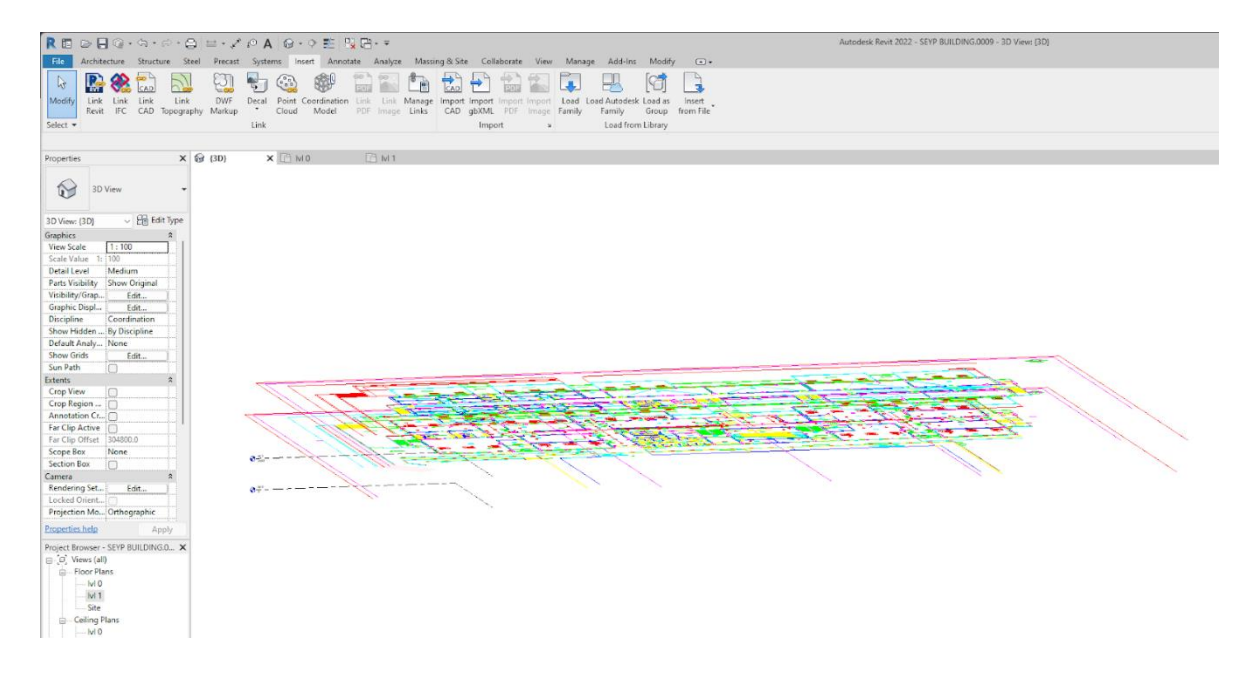

*Εικόνα 33 , Πηγή: Ιδία επεξεργασία, Τρισδιάστατη όψη των κατόψεων του κτιρίου ΣΕΥΠ στο περιβάλλον εργασίας του Autodesk Revit, 2022*

# **5.4 BIM Modeling του κτιρίου ΣΕΥΠ**

Σε αυτό το βήμα μοντελοποιήθηκε το κτίριο ΣΕΥΠ του Πανεπιστημίου Θεσσαλίας στη Λαμία στο περιβάλλον εργασίας του Autodesk Revit. Πρώτα κατασκευάστηκε το κέλυφος του κτιρίου χρησιμοποιώντας διαφορετικά πάχη τοίχων βάση των CAD σχεδίων. Τα CAD σχέδια χρησιμοποιήθηκαν ως οδηγοί για την μοντελοποίηση του κτιρίου αλλά και ως πηγή πληροφοριών και διαστάσεων.

| R ▣ ☞ 팀◎ · ☆ · ☆ · ⊜   〓 · ↗ @ A   @ · ↑ 指   많답 · ▼<br>Architecture Structure<br>File      | Steel Precast Systems Insert Annotate | Analyze                                                               |                                      | Massing & Site Collaborate View Manage Add-Ins Modify   Place Wall                                 | $\textcircled{\texttt{r}}$                                     |
|--------------------------------------------------------------------------------------------|---------------------------------------|-----------------------------------------------------------------------|--------------------------------------|----------------------------------------------------------------------------------------------------|----------------------------------------------------------------|
| $\beta$<br>Wall<br>Modify<br>Door Window Component<br>Select =                             | Roof<br>Column<br>Build               | 紺<br>╕⋿<br>Floor<br>Ceiling<br>Curtain Curtain Mullion<br>System Grid | Railing<br>Ramp Stair<br>Circulation | Model Model<br>Room<br>Model<br>Room<br>Tag<br>Text<br>Group<br>Separator<br>Room<br>Line<br>Model | Area<br>Area<br>Boundary A<br>Room & Area $\blacktriangledown$ |
| Modify   Place Wall<br>Height $\vee$ Unconr $\vee$                                         | 8000.0                                | Location Line: Wall Centerline v                                      | Chain<br>Offset: 0.0                 | Radius:<br>1000.0                                                                                  | Join Status: Allow                                             |
| $\times$ $\odot$ {3D}<br>Properties                                                        | □ Ivi 0                               | ×                                                                     |                                      |                                                                                                    |                                                                |
| <b>Basic Wall</b><br>Generic - 250mm 2                                                     |                                       |                                                                       |                                      |                                                                                                    |                                                                |
| م<br>Search<br>Generic - 225mm Masonry                                                     | $5 - 1.45$                            |                                                                       |                                      |                                                                                                    |                                                                |
|                                                                                            | $B - 1.50$                            |                                                                       |                                      |                                                                                                    |                                                                |
| Generic - 250mm 2                                                                          |                                       |                                                                       |                                      | <b>RAMPA KLISHIS 6%</b>                                                                            |                                                                |
| Generic - 300mm                                                                            |                                       |                                                                       |                                      |                                                                                                    |                                                                |
| Generic - 350mm 2                                                                          |                                       | Y1                                                                    | Y2                                   | Y1.                                                                                                |                                                                |
| Generic - 400mm 2                                                                          |                                       |                                                                       |                                      |                                                                                                    | <b>FVTAGVG</b>                                                 |
| Generic - 450mm 4                                                                          |                                       |                                                                       |                                      |                                                                                                    | ₩                                                              |
| Generic - 500mm 3                                                                          |                                       |                                                                       |                                      |                                                                                                    | YF3                                                            |
| Interior - 79mm Partition (1-hr)                                                           | <b>E</b>                              | 143                                                                   |                                      | 142                                                                                                | W.C.<br><b>W.C</b>                                             |
| Interior - 135mm Partition (2-hr)                                                          |                                       | <b>ANG ANYSIOUERAPEIAS I</b>                                          |                                      | <b>GRAFEIO</b><br>W7                                                                               | ٩a                                                             |
| Interior - 138mm Partition (1-hr)                                                          |                                       |                                                                       |                                      | wî                                                                                                 |                                                                |
| Interior - Blockwork 100                                                                   |                                       |                                                                       |                                      |                                                                                                    | PA6                                                            |
| Interior - Blockwork 140                                                                   |                                       |                                                                       |                                      |                                                                                                    |                                                                |
| Interior - Blockwork 190                                                                   |                                       |                                                                       |                                      | $\frac{1}{2}$                                                                                      |                                                                |
| Retaining - 300mm Concrete<br>Most Recently Used Types                                     |                                       |                                                                       |                                      |                                                                                                    |                                                                |
| Basic Wall : Generic - 250mm 2                                                             |                                       |                                                                       |                                      |                                                                                                    |                                                                |
| Basic Wall : Generic - 200mm                                                               |                                       |                                                                       | $\frac{1.5.41.07}{5.8.41.00}$        |                                                                                                    |                                                                |
| Basic Wall : Generic - 100mm 3                                                             |                                       |                                                                       |                                      |                                                                                                    |                                                                |
| Basic Wall : Generic - 140mm Masonry<br>Basic Wall : Generic - 200mm - Filled              |                                       |                                                                       |                                      |                                                                                                    |                                                                |
| Basic Wall : Generic - 300mm                                                               |                                       |                                                                       |                                      |                                                                                                    |                                                                |
| Basic Wall : Generic - 400mm 2                                                             | ∣≾                                    |                                                                       |                                      |                                                                                                    |                                                                |
| North<br>South<br>West<br><b>聽 Legends</b><br>Schedules/Quantities (all)<br>· 5heets (all) |                                       | Z1(HYA 2X1,5)                                                         |                                      | Z1(NYA 2X1,5)                                                                                      | 1 <sup>o</sup>                                                 |
| <b>A. P. Families</b><br><b>E-O</b> Groups<br><b>e</b> Revit Links                         |                                       |                                                                       | W3                                   | <b>W3</b>                                                                                          |                                                                |

*Εικόνα 34 Πηγή: Ιδία επεξεργασία, Walls, 2022*

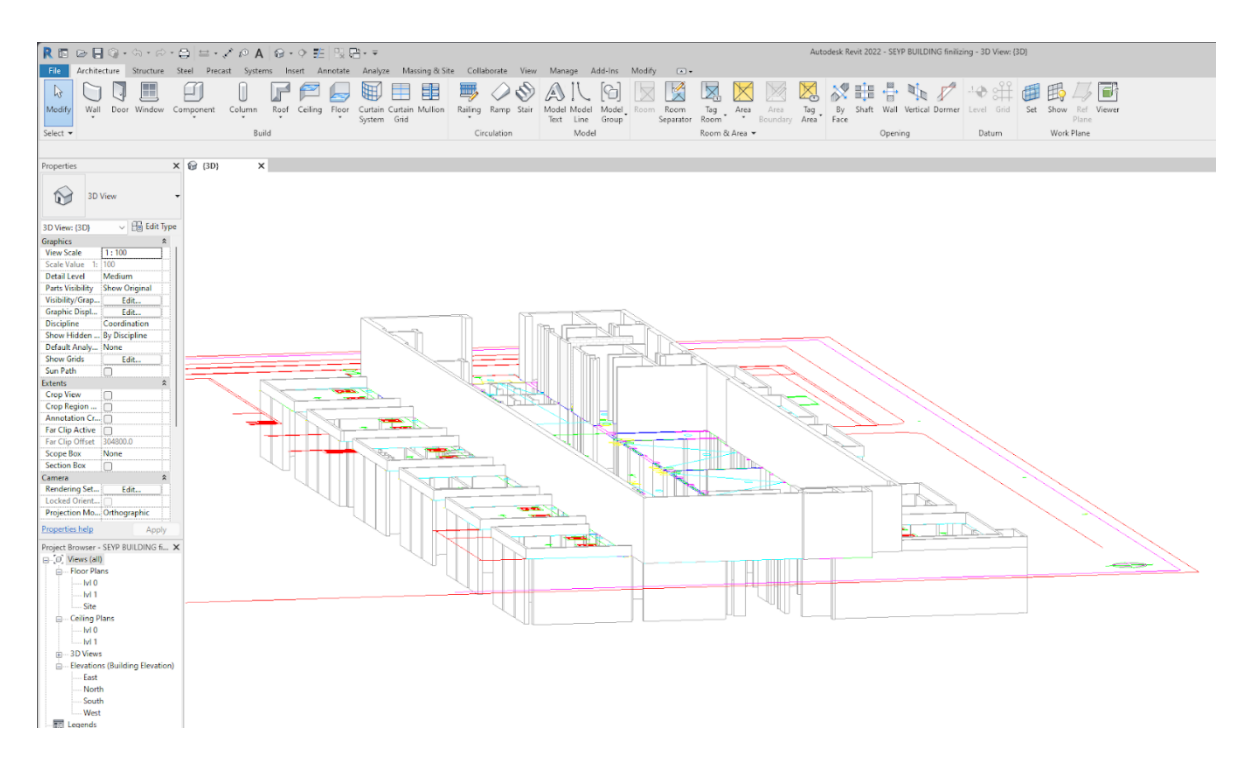

*Εικόνα 35 Πηγή: Ιδία επεξεργασία, Τρισδιάστατη όψη κελύφους κτιρίου ΣΕΥΠ, 2022*

Στη συνέχεια πραγματοποιήθηκε η εισαγωγή των παραθύρων πάνω στο κέλυφος του κτιρίου βάση των διαστάσεων των CAD σχεδίων. Από το μενού των παραθύρων ορίστηκαν οι διαστάσεις και τα υλικά των παραθύρων και εισήχθησαν στο μοντέλο. Κατά τον ίδιο τρόπο εισήχθησαν και οι πόρτες του κτιρίου βάση των CAD κατόψεων.

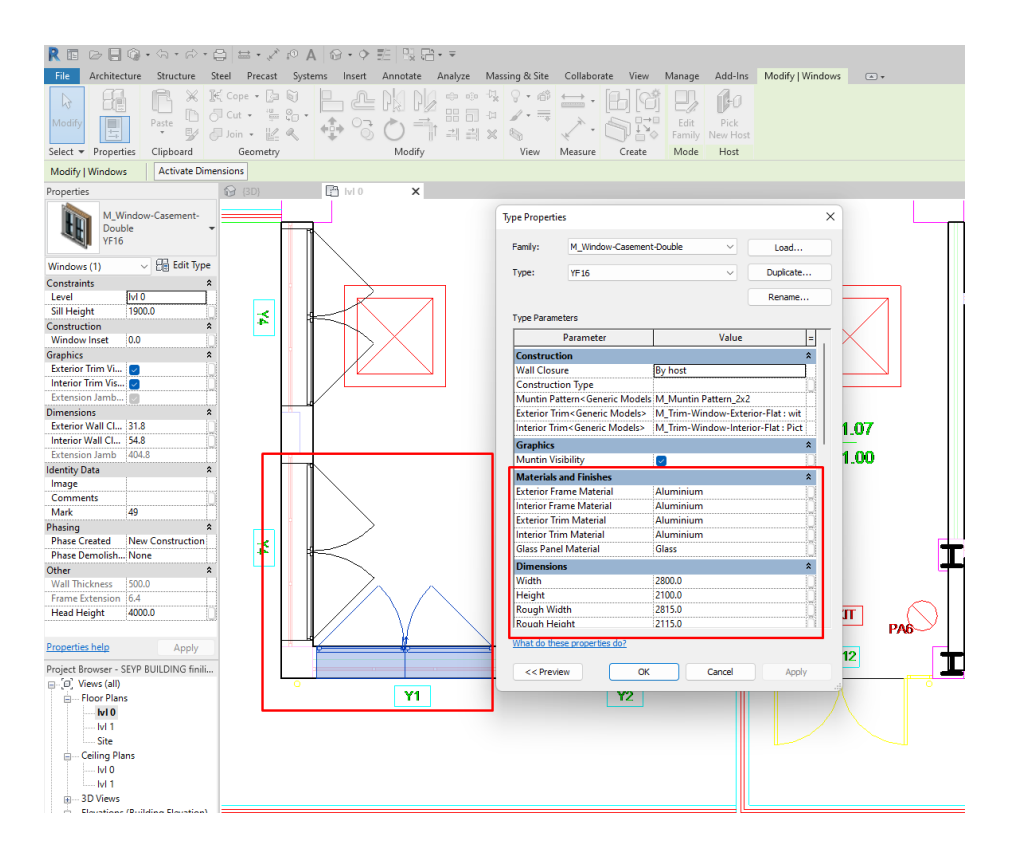

*Εικόνα 36 Πηγή: Ιδία επεξεργασία, Εισαγωγή παραθύρων στο μοντέλο του κτιρίου ΣΕΥΠ, 2022*

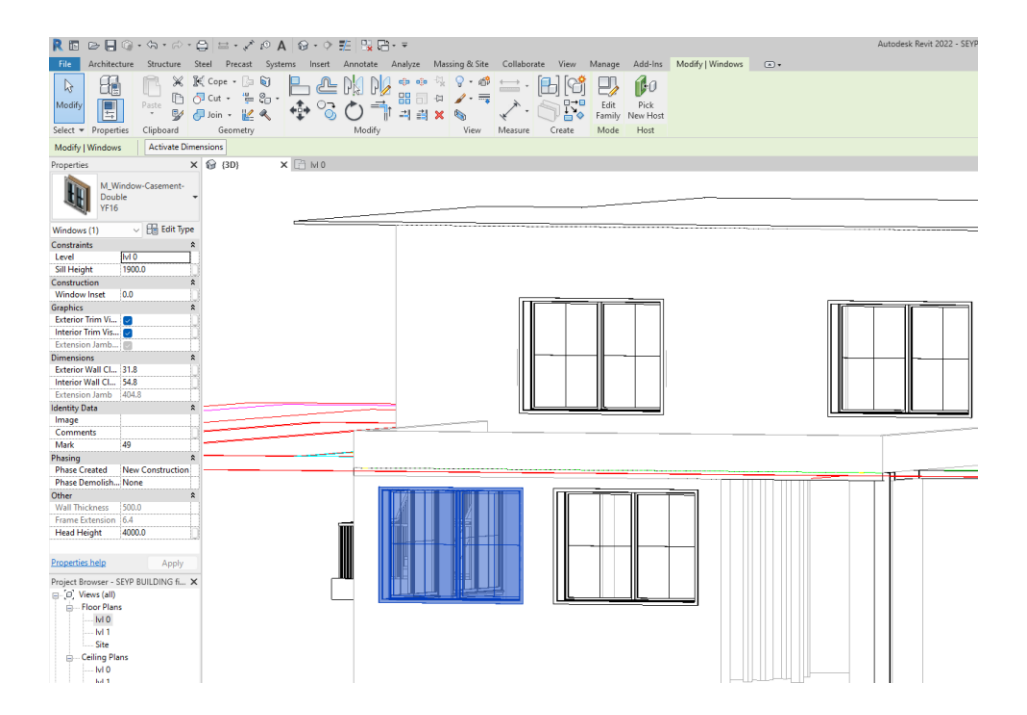

*Εικόνα 37 Πηγή: Ιδία επεξεργασία, Τρισδιάστατη όψη παραθύρων στο μοντέλο του κτιρίου ΣΕΥΠ, 2022*

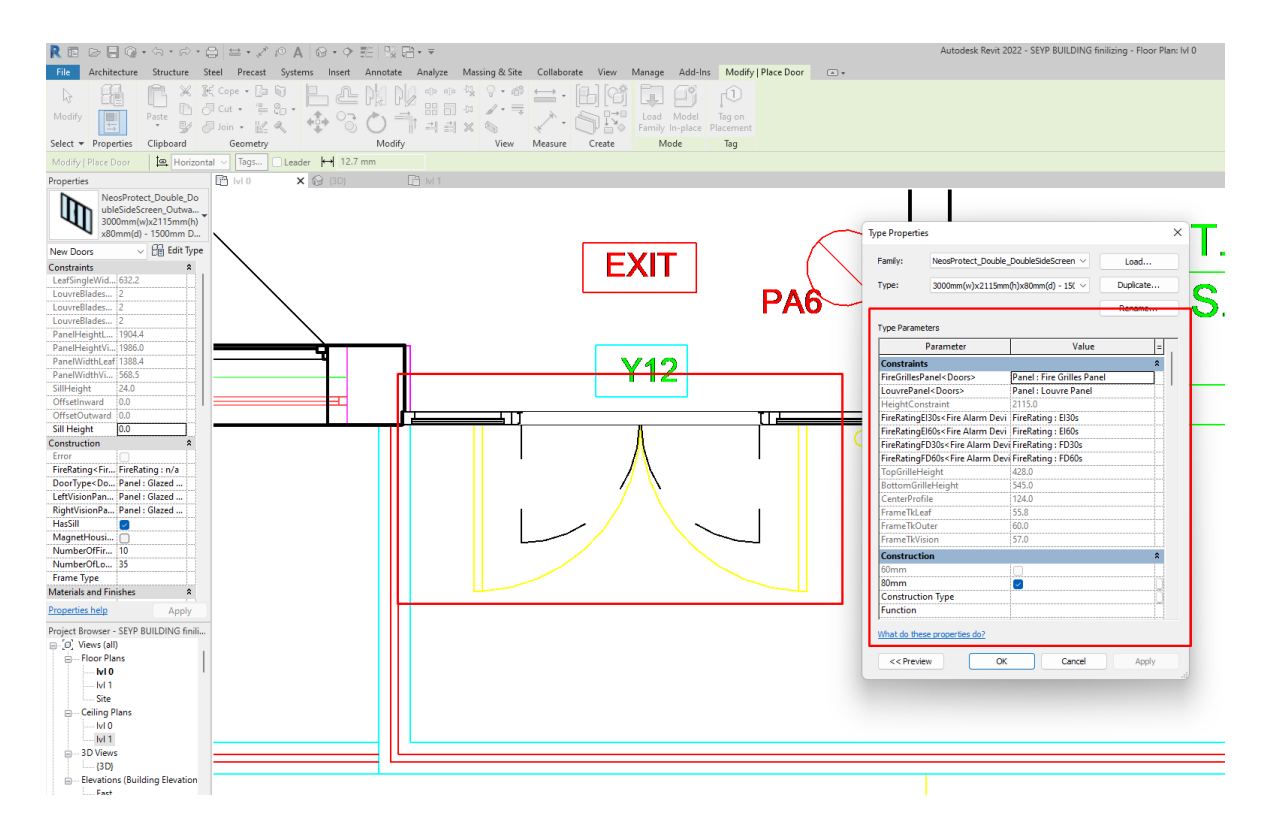

*Εικόνα 38 Πηγή: Ιδία επεξεργασία, Εισαγωγή πορτών στο μοντέλο του κτιρίου ΣΕΥΠ, 2022*

Πραγματοποιήθηκαν οι τελικές διορθώσεις στις λεπτομέρειες του BIM μοντέλου του κτιρίου ΣΕΥΠ του Πανεπιστημίου Θεσσαλίας στη Λαμία και το μοντέλο πήρε την τελική του τρισδιάστατη μορφή. Tα στοιχεία που αφορούν τις προδιαγραφές του κελύφους, τις πόρτες και τα παράθυρα του μοντέλου BIM του κτιρίου έχουν επίσης εισαχθεί. Στην περίπτωση που τα διαθέσιμα σχέδια CAD του κτιρίου ήταν περισσότερα και πιο λεπτομερή, το BIM μοντέλο θα μπορούσε να περιλαμβάνει και στοιχεία όπως οι στατικές του πληροφορίες, σχεδιασμός ηλεκτρολογικών και μηχανικών μερών, υδραυλικά στοιχεία, HVAC και άλλα. Στο στάδιο που ακολουθεί το BIM μοντέλο εισάχθηκε στο περιβάλλον εργασίας του ArcGIS Pro για την ολοκλήρωση του υποδείγματος μοντέλου CIM.

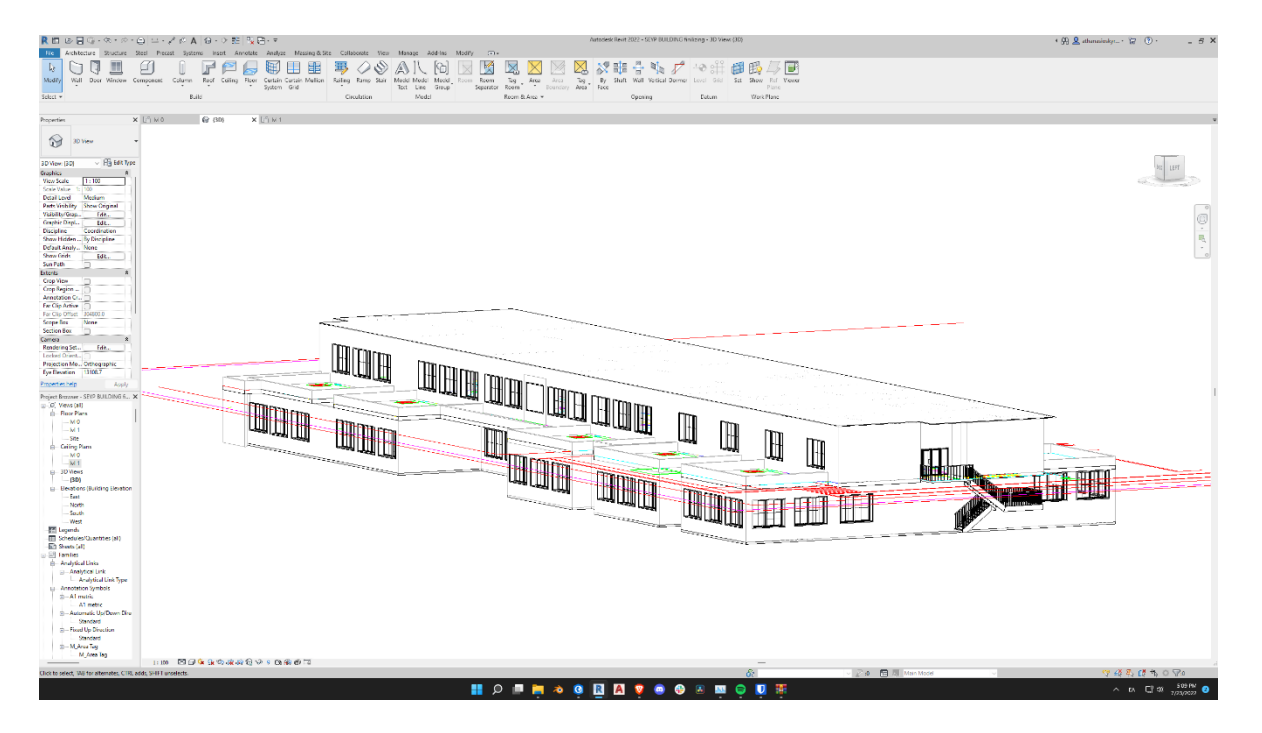

*Εικόνα 39 Πηγή: Ιδία επεξεργασία, Ολοκληρωμένο BIM μοντέλο του κτιρίου ΣΕΥΠ, 2022*

# **5.5 Εισαγωγή BIM μοντέλου στο ArcGIS Pro και κατασκευής βάσης δεδομένων με τις κτιριακές πληροφορίες του μοντέλου**

Σε αυτό το βήμα της περίπτωσης μελέτης το BIM μοντέλου του κτιρίου ΣΕΥΠ εισήχθη στο περιβάλλον εργασίας του λογισμικού ArcGIS Pro για την ολοκλήρωση της δημιουργίας του υποδείγματος μοντέλου CIM. Η εισαγωγή πραγματοποιήθηκε ανοίγοντας το υπομενού "Add data" στο μενού "Map" του ArcGIS Pro και επιλέγοντας το αρχείο του BIM μοντέλου και τα υποστοιχεία του κτιρίου ΣΕΥΠ που δημιουργήθηκε στο προηγούμενο βήμα της περίπτωσης μελέτης.

|                 | <b>Add Data</b><br>$\times$                                                                              |                                       |                                                                |  |                         |               |   |  |  |  |  |  |  |
|-----------------|----------------------------------------------------------------------------------------------------|---------------------------------------|----------------------------------------------------------------|--|-------------------------|---------------|---|--|--|--|--|--|--|
|                 | $\textcircled{+}\oplus\textcircled{+}\blacksquare$ << This PC > Desktop > SEYP BUILDING finilizing.rvt > | J= Search SEYP BUILDING finilizing. P |                                                                |  |                         |               |   |  |  |  |  |  |  |
|                 | Organize ▼ New Item ▼                                                                                    |                                       |                                                                |  |                         |               | 丽 |  |  |  |  |  |  |
|                 | <b>Project</b>                                                                                           |                                       | Name                                                           |  | Type                    | Date Modified |   |  |  |  |  |  |  |
|                 | <b>i</b> Databases                                                                                       |                                       | Architectural                                                  |  | <b>BIM File Dataset</b> |               |   |  |  |  |  |  |  |
|                 | <b>R</b> Folders                                                                                         |                                       | <b>h</b> Electrical                                            |  | <b>BIM File Dataset</b> |               |   |  |  |  |  |  |  |
| <b>MANA</b>     | <b>&amp;</b> Portal                                                                                      |                                       | <b>Floorplan</b>                                               |  | <b>BIM File Dataset</b> |               |   |  |  |  |  |  |  |
|                 | <sup>4</sup> My Content                                                                                  |                                       | Mechanical                                                     |  | <b>BIM File Dataset</b> |               |   |  |  |  |  |  |  |
|                 | My Favorites<br>⊕                                                                                        |                                       | <sup>一</sup> Piping                                            |  | <b>BIM File Dataset</b> |               |   |  |  |  |  |  |  |
| <b>THE REAL</b> | <b>B</b> My Groups                                                                                       |                                       | <sup>一</sup> Structural                                        |  |                         |               |   |  |  |  |  |  |  |
| Ξ               | My Organization                                                                                          |                                       |                                                                |  |                         |               |   |  |  |  |  |  |  |
|                 | $\triangle$ ArcGIS Online<br>D.                                                                          |                                       |                                                                |  |                         |               |   |  |  |  |  |  |  |
|                 | <b>f</b> Living Atlas                                                                                    |                                       |                                                                |  |                         |               |   |  |  |  |  |  |  |
|                 | Computer                                                                                                 |                                       |                                                                |  |                         |               |   |  |  |  |  |  |  |
|                 | Quick access                                                                                             |                                       |                                                                |  |                         |               |   |  |  |  |  |  |  |
|                 | Name                                                                                                    |                                       | "Architectural" "Electrical" "Floorplan" "Mechanical" "Piping" |  | Default                 |               |   |  |  |  |  |  |  |
|                 |                                                                                                    |                                       |                                                                |  |                         |               |   |  |  |  |  |  |  |
|                 |                                                                                                    |                                       |                                                                |  |                         | OK<br>Cancel  |   |  |  |  |  |  |  |
|                 |                                                                                                    |                                       |                                                                |  |                         |               |   |  |  |  |  |  |  |

*Εικόνα 40 Πηγή: Ιδία επεξεργασία, Εισαγωγή ΒΙΜ μοντέλου του κτιρίου ΣΕΥΠ στο ArcGIS Pro, 2022*

To ArcGIS Pro είναι συμβατό με αρχεία .rvt από το Autodesk Revit και τα εισάγει στο περιβάλλον εργασίας του δημιουργώντας αυτόματα μία λίστα με όλα τα στοιχεία του BIM μοντέλου στο μενού "Contents". Επιπλέον με την εισαγωγή του BIM μοντέλου στο ArcGIS Pro δημιουργήθηκε αυτόματα μία βάση δεδομένων με τις κατηγορίες των στοιχείων του κτιρίου όπου εκεί περιλαμβάνονται πληροφορίες για κάθε μεμονωμένο κομμάτι του μοντέλου. Για παράδειγμα πληροφορίες για κάθε ένα παράθυρο ή πόρτα που περιλαμβάνει το κτίριο με όλες τις απαραίτητες πληροφορίες, όπως το κατασκευαστή, το serial number του μοντέλου, τα υλικά κατασκευής, τις διαστάσεις, πληροφορίες για την πυροπροστασία, το βάρος, ακόμη και την τιμή του. Με αυτό τον τρόπο μία μελετητική/κατασκευαστική ομάδα δουλεύοντας πάνω σε ένα μόνο μοντέλο μπορεί ανά πάσα στιγμή και άμεσα να αντλήσει πληροφορίες για κάθε κομμάτι και στοιχείο που απαρτίζει το έργο. Επιπλέον, με την επιλογή με κλικ ενός στοιχείου του μοντέλου αυτομάτως ανοίγει ένα παράθυρο στο περιβάλλον εργασίας του ArcGIS Pro με όλες τις πληροφορίες του εν λόγω στοιχείου.

|   | Pop-up                             |                                          |                                   | $\overline{+}$ $\overline{=}$ $\times$ |  |  |  |
|---|------------------------------------|------------------------------------------|-----------------------------------|----------------------------------------|--|--|--|
|   | 4 Windows (1)                      |                                          |                                   |                                        |  |  |  |
|   | <b>SEYP BUILDING finilizing</b>    |                                          |                                   |                                        |  |  |  |
|   |                                    |                                          |                                   |                                        |  |  |  |
|   |                                    |                                          |                                   |                                        |  |  |  |
|   |                                    |                                          |                                   |                                        |  |  |  |
|   |                                    |                                          |                                   |                                        |  |  |  |
|   | Windows - SEYP BUILDING finilizing |                                          |                                   |                                        |  |  |  |
|   | <b>HeightLevelUffset</b>           | 001202.2                                 |                                   |                                        |  |  |  |
|   | <b>HostFeatureClass</b>            | <b>Walls</b>                             |                                   |                                        |  |  |  |
|   | Hostld                             | 421468                                   |                                   |                                        |  |  |  |
|   | InstanceElev                       | 2.952756                                 |                                   |                                        |  |  |  |
|   | Project_Address                    | Enter address here                       |                                   |                                        |  |  |  |
|   | Project_Issue_Date                 | <b>Issue Date</b><br><b>Project Name</b> |                                   |                                        |  |  |  |
|   | Project_Name                       |                                          |                                   |                                        |  |  |  |
|   | <b>Project_Number</b><br>0001      |                                          |                                   |                                        |  |  |  |
|   | Project_Status                     | <b>Project Status</b>                    |                                   |                                        |  |  |  |
|   | <b>TopLevel</b>                    | M <sub>1</sub>                           |                                   |                                        |  |  |  |
|   | TopLevel_Desc                      | M 1                                      |                                   |                                        |  |  |  |
|   | <b>TopLevel_Elev</b>               | 4.4                                      |                                   |                                        |  |  |  |
|   | TopLevel_IsBuildingStory           | Yes                                      |                                   |                                        |  |  |  |
|   | TopLevel_RoomOffset                | $\overline{0}$                           |                                   |                                        |  |  |  |
|   | Typ_AssemblyCode                   | B2020100                                 |                                   |                                        |  |  |  |
|   | Typ_Exterior_Frame_Material        | Aluminium                                |                                   |                                        |  |  |  |
|   | Typ_Exterior_Trim_Material         | Aluminium                                |                                   |                                        |  |  |  |
|   | Typ_Fire_Rating                    | 0.5 <sub>h</sub>                         |                                   |                                        |  |  |  |
|   | Typ_Glass_Panel_Material           | <b>Glass</b>                             |                                   |                                        |  |  |  |
|   | Typ_Interior_Frame_Material        | Aluminium                                |                                   |                                        |  |  |  |
|   | Typ_Interior_Trim_Material         | Aluminium                                |                                   |                                        |  |  |  |
| m | 10f1                               |                                          | 合图单O<br>22.4370159°E 38.8754002°N |                                        |  |  |  |

*Εικόνα 41 Πηγή: Ιδία επεξεργασία, Πίνακας πληροφοριών παραθύρου κτιρίου ΣΕΥΠ, 2022*

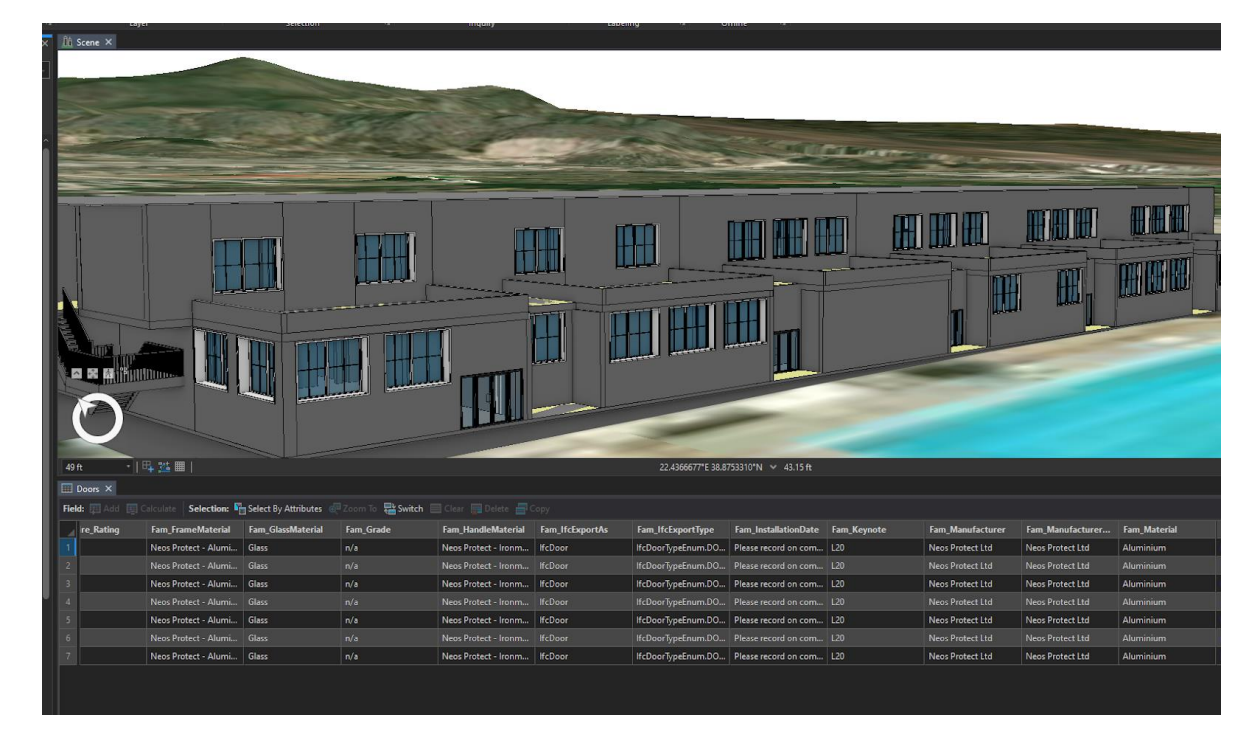

*Εικόνα 42 Πηγή: Ιδία επεξεργασία, Πίνακας πληροφοριών συνόλου πορτών κτιρίου ΣΕΥΠ, 2022*

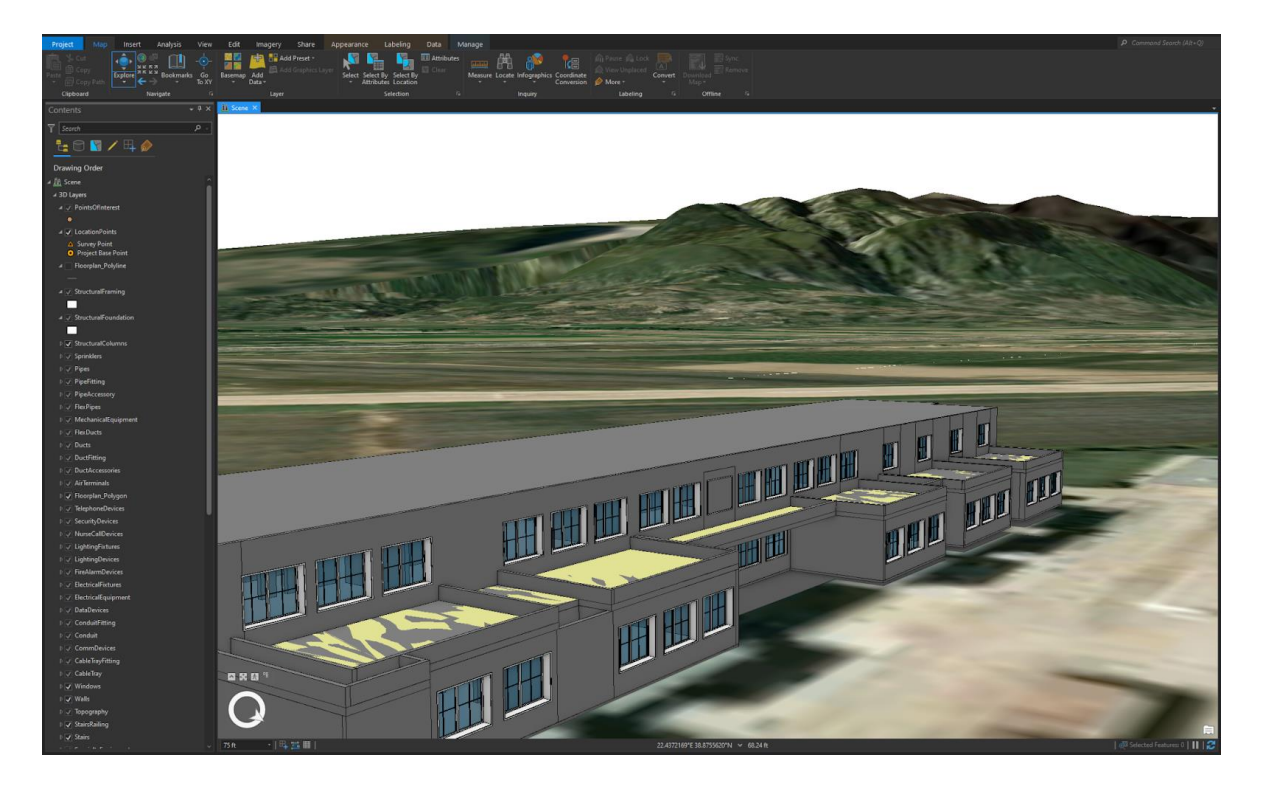

*Εικόνα 43 Πηγή: Ιδία επεξεργασία, Το ΒΙΜ μοντέλου το κτιρίου ΣΕΥΠ στο περιβάλλον εργασίας του ArcGIS Pro, 2022*

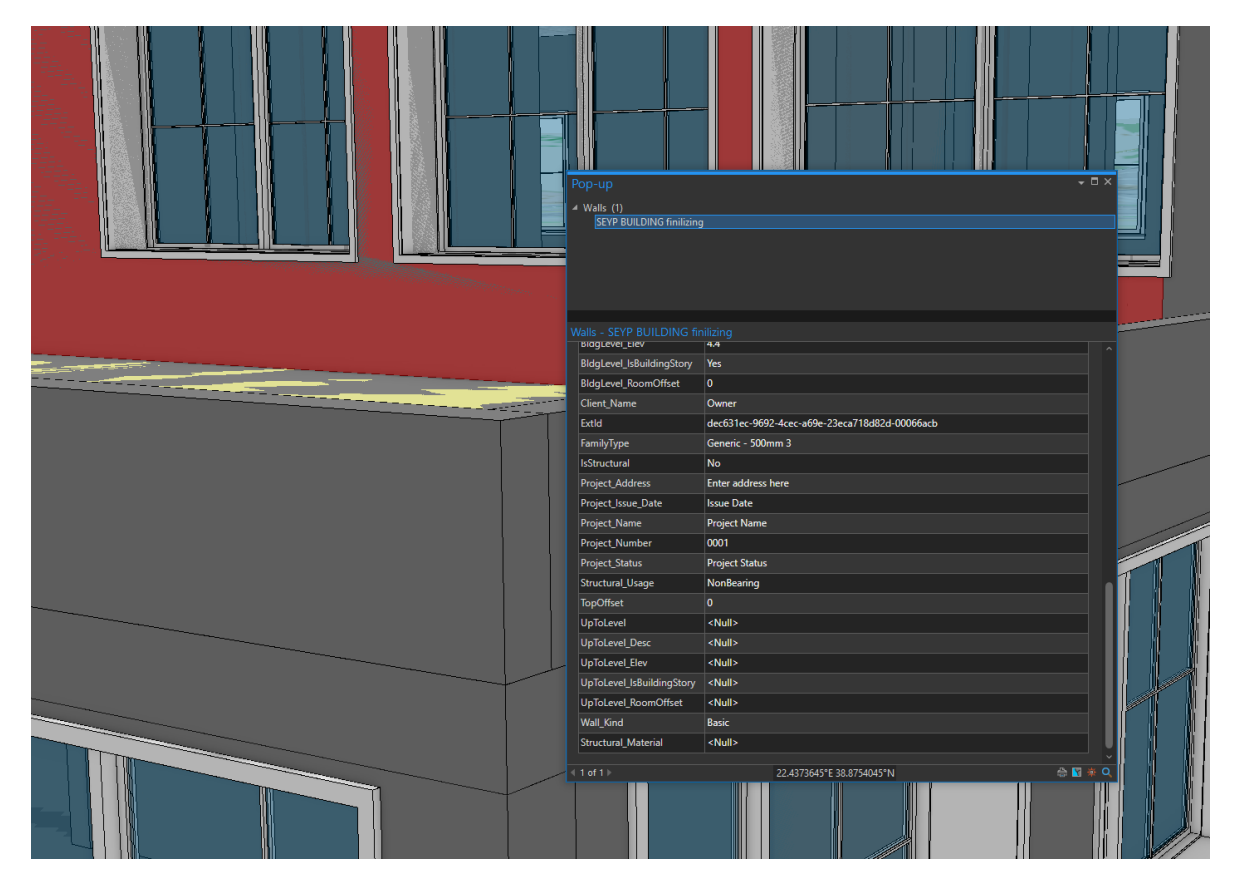

*Εικόνα 44 Πηγή: Ιδία επεξεργασία, Στοιχεία τοίχων κελύφους του κτιρίου ΣΕΥΠ, 2022*

# **5.6 Δημιουργία τρισδιάστατων μοντέλων του περιβάλλοντος χώρου του πανεπιστημιακού campus της Λαμίας και κατασκευή βάσης δεδομένων διαχείρισης κτιριακού δυναμικού**

Με τη χρήση δεδομένων open street map δημιουργήθηκαν και εισήχθησαν στο περιβάλλον εργασίας του ArcGIS Pro στο χώρο του campus του Πανεπιστημίου Θεσσαλίας της Λαμίας τα κτίρια που περιβάλλουν το κτίριο ΣΕΥΠ και συμπληρώνουν το υπόδειγμα του CIM μοντέλου της περίπτωσης μελέτης της διπλωματικής εργασίας. Τα μοντέλα αυτά δεν είναι κατασκευασμένα με τα πρότυπα BIM όπως το κτίριο ΣΕΥΠ, αλλά είναι απλούστερα μοντέλα με γεωμετρικά χαρακτηριστικά τα οποία εξυπηρετούν στην οπτικοποίηση των εφαρμογών διαχείρισης κτιριακού εξοπλισμού.

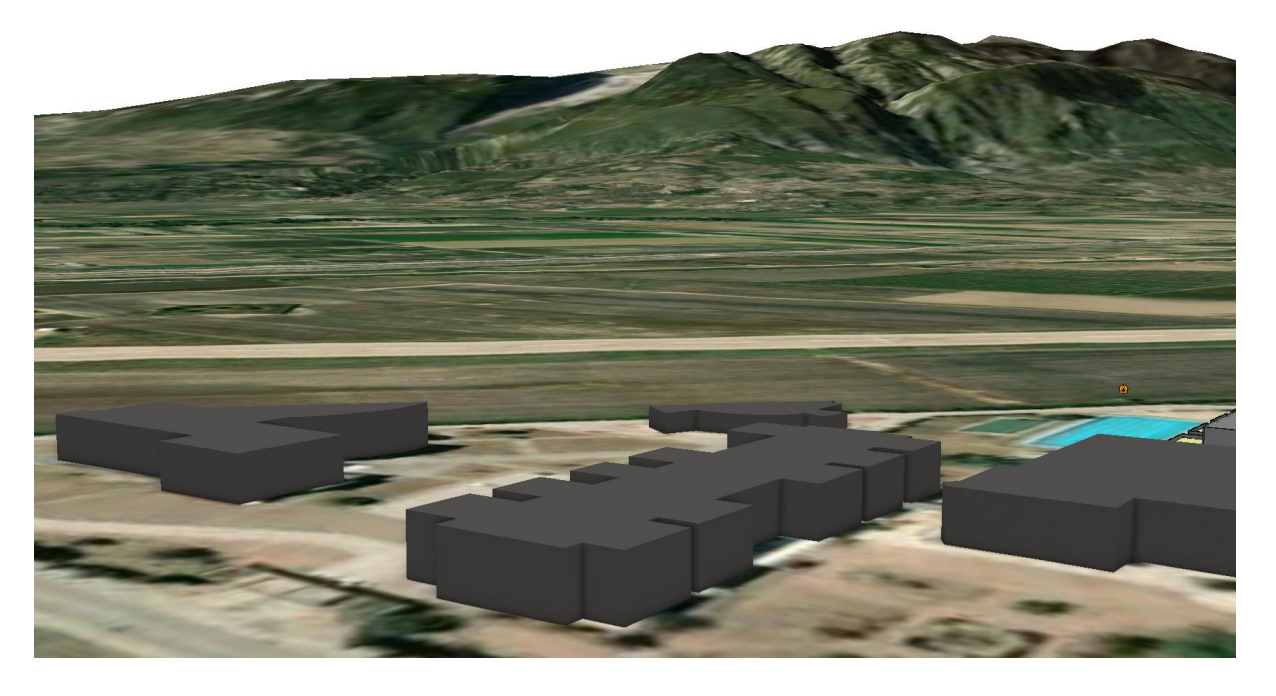

*Εικόνα 45 Πηγή: Ιδία επεξεργασία, Τρισδιάστατη οπτικοποίηση κτιρίων του campus του Πανεπιστημίου Θεσσαλίας της Λαμίας, 2022*
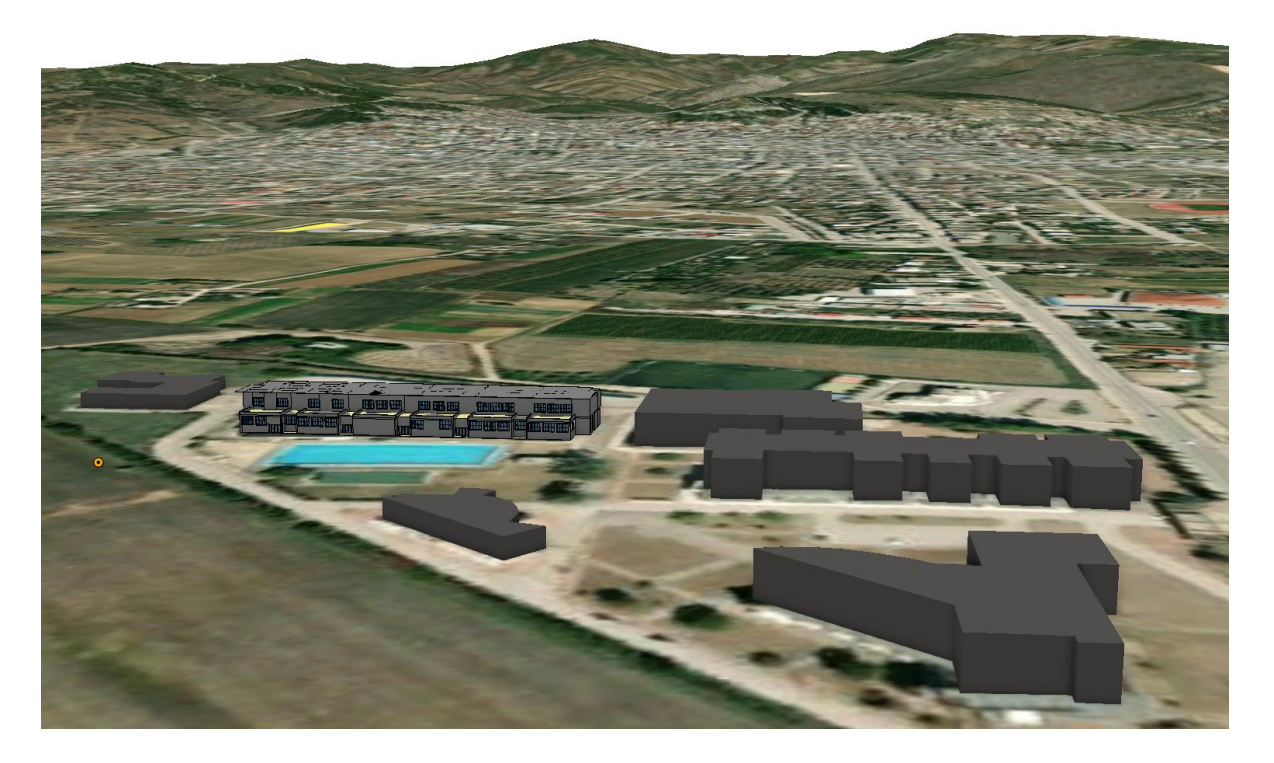

*Εικόνα 46 Πηγή: Ιδία επεξεργασία, Ολοκληρωμένη τρισδιάστατη απεικόνιση του campus του Πανεπιστημίου Θεσσαλίας της Λαμίας, 2022*

Συνεχίζοντας τη δημιουργία CIM μοντέλου του campus του Πανεπιστημίου Θεσσαλίας της Λαμίας, κατασκευάστηκε μία βάση δεδομένων διαχείρισης κτιριακού εξοπλισμού. Στη βάση δεδομένων αυτή καταγράφεται ο εξοπλισμός των αιθουσών των κτιρίων του campus που αφορά τα συστήματα προβολής των αιθουσών, τα μηχανήματα ηχητικού εξοπλισμού, πληροφορίες για την κάλυψη των αιθουσών από ενσύρματη και ασύρματη σύνδεση στο διαδίκτυο, τις διαστάσεις των αιθουσών και τη χωρητικότητα τους. Οι πληροφορίες για την εκάστοτε αίθουσα της βάσης δεδομένων αντιστοιχίστηκαν χωρικά στην πραγματική τους θέση πάνω στο τρισδιάστατο μοντέλου του campus στο περιβάλλον εργασίας του ArcGIS Pro.

|                                                                                          | □☆ ☆                  |  | 圓                     |                                                                                                    |                 |     |                                                                                                    |  |  |  |  |  |
|------------------------------------------------------------------------------------------|-----------------------|--|-----------------------|----------------------------------------------------------------------------------------------------|-----------------|-----|----------------------------------------------------------------------------------------------------|--|--|--|--|--|
| ・   耳 益 囲  <br>Selected Features: 0       2<br>265 ft<br>22.4382600°E 38.8758816°N < 0ft |                       |  |                       |                                                                                                    |                 |     |                                                                                                    |  |  |  |  |  |
|                                                                                          | AITHOYSES_VER_2 X     |  |                       |                                                                                                    |                 |     |                                                                                                    |  |  |  |  |  |
|                                                                                          |                       |  |                       | Field: 图 Add 图 Calculate Selection: <sup>1</sup> Select By Attributes @ Zoom To B Switch El Clear B Delete <i>El</i> Copy |                 |     |                                                                                                    |  |  |  |  |  |
|                                                                                          |                       |  |                       |                                                                                                    |                 |     | AITHOYSA_ONOMA AITHOYSA_THEATES_THESEIS AITHOYSA_THEATE AITHOYSA_METRHSEIS_MHKOS AITHOYSA_METRHSEIS_PLATOS AITHOYSA_METRHSEIS_VPSOS AITHOYSA_METRHSEIS_VPSOS AITHOYSA_METRHSEIS_OTHONH_10S_ |  |  |  |  |  |
|                                                                                          | ΑΜΦΙΘΕΑΤΡΟ ΕΚΔΗ       |  | 234 ΣΕ ΣΕΙΡΕΣ         | 20                                                                                                    | 14.4            | 4.9 |                                                                                                    |  |  |  |  |  |
|                                                                                          | ΑΙΘΟΥΣΑ ΣΥΝΕΔΡΙΑΣ     |  | $30$ $\Sigma$ E $\Pi$ | 13.9                                                                                                    |                 | 2.9 |                                                                                                    |  |  |  |  |  |
|                                                                                          | ΑΜΦΙΘΕΑΤΡΟ 2 (ΜΙΚ     |  | 160 ΣΕ ΣΕΙΡΕΣ         | 34                                                                                                    | 10 <sup>°</sup> | 3.8 |                                                                                                    |  |  |  |  |  |
|                                                                                          | ΑΙΘΟΥΣΑ 3             |  | <b>63 ΣΕ ΣΕΙΡΕΣ</b>   | 10 <sup>°</sup>                                                                                                    | 6.3             |     |                                                                                                    |  |  |  |  |  |
|                                                                                          | ΑΙΘΟΥΣΑ 4             |  | $63$ ΣΕ ΣΕΙΡΕΣ        | 10 <sub>10</sub>                                                                                                    | 6.3             |     |                                                                                                    |  |  |  |  |  |
|                                                                                          | ΑΙΘΟΥΣΑ 9             |  | $63$ ΣΕ ΣΕΙΡΕΣ        | 10 <sub>10</sub>                                                                                                    | 6.3             |     |                                                                                                    |  |  |  |  |  |
|                                                                                          | ΕΡΓ.ΛΟΓΙΚΩΝ ΚΥΚΛΩ     |  | $20$ $\Sigma E \Pi$   | 10 <sup>°</sup>                                                                                                    | 6.3             |     |                                                                                                    |  |  |  |  |  |
|                                                                                          | Click to add new row. |  |                       |                                                                                                    |                 |     |                                                                                                    |  |  |  |  |  |

*Εικόνα 47 Πηγή: Ιδία επεξεργασία, Βάση δεδομένων διαχείρισης κτιριακού εξοπλισμού 1, 2022*

| AITHOYSES_VER_2 7                            |                                                    |                        |
|----------------------------------------------|----------------------------------------------------|------------------------|
| AITHOYSA_OROFOS_EISODOY                      |                                                    |                        |
| AITHOYSA_EIDOS                               |                                                    | ΕΡΓΑΣΤΗΡΙΟ             |
| AITHOYSA_ONOMASIA                            |                                                    | ΕΡΓ ΛΟΓΙΚΩΝ ΚΥΚΛΩΜΑΤΩΝ |
| AITHOYSA_THEATES_THESEIS                     |                                                    | 20                     |
| AITHOYSA_THEATES_DIATAKSH                    |                                                    | ΣΕΠ                    |
| AITHOYSA_METRHSEIS_MHKOS                     |                                                    | $ 10\rangle$           |
| AITHOYSA_METRHSEIS_PLATOS                    |                                                    | 6.3                    |
| AITHOYSA_METRHSEIS_YPSOS                     |                                                    |                        |
| AITHOYSA_METRHSEIS_OTHONH_1OS_THEATHS        |                                                    |                        |
| AITHOYSA_METRHSEIS_OTHONHS_TELEYTAIO_THEATHS |                                                    | 10                     |
| AITHOYSA_EKSOPLISMOS_OTHONH_PROVOLHS_YPARKSH |                                                    | OXI                    |
| AITHOYSA_EKSOPLISMOS_OTHONH_PROVOLHS_TYPOS   |                                                    |                        |
|                                              | AITHOYSA_EKSOPLISMOS_OTHONH_PROVOLHS_PLATOS_ORATO  |                        |
|                                              | AITHOYSA_EKSOPLISMOS_OTHONH_PROVOLHS_YPSOS_ORATO   |                        |
|                                              | AITHOYSA_EKSOPLISMOS_OTHONH_PROVOLHS_AKSIOPOIISIMO |                        |
| 1 of 1                                       | 22.4387586°E 38.8750273°N                          | 合置                     |

*Εικόνα 48 Πηγή: Ιδία επεξεργασία, Βάση δεδομένων διαχείρισης κτιριακού εξοπλισμού 2, 2022*

Η εκάστοτε αίθουσα εμφανίζεται ως κόκκινη κουκίδα στο CIM μοντέλο του campus και έχει τη δυνατότητα της επιλογής με κλικ. Επιλέγοντας οποιαδήποτε κουκίδα ενός κτιρίου με κλικ εμφανίζεται άμεσα μία βάση δεδομένων με όλες τις πληροφορίες της που αφορούν σε συστήματα προβολής των αιθουσών, τα μηχανήματα ηχητικού εξοπλισμού, πληροφορίες για την κάλυψη των αιθουσών από ενσύρματη και ασύρματη σύνδεση στο διαδίκτυο, τις διαστάσεις των αιθουσών και τη χωρητικότητα τους. Ως αποτέλεσμα το μοντέλο CIM λειτουργεί ως μία συλλογική και οπτικοποιημένη βάση δεδομένων από την οποία μπορούν να αντληθούν πληροφορίες κτιριακού εξοπλισμού αλλά και να τροποποιηθούν οι υπάρχουσες σε πραγματικό χρόνο.

### **5.7 Μελέτη εφαρμογών του μοντέλου CIM σε περιβάλλον GIS**

Σε αυτό το κομμάτι της διπλωματικής εργασίας μελετήθηκαν οι εφαρμογές του μοντέλου CIM σε περιβάλλον GIS. Οι εφαρμογές αυτές διαφοροποιούνται στη φύση τους και στη μεθοδολογία τους καθώς συνήθως απαιτείται διαφορετικό λογισμικό και μεθοδολογία για κάθε μία από αυτές. Με τη χρήση όμως της CIM μεθόδου και του CIM μοντέλου του campus του Πανεπιστημίου Θεσσαλίας της Λαμίας που κατασκευάστηκε, όλες οι εφαρμογές αυτές μπορούν να πραγματοποιηθούν με τη χρήση μόνο ενός σχεδίου και μοντέλου μέσα στο περιβάλλον ενός μόνο εξειδικευμένου λογισμικού. Κάνοντας χρήση του CIM μοντέλου δίνεται η δυνατότητα της πραγματοποίησης διαφορετικής μεταξύ τους φύσεως εφαρμογών όπως είναι ο υπολογισμός του δομημένου χώρου του campus με τη χρήση GIS εργαλείων, η χρήση της βάσης δεδομένων κτιριακού εξοπλισμού του campus από το ίδιο το πανεπιστήμιο χρησιμοποιώντας τη βάση δεδομένων που κατασκευάστηκε σε προηγούμενο βήμα της διπλωματικής εργασίας, η χρήση των τρισδιάστατων μοντέλων και των BIM πληροφοριών τους για την αποδοτικότερη συντήρηση των εγκαταστάσεων του campus και άλλες.

# **5.7.1 Εφαρμογή CIM μοντέλου για τον υπολογισμό του land use και του ελεύθερου χώρου για πιθανή μελλοντική δόμηση**

Σε αυτή την εφαρμογή υπολογίστηκε το land use του δομημένου χώρου στο campus του Πανεπιστημίου Θεσσαλίας της Λαμίας καθώς και ο ελεύθερος χώρος για μελλοντική δόμηση κάνοντας χρήση GIS εργαλείων πάνω στο CIM μοντέλο. Αρχικά καταγράφηκε ο ήδη δομημένος χώρος του campus. Δημιουργήθηκε μία νέα κατηγορία χαρακτηριστικών (feature class) με όνομα Used\_Land μέσα στη γεωβάση (Geodatabase) του σχεδίου με τον τύπο χαρακτηριστικών της κατηγορίας αυτής να είναι τα πολύγωνα (feature class type: polygon). Σκοπός του βήματος αυτού ήταν να καταγραφεί ο ήδη δομημένος χώρος του campus μέσα σε αυτή την κατηγορία.

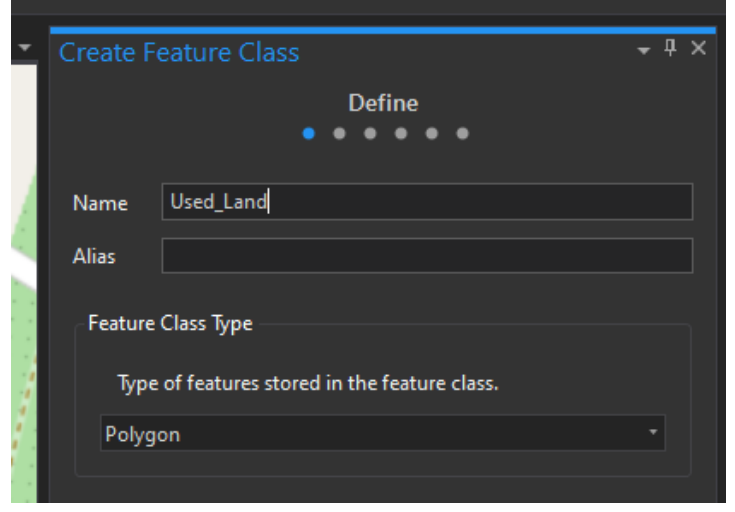

*Εικόνα 49 Πηγή: Ιδία επεξεργασία, Δημιουργία νέου feature class, 2022*

Από το μενού "create" δημιουργήθηκαν πολύγωνα ιχνηλατώντας τα κτήρια του campus ακολουθώντας πιστά το base map του σχεδίου. Η κλίμακα του χάρτη είναι 1:1, συνεπώς οι διαστάσεις των σχεδίων αντικατοπτρίζουν επακριβώς τις πραγματικές διαστάσεις των κτιρίων του campus

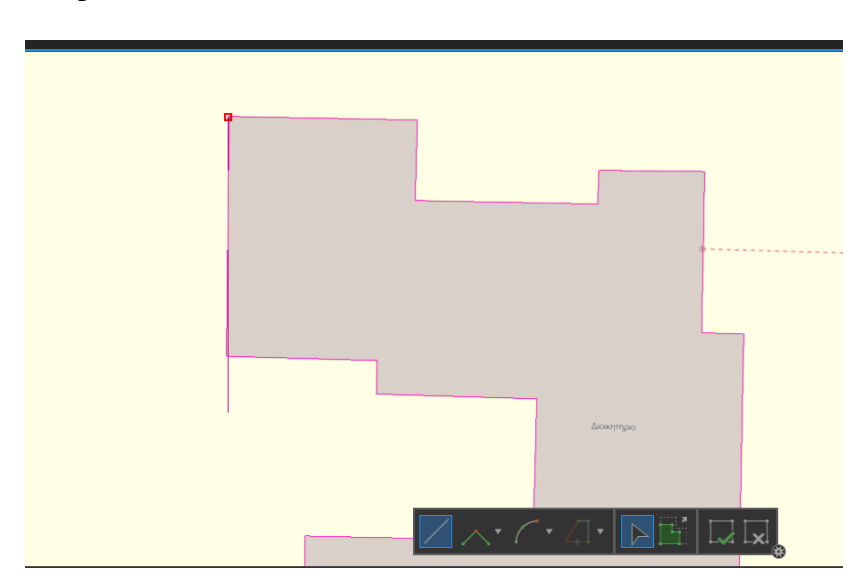

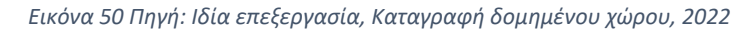

Μετά το πέρας της καταγραφή του δομημένου χώρου του campus η βάση δεδομένων όλων των πολυγώνων που αφορούν τα κτίρια του campus έχει δημιουργηθεί αυτόματα στο περιβάλλον εργασίας του ArcGIS Pro. Στη βάση δεδομένων αυτή δημιουργήθηκε μία επιπρόσθετη στήλη όπου με τη χρήση των εργαλείων του ArcGIS Pro υπολογίστηκε η επιφάνεια κάλυψης όλων των κτιρίων του campus.

|                | <b>Field: 图 Add</b> 图 Calculate |           |              | <b>Selection:</b> $\blacksquare$ Select By Attributes $\bigoplus$ Zoom To |               |  |  |  |  |
|----------------|---------------------------------|-----------|--------------|---------------------------------------------------------------------------|---------------|--|--|--|--|
|                | <b>OBJECTID*</b>                | SHAPE *   | Shape_Length | Shape_Area Area_Size                                                      |               |  |  |  |  |
| $\mathbf{1}$   | 1                               | Polygon Z | 237.9434     | 1576.933727                                                               | <null></null> |  |  |  |  |
| $\overline{c}$ | $\overline{c}$                  | Polygon Z | 396.025457   | 7336.642401                                                               | <null></null> |  |  |  |  |
| 3              | 3                               | Polygon Z | 477.773506   | 4109.434664                                                               | <null></null> |  |  |  |  |
| $\overline{4}$ | 6                               | Polygon Z | 185.666376   | 1798.915976                                                               | <null></null> |  |  |  |  |
| 5              | $\overline{7}$                  | Polygon Z | 711.23035    | 7087.495727                                                               | <null></null> |  |  |  |  |
| 6              | 8                               | Polygon Z | 144.83858    | 1081.364764                                                               | <null></null> |  |  |  |  |
| 7              | 9                               | Polygon Z | 284.763135   | 2554.703008                                                               | <null></null> |  |  |  |  |
| 8              | 10                              | Polygon Z | 151.817181   | 853.310265                                                                | <null></null> |  |  |  |  |
|                | Click to add new row.           |           |              |                                                                           |               |  |  |  |  |

*Εικόνα 51 Πηγή: Ιδία επεξεργασία, Βάση δεδομένων δομημένου χώρου, 2022*

Στη συνέχεια, με χρήση γεωαναλυτικών εργαλείων (Geoprocessing tools) του ArcGIS Pro πραγματοποιήθηκε η διαδικασία του υπολογισμού του εμβαδού κάλυψης του εκάστοτε κτιρίου που βρίσκεται εντός του campus του Πανεπιστημίου Θεσσαλίας στη Λαμία. Με τη χρήση του εργαλείου "Calculate Geometry Attributes" των geoprocessing tools υπολογίστηκε αυτόματα το εμβαδό κάλυψης του εκάστοτε κτιρίου και καταχωρήθηκε στη βάση δεδομένων "Used Land" στο πεδίο Area\_Size σε τετραγωνικά μέτρα.

### *ΤΜΗΜΑ ΜΗΧΑΝΙΚΩΝ ΧΩΡΟΤΑΞΙΑΣ, ΠΟΛΕΟΔΟΜΙΑΣ ΚΑΙ ΠΕΡΙΦΕΡΕΙΑΚΗΣ ΑΝΑΠΤΥΞΗΣ*

|                                                                            | $-4x$    | 3,552 H |                          | <b>The Man</b> |                                          |             |      |                                                                          |
|----------------------------------------------------------------------------|----------|---------|--------------------------|----------------|------------------------------------------|-------------|------|--------------------------------------------------------------------------|
| Geoprocessing                                                              |          |         | Used land X              |                |                                          |             |      |                                                                          |
| $\Theta$<br>$\oplus$<br><b>Calculate Geometry Attributes</b>               |          |         | Field: E Add E Calculate |                |                                          |             |      | Selection: Fig Select By Attributes 2000 To and Switch El Clear En Delet |
| This tool modifies the Input Features<br>A                                 | $\times$ |         | OBJECTID <sup>*</sup>    | SHAPE*         | Shape_Length Shape_Area Area_Size Ktirio |             |      |                                                                          |
| $\overline{2}$<br>Parameters Environments                                  |          |         |                          | Polygon Z      | 396.025457                               | 7336.642401 |      | 4440 Voreio Parking                                                      |
| Input Features                                                             |          |         | g                        | Polygon Z      | 284.763135                               | 2554.703008 |      | 1546 Vivliothiki Panepistimiou                                           |
| Used land                                                                  | G<br>۰   |         | $\overline{8}$           | Polygon Z      | 144.83858                                | 1081.364764 |      | 654 Notio Parking                                                        |
| <b>Geometry Attributes</b><br>Field (Existing or New) $(\vee)$<br>Property |          |         |                          | Polygon Z      | 477,773506                               | 4109.434664 | 2487 | Ktirio SEYP                                                              |
| Area (geodesic)<br>Area_Size                                               |          |         |                          | Polygon Z      | 711.23035                                | 7087.495727 | 4289 | Ktirio Pliroforikis                                                      |
|                                                                            |          |         | 6                        | Polygon Z      | 185.666376                               | 1798.915976 | 1089 | Kolimvitirio                                                             |
| Area Unit                                                                  |          |         | 10                       | Polygon Z      | 151.817181                               | 853.310265  |      | 516 Kafe Panepistimiou                                                   |
| Square meters<br>۰                                                         |          |         |                          | Polygon Z      | 237.9434                                 | 1576.933727 |      | 954 Dioikitirio                                                          |
| Coordinate System                                                          |          |         | Click to add new row.    |                |                                          |             |      |                                                                          |
| WGS_1984_Web_Mercator_Auxiliary_Sphere                                     | $-$      |         |                          |                |                                          |             |      |                                                                          |

*Εικόνα 52 Πηγή: Ιδία επεξεργασία, Υπολογισμός δομημένου χώρου, 2022*

Σύμφωνα με το 3D CIM μοντέλο του campus αλλά και της βάσης δεδομένων που αφορά τα στοιχεία των κτιρίων, προκύπτει ότι ορισμένα από τα κτίρια του campus αποτελούνται από περισσότερους από έναν ορόφους, συνεπώς απαιτείται ο υπολογισμός ολόκληρου του εμβαδού των κτιρίων.

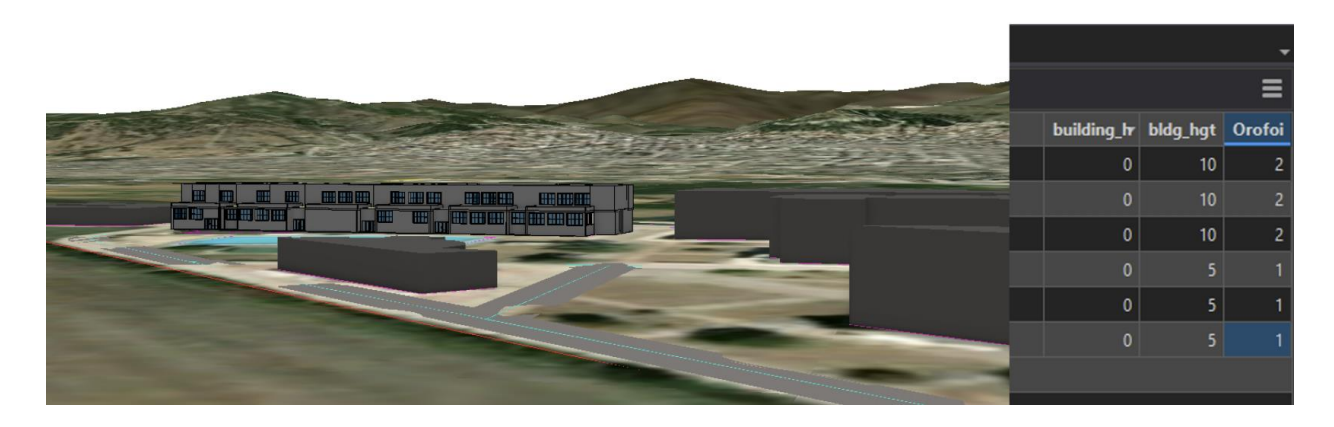

*Εικόνα 53 Πηγή: Ιδία επεξεργασία, Στιγμιότυπο οθόνης του campus της Λαμίας, 2022*

Για τον υπολογισμό ολόκληρου του εμβαδού των κτιρίων στη βάση δεδομένων "Used Land" δημιουργήθηκε μία νέα στήλη με όνομα "Total\_Area\_Size" , υπολογίστηκε ολόκληρο το εμβαδό των διώροφων κτιρίων του campus και καταχωρήθηκε σε αυτό το νέο πεδίο.

### *ΤΜΗΜΑ ΜΗΧΑΝΙΚΩΝ ΧΩΡΟΤΑΞΙΑΣ, ΠΟΛΕΟΔΟΜΙΑΣ ΚΑΙ ΠΕΡΙΦΕΡΕΙΑΚΗΣ ΑΝΑΠΤΥΞΗΣ*

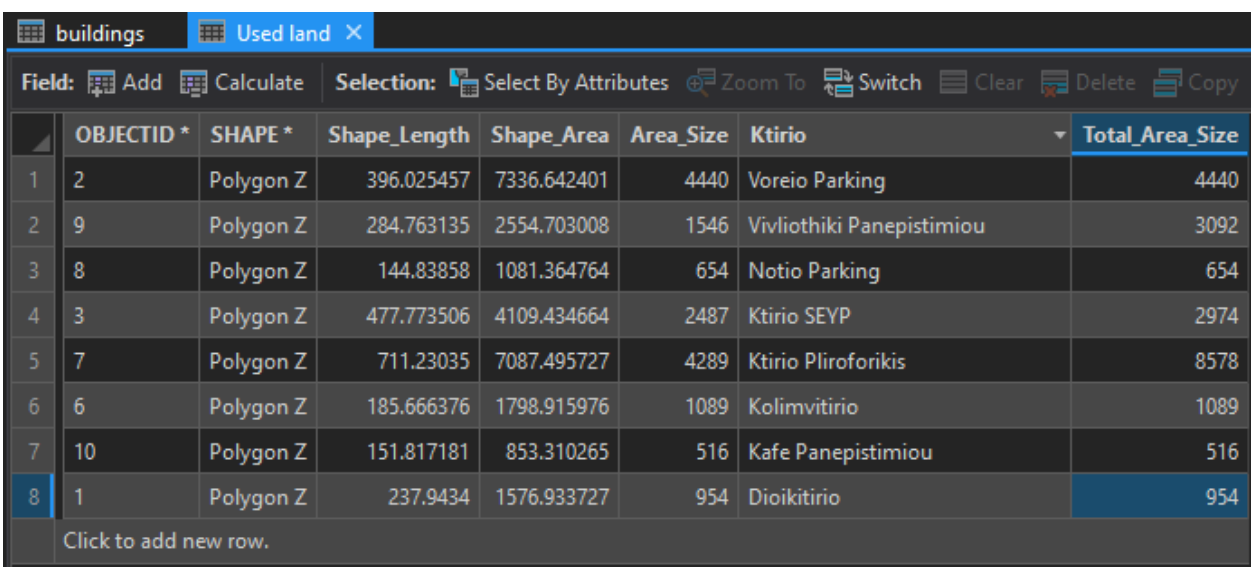

*Εικόνα 54 Πηγή: Ιδία επεξεργασία, Βάση δεδομένων εγκαταστάσεων του campus της Λαμίας, 2022*

Για τις ανάγκες του υπολογισμού της κάλυψης στο campus του Πανεπιστημίου Θεσσαλίας στη Λαμία σχεδιάστηκαν οι δρόμοι εντός του campus και υπολογίστηκε το συνολικό εμβαδό που καλύπτουν στο χώρο. Στο πρώτο στάδιο του σχεδιασμού των δρόμων εντός του campus δημιουργήθηκε μία νέα κατηγορία χαρακτηριστικών (feature class) με όνομα Roads μέσα στη γεωβάση (Geodatabase) του σχεδίου με τον τύπο χαρακτηριστικών της κατηγορίας αυτής να είναι οι γραμμές (feature class type: line). Με την ίδια διαδικασία που ακολουθήθηκε για τη σκιαγράφηση των πολυγώνων των κτιρίων του campus, σκιαγραφήθηκαν οι δρόμοι του campus και καταχωρήθηκαν στη βάση δεδομένων του Layer "Roads".

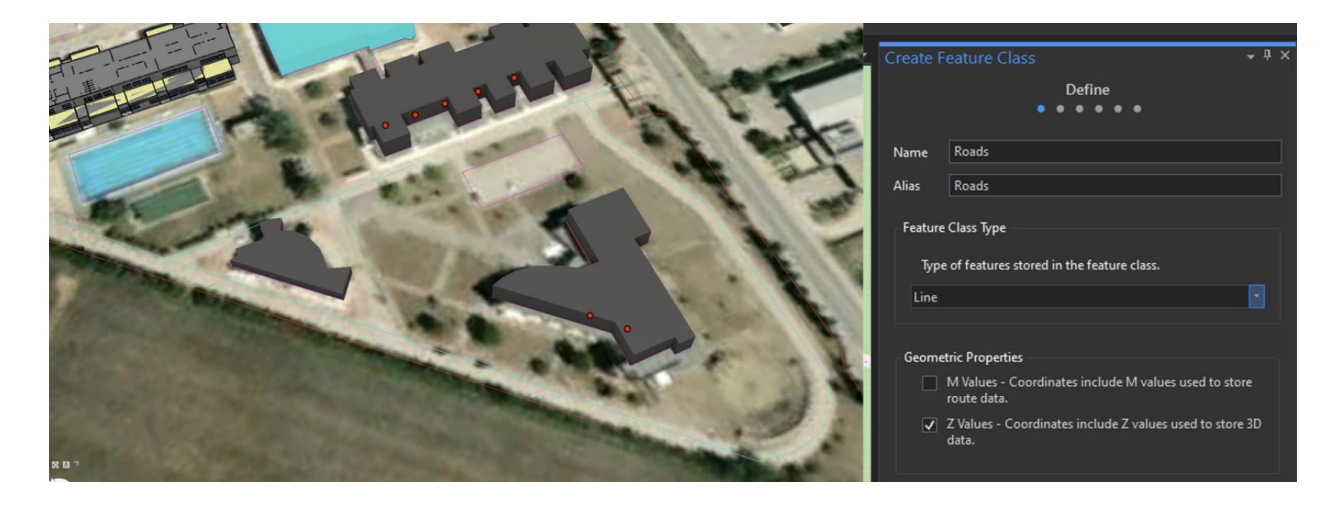

*Εικόνα 55 Πηγή: Ιδία επεξεργασία, Δημιουργία νέου feature class, 2022*

Στο δεύτερο στάδιο του σχεδιασμού των δρόμων εντός του campus δόθηκε στους δρόμους η διάσταση του πλάτους. Αυτό επιτευχθεί με τη χρήση ακόμη ενός Geoprocessing tool του ArcGIS Pro, το Buffer. Στο μενού του Buffer επιλέχθηκε ως πηγή η κατηγορία χαρακτηριστικών (future class) "Roads" και ως πεδίο εξαγωγής των αποτελεσμάτων του Buffer η κατηγορία χαρακτηριστικών Roads\_Buffer2 η οποία δημιουργήθηκε αυτόματα από το λογισμικό μετά την ολοκλήρωση της διαδικασίας του εργαλείου Buffer. Το πλάτος των δρόμων εντός του campus ανέρχεται στα 10 μέτρα και σύμφωνα με αυτό το εργαλείο Buffer ρυθμίστηκε ανάλογα με σκοπό τη δημιουργία των δρόμων.

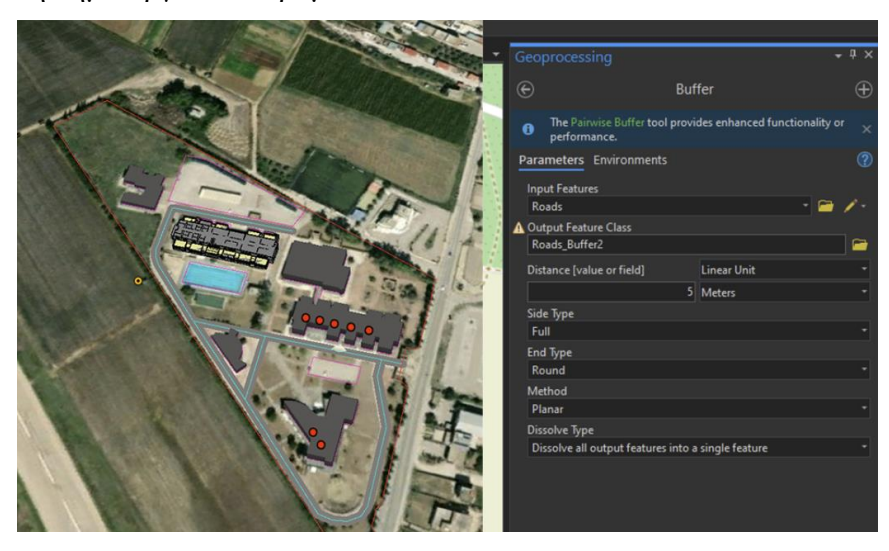

*Εικόνα 56 Πηγή: Ιδία επεξεργασία, Χρήση του εργαλείου Buffer για την κατασκευή των δρόμων του campus της Λαμίας, 2022*

Ολοκληρώνοντας τη διαδικασία, υπολογίστηκε το συνολικό εμβαδό που καλύπτεται από δρόμους εντός του campus του Πανεπιστημίου Θεσσαλίας στη Λαμία με τη χρήση του εργαλείου "Calculate Geometry Attributes" από τον κατάλογο των Geoprocessing Tools του ArcGIS Pro, ακολουθώντας την ίδια μεθοδολογία που ακολουθήθηκε στον υπολογισμό του εμβαδού των κτιρίων του campus. Υπολογίστηκε αυτόματα το εμβαδό που καταλαμβάνουν οι δρόμοι εντός του campus και καταχωρήθηκε στη βάση δεδομένων "Roads\_Buffer2" στο πεδίο Area\_Size σε τετραγωνικά μέτρα.

#### *ΤΜΗΜΑ ΜΗΧΑΝΙΚΩΝ ΧΩΡΟΤΑΞΙΑΣ, ΠΟΛΕΟΔΟΜΙΑΣ ΚΑΙ ΠΕΡΙΦΕΡΕΙΑΚΗΣ ΑΝΑΠΤΥΞΗΣ*

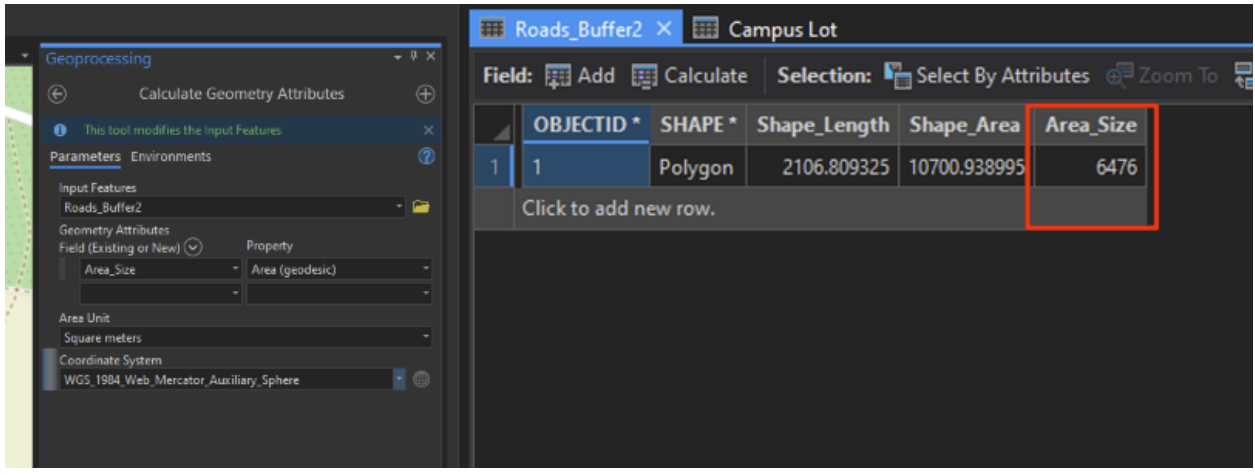

*Εικόνα 57 Πηγή: Ιδία επεξεργασία, Υπολογισμός συνολικού εμβαδού των δρόμων του campus της Λαμίας με το εργαλείο Calculate Geometry Attributes, 2022*

Από υπολογισμούς προκύπτει ότι το συνολικό εμβαδό που καταλαμβάνεται από δόμηση και δρόμους εντός του campus του Πανεπιστημίου Θεσσαλίας στη Λαμία ανέρχεται στα 30,773 τετραγωνικά μέτρα εντός του χώρου του campus ο οποίος, το μέγεθος του οποίου ανέρχεται στα 60.082 τετραγωνικά μέτρα, συνεπώς ο δομημένος χώρος ανέρχεται στο 51.22%. Ο χώρος που καλύπτεται εντός του campus του Πανεπιστημίου Θεσσαλίας στη Λαμία ανέρχεται σε 22,451 τετραγωνικά μέτρα όπου ποσοστιαία ανέρχεται στο 37.36% του συνολικού εμβαδού. Υπολογίζοντας με τον ανάλογο συντελεστή δόμησης και συντελεστή κάλυψης είναι δυνατό να υπολογιστεί ο ελεύθερος χώρος για μελλοντική πιθανή δόμηση και κάλυψη στο σύνολο του για ολόκληρο το εμβαδό του campus για την επέκταση της εξυπηρέτησης των αναγκών του Πανεπιστημίου. Τα παραπάνω αποτελέσματα και ποσοστά υπολογίστηκαν με τη χρήση του CIM μοντέλου σε περιβάλλον GIS για ένα έργο που αποτελείται στο σύνολο του από μεγάλο αριθμό περίπλοκων κτιρίων, πολυώροφα και μη, και από δρόμους να καλύπτουν ένα μεγάλο μέρος του. Τα αποτελέσματα επιτεύχθηκαν με τη χρήση μόνο ενός σχεδίου της περιοχής μελέτης και λογισμικού, εξαλείφοντας την ανάγκη χρήσης αναρίθμητων CAD σχεδίων, ή ακόμη και αναλογικών σχεδίων, καθώς και την ανάγκη χρήσης πολλαπλών λογισμικών και αναξιόπιστων μεθόδων μη αυτοματοποιημένου υπολογισμού εμβαδού. Στην περίπτωση μελλοντικής μελέτης επιπλέον δόμησης στο χώρο για την επέκταση της εξυπηρέτησης των αναγκών του Πανεπιστημίου, οι βάσεις δεδομένων δόμησης και κάλυψης είναι δυνατό να ενημερωθούν αυτόματα με την εισαγωγή νέων σχεδίων στο CIM μοντέλο, καθιστώντας τη διαδικασία του σχεδιασμού πιο αποδοτική χρονικά, αλλά και το CIM μοντέλο ως μία κεντρική βάση

αποθήκευσης, διαμοιρασμού και άντλησης των πληροφοριών του έργου, και μπορούν να αφορούν έργα οποιασδήποτε

κλίμακας, από ένα πανεπιστημιακό campus, ένα εμπορικό κέντρο, μία περιοχή εντός της πόλης μέχρι και ολόκληρη την πόλη.

## **5.7.2 Χρήση του CIM μοντέλου ως βάση δεδομένων πληροφοριών κτιριακού εξοπλισμού και εργαλείο facility management του campus**

Τα αρχεία και οι πληροφορίες που αφορούν τις πανεπιστημιουπόλεις είναι αναρίθμητα και αποθηκεύονται σε πολλαπλές τοποθεσίες και σε πολλαπλές μορφές όπως υπολογιστικά φύλλα αρχείων excel, δυσδιάστατα ψηφιακά ή αναλογικά σχέδια και διαγράμματα όπου το κάθε ένα από αυτά απαιτεί και τη χρήση διαφορετικού λογισμικού. Η ύπαρξη όλων αυτών των δεδομένων σε μία μόνο τοποθεσία, αποθηκευμένη σε ένα μόνο αρχείο το οποίο απαιτεί μόνο ένα εξειδικευμένο λογισμικό είναι δυνατό να συμβεί με τη χρήση του CIM μοντέλου, το οποίο μπορεί να χρησιμοποιηθεί ως βάση δεδομένων πληροφοριών κτιριακού εξοπλισμού και ως εργαλείο facility management και συντήρησης μίας ολόκληρης περιοχής, όπως στην περίπτωση μελέτης της διπλωματικής εργασίας της πανεπιστημιούπολης του Πανεπιστημίου Θεσσαλίας στη Λαμία. Σε προηγούμενο κομμάτι της διπλωματικής εργασίας κατασκευάστηκε μία βάση δεδομένων κτιριακού εξοπλισμού, εντός της οποίας καταγράφηκε ο εξοπλισμός των αιθουσών των κτιρίων του campus που αφορά τα συστήματα προβολής των αιθουσών, τα μηχανήματα ηχητικού εξοπλισμού, πληροφορίες που αφορούν την κάλυψη των αιθουσών από ενσύρματη και ασύρματη σύνδεση στο διαδίκτυο και τη χωρητικότητα τους. Η εκάστοτε αίθουσα εμφανίζεται με τη μορφή κόκκινης κουκίδας στο CIM μοντέλο και είναι δυνατή η επιλογή της με κλικ. Με την επιλογή οποιασδήποτε κουκίδας του campus εμφανίζεται η βάση δεδομένων με τις προαναφερθέντες πληροφορίες. Η βάση δεδομένων αυτή μπορεί να τροποποιηθεί ανά πάσα στιγμή σε περίπτωση αναβάθμισης του εξοπλισμού η μετακίνησης μέρος αυτού σε άλλη αίθουσα, αλλά και να εισαχθούν στοιχεία σε αυτή που αφορούν άλλους τομείς κτιριακού εξοπλισμού, όπως είναι οι πρίζες, ηλεκτρονικοί υπολογιστές, εξοπλισμός εργαστηρίου και άλλοι.

| AITHOYSES_VER_2 7                                  |                           |                       |     |
|----------------------------------------------------|---------------------------|-----------------------|-----|
| AITHOYSA_OROFOS_EISODOY                            |                           |                       |     |
| AITHOYSA_EIDOS                                     |                           | ΕΡΓΑΣΤΗΡΙΟ            |     |
| AITHOYSA_ONOMASIA                                  |                           | ΕΡΓΛΟΓΙΚΩΝ ΚΥΚΛΩΜΑΤΩΝ |     |
| AITHOYSA_THEATES_THESEIS                           |                           | 20                    |     |
| AITHOYSA_THEATES_DIATAKSH                          |                           | ΣE Π                  |     |
| AITHOYSA_METRHSEIS_MHKOS                           |                           | 10                    |     |
| AITHOYSA_METRHSEIS_PLATOS                          |                           | 6.3                   |     |
| AITHOYSA_METRHSEIS_YPSOS                           |                           |                       |     |
| AITHOYSA_METRHSEIS_OTHONH_1OS_THEATHS              |                           |                       |     |
| AITHOYSA_METRHSEIS_OTHONHS_TELEYTAIO_THEATHS       |                           | 10 <sub>10</sub>      |     |
| AITHOYSA_EKSOPLISMOS_OTHONH_PROVOLHS_YPARKSH       |                           | OXI                   |     |
| AITHOYSA_EKSOPLISMOS_OTHONH_PROVOLHS_TYPOS         |                           |                       |     |
| AITHOYSA_EKSOPLISMOS_OTHONH_PROVOLHS_PLATOS_ORATO  |                           |                       |     |
| AITHOYSA_EKSOPLISMOS_OTHONH_PROVOLHS_YPSOS_ORATO   |                           |                       |     |
| AITHOYSA_EKSOPLISMOS_OTHONH_PROVOLHS_AKSIOPOIISIMO |                           | $\overline{0}$        |     |
| 1 of 1.                                            | 22.4387586°E 38.8750273°N |                       | 合置率 |

*Εικόνα 58 Πηγή: Ιδία επεξεργασία, Παράδειγμα βάσης δεδομένων κτιριακού εξοπλισμού του campus, 2022*

Η χρηστικότητα της βάσης δεδομένων του CIM μοντέλου υπερβαίνει τα όρια της ανάγκης χρήσης ενός σταθερού ή φορητού υπολογιστή για τη χρήση και την άντληση πληροφοριών κτιριακού εξοπλισμού του campus. Μετά την κατασκευή του CIM μοντέλου και της βάσης δεδομένων κτιριακών πληροφοριών, είναι δυνατή η μεταφόρτωση του αρχείου στην εφαρμογή Field Maps, η οποία είναι εφαρμογή φορητών συσκευών της ESRI, κάτι το οποίο καθιστά την ιδιόχρηση της βάσης δεδομένων άμεση προς χρήση προσδίδοντας της την ιδιότητα της φορητότητας.

### *ΤΜΗΜΑ ΜΗΧΑΝΙΚΩΝ ΧΩΡΟΤΑΞΙΑΣ, ΠΟΛΕΟΔΟΜΙΑΣ ΚΑΙ ΠΕΡΙΦΕΡΕΙΑΚΗΣ ΑΝΑΠΤΥΞΗΣ*

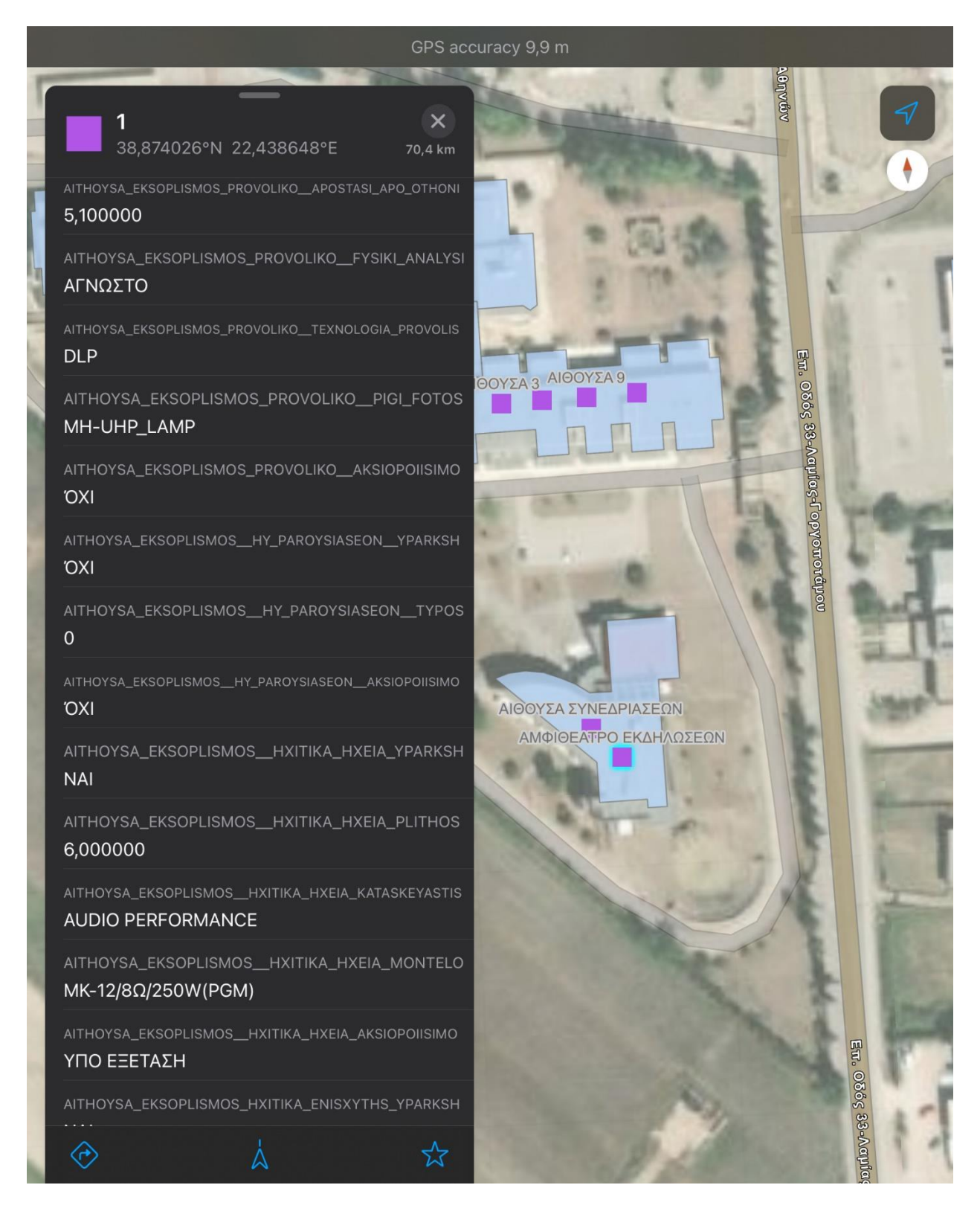

*Εικόνα 59 Πηγή: Ιδία επεξεργασία, Παράδειγμα βάσης δεδομένων κτιριακού εξοπλισμού του campus σε mobile περιβάλλον, 2022*

Σε αυτή την περίπτωση το CIM μοντέλο όπου σε προηγούμενη περίπτωση λειτουργούσε ως εργαλείο για τον υπολογισμό του land use και του ελεύθερου χώρου για πιθανή μελλοντική δόμηση στο campus, πλέον λειτουργεί ως μία συλλογική και οπτικοποιημένη βάση δεδομένων από την οποία μπορούν να αντληθούν πληροφορίες κτιριακού εξοπλισμού ολόκληρου του campus και όχι ενός μεμονωμένου κτιρίου για την κάλυψη πανεπιστημιακών αναγκών αλλά και να τροποποιηθούν οι ήδη υπάρχουσες σε πραγματικό χρόνο, ιδιόχρησης του πανεπιστημίου.

## **5.7.3 Χρήση του CIM μοντέλου ως εργαλείο συντήρησης των εγκαταστάσεων του campus**

Σε προηγούμενο κομμάτι της περίπτωσης μελέτης της διπλωματικής εργασίας, έγινε πραγματοποιήθηκε αναφορά στις βάσεις δεδομένων κτιριακών πληροφοριών οι οποίες είναι μέρος ενός CIM μοντέλου. Οι πληροφορίες αυτές σε επίπεδο CIM αφορούν το σύνολο των κτιρίων και εγκαταστάσεων μίας περιοχής και όχι ενός μεμονωμένου κτιρίου. Στην περίπτωση μελέτης η περιοχή αυτή είναι το campus του Πανεπιστημίου Θεσσαλίας της Λαμίας. Τα μοντέλα CIM περιέχουν κτιριακές πληροφορίες που αφορούν στα δομικά υλικά των εγκαταστάσεων, πληροφορίες για τις θύρες και τα παράθυρα των εγκαταστάσεων, πληροφορίες σχετικά με τις ηλεκτρικές και υδραυλικές εγκαταστάσεις, για εγκαταστάσεις θέρμανσης και άλλα, με απόλυτη λεπτομέρεια που αφορά την αντοχή των υλικών, τις αντιπυρικές τους ιδιότητες και τις προδιαγραφές του σχεδιαστή. Οι πληροφορίες αυτές είναι ιδιαίτερα σημαντικές για ολόκληρο τον κύκλο της ζωής των έργων, και ιδιαίτερα στο κομμάτι που αφορά τη συντήρηση τους. Η συντήρηση ενός έργου, ιδιαίτερα μεγάλης κλίμακας όπως στην περίπτωση μελέτης, βασίζεται στη συνεχή και απρόσκοπτη ροή πληροφοριών κατά τη διαδικασία. Οι πολλαπλές πηγές δεδομένων, τα πολλαπλά δυσδιάστατα σχέδια, άλλα αναλογικά και άλλα ψηφιακά, και τα πολλαπλά φύλλα excel που συνήθως αποθηκεύονται οι εν λόγω πληροφορίες καθιστούν τη διαδικασία συντήρησης μη αποδοτική χρονικά και περίπλοκη. Το μοντέλο CIM δείχνει τις τεράστιες δυνατότητες του ως εργαλείο συντήρησης του campus για ιδιόχρηση από το Πανεπιστήμιο Θεσσαλίας, καθώς αποτελεί μία βάση δεδομένων δομημένων κτιριακών πληροφοριών, αποθηκευμένες μέσα σε ένα μόνο αρχείο ενός μόνο λογισμικού. Από το CIM μοντέλο του campus του Πανεπιστημίου Θεσσαλίας της Λαμίας, είναι εφικτό να ανακτήσουμε πληροφορίες για τα διαφορετικά δομικά και μη κομμάτια που το απαρτίζουν απλά και μόνο κάνοντας κλικ σε κάποιο από αυτά ή ανοίγοντας τη βάση δεδομένων που αφορά τις εγκαταστάσεις του campus, όπως για παράδειγμα βάσεις

δεδομένων που αποθηκεύουν πληροφορίες σχετικά με τα υλικά των παραθύρων και την πυροπροστασία τους, τα πάχη και τα υλικά των τοίχων, και άλλα.

| Pop-up                                             |                       |                           | $ \overline{a}$ $\times$ $\overline{a}$ |
|----------------------------------------------------|-----------------------|---------------------------|-----------------------------------------|
| $\blacktriangleleft$ Windows (1)                   |                       |                           |                                         |
| <b>SEYP BUILDING finilizing</b>                    |                       |                           |                                         |
|                                                    |                       |                           |                                         |
|                                                    |                       |                           |                                         |
|                                                    |                       |                           |                                         |
| Windows - SEYP BUILDING finilizing<br>Project_Name | <b>Project Name</b>   |                           |                                         |
| Project_Number                                     | 0001                  |                           |                                         |
| Project_Status                                     | <b>Project Status</b> |                           |                                         |
| TopLevel                                           | M <sub>1</sub>        |                           |                                         |
| TopLevel_Desc                                      | M <sub>1</sub>        |                           |                                         |
| TopLevel_Elev                                      | 4.4                   |                           |                                         |
| TopLevel_IsBuildingStory                           | Yes                   |                           |                                         |
| TopLevel_RoomOffset                                | $\mathbf{0}$          |                           |                                         |
| Typ_AssemblyCode                                   | B2020100              |                           | <b>Signal</b>                           |
| Typ_Exterior_Frame_Material                        | Aluminium             |                           |                                         |
| Typ_Exterior_Trim_Material                         | Aluminium             |                           |                                         |
| Typ_Fire_Rating                                    | 0.5h                  |                           |                                         |
| Typ_Glass_Panel_Material                           | <b>Glass</b>          |                           |                                         |
| Typ_Interior_Frame_Material                        | Aluminium             |                           |                                         |
| Typ_Interior_Trim_Material                         | Aluminium             |                           |                                         |
| $\pm 1$ of $1$ .                                   |                       | 22.4375899°E 38.8754067°N | ☆■ 草Q                                   |

*Εικόνα 60 , Πηγή: Ιδία επεξεργασία, Χαρακτηριστικά παραθύρων, 2022*

| 36 ft  |                                                                                                    |                   | The Courses |                                     |                           |                     | 22.4375597"E 38.8753759"N ~ 61.517 ft |                       |                                                     |  |                    |                |         | @ Selected Features: 1         2             |  |
|--------|----------------------------------------------------------------------------------------------------|-------------------|-------------|-------------------------------------|---------------------------|---------------------|---------------------------------------|-----------------------|-----------------------------------------------------|--|--------------------|----------------|---------|----------------------------------------------|--|
|        | <b>EEE</b> Walls                                                                                                    |                   |             |                                     |                           |                     |                                       |                       |                                                     |  |                    |                |         |                                              |  |
| Field: | Selection: Free Select By Attributes<br>Switch   Clear <b>B</b> Delete <b>B</b> Copy<br>(テ <sub>Zoom</sub> To<br><b>Ell</b> Calculate |                   |             |                                     |                           |                     |                                       |                       |                                                     |  |                    |                |         |                                              |  |
|        | Extld                                                                                                    | <b>FamilyType</b> |             | <b>IsStructural Project Address</b> | <b>Project Issue Date</b> | <b>Project Name</b> | <b>Project Number</b>                 | <b>Project Status</b> | Structural Usage TopOffset UpToLevel UpToLevel Desc |  |                    |                |         | UpToLevel Elev UpToLevel IsBuildingStory UpT |  |
|        | 34ab9f26-407d-4e25-                                                                                                    | Generic - 500mm 3 | <b>No</b>   | <b>Enter address here</b>           | <b>Issue Date</b>         | <b>Project Name</b> | 0001                                  | <b>Project Status</b> | NonBearing                                          |  | $0$ M <sub>1</sub> | M <sub>1</sub> | 4.4 Ves |                                              |  |
|        | 34ab9f26-407d-4e25-                                                                                                    | Generic - 500mm 3 | <b>No</b>   | <b>Enter address here</b>           | <b>Issue Date</b>         | <b>Project Name</b> | 0001                                  | <b>Project Status</b> | NonBearing                                          |  | $0$ M <sub>1</sub> | M <sub>1</sub> | 4.4 Yes |                                              |  |
|        | 34ab9f26-407d-4e25-                                                                                                    | Generic - 250mm 2 | <b>No</b>   | Enter address here                  | <b>Issue Date</b>         | <b>Project Name</b> | 0001                                  | <b>Project Status</b> | NonBearing                                          |  | $0$ M <sub>1</sub> | M1             | 4.4 Yes |                                              |  |
|        | 34ab9f26-407d-4e25-                                                                                                    | Generic - 250mm 2 | <b>No</b>   | Enter address here                  | <b>Issue Date</b>         | <b>Project Name</b> | 0001                                  | <b>Project Status</b> | NonBearing                                          |  | $0$ M <sub>1</sub> | M <sub>1</sub> | 4.4 Yes |                                              |  |
|        | 34ab9f26-407d-4e25-                                                                                                    | Generic - 200mm   | <b>No</b>   | Enter address here                  | <b>Issue Date</b>         | <b>Project Name</b> | 0001                                  | <b>Project Status</b> | NonBearing                                          |  | $0$ M <sub>1</sub> | l M1           | 4.4 Yes |                                              |  |
|        | 34ab9f26-407d-4e25-                                                                                                    | Generic - 250mm 2 | <b>No</b>   | Enter address here                  | <b>Issue Date</b>         | <b>Project Name</b> | 0001                                  | <b>Project Status</b> | NonBearing                                          |  | $0$ M <sub>1</sub> | M <sub>1</sub> | 4.4 Yes |                                              |  |
|        | 34ab9f26-407d-4e25-                                                                                                    | Generic - 250mm 2 | No          | Enter address here                  | <b>Issue Date</b>         | <b>Project Name</b> | 0001                                  | <b>Project Status</b> | NonBearing                                          |  | $0$ M <sub>1</sub> | M <sub>1</sub> | 4.4 Yes |                                              |  |
|        | 34ab9f26-407d-4e25-                                                                                                    | Generic - 100mm 3 | <b>No</b>   | <b>Enter address here</b>           | <b>Issue Date</b>         | <b>Project Name</b> | 0001                                  | <b>Project Status</b> | NonBearing                                          |  | $0$ M <sub>1</sub> | M <sub>1</sub> | 4.4 Yes |                                              |  |
|        | 34ab9f26-407d-4e25-                                                                                                    | Generic 100mm 3   | <b>No</b>   | <b>Enter address here</b>           | <b>Issue Date</b>         | <b>Project Name</b> | 0001                                  | <b>Project Status</b> | NonBearing                                          |  | $0$ M <sub>1</sub> | M <sub>1</sub> | 4.4 Yes |                                              |  |
|        | 34ab9f26-407d-4e25-                                                                                                    | Generic - 100mm 3 | <b>No</b>   | Enter address here                  | <b>Issue Date</b>         | <b>Project Name</b> | 0001                                  | <b>Project Status</b> | NonBearing                                          |  | $0$ M <sub>1</sub> | M <sub>1</sub> | 4.4 Yes |                                              |  |
|        | 34ab9f26-407d-4e25-                                                                                                    | Generic - 100mm 3 | <b>No</b>   | Enter address here                  | <b>Issue Date</b>         | <b>Project Name</b> | 0001                                  | <b>Project Status</b> | NonBearing                                          |  | $0$ M <sub>1</sub> | M1             | 4.4 Yes |                                              |  |
|        | 34ab9f26-407d-4e25-                                                                                                    | Generic - 100mm 3 | <b>No</b>   | Enter address here                  | <b>Issue Date</b>         | <b>Project Name</b> | 0001                                  | <b>Project Status</b> | NonBearing                                          |  | $0$ M <sub>1</sub> | M <sub>1</sub> | 4.4 Yes |                                              |  |
|        | 34ab9f26-407d-4e25-                                                                                                    | Generic - 100mm 3 | <b>No</b>   | Enter address here                  | <b>Issue Date</b>         | <b>Project Name</b> | 0001                                  | <b>Project Status</b> | NonBearing                                          |  | $0$ M <sub>1</sub> | M <sub>1</sub> | 4.4 Yes |                                              |  |
|        | 34ab9f26-407d-4e25-                                                                                                    | Generic - 100mm 3 | <b>No</b>   | <b>Enter address here</b>           | <b>Issue Date</b>         | <b>Project Name</b> | 0001                                  | <b>Project Status</b> | NonBearing                                          |  | $0$ M <sub>1</sub> | M <sub>1</sub> | 4.4 Yes |                                              |  |
|        | 34ab9f26-407d-4e25-                                                                                                    | Generic - 100mm 3 | No          | <b>Enter address here</b>           | <b>Issue Date</b>         | <b>Project Name</b> | 0001                                  | <b>Project Status</b> | NonBearing                                          |  | $0$ M <sub>1</sub> | M <sub>1</sub> | 4.4 Yes |                                              |  |
|        | 34ab9f26-407d-4e25-                                                                                                    | Generic - 250mm 2 | <b>No</b>   | Enter address here                  | <b>Issue Date</b>         | <b>Project Name</b> | 0001                                  | <b>Project Status</b> | NonBearing                                          |  | $0$ M <sub>1</sub> | M <sub>1</sub> | 4.4 Yes |                                              |  |
|        | 34ab9f26-407d-4e25-                                                                                                    | Generic - 100mm 3 | <b>No</b>   | Enter address here                  | <b>Issue Date</b>         | <b>Project Name</b> | 0001                                  | <b>Project Status</b> | NonBearing                                          |  | $0$ M <sub>1</sub> | M1             | 4.4 Yes |                                              |  |
|        | 34ab9f26-407d-4e25-                                                                                                    | Generic - 100mm 3 | <b>No</b>   | Enter address here                  | <b>Issue Date</b>         | <b>Project Name</b> | 0001                                  | <b>Project Status</b> | NonBearing                                          |  | $0$ M <sub>1</sub> | M1             | 4.4 Yes |                                              |  |
|        | 34ab9f26-407d-4e25-                                                                                                    | Generic - 100mm 3 | <b>No</b>   | Enter address here                  | <b>Issue Date</b>         | <b>Project Name</b> | 0001                                  | <b>Project Status</b> | NonBearing                                          |  | $0$ M <sub>1</sub> | M <sub>1</sub> | 4.4 Yes |                                              |  |

*Εικόνα 61 Πηγή: Ιδία επεξεργασία, Βάση δεδομένων υλικών, 2022*

Επιπροσθέτως, το CIM μοντέλο δίνει τη δυνατότητα τροποποίησης αυτών των βάσεων δεδομένων με σκοπό αυτές να συμβαδίζουν με τη πραγματική κατάσταση του κτιρίου σε πραγματικό χρόνο κατά τη διαδικασία συντήρησης, ανακαίνισης, επέκτασης ή έκτακτης επιδιόρθωσης ζημιών και φθορών εκτός των προβλεπόμενων και προγραμματισμένων συντηρήσεων των εγκαταστάσεων. Δίνεται επίσης η δυνατότητα τήρησης ημερολογίου

συντηρήσεων και παρεμβάσεων που αποσκοπεί στην περεταίρω δόμηση των πληροφοριών των εγκαταστάσεων ολόκληρου του campus, μειώνοντας έτσι κατά ένα μεγάλο ποσοστό το ρίσκο και τις περιπτώσεις έκτακτης ανάγκης. Οι πληροφορίες αυτές πέρα από δομημένες σε βάσεις δεδομένων, είναι και τρισδιάστατα οπτικοποιημένες, καθιστώντας έτσι τη διαδικασία συντήρησης σημαντικά πιο αποδοτική χρονικά και λιγότερο περίπλοκη. Επιπλέον, το μοντέλο CIM προσφέρει τη δυνατότητα δημιουργίας χρονοδιαγράμματος των εργασιών συντήρησης καθώς και τη δυνατότητα υπολογισμού του κόστους των υλικών που απαιτούνται για αυτή με τη χρήση εργαλείων του ArcGIS Pro. Όλες οι παραπάνω διεργασίες, όπως η ανάκτηση πληροφοριών που αφορούν όλες τις εγκαταστάσεις μίας περιοχής και η ανανέωση βάσεων δεδομένων συντήρησης πραγματοποιούνται μέσα σε ένα μόνο λογισμικό χρησιμοποιώντας ένα μόνο αρχείο. Σε αυτή την περίπτωση το CIM μοντέλο όπου σε προηγούμενες περιπτώσεις λειτουργούσε ως εργαλείο για τον υπολογισμό του land use και του ελεύθερου χώρου για πιθανή μελλοντική δόμηση στο campus, ως μία συλλογική και οπτικοποιημένη βάση δεδομένων από την οποία μπορούν να αντληθούν πληροφορίες κτιριακού εξοπλισμού ολόκληρου του campus και όχι ενός μεμονωμένου κτιρίου για την κάλυψη πανεπιστημιακών αναγκών αλλά και να τροποποιηθούν οι ήδη υπάρχουσες σε πραγματικό χρόνο, πλέον λειτουργεί και ως εργαλείο συντήρησης των εγκαταστάσεων του πανεπιστημιακού campus ιδιόχρησης του πανεπιστημίου, σε συνέργεια συνεχώς και με τις παραπάνω εφαρμογές.

## **5.8 Μελέτη εφαρμογών του CIM μοντέλου για τη δημιουργία Smart Campus του Πανεπιστημίου Θεσσαλίας**

Σε αυτό το υποκεφάλαιο της διπλωματικής εργασίας το οποίο αφορά εφαρμογές του CIM μοντέλου που κατασκευάστηκε στην περίπτωση μελέτης, μελετάται ο τρόπος κατά τον οποίο θα μπορούσε το campus του Πανεπιστημίου Θεσσαλίας στη Λαμία να αναπτυχθεί και να μετατραπεί σε ένα smart campus πρότυπο για τα ελληνικά δεδομένα, δανειζόμενο χαρακτηριστικά των Smart Cities με τη χρήση του CIM μοντέλου και BIM και GIS λειτουργιών και εργαλείων σε συνέργεια. Ένα πανεπιστημιακό campus μπορεί να θεωρηθεί ως μία μικρογραφία μίας πόλης καθώς στηρίζεται σε ένα σύστημα εγκαταστάσεων, υποδομών, δρόμων, ηλεκτροδότησης, σύνδεσης με το διαδίκτυο, ύδρευσης, άρδευσης, αποχέτευσης, ανατροφοδότησης και άλλα. Η μετατροπή ενός

campus σε smart campus με χαρακτηριστικά των Smart Cities προϋποθέτει τη διασύνδεση όλων των λειτουργειών της σε ένα κοινό δίκτυο πληροφοριών και την εφαρμογή της τεχνολογίας Internet of Things (IoT). Η τεχνολογία IoT αφορά την εγκατάσταση της χρήσης αισθητήρων που μετρούν τις παραπάνω λειτουργίες της πόλης, και στην περίπτωση της διπλωματικής εργασίας τις λειτουργίες της πανεπιστημιούπολης. Οι αισθητήρες αυτοί είναι ικανοί να μετρούν την κατανάλωση ενέργειας, την κατανάλωση νερού, τον όγκο των απορριμμάτων, την κίνηση στους δρόμους, την είσοδο και έξοδο από το campus για λόγους ασφάλειας, τα αποθέματα τροφής και άλλα. Πιο απλουστευμένα, το Iot μέσα στην έξυπνη πόλη είναι μία τεχνολογία η οποία ελέγχει τις λειτουργίες της πόλεις και επικοινωνεί τα δεδομένα των λειτουργιών αυτών σε μία κοινή βάση δεδομένων σε πραγματικό χρόνο τα με σκοπό τα δεδομένα αυτά να αναλυθούν για την εξαγωγή συμπερασμάτων που θα συμβάλουν στην αποτελεσματικότερη λειτουργεία της πόλης και στην πρόληψη κινδύνων μέσα σε αυτή. Το σύστημα αυτό βασίζεται στο CIM και στα υποσυστήματα του, το BIM και τα GIS, για την εγκατάσταση του, τη λειτουργία του, τη συντήρηση του, τη διασύνδεση μεταξύ των διαφόρων λειτουργιών της πόλης και την αποθήκευση και ανάλυση των δεδομένων που προκύπτουν. H τεχνολογία BIM είναι ο πυρήνας των 'έξυπνων' λειτουργιών και των τρισδιάστατων δεδομένων του smart campus, ενώ η τεχνολογία GIS είναι η γεωγραφική βάση του CIM μοντέλου και η χωρική σχέση των λειτουργιών του campus μεταξύ τους. Οι δύο αυτές τεχνολογίες ακόμη μία φορά λειτουργούν σε συνέργεια για να προσφέρουν λύσεις και αποτελέσματα τα οποία η κάθε μία ξεχωριστά δε θα μπορούσε να προσφέρει. Οι λειτουργίες του smart campus του Πανεπιστημίου Θεσσαλία στη Λαμία διαιρούνται σε υποσυστήματα του βασικού πληροφορικού συστήματος CIM για ευκολότερη διαχείριση και επεξεργασία πληροφοριών (Bortolini et al., 2016, Pavón et al., 2020).

## *Υποσύστημα διαχείρισης κτιριακού εξοπλισμού*

Στη βάση της τεχνολογίας του Internet of Things σε συνδυασμό με τις τεχνολογίες BIM και GIS τα κτιριακά δεδομένα, τα χωρικά δεδομένα και ο κτιριακός εξοπλισμός ενοποιούνται στο σύστημα διαχείρισης κτιριακού εξοπλισμού. Στον ψηφιακό χάρτη καταγράφονται όλες οι λειτουργίες των υποδομών (κτίρια διδασκαλίας, εστιατόρια, βιβλιοθήκη, πισίνα, κτίριο διοίκησης). Αυτό προσφέρει τη δυνατότητα της παρατήρησης του τρόπου με τον οποίο χρησιμοποιούνται οι υποδομές σε πραγματικό χρόνο, η ανάγκη για κτιριακό εξοπλισμό, την κατανάλωση ενέργειας με σκοπό εύρεσης τρόπων για τη μείωση αυτής και των αναγκών για συντήρηση των εγκαταστάσεων. Οι χωρικές πληροφορίες του κτιριακού εξοπλισμού παρέχονται από την τεχνολογία GIS και η έξυπνη παρακολούθηση αυτών από την τεχνολογία BIM, συνεπώς το σύστημα απαιτεί την ενσωμάτωση και των δύο τεχνολογιών.

## *Υποσύστημα διαχείρισης χρήσης γης*

Το υποσύστημα διαχείρισης χρήσης γης θα αποθηκεύει και θα αναλύει τις χωρικές πληροφορίες των εγκαταστάσεων του campus, και βάση των πολεοδομικών συντελεστών και της διαθέσιμης γης για δόμηση θα μπορεί να επιλέξει την κατάλληλη θέση μίας νέας υποδομής του campus. Το υποσύστημα αυτό θα είναι σε θέση να πραγματοποιήσει χωρική ανάλυση χρησιμοποιώντας δεδομένα χρήσης της έκτασης του campus, όπως δεδομένα κυκλοφορίας, και δεδομένα χερσαίων πόρων με σκοπό την επίτευξη του βέλτιστου αποτελέσματος για τη χωροθέτηση νέας υποδομής. Το υποσύστημα αυτό θα αποτελέσει βάση υποστήριξης για τη λήψη αποφάσεων των πολεοδόμων στην περίπτωση που παρουσιαστούν νέες ανάγκες που απαιτείται να καλυφθούν δομικά.

## *Υποσύστημα διαχείρισης αγωγών και ενέργειας*

Οι αγωγοί του campus όπως και οι αγωγοί της πόλης χωρίζονται σε κάποιες κατηγορίες. Αγωγός ύδρευσης, αγωγός αποχέτευσης, αγωγός αερίου, αγωγός ηλεκτροδότησης, αγωγός τηλεπικοινωνίων και αγωγός οπτικών ινών, οι οποίοι καθώς κατανέμονται κατά το πλάτος του campus σχηματίζουν υπόγεια ακανόνιστα μοτίβα. Το υποσύστημα διαχείρισης αγωγών παρακολουθώντας τα δεδομένα των ανάλογων έξυπνων αισθητήρων των αγωγών θα είναι σε θέση να εντοπίζει οποιαδήποτε βλάβη χωρικά σε πραγματικό χρόνο και να ενημερώνει τα ανάλογα συνεργεία επισκευής με σκοπό την αποκατάσταση της. Επιπλέον, θα είναι σε θέση να αποθηκεύει και να αναλύει πληροφορίες της κατανάλωσης της συνολικής ενέργειας της πανεπιστημιούπολης αλλά και πληροφορίες σχετικά με τη θέση όλων των αγωγών για χρήση στην περίπτωση ανάγκης της επέκταση τους και να διευκολύνει το σχεδιασμό.

### *Υποσύστημα πρασίνου του campus*

Το αστικό πράσινο και οι φυτέψεις του είναι ένα ιδιαίτερα σημαντικό κομμάτι της βιωσιμότητας των πόλεων, και στην περίπτωση μελέτης, για το campus. Στο υποσύστημα αυτό θα υπάρξει πλήρης καταγραφή του πρασίνου και των φυτέψεων με χρονικά και χωρικά δεδομένα καταγεγραμμένα στο αρχείο. Σκοπός του υποσυστήματος αυτού είναι η ορθότερη διαχείριση και ο προγραμματισμός της συντήρησης του πρασίνου, του ποτίσματος και της εναπόθεσης λιπάσματος. Το υποσύστημα πρασίνου θα είναι ικανό με τη χρήση των ανάλογων αισθητήρων εδάφους να καταγράφει δεδομένα υγρασίας χώματος με σκοπό τη μείωση της κατανάλωσης των υδάτινων πόρων.

## *Υποσύστημα διαχείρισης έξυπνων λειτουργειών των εγκαταστάσεων του campus*

H διαχείριση έξυπνων λειτουργιών του campus αφορά λειτουργίες φωτισμού, θέρμανσης και ψύξης όπως και λειτουργίες ασφάλειας. Έξυπνοι λαμπτήρες φωτισμού εγκαθίστανται στο σύνολο των εγκαταστάσεων του campus οι οποίοι μπορούν αυτόματα με τη χρήση αισθητήρων φωτός να αυξομειώσουν την ένταση τους κατά τη διάρκεια της ημέρας ανάλογα με τις συνθήκες φωτισμού που επικρατούν μετρώντας την ένταση του φυσικού φωτός. Επιπλέον ένα το κεντρικό σύστημα είναι σε θέση να διαχειρίζεται το πρόγραμμα φωτισμού ολόκληρου του campus, σε εσωτερικούς και εξωτερικούς χώρους. Επιπλέον εγκαθίστανται έξυπνοι αισθητήρες θερμοκρασίας στο σύνολο των εγκαταστάσεων του campus με σκοπό την αυξομείωση της έντασης της θέρμανσης και της ψύξης κατά τη διάρκεια της ημέρας σε πραγματικό χρόνο ανάλογα με τις αυξομειώσεις της θερμοκρασίας του περιβάλλοντος. Οι έξυπνες λειτουργίες φωτισμού και ελέγχου κλίματος έχουν ως στόχο τη μείωση της κατανάλωσης ενέργειας από το campus συνολικά στο ελάχιστο δυνατό με σκοπό την ελαχιστοποίηση του περιβαλλοντικού αποτυπώματος του smart campus. Τέλος, τοποθετούνται έξυπνες κλειδαριές στις εισόδους των κτιρίων, ο έλεγχος των οποίων πραγματοποιείται από το υποσύστημα διαχείρισης έξυπνων λειτουργειών. Ορίζεται και προγραμματίζεται το αυτόματο κλείδωμα των εγκαταστάσεων με σκοπό την αύξηση της ασφάλειας και της μείωσης του κινδύνου απώλειας σημαντικού υλικού εργαστηρίου, απώλεια εξοπλισμού και λοιπές καταστροφές και απώλειες εντός του campus και των κτιρίων διδασκαλίας.

Τα πέντε αυτά υποσυστήματα είναι τα βασικότερα υποσυστήματα που χαρακτηρίζουν ένα smart campus, όμως οι προοπτικές και οι λειτουργίες δεν περιορίζονται μόνο σε αυτά. Η δικτυωμένη πανεπιστημιούπολη παρέχει επιπλέον μία ψηφιακή βάση που ευνοεί την εφαρμογή νέων υπηρεσιών και παροχών που κάνουν τη ζωή, τη μάθηση και την εργασία πολύ πιο αποτελεσματική και εύκολη για τους φοιτητές και το προσωπικό του πανεπιστημίου. Για παράδειγμα, τα ψηφιακά δελτία ακαδημαϊκής ταυτότητας που είναι καταχωρημένα στο κεντρικό έξυπνο σύστημα του πανεπιστημίου μπορούν να βεβαιώσουν την παρουσία των φοιτητών σε διαλέξεις και εκδηλώσεις όπου η παρουσία τους κρίνεται υποχρεωτική, επιτρέποντας στους διδάσκοντες να παρακάμπτουν τη διαδικασία επιβεβαίωσης παρουσίας μέσω καταλόγων όπου υπογράφουν οι φοιτητές. Ηλεκτρονικές κλειδαριές σε χώρους αποθήκευσης προσωπικών αντικειμένων, check-in σε φοιτητικές εστίες, αυτοματοποιημένος δανεισμός βιβλίων, έξυπνα συστήματα διαχείρισης των χώρων στάθμευσης, κράτηση αιθουσών μελέτης, παραγγελία φαγητού από την εστία και έλεγχος διαθεσιμότητας εξοπλισμού γυμναστικής είναι κάποιες επιπλέον λειτουργίες του smart campus. Oι εφαρμογές του smart campus θα είναι σε θέση να δίνει στο φοιτητή μία επισκόπηση των σημαντικών πληροφοριών που αφορούν τη ζωή του στο πανεπιστήμιο. Η διοίκηση επωφελείται επίσης, καθώς ο καθένας θα μπορεί να αναφέρει μέσω εφαρμογής οποιοδήποτε σφάλμα προκύψει. Συνοψίζοντας, η μετατροπή της πανεπιστημιούπολης σε smart campus φέρει πληθώρα πλεονεκτημάτων τα οποία αναβαθμίζουν την ευκολία και την ποιότητα της διαχείρισης των βασικών λειτουργών του campus. Η μελέτη πιθανής μελλοντικής δόμησης εντός του campus ψηφιοποιείται, οπτικοποιείται και συμβάλει στην εύρεση βέλτιστων λύσεων μέσω της μελέτης κτιριακών και χωρικών πληροφοριών. Η αυτοματοποίηση πολλών από αυτών μειώνει τον κίνδυνο λαθών και αυξάνει την ασφάλεια. Επιπλέον η καταγραφή και ανάλυση δεδομένων διαχείρισης και κατανάλωσης ενέργειας συμβάλει στη μείωση του περιβαλλοντικού αποτυπώματος του campus και στην αύξηση της βιώσιμης διαχείρισης των πόρων. Τέλος, οι έξυπνες λειτουργίες του campus δημιουργούν χώρους μάθησης για την αποτελεσματικότερη εργασία των φοιτητών, και βελτιώνεται η ποιότητα της πανεπιστημιακής ζωής αυτών και του πανεπιστημιακού προσωπικού. Για την επίτευξη του εγχειρήματος της μετατροπής του campus του Πανεπιστημίου Θεσσαλίας της Λαμίας σε smart campus πρότυπο για τα ελληνικά δεδομένα απαιτείται η χρήση της τεχνολογίας CIM με τα υποσυστήματα της, το ΒΙΜ και τα GIS, σε πλήρη συνέργεια για την ομαλή λειτουργία του συστήματος και για την ορθή συλλογή και ανάλυση των

διαφόρων δεδομένων που προκύπτουν από το σύνολο των λειτουργιών του campus (Yunxia, 2017, Pavón et al., 2020).

# **Κεφάλαιο 6 – Συμπεράσματα**

Σε αυτό το κεφάλαιο παρατίθενται τα συμπεράσματα και οι παρατηρήσεις που προκύπτουν από το ερευνητικό μέρος και την περίπτωση μελέτης της διπλωματικής εργασίας αναφορικά με τις εφαρμογές του CIM ως εργαλείο σχεδίασης ως εργαλείο πολεοδομικού σχεδιασμού και διαχείρισης πληροφοριών. Κατά τη διάρκεια της εκπόνησης της διπλωματικής εργασίας μελετήθηκαν οι περιπτώσεις εφαρμογής της μεθόδου CIM ανά τον κόσμο, τα οφέλη της μεθοδολογίας CIM και το ολοκληρωμένο μεθοδολογικό πλαίσιο σχεδιασμού δεδομένων αστικού μοντέλου CIM με τη χρήση λογισμικών BIM & GIS σε θεωρητικό και πρακτικό επίπεδο μέσω της περίπτωσης μελέτης της διπλωματικής εργασίας.

Τα συστήματα γεωγραφικών πληροφοριών (GIS) δίνουν σημαντικές λύσεις μέσω της δυνατότητας που προσφέρουν στους σχεδιαστές την ικανότητα σχεδιασμού μεγάλων περιοχών, την ικανότητα ελέγχου επικαλύψεων, ελέγχου σχεδιαστικών σφαλμάτων και ανάλυση γεωγραφικών δεδομένων. Η τεχνολογία των GIS έχει εισάγει ένα νέο περιβάλλον σχεδιασμού συμπεριλαμβανομένης της δυνατότητας σύνδεσης πέρα των γεωγραφικών, και άλλων ψηφιακών και οπτικών δεδομένων καθώς και τη δυνατότητα εισαγωγής, διαχείρισης και ανάλυσης σημαντικών πληροφοριών και στοιχείων που υιοθετούνται κατά τη φάση του σχεδιασμού όπως κτιριακές πληροφορίες, πληροφορίες υποδομών, οδικές αρτηρίες, δρόμοι, όρια ιδιοκτησιών, φυσικών ορίων και άλλες. Οι μέθοδοι GIS χρησιμοποιούνται στις εφαρμογές χωρικής ανάλυσης η οποία επιτρέπει την επίλυση σύνθετων προβλημάτων που σχετίζονται με την τοποθεσία, την ανάδειξη και αξιολόγηση χωρικών μοτίβων και τάσεων και τη λήψη ορθότερων αποφάσεων. Η χωρική ανάλυση υπερβαίνει την απλή χαρτογράφηση καθώς επιτρέπει τη μελέτη των χαρακτηριστικών του χώρου και τις μεταξύ τους σχέσεις.

Το Building Information Modeling (BIM) επίσης αποτελεί ισχυρό εργαλείο για τον αστικό σχεδιασμό καθώς έχει τη δυνατότητα της σύνδεσης δεδομένων φυσικής μορφής με άυλη πληροφορία όπως οι πολεοδομικοί κανονισμοί και οι κτιριακές και δομικές πληροφορίες. Τα μοντέλα BIM αποτελούν σημαντικό εργαλείο επικοινωνίας σε ομάδες σχεδιασμού μεταξύ μελετητών, μηχανικών και παραγόντων ενός έργου αλλά και σε μεγαλύτερη κλίμακα μεταξύ των παραγόντων ενός έργου και του πληθυσμού της περιοχής που επρόκειτο να εκπονηθεί το εν λόγω έργο. Παρ' όλα αυτά, η μεθοδολογία BIM μεμονωμένα δεν είναι πρακτική για την αστική

μοντελοποίηση και γενικότερα για το σχεδιασμό σε μεγάλη κλίμακα καθώς λείπουν από αυτή τα απαραίτητα εργαλεία και οι μεθοδολογίες. Έτσι η συνέργεια μεταξύ της μεθόδου BIM και GIS είναι απαραίτητη με σκοπό την ταυτόχρονη εκμετάλλευση των μοναδικών δυνατοτήτων και των δύο αυτών μεθόδων και τεχνολογιών για τη βελτίωση της αποδοτικότητας της εργασίας και για την εύρεση ολοκληρωτικών λύσεων.

Τα GIS παρέχουν τοπολογικά και γεωαναφορικά δεδομένα τα οποία επιτρέπουν τη χωρική ανάλυση και απαντούν σε ερωτήματα όπως τον υπολογισμό της απόστασης μεταξύ δύο σημείων στο χώρο, τον υπολογισμό των διαδρομών, τον καθορισμό της βέλτιστης τοποθεσίας και άλλα. Η μέθοδος BIM δεν είναι ικανή για ανάλογη ανάλυση, παρέχει όμως λεπτομερείς βάσεις δεδομένων με παραμετρικές και δομικές πληροφορίες για το κτίριο και το αναπαριστά με τρισδιάστατο τρόπο μέσα στο περιβάλλον εργασίας των εξειδικευμένων λογισμικών, ένα χαρακτηριστικό που λείπει από τα GIS. Υπάρχουν πολλές επιπλέον διαφορές μεταξύ BIM και GIS, όπως η χωρική κλίμακα, το επίπεδο της ευκρίνειας του σχεδιασμού (Level of detail), οι μέθοδοι της αναπαράστασης της γεωμετρίας, οι μέθοδοι αποθήκευσης και πρόσβασης της πληροφορίας καθώς και σημασιολογικές αναντιστοιχίες μεταξύ τους. To BIM ενσωματωμένο σε GIS περιβάλλοντα εργασίας υποστηρίζει εφαρμογές μεγαλύτερης κλίμακας από ένα μεμονωμένο έργο η κτίριο, όπως μία περιοχή όπου όλα τα κτίρια, το οδικό δίκτυο και οι χώροι κοινής ωφέλειας συνδέονται μεταξύ τους και χρησιμοποιούνται για ανάλυση ή ως βάση δεδομένων για την άντληση αστικών πληροφοριών. Η απόρροια της συνέργειας των δύο αυτών μεθόδων και η χρήση και των δύο συνεργατικά για τη δημιουργία ενός ευρείας κλίμακας μοντέλου είναι το CIM που μελετήθηκε στη διπλωματική εργασία.

To BIM και τα GIS είναι δύο τύποι μεθόδων και εργαλείων μελέτης και σχεδιασμού που βασίζονται σε δεδομένα που λειτουργούν υπό διαφορετικές κλίμακες, δηλαδή τη φυσική μορφή του κτιρίου και το γεωγραφικό χώρο. To ΒΙΜ εστιάζει περισσότερο στα κατασκευαστικά έργα που αποτελούν δεδομένα του μικροεπιπέδου ενώ τα GIS χρησιμοποιούνται σε μεγαλύτερης κλίμακας μελέτες. Το CIM με τη συνέργεια των BIM και GIS μεθόδων μπορεί να παρέχει ολοκληρωτικές λύσεις στη μελέτη και το σχεδιασμό μεγάλης κλίμακας έργα όπως ο σχεδιασμός μίας περιοχής όπως στην περίπτωση μελέτης της διπλωματικής εργασίας, ή ακόμα και στο σχεδιασμό μίας ολόκληρης πόλης ή κομμάτι αυτής. To BIM και τα GIS δε μπορούν μεμονωμένα να δώσουν πλήρεις λύσεις στα έργα μεγάλης κλίμακας, η συνεργασία τους όμως είναι απολύτως

ευνοϊκή για την προώθηση της έξυπνης ανάπτυξης του κατασκευαστικού και μελετητικού κλάδου, του κλάδου του αστικού σχεδιασμού και των Smart Cities.

Βάση της βιβλιογραφίας και των περιπτώσεων εφαρμογής που μελετήθηκαν, η εφαρμογή της μεθόδου CIM αποτελεί μία πρωτοπόρα προσέγγιση σχεδιασμού και διαχείρισης δεδομένων πόλης με ποικίλες εφαρμογές η κάθε μία να εξυπηρετεί μία διαφορετική ανάγκη του σχεδιασμού και της ανάλυσης των πόλεων και απαιτεί υψηλό επίπεδο συνεργασίας των ομάδων σχεδιασμού και μελέτης αλλά και των εταιριών λογισμικών μεταξύ τους για την επίτευξη της συνέργειας των προϊόντων τους, τόσο σε ποσοτικό όσο και ποιοτικό επίπεδο. Επιπλέον, βάση της ανάλυσης της μεθοδολογίας υλοποίησης, η μέθοδος CIM φαίνεται να προσφέρει οφέλη τα οποία είναι ανάλογα του επιπέδου της πολυπλοκότητας της αλλά και του γνωστικού επιπέδου των εμπλεκόμενων με τη μελέτη των σχετικών εξειδικευμένων λογισμικών, το πλήθος των οποίων είναι μεγάλο. Απαιτούνται επίσης γνώσεις συνέργειας των εξειδικευμένων λογισμικών, καθώς η μέθοδος CIM βασίζεται στη συνέργεια BIM και CIM λογισμικών και όχι σε ένα μεμονωμένο είδος λογισμικού, η καμπύλη εκμάθησης των οποίων είναι ιδιαίτερα απότομη, και η δημιουργία μοντέλου CIM αποτελεί χρονοβόρα διαδικασία η οποία είναι αδύνατο να πραγματοποιηθεί από ένα μέλος της σχεδιαστικής ομάδας σε έργα μεγάλης κλίμακας. Παρά τις απαιτήσεις εκμάθησης και εξοικείωσης με τα εν λόγω λογισμικά και τεχνικές, το υψηλό επίπεδο της διαχείρισης και ανάκτησης των δομημένων πληροφοριών του έργου που προσφέρει η μέθοδος CIM αυξάνει την παραγωγικότητα, μειώνει τα λάθη στο σχεδιασμό, προσφέρει ομαλότερο συντονισμό μεταξύ των παραγόντων του έργου και προσφέρει απεικόνιση υψηλού επιπέδου του έργου συγκριτικά με τις κλασικές δυσδιάστατες μεθόδους σχεδιασμού και αναπαράστασης.

Ο όγκος της βιβλιογραφίας σχετικά με τις εφαρμογές του CIM είναι μικρός και επικεντρώνεται κυρίως σε θεωρητικό επίπεδο, με κάποιες πρακτικές εφαρμογές ανά τον κόσμο όπου αναφέρθηκαν και αναλύθηκαν εντός της διπλωματικής εργασίας. Το CIM όμως είναι ικανό να προσφέρει πληθώρα εφαρμογών στον κλάδο του πολεοδομικού σχεδιασμού και της διαχείρισης της πληροφορίας των πόλεων και στην ανάπτυξη της σύγχρονης πόλης. Οι εφαρμογές αυτές είναι εξαιρετικά σημαντικές για τον κλάδο του πολεοδομικού σχεδιασμού καθώς προσφέρουν πληθώρα λύσεων και δεδομένων καθοριστικά για τη λήψη ορθότερων και γρηγορότερων αποφάσεων, αλλά και λύσεις που αφορούν την αποτελεσματικότερη συλλογή και επεξεργασία δεδομένων πόλης. Επιπροσθέτως, το CIM αποτελεί τον πυλώνα επάνω στον οποίο στηρίζεται η έννοια και το

μοντέλο των Smart Cities, καθιστώντας το ένα εργαλείο στο οποίο πρόκειται να βασιστεί πλήρως ο αστικός σχεδιασμός του μέλλοντος όσο συνεχίζει να υιοθετείται όλο και περισσότερο το concept των Smart Cities και του βιώσιμου σχεδιασμού.

Βάση της περίπτωσης μελέτης προκύπτει ότι ο βαθμός πολυπλοκότητας των μοντέλων κτιριακών πληροφοριών που αποτελούν μέρος του CIM μοντέλου εξαρτάται από το βαθμό λεπτομέρειας αλλά και από τον διαθέσιμων σχεδίων των κτιρίων που πρόκειται να μοντελοποιηθούν. Τα απολύτως απαραίτητα σχέδια για την κατασκευή ενός BIM μοντέλου είναι τα σχέδια αρχιτεκτονικής μελέτης, δηλαδή οι κατόψεις και οι όψεις των κτιρίων. Επιπλέον σχέδια όπως είναι τα ηλεκτρολογικά και τα υδραυλικά διανθίζουν το μοντέλο και προσδίδουν μεγαλύτερο επίπεδο λεπτομέρειας στο τελικό CIM μοντέλο. Απαραίτητη επίσης είναι η γνωστοποίηση ακριβών συντεταγμένων των κτιρίων του μοντέλου CIM για την ορθή γεωαναφορά τους. Σε πρακτικό επίπεδο, η συνέργεια μεταξύ των εξειδικευμένων λογισμικών που χρησιμοποιήθηκαν στην περίπτωση μελέτης της διπλωματικής εργασίας είναι αρκετά εξευγενισμένη, με αποτέλεσμα ο διαμοιρασμός πληροφοριών μεταξύ τους να είναι αδιάλειπτος και αποδοτικός. Παρά του γεγονότος ότι το επίπεδο συνεργασίας των λογισμικών που απαιτούνται για την κατασκευή CIM μοντέλου είναι εξαιρετικά ικανοποιητικό, ο βαθμός δυσκολίας για την σωστή χρήση και αξιοποίηση των λογισμικών αυτών είναι υψηλός. Οι εργαλειοθήκες των λογισμικών αυτών είναι ιδιαίτερα πλούσιες, γεγονός που καθιστά τη διαδικασία εκμάθησης των λογισμικών αυτών αλλά και της κατασκευής του CIM μοντέλου σημαντικά χρονοβόρα, ιδιαίτερα για μελετητική ομάδα που αποτελείται από αποκλειστικά ένα μέλος. Επιπλέον παρατηρήθηκε ότι η διαδικασία απαιτεί ισχυρό ηλεκτρονικό υπολογιστή για να πραγματοποιηθεί, ιδιαίτερα στο κομμάτι της απεικόνισης του τρισδιάστατου μοντέλου του campus σε πραγματικό χρόνο. Παρά των κάποιων μειονεκτημάτων σχετικά με τη δυσκολία εκμάθησης των λογισμικών και των τεχνικών απαιτήσεων της διαδικασίας κατασκευής του μοντέλου CIM, το CIM φέρει πλήθος πλεονεκτημάτων και εφαρμογών, εκ των οποίων οι τέσσερις αναφέρθηκαν και αναλύθηκαν στο κομμάτι της περίπτωσης μελέτης της διπλωματικής εργασίας. Η εφαρμογή υπολογισμού του ποσοστού δόμησης και ελευθέρου χώρου για μελλοντική δόμηση με συνάρτηση τους πολεοδομικούς συντελεστές της περιοχής μελέτης πρόκειται για μία εξαιρετικά σημαντική εφαρμογή για τον κλάδο του αστικού σχεδιασμού. Η εφαρμογή αυτή εξάγει αποτελέσματα μεγάλης ακρίβειας, να αυτοματοποιηθεί πλήρως αλλά και να πραγματοποιηθεί σε οποιασδήποτε κλίμακας περιοχή μελέτης. Η εφαρμογή χρήσης του CIM μοντέλου ως βάση δεδομένων

πληροφοριών κτιριακού εξοπλισμού από το ίδιο το Πανεπιστήμιο είναι ικανή να παρέχει μεγάλη ευκολία στην ψηφιακή καταγραφή και διαχείριση του εξοπλισμού των πανεπιστημιακών εγκαταστάσεων σε περίπτωση αναβάθμισης του εξοπλισμού αυτού, στην περίπτωση επιλογής αίθουσας για την πραγματοποίηση μίας εκδήλωσης ή στην περίπτωση επιλογής του κατάλληλου εργαστηρίου με το απαραίτητο εργαστηριακό υλικό για τη διεξαγωγή μίας πολύ εξειδικευμένης διάλεξης. Η ύπαρξη εφαρμογής για φορητές συσκευές, όπως για παράδειγμα ένα tablet, ικανές να στεγάσουν αυτή την εφαρμογή της προσδίδει ένα επιπλέον επίπεδο αμεσότητας και ευκολίας μέσω της επιλογής της φορητότητας σε εφαρμογή που προσφέρει ένα φιλικό περιβάλλον διεπαφής με τον ψηφιακό χάρτη. Η τελευταία πρακτική εφαρμογή που μελετήθηκε στην περίπτωση μελέτης της διπλωματικής εργασίας με τη χρήση του μοντέλου CIM της πανεπιστημιούπολης αφορά τη χρήση του μοντέλου CIM ως εργαλείο συντήρησης των εγκαταστάσεων από το Πανεπιστήμιο Θεσσαλίας. Η χρήση ενός μοντέλου CIM για αυτή την εφαρμογή προσφέρει συνεχή και απρόσκοπτη ροή κτιριακών πληροφοριών στην ομάδα συντήρησης σε αντίθεση με τα κλασικά δυσδιάστατα σχέδια και τις πολλαπλές πηγές δεδομένων που χρησιμοποιούνται στις περισσότερες περιπτώσεις. Ιδιαίτερα στην περίπτωση που πρόκειται για συντήρηση έργου μεγάλης κλίμακας, η ανάκτηση πληροφοριών από ένα CIM μοντέλο αποτελεί αδιαμφισβήτητα την ανώτερη και πιο αποδοτική μέθοδο ανάκτησης πληροφοριών, προσφέροντας πολλά πλεονεκτήματα και αναβαθμίζοντας τη διαδικασία. Οι τρεις αυτές εφαρμογές με τη χρήση CIM μοντέλου απαιτούν χρήση μόνο ενός λογισμικού και ενός μόνο αρχείου αποθήκευσης πληροφοριών και μπορούν και οι τρεις να πραγματοποιηθούν ταυτόχρονα. Με αυτό τον τρόπο εξαλείφεται η ανάγκη για πολλαπλά CAD σχέδια, πολλαπλά τοπογραφικά σχέδια και πολλαπλά αρχεία excel για την εξαγωγή των απαραίτητων χωρικών και κτιριακών πληροφοριών. Επιπλέον, το CIM μοντέλο μπορεί να επεκταθεί και να παραμετροποιηθεί με την εισαγωγή επιπλέον πληροφοριών για να στεγάσει και να πραγματοποιήσει ακόμη περισσότερες, συνθήκη που το καθιστά πρακτικά ένα οικοσύστημα ολιστικής αποθήκευσης και επεξεργασίας της πληροφορίας. Για τις εφαρμογές αυτές δεν υφίσταται το όριο της κλίμακας, μπορούν συνεπώς να πραγματοποιηθούν για οποιαδήποτε κλίμακα επιθυμούμε, από ένα πανεπιστημιακό campus, μέχρι μία περιοχή της πόλης και μέχρι και για ολόκληρη την πόλη.

Στο κεφάλαιο της περίπτωσης μελέτης της διπλωματικής εργασίας πραγματοποιήθηκε ανάλυση υποθετικής μετατροπής της πανεπιστημιούπολης της Λαμίας σε smart campus και αναφορά στα υποσυστήματα υποστήριξης του με τη χρήση CIM μοντέλου σε περιβάλλον GIS

96

κάνοντας χρήση των διαθέσιμων εργαλείων του. Ένα πανεπιστημιακό campus αποτελεί μικρογραφία μία πόλης καθώς στηρίζεται σε ένα σύστημα εγκαταστάσεων, υποδομών, δρόμων, ηλεκτροδότησης, σύνδεσης με το διαδίκτυο, ύδρευσης, άρδευσης, αποχέτευσης, ανατροφοδότησης και άλλα, ακριβώς όπως μία πόλη. Συνεπώς η δημιουργία ενός smart campus με τη δημιουργία μίας Smart City διαφέρουν μόνο σε επίπεδο κλίμακας καθώς μοιράζονται τα ίδια χαρακτηριστικά και λειτουργίες. Ένα τέτοιο εγχείρημα στηρίζεται αποκλειστικά στο CIM και είναι απολύτως εφικτό καθώς η τεχνολογία που απαιτείται είναι διαθέσιμη και έχει εφαρμοστεί στο παρελθόν, όπως για παράδειγμα στις περιπτώσεις εφαρμογής που μελετήθηκαν στο αντίστοιχο κεφάλαιο της διπλωματικής εργασίας. Οι έξυπνες εφαρμογές εντός του smart campus μπορούν να συμβάλουν σε τεράστιο βαθμό σε επίπεδο αστικού σχεδιασμού και διαχείρισης γης και κτιριακού εξοπλισμού. Συμβάλλουν επίσης στη μείωση της κατανάλωσης ενέργειας, στη βιώσιμη ανάπτυξη και στη μείωση του περιβαλλοντικού αποτυπώματος του campus μέσω της συλλογής δεδομένων κατανάλωσης με τη βοήθεια εξειδικευμένων αισθητήρων. Οι έξυπνες λειτουργίες στο σύνολο τους είναι ικανές να αναβαθμίσουν σημαντικά την καθημερινότητα των φοιτητών και του προσωπικού του πανεπιστημίου. Το εγχείρημα βασίζεται απόλυτα στην τεχνολογία CIM και στα υποσυστήματα της, το BIM και τα GIS, και στην πλήρη συνέργεια μεταξύ τους για την ομαλή λειτουργία του συστήματος και για την ορθή συλλογή και ανάλυση των διαφόρων δεδομένων που προκύπτουν από το σύνολο των λειτουργιών του campus. Συνεπώς, το CIM κατέχει πρωταρχικό ρόλο σε εγχειρήματα που αφορούν τις smart λειτουργίες μίας πόλης ή ενός campus.

Βάση του όγκου της διαθέσιμης βιβλιογραφίας και των περιπτώσεων εφαρμογής, και όχι λόγω της έλλειψης των απαιτούμενων εργαλείων και της τεχνολογίας, προκύπτει ότι το CIM βρίσκεται σε πρωτόγονο στάδιο λόγω αργής υιοθέτησης από τη βιομηχανία του αστικού σχεδιασμού και της κατασκευής. Φαίνεται όμως ότι κερδίζει έδαφος όσο τα προτερήματα και οι ευκαιρίες που προσφέρει γνωστοποιούνται μέσω των περιπτώσεων εφαρμογής από καινοτόμες μελετητικές ομάδες. Ένας ακόμη λόγος για τον οποίο το CIM κερδίζει έδαφος στη βιομηχανία είναι η τάση της ψηφιοποίησης των λειτουργιών του σχεδιασμού και της αποθήκευσης και ανάλυσης πληροφορίας και η τάση προς τη βιώσιμη ανάπτυξη, έννοιες και λειτουργίες για τις οποίες η χρήση του CIM είναι εξαιρετικά ωφέλιμη. Το CIM αναμφίβολα πρόκειται να κερδίσει περαιτέρω έδαφος και οι εφαρμογές του θα αναπτυχθούν περαιτέρω όσο υιοθετείται το concept των Smart Cities, καθώς το CIM αποτελεί τον πυλώνα για την ανάπτυξη τους. Συμπερασματικά,

το CIM φαίνεται πως αποτελεί το επόμενο βήμα για τον αστικό σχεδιασμό και τη διαχείριση δεδομένων πόλης καθώς λειτουργεί ως συνδετικός κρίκος ανάμεσα σε δύο ήδη εδραιωμένων τεχνολογιών, που ενσωματώνουν τεχνολογίες αιχμής σε συνδυασμό με τις πιο πρόσφατες ερευνητικές και επιστημονικές μεθοδολογίες και θεωρίες, του BIM και των GIS, με τη συνέργεια των οποίων είναι δυνατό να εκτελεστούν εφαρμογές τις οποίες η κάθε μία τεχνολογία μεμονωμένα δεν είναι σε θέση να πλαισιώσει και να στηρίξει.

Tο CIM βρίσκεται σε πρωτόγονο στάδιο, όχι λόγω έλλειψης της απαιτούμενης τεχνολογίας αλλά λόγω αργής υιοθέτησης των μεθόδων και των τεχνολογιών του. Αυτό προκύπτει από το μικρό όγκο βιβλιογραφίας και περιπτώσεων εφαρμογής. Παρά αυτών των γεγονότων όμως φαίνεται πως υπάρχει μία γενικευμένη τάση προς την ψηφιοποίηση των πληροφοριών της πόλης, και αυτό προκύπτει από την ολοένα και αυξανόμενη δημοτικότητα της έννοιας των έξυπνων πόλεων. Με το ρυθμό κατά τον οποίο οι παγκόσμιες ανάγκες στρέφονται προς τον κόσμο της πληροφορίας και της αυτοματοποίησης, τόσο περισσότερο το CIM πρόκειται να κερδίζει έδαφος ως εργαλείο πολεοδομικού σχεδιασμού και διαχείρισης αστικών πληροφοριών. Μία από τις πιο χρονοβόρες πτυχές του σχεδιασμού είναι η μετάφραση πληροφοριών από ένα λογισμικό σε ένα δεύτερο. To μέλλον του CIM φαίνεται να στρέφεται προς την ευκολότερη ενσωμάτωση καθώς οι εταιρίες BIM και GIS λογισμικού φαίνεται να δείχνουν ενδιαφέρον στη βελτιστοποίηση της συνέργειας και της συμβατότητας αυτών των δύο τύπον λογισμικών και συνεχώς να αναπτύσσουν νέα εργαλεία για αυτά, όπως είναι το City Engine της ESRI. Η προστασία του περιβάλλοντος είναι ένα σημαντικό ζήτημα για τον πλανήτη και η τάση στο σχεδιασμό κινείτε προς τη βιωσιμότητα. Οι σχεδιαστές πλέον τείνουν να ενσωματώνουν τα σχέδια τους στη φύση και να δημιουργούν υποδομές που να καταναλώνουν όσο το δυνατόν λιγότερους ενεργειακούς πόρους. Όσο ο μοντέρνος αστικός σχεδιασμός κλίνει προς τη βιωσιμότητα, τόσο μεγαλύτερος πρόκειται να είναι ο ρόλος του CIM, συνεπώς η υιοθέτηση του υπολογίζεται να είναι μεγάλη έως ότου αποτελεί τον πυλώνα του σχεδιασμού και της διαχείρισης των έργων σε επίπεδο πόλης. Το CIM μπορεί να μην είναι εξαιρετικά δημοφιλές στον κόσμο του σχεδιασμού ακόμη, αλλά βάση των πιλοτικών εφαρμογών του οι δυνατότητες του και το μέγεθος της συμβολής που είναι εφικτό να έχει είναι αμέτρητες. Προς το παρόν είναι δύσκολο να προβλεφθεί πως ακριβώς θα εξελιχθεί το CIM αλλά μπορεί κάποιος να φανταστεί ορισμένα μονοπάτια που θα μπορούσε να ακολουθήσει. Ωστόσο, φαίνεται ότι το CIM είναι εδώ για να μείνει και να εξελιχθεί (Marchek, 2021).

# **Παράρτημα**

### *Επισκόπηση και σύγκριση λογισμικών BIM*

Στην αγορά συναντάται πληθώρα διαθέσιμων ΒΙΜ λογισμικών, το καθένα με τις δικές του δυνατότητες και ιδιαιτερότητες, για όλες τις ανάγκες της μελέτης και του σχεδιασμού ενός έργου. Η επιλογή του κατάλληλου λογισμικού για την εκάστοτε περίσταση εξαρτάται από τις ανάγκες και τις προτιμήσεις της μελετητικής ομάδας του έργου η το σχεδιαστή. Τα δύο πιο δημοφιλή ΒΙΜ λογισμικά είναι το Autodesk Revit και το Graphisoft ArchiCAD τα οποία θα μελετηθούν και θα συγκριθούν.

### *Autodesk Revit*

Το Autodesk Revit πρόκειται για ένα BIM λογισμικό το οποίο χρησιμοποιείται από αρχιτέκτονες, μηχανολόγους μηχανικούς, πολιτικούς μηχανικούς και σχεδιαστές. Ο χρήστης έχει τη δυνατότητα να σχεδιάζει και να διαχειρίζεται ένα έργο ή ένα κτίριο σε τρισδιάστατο χώρο, να προσθέτει δομικές και άλλες τεχνικές πληροφορίες στο μοντέλο σε πραγματικό χρόνο και να έχει πρόσβαση σε αυτές τις πληροφορίες και δομικά στοιχεία του μοντέλου ανά πάσα στιγμή μέσω μιας κοινής βάσης δεδομένως. Το Autodesk Revit αποτελεί ίσως το πιο ανατρεπτικό λογισμικό BIM σχεδιασμού καθώς είναι το πρώτο λογισμικό τρισδιάστατης σχεδίασης που εισήγαγε στην κατασκευαστική φάση του έργου τη διάσταση του χρόνου (4D BIM). Το χαρακτηριστικό αυτό του Autodesk Revit ιδιότητες χρονικού προγραμματισμού και οργάνωσης. Το Revit αποτελεί μία ολιστική λύση σχεδιασμού και διαχείρισης ενός έργου σε όλα του τα στάδιο και σε ολόκληρο τον κύκλο ζωής του μέχρι και την κατεδάφισή του. Το Revit έχει τη δυνατότητα σύνδεσης με άλλα εξωτερικά λογισμικά και εφαρμογές για τη στατική και την ενεργειακή ανάλυση του έργου. Η χρήση του Autodesk Revit είναι κάτι καινοτόμο και πρωτοποριακό για τις μελετητικές ομάδες, ιδιαίτερα στη χώρα μας, στην οποία γίνεται ακόμη χρήση κλασικών CAD μεθόδων παραγωγής σχεδίων. To μεγαλύτερο έργο το οποίο σχεδιάστηκε σε Autodesk Revit είναι το ίδρυμα πολιτισμού Σταύρος Νιάρχος (Store, 2022).

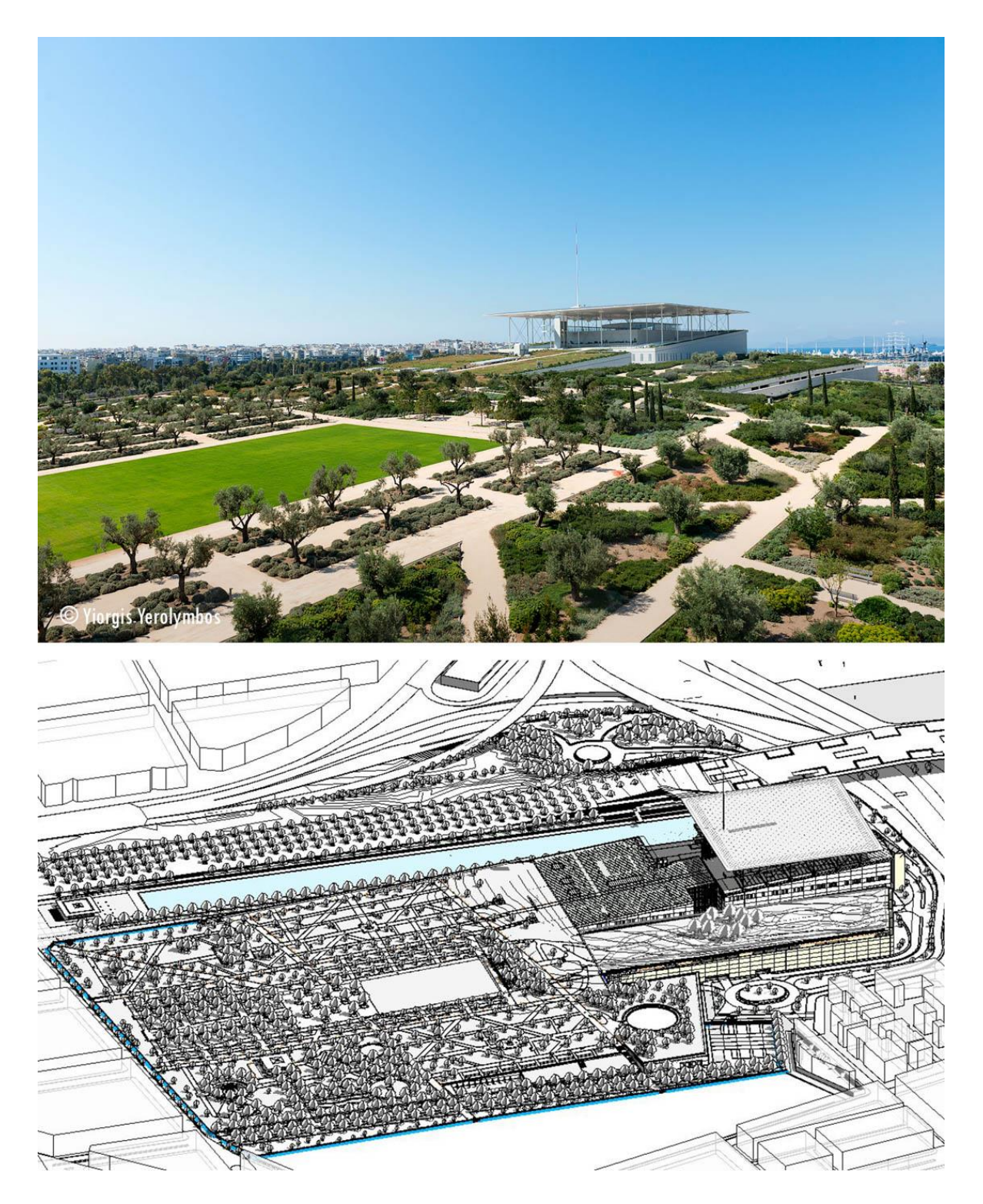

*Εικόνα 62 Πηγή: Ιστοσελίδα ebarchitects, Niarchos cultural center 1, 2021*

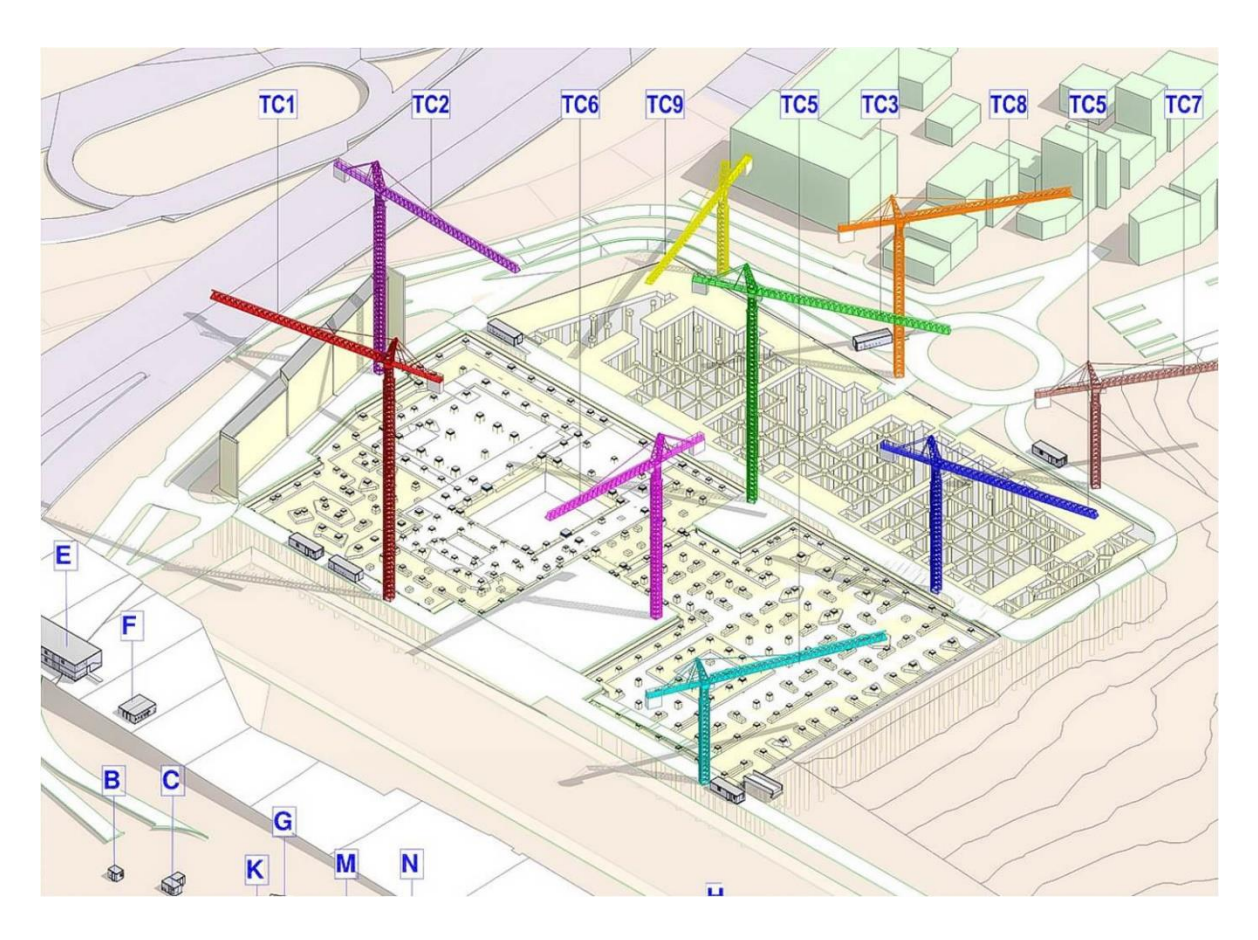

*Εικόνα 63 Πηγή: Ιστοσελίδα ebarchitects, Niarchos cultural center 1, 2021*

## *Graphisoft ArchiCAD*

Το ArchiCAD είναι ένα λογισμικό που αναπτύσσεται από την εταιρία Graphisoft και αποτελεί ένα ΒΙΜ λογισμικό σχεδιασμένο για τους ίδιους σκοπούς με το Autodesk Revit. To λογισμικό αυτό προσφέρει μία σουίτα σχεδιαστικών εργαλείων εξειδικευμένη στοι σχεδιασμό και τη μηχανική κτιρίων και έργων μέσω της στατικής, μηχανικής και του οπτικού τρισδιάστατου σχεδιασμού των εσωτερικών, εξωτερικών και των χώρων περιμετρικά του έργου. Το ArchiCAD πρόκειται για ένα BIM λογισμικό το οποίο χρησιμοποιείται από αρχιτέκτονες, μηχανολόγους μηχανικούς, πολιτικούς μηχανικούς και σχεδιαστές, ακριβώς όπως και το Autodesk Revit. Αν και το όνομα του ArchiCAD περιλαμβάνει το συνθετικό CAD, δε μπορεί να καταταγεί στα CAD λογισμικά. Το ArchiCAD αποτελεί ένα αποκλειστικά BIM λογισμικό, είναι μάλιστα το πρώτο BIM λογισμικό της αγοράς με την πρώτη του κυκλοφορία στην αγορά το 1987. Κύριο χαρακτηριστικό του ArchiCAD είναι η εύκολη μέθοδος σχεδίασης εννοιολογικών σχεδίων

(concept designs) με τη χρήση εύκολα παραμετροποιήσιμων γεωμετρικών όγκων και αντικειμένων μέσω της χρήσης push&pull εργαλείων, ανάλογα εκείνων που συναντώνται σε τυπικά λογισμικά τρισδιάστατης σχεδίασης φιλικά προς αρχάριους χρήστες. Αυτό καθιστά το ArchiCAD ιδιαίτερα φιλικό προς χρήστες που θέλουν να κάνουν τα πρώτα τους βήματα στον τρισδιάστατο σχεδιασμό και να κάνουν τη μετάβαση από τις κλασικές μεθόδους CAD σχεδίασης στις μεθόδους 3D BIM. Επιπλέον, το ArchiCAD μπορεί να αποδώσει ρεαλιστικές εικόνες των τρισδιάστατων μοντέλων καθώς διαθέτει μεγάλη σουίτα φωτορεαλιστικών εργαλείων απεικόνισης. Η σουίτα εργαλείων του ArchiCAD περιλαμβάνει το CineRender το οποίο αποτελεί ένα εργαλείο φωτορεαλιστικής απεικόνισης το οποίο μπορεί να αποδώσει τα ψηφιακά μοντέλα σε ρεαλιστικές φωτογραφίες υψηλής ανάλυσης με δυνατότητα παραμετροποίησης όλων των λεπτομερειών του μοντέλου όπως τις υφές, τις σκιές και η φωτεινότητα, παράγοντας άρτια ρεαλιστικά αποτελέσματα (Store, 2022).

### *Σύγκριση Autodesk Revit & Graphisoft ArchiCAD*

Συνοψίζοντας, το Autodesk Revit και το Graphisoft ArchiCAD είναι τα δύο μεγαλύτερα λογισμικά BIM σχεδιασμού στην αγορά τα οποία χρησιμοποιούνται από τα μεγαλύτερα στούντιο σχεδίασης του κόσμου και για το σχεδιασμό των μεγαλύτερων και πιο πολύπλοκων έργων. Στη συνέχεια, γίνεται η σύγκριση αυτών των δύο λογισμικών στα κύρια τους και σημαντικότερα χαρακτηριστικά και δυνατότητες.

## *Εννοιολογικός σχεδιασμός (Conceptual Design, Αποτύπωση ιδεών)*

Το Revit διαθέτει ένα περιβάλλον εννοιολογικού σχεδιασμού (conceptual design) το οποίο προσφέρει μεγάλη ευελιξία στα πρώτα στάδια του σχεδιασμού του έργου. Αυτό επιτρέπει τη δημιουργία εύκολα προσαρμοστική γεωμετρία, όγκους και σχήματα δηλαδή που εύκολα παραμετροποιούνται και αλλάζουν και ενσωματώνονται στο περιβάλλον BIM του έργου. Ο σχεδιασμός ιδεών στο ArchiCAD είναι αρκετά απλός χωρίς όμως να θυσιάζονται χρήσιμα εργαλεία για χάρη της απλότητας του. Η μοντελοποίηση με τη χρήση εργαλείων Push&Pull

δημιουργεί ένα πρώτο στάδιο σχεδιασμού ιδιαίτερα φιλικό προς το χρήστη. Ενώ το ArchiCAD είναι μια εξαιρετική πλατφόρμα για τη γρήγορη δημιουργία μιας ιδέας, δεν διαθέτει την πολυπλοκότητα και τις ισχυρές δυνατότητες αναφοράς (referencing) του Revit (Store, 2022).

### *Οπτικοποίηση*

 To Revit και το ArchiCAD διαθέτουν και τα δύο ιδιαίτερα ισχυρές δυνατότητες φωτορεαλισμού και οπτικοποίησης του τρισδιάστατου μοντέλου. Κάθε λογισμικό είναι ικανό να παράγει φωτορεαλιστικές απεικονίσεις του εξωτερικού και του εσωτερικού του έργου, και τόσο το Revit όσο και το ArchiCAD διαθέτουν μία εξαιρετικά μεγάλη σουίτα εργαλείων που επιτρέπουν λεπτομερείς ρυθμίσεις για το βέλτιστο αποτέλεσμα. Το Revit διαθέτει το Raytracer renderer το οποίο είναι ένα έργο απόδοσης φωτορεαλιστικών εικόνων του έργου, καθώς και είναι συμβατό με το Autodesk A360 το οποίο επιτρέπει στους χρήστες να κάνουν render (φωτορεαλιστική απόδοση) στο cloud με αποτέλεσμα τη μείωση των απαιτήσεων της επεξεργαστικής ισχύος στους ηλεκτρονικούς υπολογιστές των χρηστών. Το ArchiCAD διαθέτει το CineRender renderer, το οποίο είναι ένα εργαλείο με παρόμοιες δυνατότητες με αυτές του Raytracer. Και τα δύο αυτά εργαλεία επιτρέπουν στο χρήστη να κάνει λεπτομερείς ρυθμίσεις και αλλαγές στο φωτισμό του μοντέλου, τις σκιές, τις υφές, τη φωτεινότητα τη διάχυση και την ανάκλαση. Ενώ ο τρόπος χρήσης των εργαλείων αυτών είναι διαφορετικός, τα τελικά αποτελέσματα είναι απόλυτα συγκρίσιμα (Store, 2022).

### *Τεχνικά και κατασκευαστικά χαρακτηριστικά*

Χωρίς να παραβλέπεται ο ρόλος του σχεδιασμού και της αισθητικής, ο πιο σημαντικός παράγοντας όσον αφορά το ΒΙΜ σχεδιασμό είναι η διασφάλιση της δομικής ποιότητας και ακεραιότητας σε κάθε πτυχή του έργου και η διασφάλιση ότι συμμορφώνεται με κάθε σχετικό κατασκευαστικό πρότυπο (Store, 2022).

## *Κατασκευαστικά χαρακτηριστικά και εργαλεία.*

#### *ΤΜΗΜΑ ΜΗΧΑΝΙΚΩΝ ΧΩΡΟΤΑΞΙΑΣ, ΠΟΛΕΟΔΟΜΙΑΣ ΚΑΙ ΠΕΡΙΦΕΡΕΙΑΚΗΣ ΑΝΑΠΤΥΞΗΣ*

Το Revit υποστηρίζει πολυεπιστημονικό συντονισμό της διαδικασίας σχεδιασμού, χρησιμοποιώντας έξυπνα μοντέλα για την παροχή εις βάθος ανάλυσης του τρόπου με τον οποίο κάθε μέρος του έργου ανταποκρίνεται σε σχετικές και δυνητικά εφαρμόσιμες πιέσεις. Αυτό όχι μόνο απλοποιεί τη διαδικασία ανάλυσης και συμμόρφωσης, αλλά και τη δημιουργία υποστηρικτικής τεκμηρίωσης. Με την προσομοίωση των τάσεων, οι δομικοί μηχανικοί μπορούν να αποκτήσουν μια ακριβή εικόνα των απαιτήσεων οπλισμού και του βέλτιστου σχεδιασμού οπλισμού. Το Revit επιτρέπει την εκτέλεση ανάλυσης βάσει cloud κατά τη διάρκεια της εργασίας του σχεδιασμού και διαθέτει επίσης την προσθήκη Dynamo, η οποία παρέχει στους δομικούς μηχανικούς τη δυνατότητα να βελτιστοποιούν τις δομές μέσω της δημιουργίας εργαλείων που βασίζονται στη λογική. Το ArchiCAD εξοπλίστηκε πρόσφατα με ένα σύστημα ταξινόμησης στοιχείων για την ταξινόμηση στοιχείων ενός έργου σχεδιασμού σύμφωνα με πρότυπα σχετικά με τη χώρα και την εφαρμογή. Αν και αυτό είναι ένα χρήσιμο εργαλείο, αντικατοπτρίζει απλώς τις βασικές λειτουργίες του Revit. Το Revit διαθέτει υψηλό επίπεδο αυτοματισμού σε αυτόν τον τομέα και το ArchiCAD απλά δεν διαθέτει το ευρύ φάσμα εργαλείων και διαδικασιών για να ανταγωνιστεί. Οι μελλοντικές εκδόσεις του λογισμικού μπορεί κάλλιστα να το αντιμετωπίσουν αυτό, αλλά η τρέχουσα έκδοση δεν διαθέτει την ευελιξία του Revit (Store, 2022).

## *Μηχανικά, ηλεκτρολογικά και υδραυλικά εργαλεία (MEP, mechanical, electrical and plumbing)*

Η ευελιξία και οι ειδικές ικανότητες του Revit εκτείνονται πέρα από τη σφαίρα της δομικής μηχανικής για να συμπεριλάβουν επίσης τη μηχανική και την κατασκευή του MEP. Το Revit προσφέρει μια παρόμοια εκτεταμένη σειρά εργαλείων για επαγγελματίες μηχανικούς, ηλεκτρολόγους, υδραυλικούς και κατασκευαστές. Αρχικά, το Revit περιλαμβάνει μια εκτενή βιβλιοθήκη περιεχομένου για συστήματα αποχέτευσης που πληρούν μια σειρά από διεθνή πρότυπα. Επιπλέον, το Revit περιλαμβάνει εργαλεία σχεδιασμού για HVAC, ηλεκτρικές και υδραυλικές εγκαταστάσεις - όλα τα οποία είναι ικανά να κατασκευάζουν πολύπλοκα μοντέλα, διατάξεις και να δημιουργούν υποστηρικτικά έγγραφα. Το εργαλείο Design to Fabrication βοηθά τους χρήστες να μετατρέψουν λεπτομερή στοιχεία επιπέδου σχεδίασης σε λεπτομερή στοιχεία επιπέδου κατασκευής, πράγμα που σημαίνει ότι είναι πιο εύκολο από ποτέ να δημιουργήσουν μοντέλα έτοιμα για κατασκευή βάση των στοιχείων του σχεδίου. Η Autodesk προωθεί τα πράγματα ακόμη περισσότερο με το σετ εργαλείων κατασκευής του Revit. Η παροχή στους

105

επαγγελματίες κατασκευών ενός εξαιρετικά λεπτομερούς μοντέλου του συνολικού σχεδιασμού τους επιτρέπει να αντλήσουν γνώσεις σχετικά με την κατασκευή και να αξιολογήσουν την ορθότητα του σχεδιασμού πολύ πριν ξεκινήσουν το στάδιο της κατασκευής. Αυτό παρέχει ένα πιο αποτελεσματικό πλαίσιο για μεθόδους και υλικά σχεδιασμού, το οποίο με τη σειρά του παρέχει πολύ μεγαλύτερο επίπεδο συντονισμού μεταξύ όλων των μερών που εργάζονται στο έργο. Το ArchiCAD μπορεί να χρησιμοποιήσει το ισχυρό πρόσθετο MEP Modeler που επιτρέπει στους χρήστες να δημιουργούν και να συντονίζουν μηχανικά, ηλεκτρικά ή υδραυλικά δίκτυα εντός του σχεδιασμού του έργου. Το πρόσθετο αυτό είναι εξαιρετικά εύκολο στη χρήση για όσους γνωρίζουν άπταιστα το ArchiCAD και μπορεί να ενσωματωθεί απρόσκοπτα με το λογισμικό. Η εργαλειοθήκη διαθέτει μια εκτενή σειρά εργαλείων για αυτές τις εφαρμογές και η ειδική βιβλιοθήκη αντικειμένων του MEP διαθέτει έναν τεράστιο αριθμό κοινών μοντέλων με έξυπνα σημεία σύνδεσης και εργαλεία δρομολόγησης που βοηθούν στη δημιουργία πολύπλοκων συστημάτων MEP από την αρχή. Τα εργαλεία MEP του ArchiCAD μπορούν σίγουρα να ανταγωνιστούν αυτά του Revit, καθώς και οι δύο επιλογές προωθούν μια αποτελεσματική, συνεργατική ροή εργασίας. Παρά το εξαιρετικό σύνολο εργαλείων για το MEP, το ArchiCAD δεν προσφέρει τα ίδια εργαλεία μοντελοποίησης ή συντονισμού για την κατασκευή. Όπου το Revit στοχεύει να αυξήσει τη ροή εργασίας και την αποτελεσματικότητα σε όλο το εύρος του έργου, το ArchiCAD δεν κάνει το τελευταίο βήμα προς την κατασκευή και την κατασκευή και υπολείπεται του Revit σε αυτόν τον τομέα (Store, 2022).

### *Περιβάλλον διεπαφής*

Το Revit διαθέτει ένα περιβάλλον διεπαφής του χρήστη με το λογισμικό που είναι εξαιρετικά προσαρμόσιμο στις ανάγκες του χρήστη, μια δυνατότητα που έχει εφαρμόσει η Autodesk για την υποστήριξη πολλαπλών προσεγγίσεων στη χρήση του λογισμικού. Όχι απλώς από την άποψη πολλών ειδικοτήτων που εργάζονται στο ίδιο έργο, αλλά κατανοώντας ότι δεν προσεγγίζει κάθε αρχιτέκτονας ή μηχανικός τη δουλειά του με τον ίδιο τρόπο. Οι δυνατότητες προσαρμογής του περιβάλλοντος διεπαφής αντισταθμίζουν κάπως την καμπύλη εκμάθησης, καθώς είναι ευκολότερο για τους χρήστες να διαμορφώσουν το περιβάλλον εργασίας προς όφελός τους. Το περιβάλλον διεπαφής του ArchiCAD είναι συχνά ένα από τα πρώτα πράγματα που οι χρήστες επαινούν για το λογισμικό. Είναι καθαρό και κομψό και δίνει στο περιβάλλον εργασίας

άφθονο χώρο στην οθόνη. Το ArchiCAD έχει επίσης μια ελαφρώς ομαλότερη καμπύλη εκμάθησης, ιδιαίτερα για σχεδιαστές, αν και οι μηχανικοί μπορεί να διαφωνούν. Ενώ η διεπαφή χρήστη του ArchiCAD μπορεί να προσαρμοστεί με διάφορους τρόπους, έχει ελαφρώς μικρότερη ευελιξία από αυτή που προσφέρει το Revit. Σε μεγάλο βαθμό, οι χρήστες του ArchiCAD απολαμβάνουν πλήρως τη διεπαφή του χρήστη με το λογισμικό και το γεγονός ότι οι δυνατότητές του για εξατομικευμένες ρυθμίσεις παραμέτρων υπολείπονται του Revit είναι κάπως λιγότερο σχετικό όταν η εργοστασιακή τυπική διεπαφή χρήστη είναι ένας λόγος έλξης από το λογισμικό για τους χρήστες (Store, 2022).

Συνοψίζοντας, ενώ το Revit είναι πιο προσαρμόσιμο και με περισσότερα εργαλεία από το ArchiCAD, είναι επίσης πιο περίπλοκο και έχει μία πιο απότομη καμπύλη εκμάθησης. Παρόλα αυτά η εκμάθηση του Revit για όσους ήδη διαθέτουν γνώσεις χρήσης άλλων λογισμικών της Autodesk όπως το AutoCAD είναι σημαντικά ευκολότερη. Ως αποτέλεσμα, πολλοί μπορεί να επιλέξουν το ArchiCAD για εφαρμογή μεθόδων BIM σχεδιασμού επειδή δε χρειάζονται όλα τα εργαλεία που προσφέρει το Revit και επειδή είναι απλότερο στην εκμάθηση του. Στην παρούσα διπλωματική εργασία θα επικεντρωθώ στο σχεδιασμό BIM στο Autodesk Revit στο κομμάτι της ανάλυσης αλλά και στο κομμάτι της περίπτωσης μελέτης, καθώς διαθέτω πολυετή εμπειρία και γνώσεις πάνω στο Autocad της Autodesk και συνεπώς η εκμάθηση του Revit όπως προαναφέρθηκε αυτομάτως απλουστεύεται (Store, 2022).

### *Επισκόπηση και σύγκριση GIS λογισμικών*

Όπως στην περίπτωση των BIM λογισμικών, έτσι και με την περίπτωση των GIS λογισμικών, στην αγορά συναντάται πληθώρα GIS λογισμικών, άλλα open source, τα οποία αναπτύσσονται με τη βοήθεια της κοινότητας των χρηστών που τα χρησιμοποιούν και άλλα κλειστού τύπου τα οποία αναπτύσσονται αποκλειστικά από τις ιδιοκτήτριες εταιρίες, το κάθε ένα με τα προτερήματα και τα μειονεκτήματα του. Και στην περίπτωση των GIS λογισμικών, η επιλογή γίνεται αποκλειστικά από την ομάδα μελέτης του έργου βάση των αναγκών της για εργαλεία αλλά και την εξοικείωση τους κάποιο συγκεκριμένο λογισμικό. Τα δύο δημοφιλέστερα GIS λογισμικά είναι το ArcGIS Pro της ESRI και το QGIS τα οποία μελετήθηκαν και συγκρίθηκαν (GISGeography, 2022b).
## *Esri ArcGIS Pro*

To ArcGIS pro πρόκειται για ένα λογισμικό γεωγραφικών πληροφοριών το οποίο χρησιμοποιείται από μηχανικούς με κύριο αντικείμενο μελέτης το γεωγραφικό χώρο, τα φυσικογεωγραφικά του στοιχεία αλλά και τις παρεμβολές του ανθρώπου σε αυτά. Είναι επίσης ένα λογισμικό ανάλυσης γεωγραφικών δεδομένων ικανό να παράγει θεματικούς χάρτες για κάθε τύπου μελέτης. Το ArcGIS Pro πρόκειται για ένα λογισμικό κλειστού κώδικα, πράγμα που σημαίνει ότι υπεύθυνη για τη διάθεση του, την ανάπτυξη του και τις ενημερώσεις του είναι αποκλειστικά η ESRI. Αυτό μπορεί να είναι αρκετά περιοριστικό για την κοινότητα χρηστών του, παρόλα αυτά η κλειστή φύση του λογισμικό το καθιστά ιδιαίτερα σταθερό και έμπιστο και ως αποτέλεσμα να είναι ιδιαίτερα δημοφιλές στις μεγαλύτερες εταιρείες γεωγραφικών πληροφοριών. Επιπροσθέτως, το ArcGIS Pro διαθέτει μία τεράστια γκάμα πρόσθετων λογισμικών και εργαλείων τα οποία καθιστούν τη βιβλιοθήκη εργαλείων και δυνατοτήτων του μία από τις μεγαλύτερες του είδους. Το ArcGIS Pro διαθέτει και διαδικτυακή πλατφόρμα, το ArcGIS online, η οποία επιτρέπει τη μεταφόρτωση σε διαδικτυακό επίπεδο σχεδίων και χαρτών και επιτρέπει σε μία μεγάλη ομάδα μελετητών να αντλούν πληροφορίες και να κάνουν αλλαγές ταυτόχρονα στο ίδιο σχέδιο. Τέλος, το ArcGIS pro διαθέτει μία σουίτα πανίσχυρων εργαλείων ανάλυσης δεδομένων τα οποία χρησιμοποιούνται για την εξαγωγή αποτελεσμάτων και τη διεξαγωγή προσομοιώσεων σε πραγματικό χρόνο (GISGeography, 2022b, GISGeography, 2022a).

## *QGIS*

Το QGIS είναι ένα λογισμικό γεωγραφικών πληροφοριών ανοιχτού κώδικα με παρόμοιες δυνατότητες με αυτές του ArcGIS Pro. Χρησιμοποιείται από μηχανικούς και μελετητές των οποίων θέμα μελέτης αποτελεί ο γεωγραφικός χώρος και τα χαρακτηριστικά του. Χρησιμοποιείται για την κατασκευή χαρτών και ανάλυση γεωγραφικών δεδομένων και πληροφοριών. Το κύριο χαρακτηριστικό του QGIS είναι το γεγονός ότι αποτελεί λογισμικό ανοιχτού κώδικα, είναι δηλαδή δωρεάν για όλους και η ανάπτυξη του παρά το γεγονός ότι γίνεται από την εταιρία που το κατασκεύασε και το διαθέτει, δίνει τη δυνατότητα στους χρήστες του να το παραμετροποιούν σε επίπεδο κώδικα με σκοπό να εμπλουτίσουν τις λειτουργίες του και να το φέρουν ακριβώς στα μέτρα του. Ένα άλλο προτέρημα τέτοιας φύσεως λογισμικών είναι το ότι οι χρήστες μπορούν να

δημιουργήσουν πρόσθετα εργαλεία τα οποία συνεργάζονται με το QGIS επεκτείνοντας έτσι τη βιβλιοθήκη εργαλείων του λογισμικού αυτού. Το QGIS λόγω των λιγότερων αναβαθμίσεων του αλλά και της χαμηλότερης ποιότητας υποστήριξης του δεν είναι διαδεδομένο σε μεγάλες μελετητικές ομάδες και εταιρείες ανάλυσης γεωγραφικών πληροφοριών στο βαθμό που είναι το ArcGIS Pro, παρόλα αυτά η δωρεάν διάθεση του το καθιστά ένα εξαιρετικό εργαλείο ανάμεσα σε φοιτητές, εκπαιδευτικά ιδρύματα και μικρότερες ομάδες μελετητών (GISGeography, 2022a).

## *Σύγκριση Esri ArcGIS Pro & QGIS*

Συνοψίζοντας, το ESRI ArcGIS Pro και το QGIS είναι τα δύο μεγαλύτερα GIS λογισμικά και χρησιμοποιούνται από μηχανικούς, μελετητές και αναλυτές γεωγραφικών πληροφοριών σε όλο τον κόσμο. Kαι τα δύο αυτά λογισμικά έχουν αλλάξει τον τρόπου που διαχειριζόμαστε πλέον τα γεωγραφικά δεδομένα αλλά και τον τρόπο με τον οποίο πλέον παράγουμε χάρτες διαφόρων χρήσεων. Το ESRI ArcGIS Pro και το QGIS διαθέτουν το καθένα τα πλεονεκτήματα του και τα μειονεκτήματα του, με το ArcGIS Pro να διαθέτει πλήρη υποστήριξη και ένα κατάλογο εργαλείων και δυνατοτήτων που συνεχώς μεγαλώνει, και το QGIS να αποτελεί μία ευρύτερη επιλογή λογισμικού λόγω της δωρεάν διάθεσης του και της βοήθειας στην κατασκευή εργαλείων δωρεάν προς διάθεση και αυτά από τη μεγάλη κοινότητα χρηστών. Το σημείο στο οποίο υπερτερεί όμως το ESRI ArcGIS Pro έναντι του QGIS είναι στο γεγονός ότι το πρώτο είναι πολύ πιο φιλόξενο σε BIM μοντέλα με σκοπό τη δημιουργία CIM μοντέλου πόλης από το QGIS. Τέλος, το ArcGIS Pro διαθέτει πληθώρα εργαλείων και λειτουργιών για την υποστήριξη ενός CIM μοντέλου πόλης (GISGeography, 2022a, GISGeography, 2022b).

## **Βιβλιογραφία**

- BACHRACH, A. 2018. EVOLVE YOUR WORKFLOW:FROM 2D TO 3D TO BIM AND BEYOND. Architectural Record.
- BENTLEY. 2019. *Helsinki Creates 3D City Models to Promote Commercial Research and Development*  [Online]. Bentley Advancing Infrastructure. [Accessed].
- BORTOLINI, R., FORCADA, N. & MACARULLA, M. 2016. *BIM for the integration of Building Maintenance Management: A case study of a university campus*.
- DANTAS, H. S., SOUSA, J. M. M. S. & MELO, H. C. 2019. The Importance of City Information Modeling (CIM) for Cities' Sustainability. *IOP Conference Series: Earth and Environmental Science,* 225**,** 012074.

DEMPSEY, C. 2021. *What is GIS?* [Online]. GIS Lounge. [Accessed].

- DING, L., LUO, HANBIN. MA, LING 2014/9. From Building Information Modeling to City Information Modeling. *Journal of Information Technology in Construction*.
- ELSHEIKH, A., ALZAMILI, H. H., AL-ZAYADI, S. K. & ALBOO-HASSAN, A. S. 2021. Integration of GIS and BIM in Urban Planning -A Review. *IOP Conference Series: Materials Science and Engineering,* 1090**,** 012128.
- GISGEOGRAPHY. 2022a. *27 Differences Between ArcGIS and QGIS – The Most Epic GIS Software Battle in GIS History* [Online]. GISGeography. [Accessed].
- GISGEOGRAPHY. 2022b. *35 Differences Between ArcGIS Pro and QGIS 3* [Online]. GISGeography. [Accessed].
- HAMIL, D. S. 2021. *BIM dimensions – 3D, 4D, 5D, 6D BIM explained* [Online]. The NBS. [Accessed].
- KANG, T., PARK, S. & HONG, C.-H. BIM/GIS-based Data Integration Framework for Facility Management. 2016.
- KUEHNE, D. 2019. *How to Georeference Revit Data In ArcGIS Pro* [Online]. ESRI. [Accessed].
- LOREK, S. 2022. *What is BIM (Building Information Modeling)* [Online]. constructible. [Accessed].
- MA, Z. & REN, Y. 2017. Integrated Application of BIM and GIS: An Overview. *Procedia Engineering,* 196**,** 1072-1079.
- MAIA, L., MÊDA, P. & FREITAS, J. G. 2015. BIM Methodology, a New Approach Case Study of Structural Elements Creation. *Procedia Engineering,* 114**,** 816-823.
- MARCHEK, N. 2021. *The future of BIM software — what to expect* [Online]. [Accessed].

MARTENSEN, L. 2021. *City Information Modeling: The Real-World SimCity* [Online]. One Key Resources. [Accessed].

MCLEAN, D. 2019. *Digital twins for a sustainable built environment* [Online]. AEC MAGAZINE. [Accessed].

PAVÓN, R. M., ARCOS ALVAREZ, A. A. & ALBERTI, M. G. 2020. BIM-Based Educational and Facility Management of Large University Venues. *Applied Sciences,* 10.

SANTANA, C. 2022. *Revit Architecture - Best Practices* [Online]. Modelical. [Accessed].

- SHAMSUZZOHA, A., NIEMINEN, J., PIYA, S. & RUTLEDGE, K. 2021. Smart city for sustainable environment: A comparison of participatory strategies from Helsinki, Singapore and London. *Cities,* 114**,** 103194. SHELIDON. 2019. *BIM to GIS: there and back again* [Online]. Shelidon: Shelidon. [Accessed].
- SONG, Y., WANG, X., TAN, Y., WU, P., SUTRISNA, M., CHENG, J. C. P. & HAMPSON, K. 2017. Trends and Opportunities of BIM-GIS Integration in the Architecture, Engineering and Construction Industry: A Review from a Spatio-Temporal Statistical Perspective. *ISPRS International Journal of Geo-Information,* 6.
- STEWART, A. 2020. *These 5 Easy Steps Will Convert Autodesk® Revit® Floorplans to ArcGIS Indoors Maps*  [Online]. ESRI. [Accessed].

STORE, A. K. 2022. *REVIT VS. ARCHICAD* [Online]. A2K Store. [Accessed].

- THOMPSON, E. M., GREENHALGH, P., MULDOON-SMITH, K., CHARLTON, J. & DOLNÍK, M. 2016. Planners in the Future City: Using City Information Modelling to Support Planners as Market Actors. *Urban Planning; Vol 1, No 1 (2016): Urban Forms and Future CitiesDO - 10.17645/up.v1i1.556*.
- WAN ABDUL BASIR, W. N. F. A., MAJID, Z., UJANG, U. & CHONG, A. 2018. INTEGRATION OF GIS AND BIM TECHNIQUES IN CONSTRUCTION PROJECT MANAGEMENT – A REVIEW. *ISPRS - International Archives of the Photogrammetry, Remote Sensing and Spatial Information Sciences,* XLII-4/W9**,** 307-316.
- WANG, H., PAN, Y. & LUO, X. 2019. Integration of BIM and GIS in sustainable built environment: A review and bibliometric analysis. *Automation in Construction,* 103**,** 41-52.

WARD, Y., MORSY, S. & EL-SHAZLY, A. 2021. GIS-BIM Data Integration Towards a Smart Campus.

- XU, Z., QI, M., WU, Y., HAO, X. & YANG, Y. 2021. City Information Modeling: State of the Art. *Applied Sciences,* 11.
- YUNXIA, J. Design and Development of Smart Campus System Based on BIM and GIS. Proceedings of the 2017 6th International Conference on Energy, Environment and Sustainable Development (ICEESD 2017), 2017/04 2017. Atlantis Press, 51-54.

ZIELIŃSKI, R. & WÓJTOWICZ, M. 2019. Different BIM levels during the design and construction stages on the example of public utility facilities. *AIP Conference Proceedings,* 2078**,** 020075.